**Advanced Drive Technology** 

# iMASTER – A1

## User's Manual

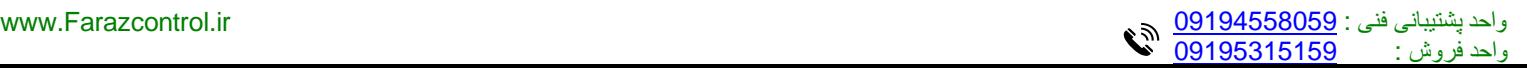

# **CONTENTS**

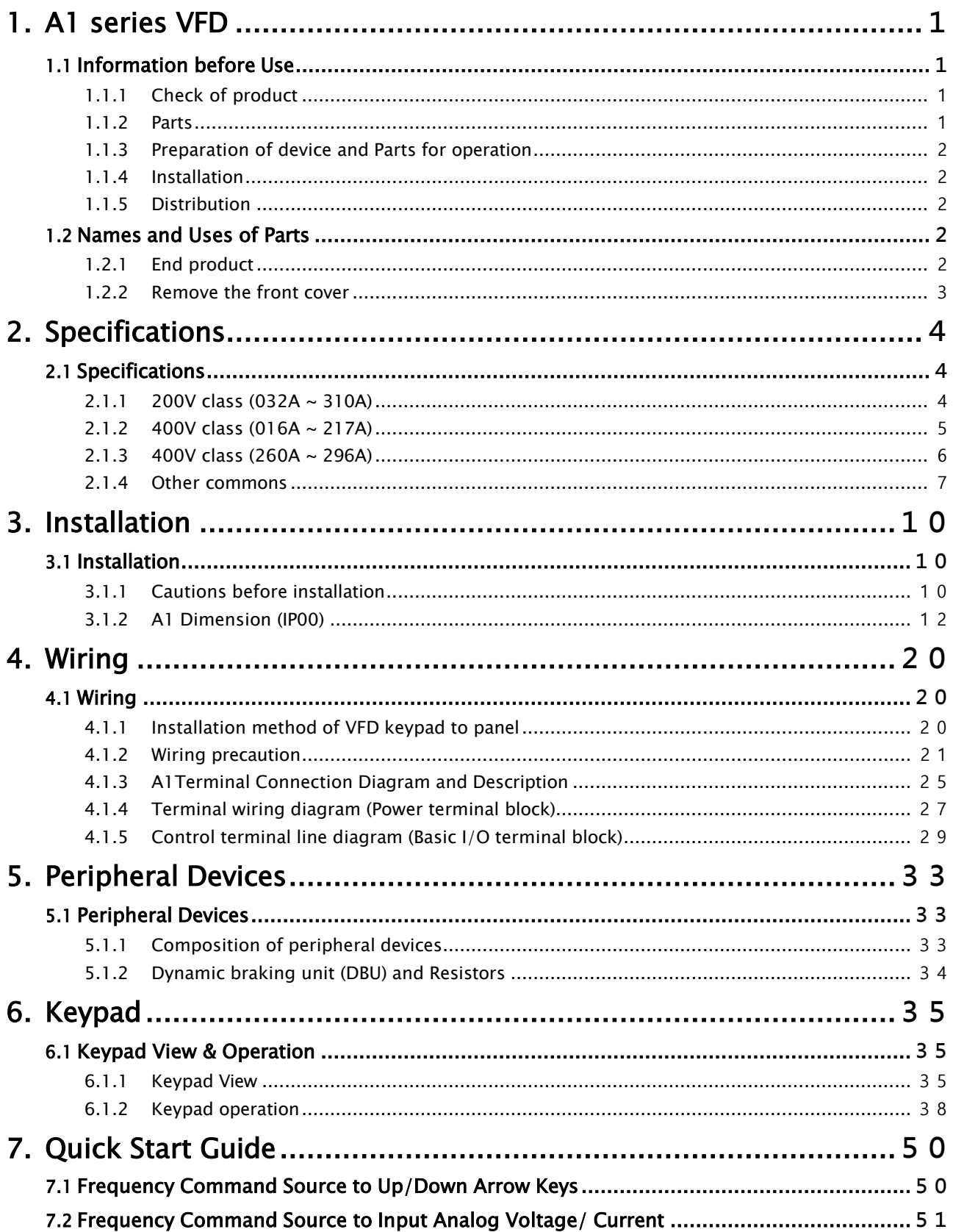

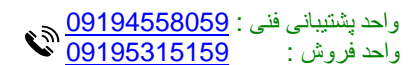

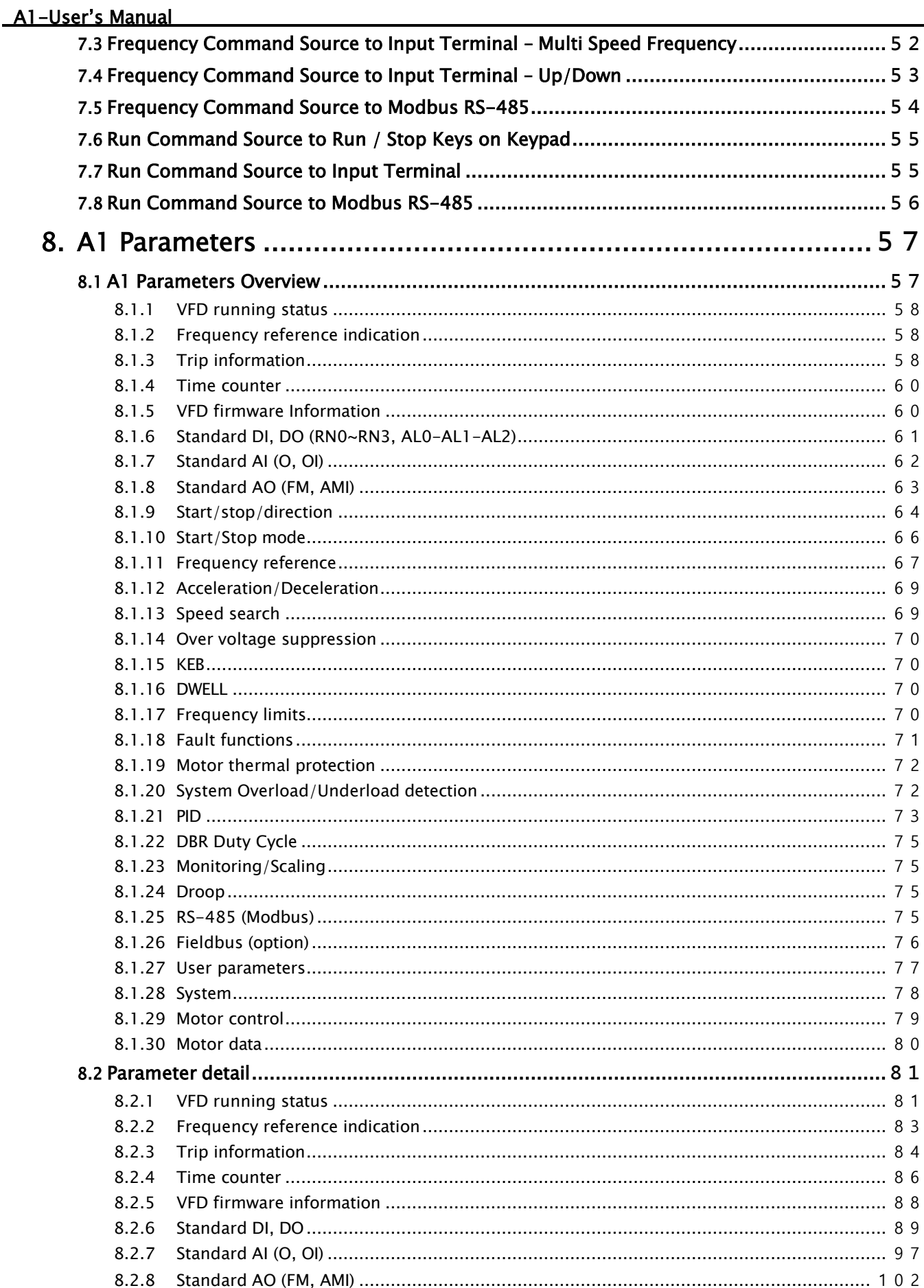

### A1-User's Manual

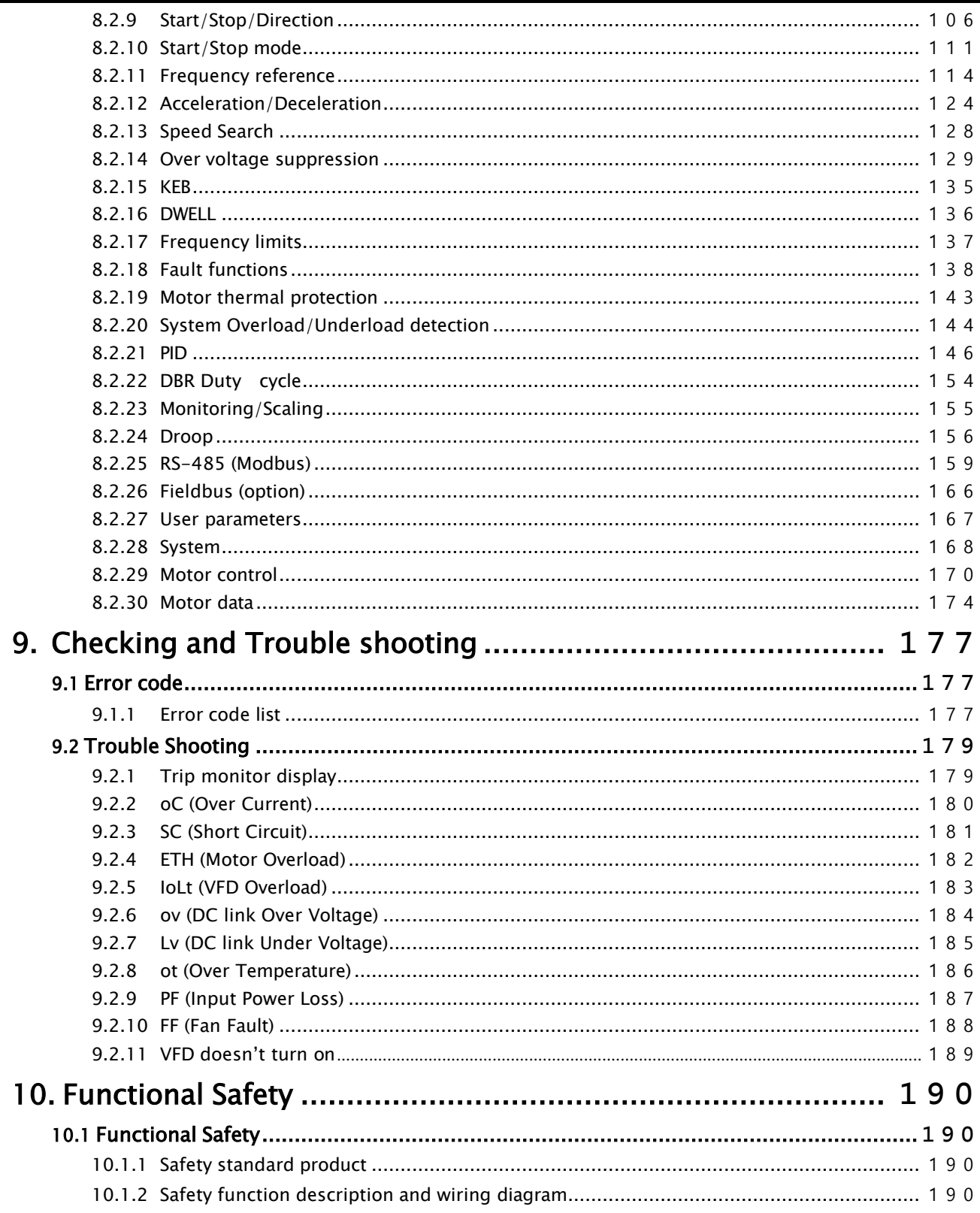

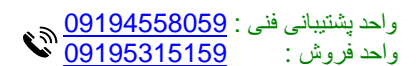

### <span id="page-4-0"></span>1. A1 series VFD

### <span id="page-4-2"></span><span id="page-4-1"></span>1.1 Information before Use

### 1.1.1 Check of product

Bring the VFD out of the box, check the rating shown on a side of the product body and whether the VFD type and rated output are exactly what you ordered. Check also whether the product has been damaged during delivery.

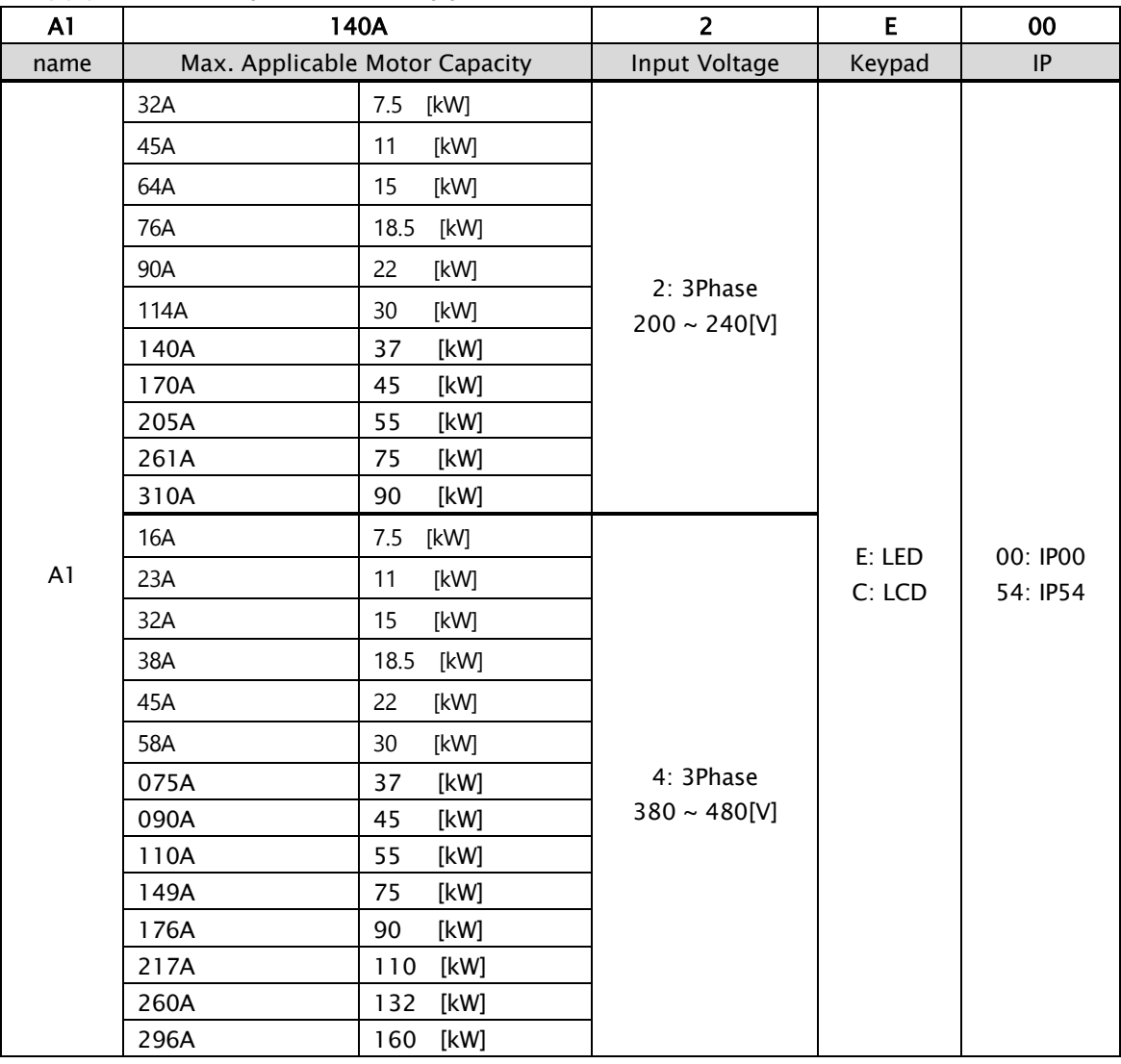

### Model: A1-140A (Note1)-2E- 00

### 1.1.2 Parts

<span id="page-4-3"></span>If you have any doubt about the product or found the product damaged, call our company's branch offices (see the back cover of the manual)

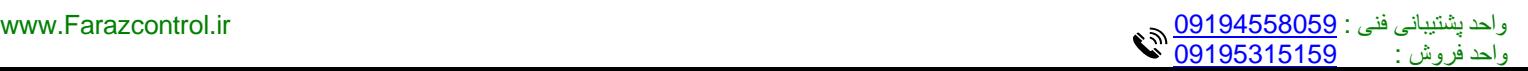

### <span id="page-5-0"></span>1.1.3 Preparation of device and Parts for operation

<span id="page-5-1"></span>Preparation for operation might slightly vary. Prepare parts according to the use.

### 1.1.4 Installation

<span id="page-5-2"></span>Make sure you install the product correctly considering the place, direction or surroundings in order to prevent decrease in the life and performance of the VFD.

### 1.1.5 Distribution

Connect the power supply, electric motor and operating signals (control signals) to the terminal block. If you fail to connect them correctly, the VFD and peripheral devices might be damaged.

### <span id="page-5-4"></span><span id="page-5-3"></span>1.2 Names and Uses of Parts

### 1.2.1 End product

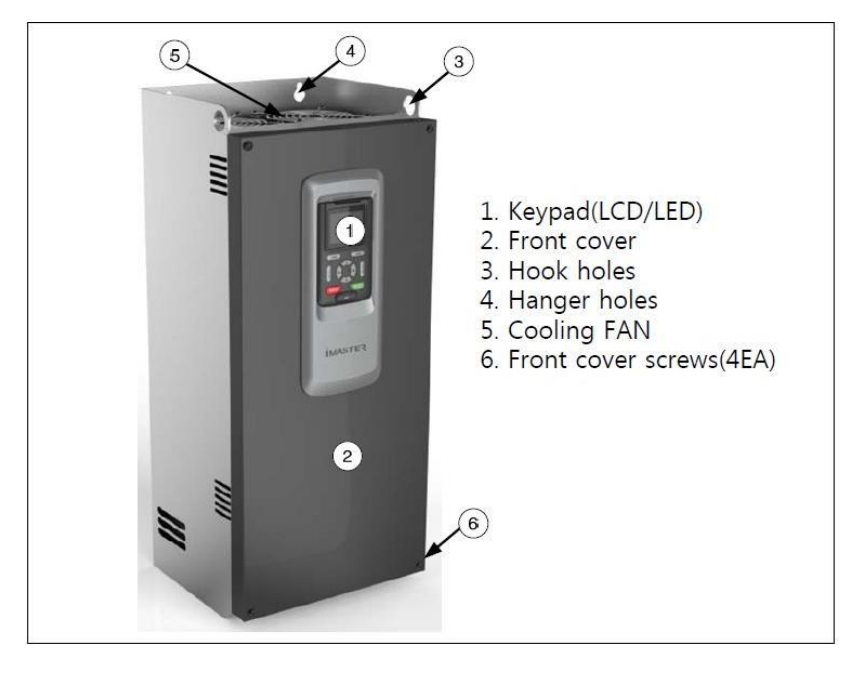

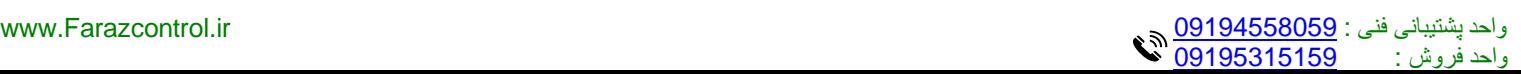

### $\overline{\phantom{a}}$  $\ddot{\phantom{1}}$ ١  $\bullet$  $\tilde{\mathbf{G}}$  ।  $\circled{3}$ 00000  $\overline{\mathbf{4}}$ - )  $\tilde{\phantom{a}}$ 1. Keypad(LED/LCD) Release screws and 2. Logic BOX remove the front cover 3. Upper plate 4. Power terminal

### <span id="page-6-0"></span>1.2.2 Remove the front cover

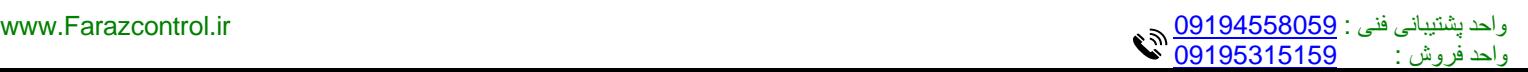

### <span id="page-7-0"></span>2. Specifications

### <span id="page-7-2"></span><span id="page-7-1"></span>2.1 Specifications

### 2.1.1 200V class (032A ~ 310A)

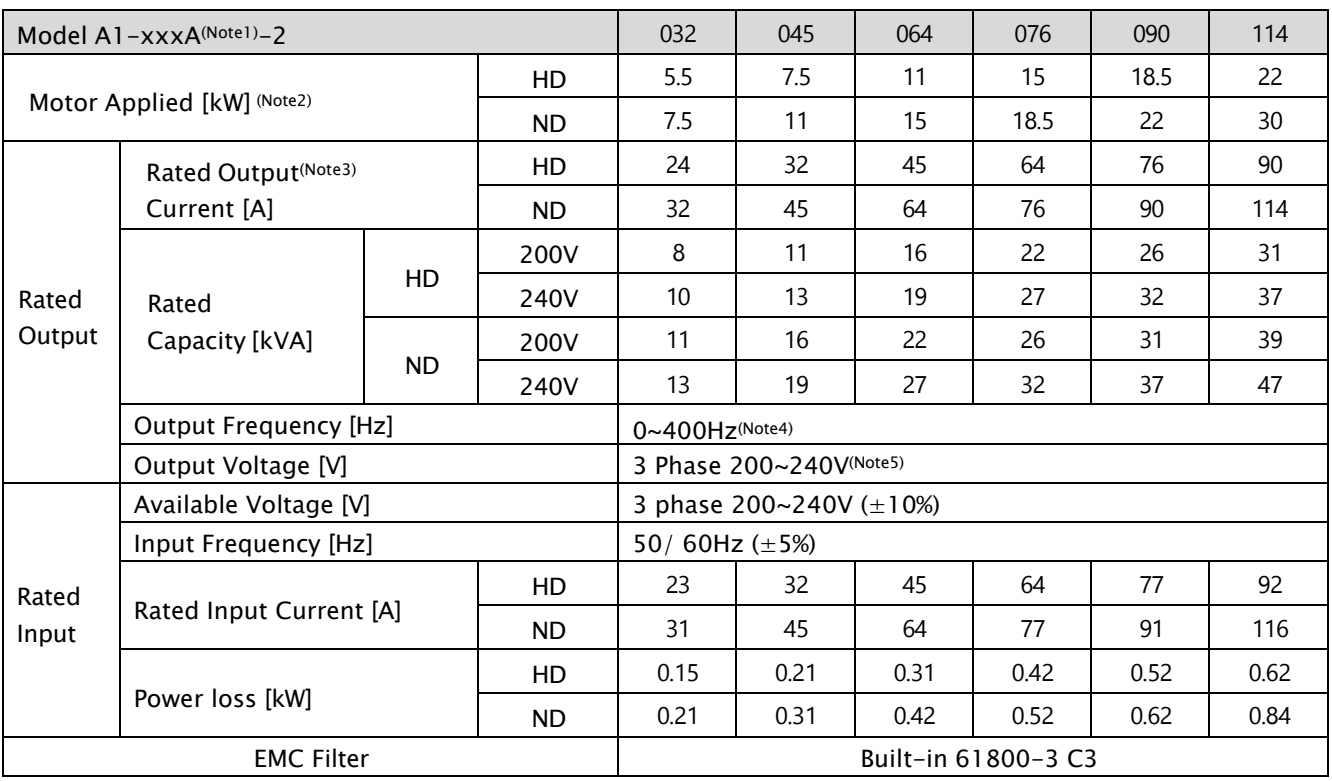

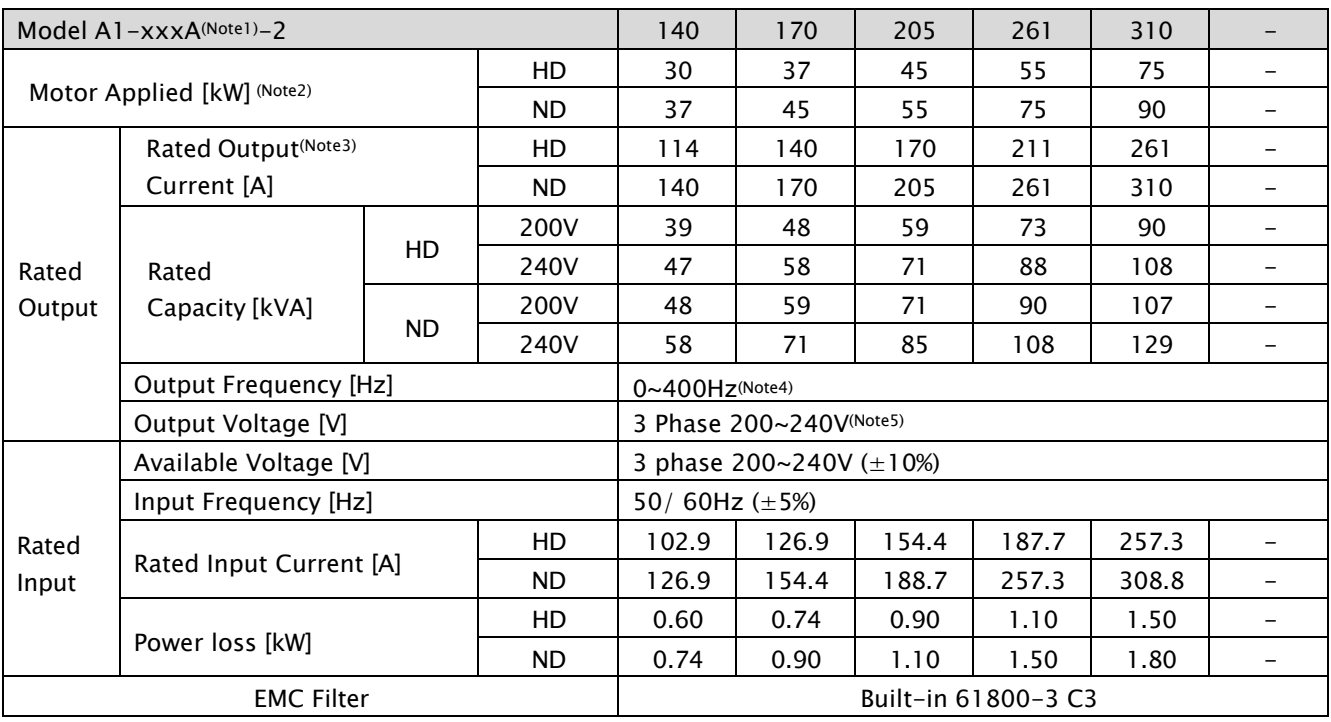

### <span id="page-8-0"></span>2.1.2 400V class (016A ~ 217A)

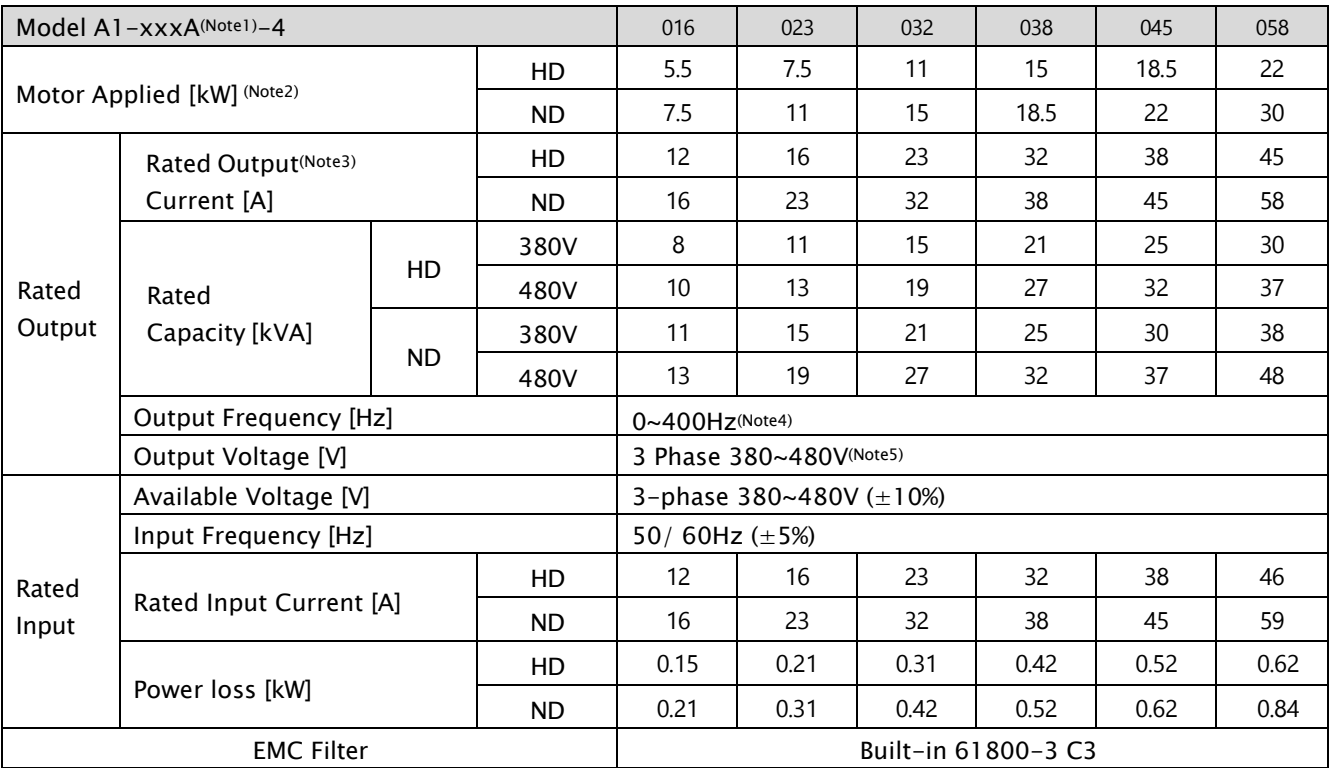

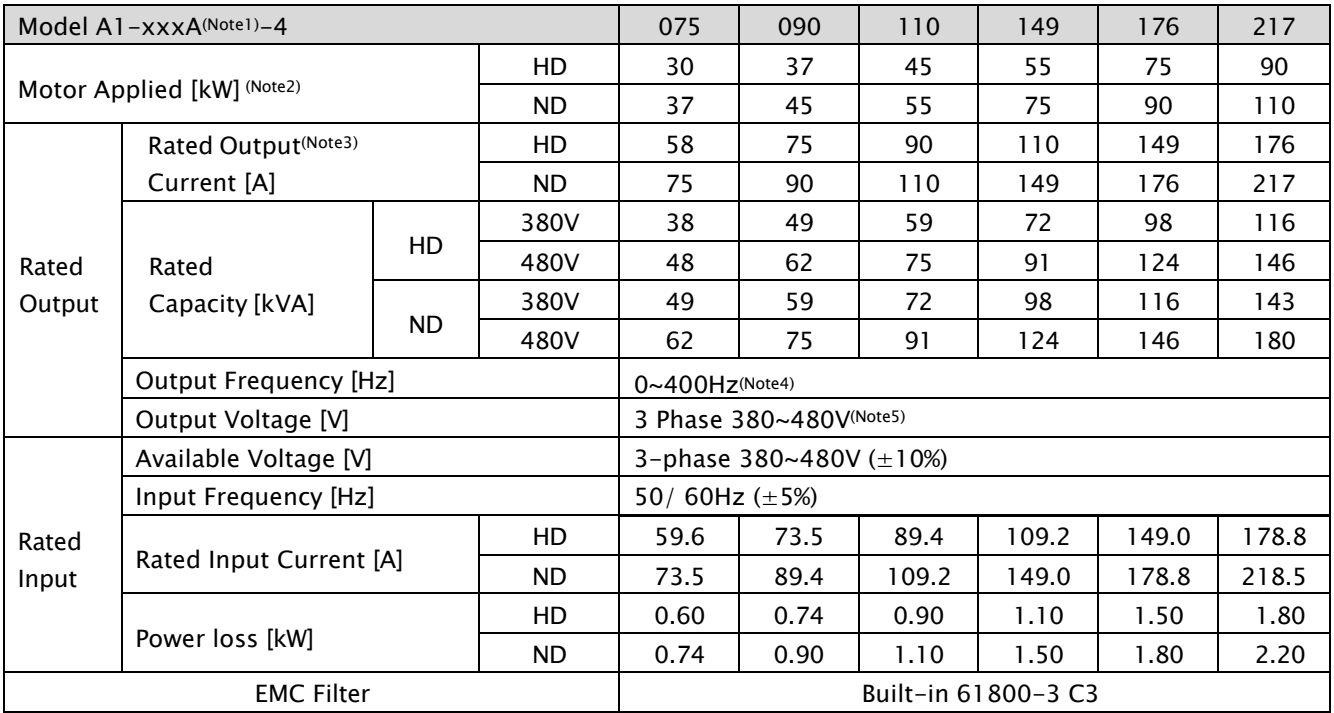

### <span id="page-9-0"></span>2.1.3 400V class (260A ~ 296A)

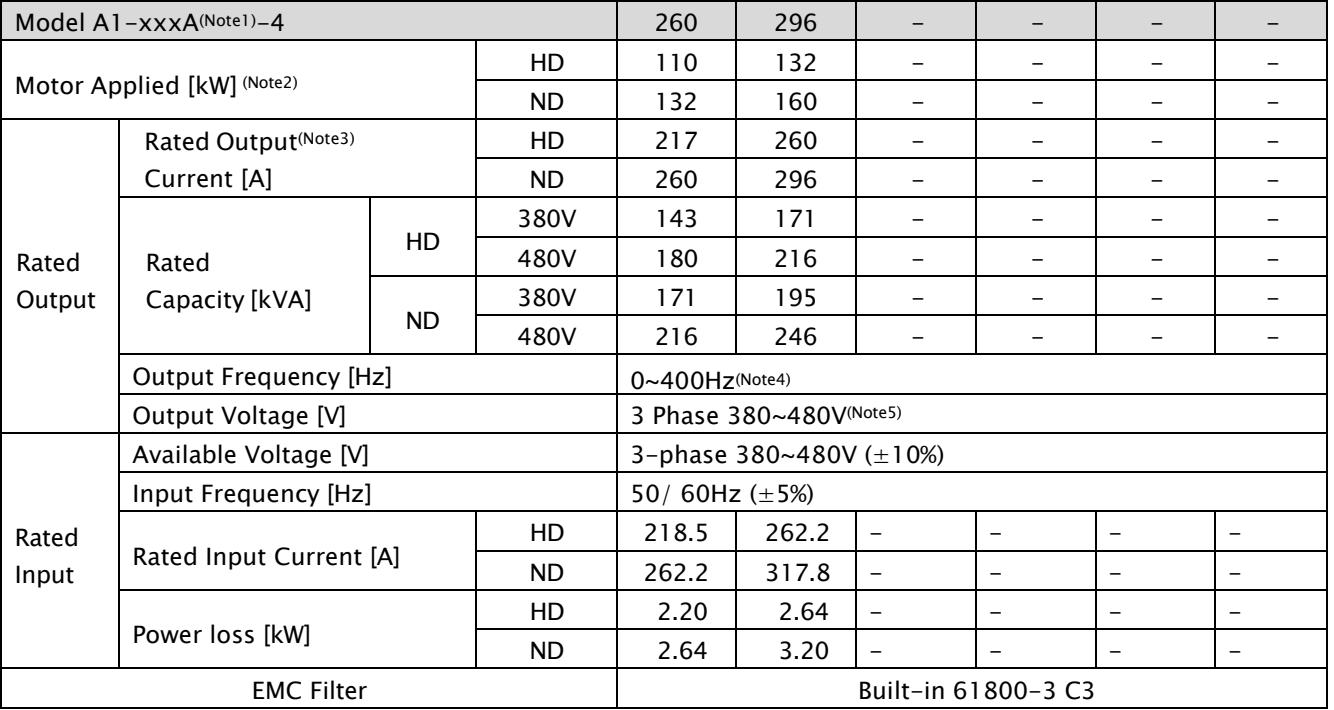

Note 1) The number that has included at model name means rated current of VFD

Note 2) Motor Applied indicates the maximum capacity applied to use of a standard 4 pole standard motor.

Note 3) The output of rated current is limited according to setting of the carrier frequency.

Note 4) In case of Sensorless, you can set the frequency at up to 300Hz by selecting 2

#### as the '98.01' (Motor control mode)

Note 5) The maximum output voltage does not go up over the supplied power voltage. You can select the output voltage as you want below the supplied power voltage.

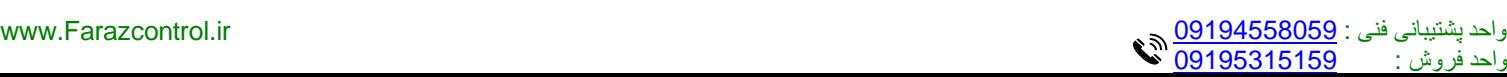

### <span id="page-10-0"></span>2.1.4 Other commons

1) Control & Operation

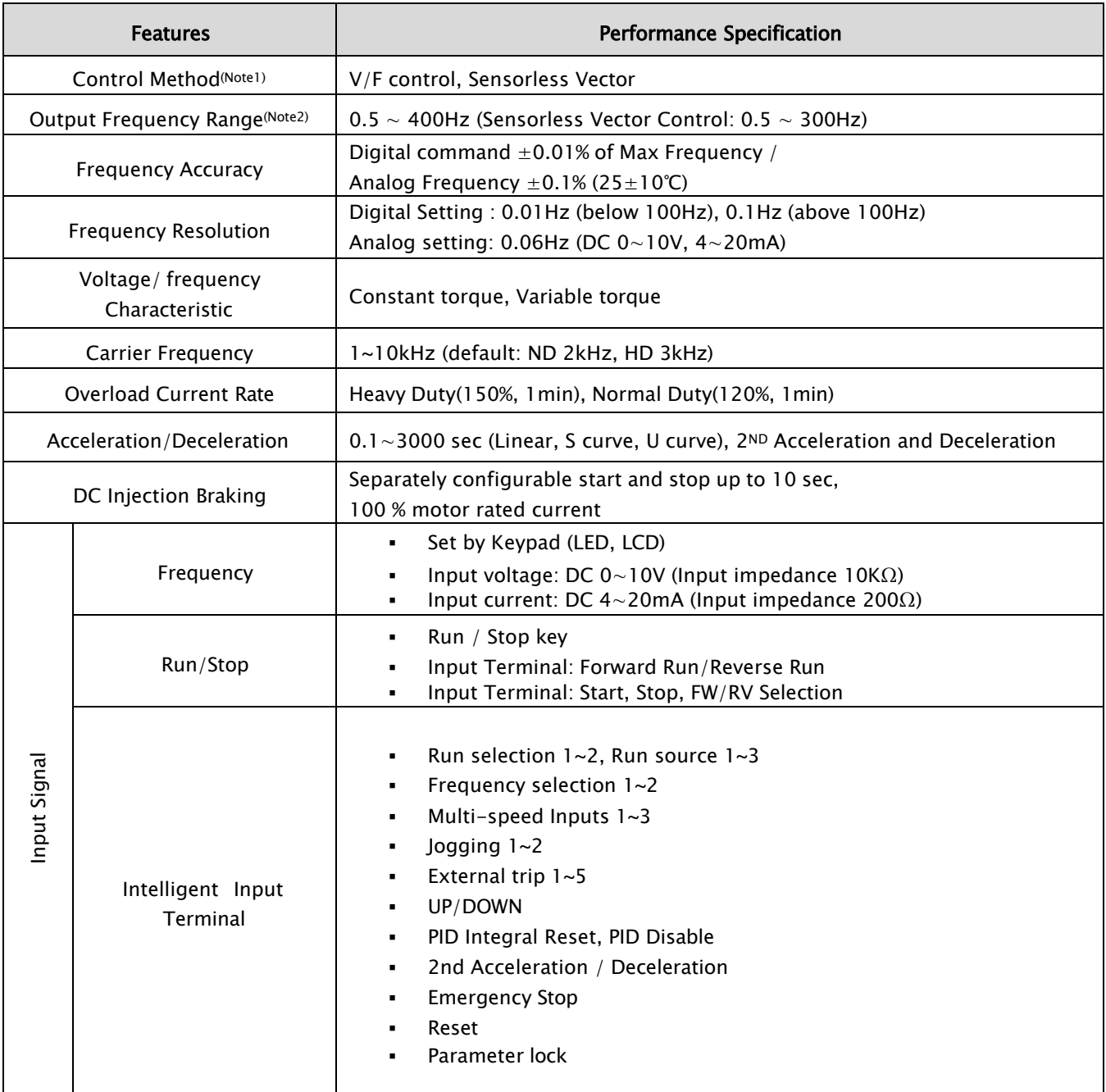

### A1-User's Manual

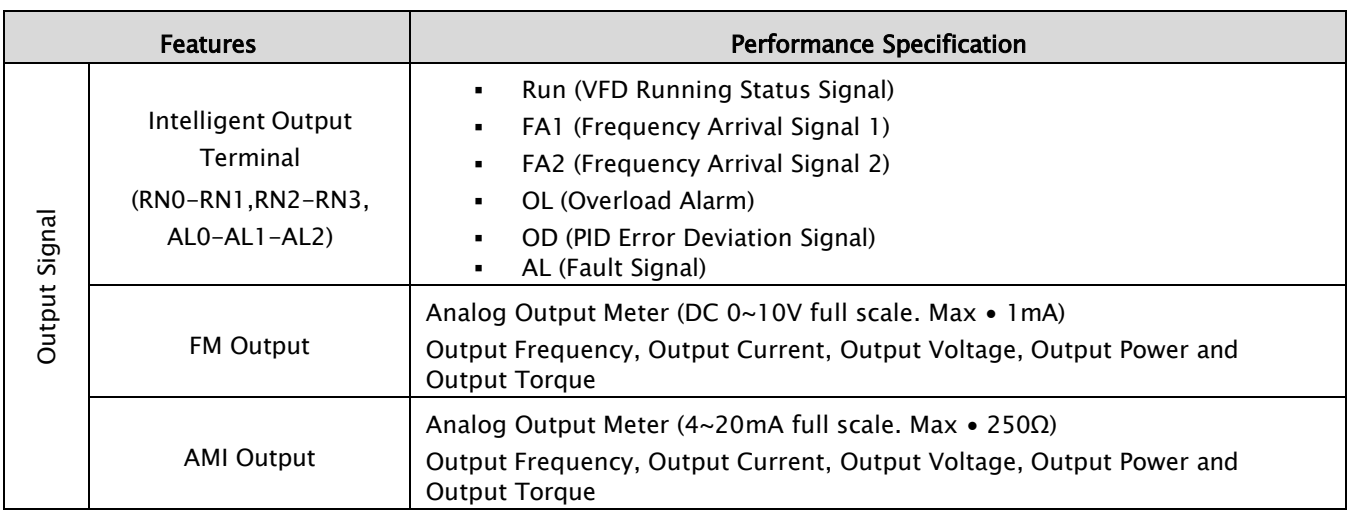

### 2) Application & Protection Functions

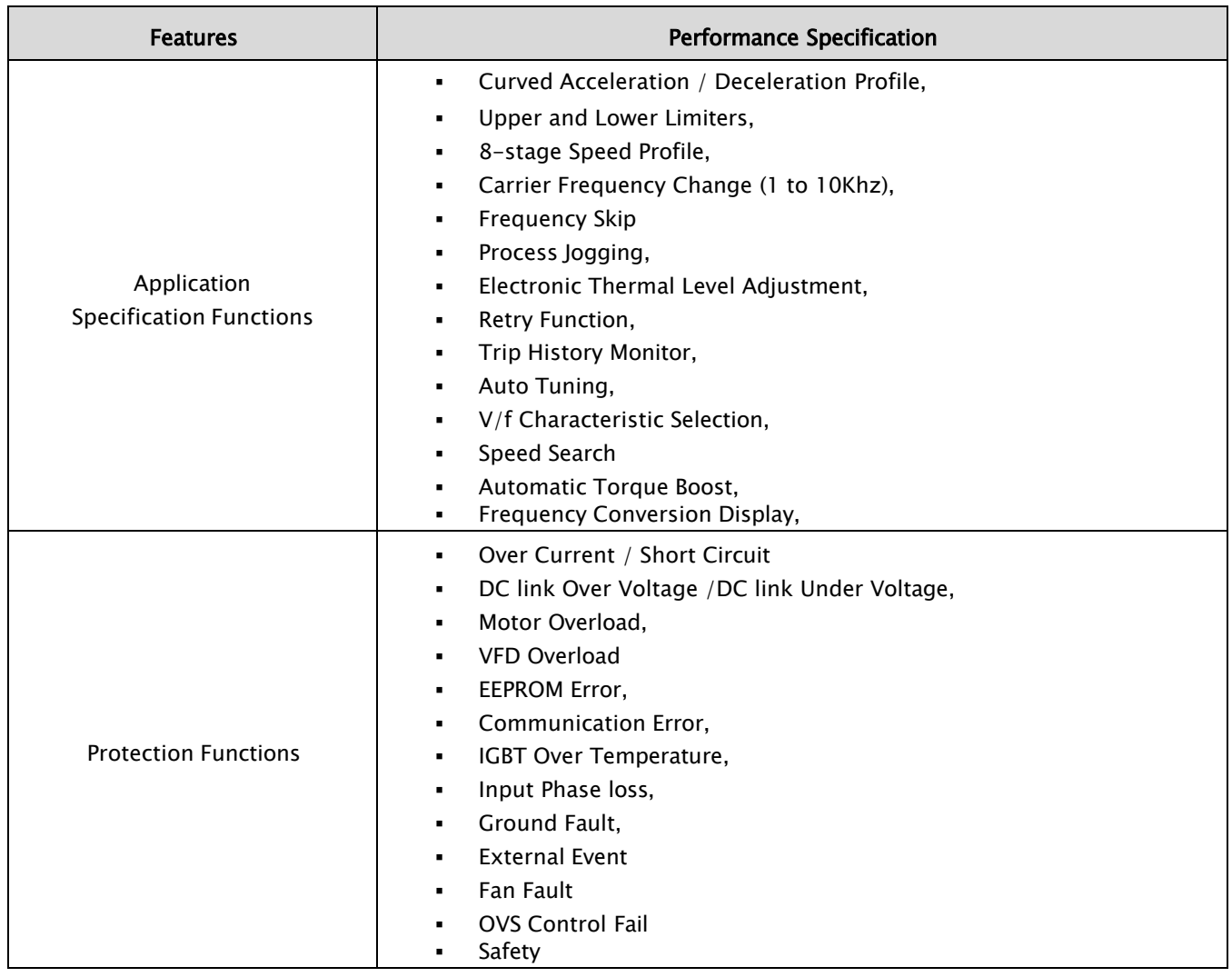

8

#### A1-User's Manual

#### 3) Use Environment & Option

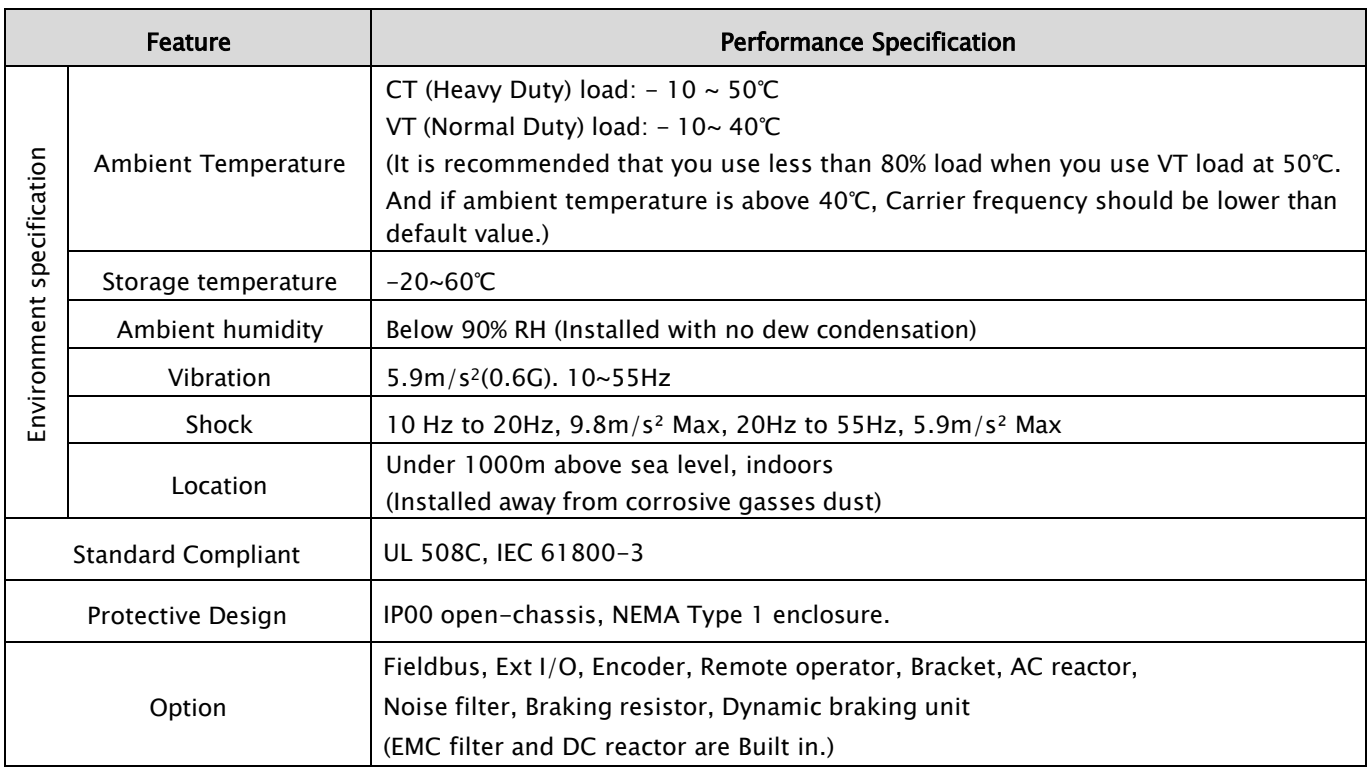

Note 1) '98.01'(Motor control mode) to 2 (sensorless vector control) Selected, refer to below

- ➢ Set a value more than 2kHz at'98.03'(PWM carrier frequency)
- ➢ Sensorless vector performance will be reduced when using a motor less than half of the rated capacity of the VFD.
- ➢ Multiple motors cannot be driven by sensorless vector control.
- Note 2) To operate the motor over rated frequency, consult the motor manufacturer about the maximum allowable rotation speed.

واحد پشتیبانی فنی [: 09194558059](tel:09194558059) [ir.Farazcontrol.www](http://www.farazcontrol.ir/) واحد فروش : [09195315159](tel:09195315159)

### <span id="page-13-0"></span>3. Installation

### <span id="page-13-2"></span><span id="page-13-1"></span>3.1 Installation

### 3.1.1 Cautions before installation

### **! CAUTION**

Failure to following recommendation may result in VFD damage, Personal Injury, or Fire.

- Be sure to install the unit on flame resistant material such as metal.
- Be sure not to place anything flammable such as corrosive gas, explosive gas, inflammable gas, grinding fluid mist, salt in the vicinity
- Do not carry the unit by the top cover, but always by supporting the base of the unit
- Be sure not to let foreign matter enter such as cut wire refuse, spatter from welding, iron refuse, wire, dust, etc.
- Be sure to install the VFD in a place which can support the weight according to the specification in the manual.
- Be sure to install the unit on a perpendicular wall which is not subject to vibration.
- Be sure not to install and operate a damaged VFD or one with the missed parts
- Be sure to install the unit in an area which is not exposed to direct sunlight and well ventilated. Avoid an environment which tends to be high in temperature, high in humidity or to have condensation.

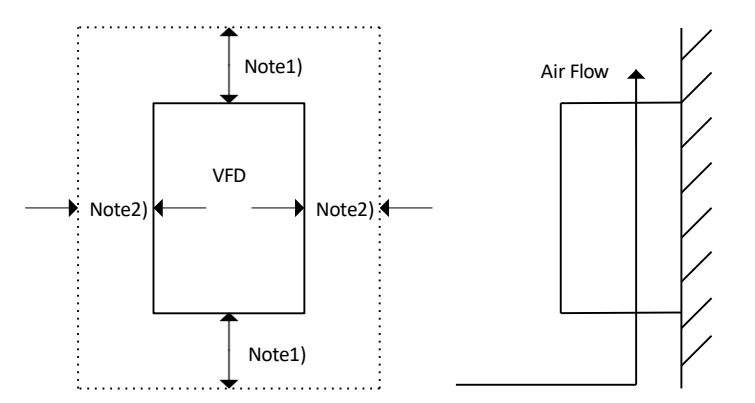

Note1)

10cm or more for 5.5kW to 55kW VFD 30cm or more for 75kW to 132kW VFD 50cm or more for 160kW to 375kW VFD Note2)

More than 5cm for all capacity VFD

It is critical to mount the VFD to the proper surface in order to prevent any possible risk of fire. The temperature of the VFD heatsink can rise very high. The surface must be made of a non-flammable material (i.e. steel). Attention should also be made to the air gap surrounding the VFD. Especially, when there is a heat source such as a braking resistor or reactor.

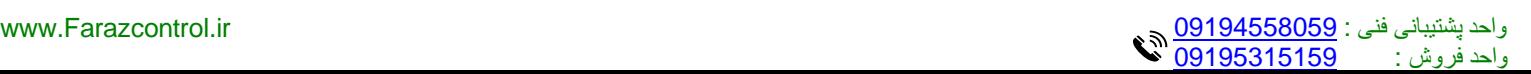

### **! CAUTION**

- Avoid direct ray of light or a warm and humid place.
- Install the VFD in a place free from dust, corrosive gas, explosive gas, combustible gas, mist of coolant and sea damage.
- Allowable Temperature range (14 to 122°F, -10 to 50℃).
- Allowable humidity range (Below 90% RH).

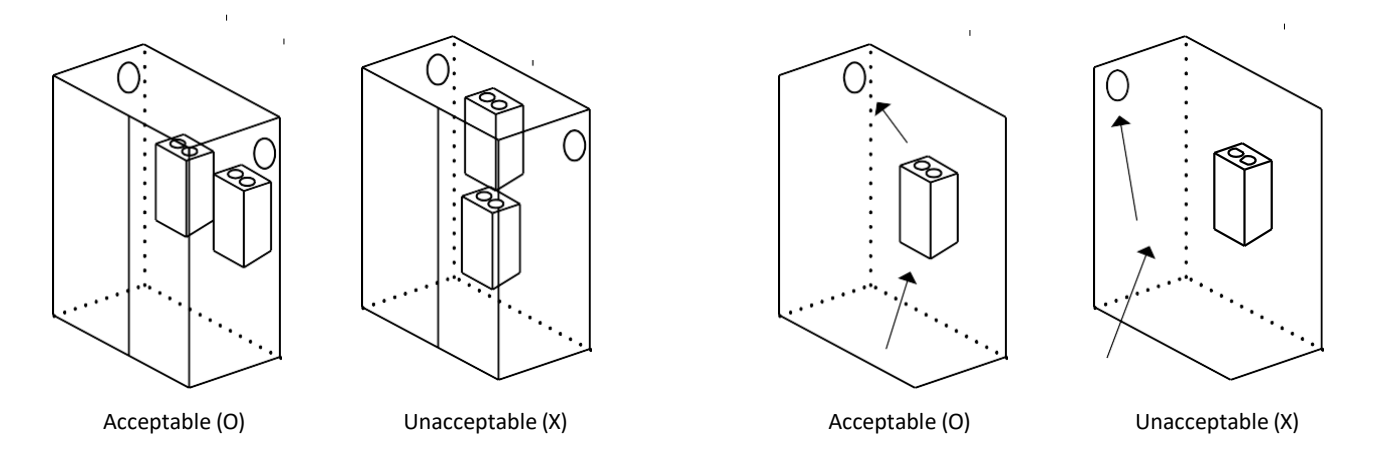

Mount the VFD in a vertical position using screws or bolts. The mounting surface should also be free from vibration and can easily hold the weight of the VFD.

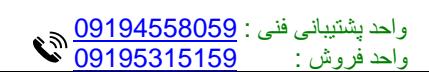

www.Farazcontrol.ir في المستقال فنی الله المستقل المستقل المستقل المستقل المستقل المستقل المستقل المستقل المستق<br>2010/521 المستقل المستقل المستقل المستقل المستقل المستقل المستقل المستقل المستقل المستقل المستقل المستقل المس

### <span id="page-15-0"></span>3.1.2 A1 Dimension (IP00)

Summarized that is the dimension of A1 models Respective drawing and sizes are specified in  $1) \sim 4$ )

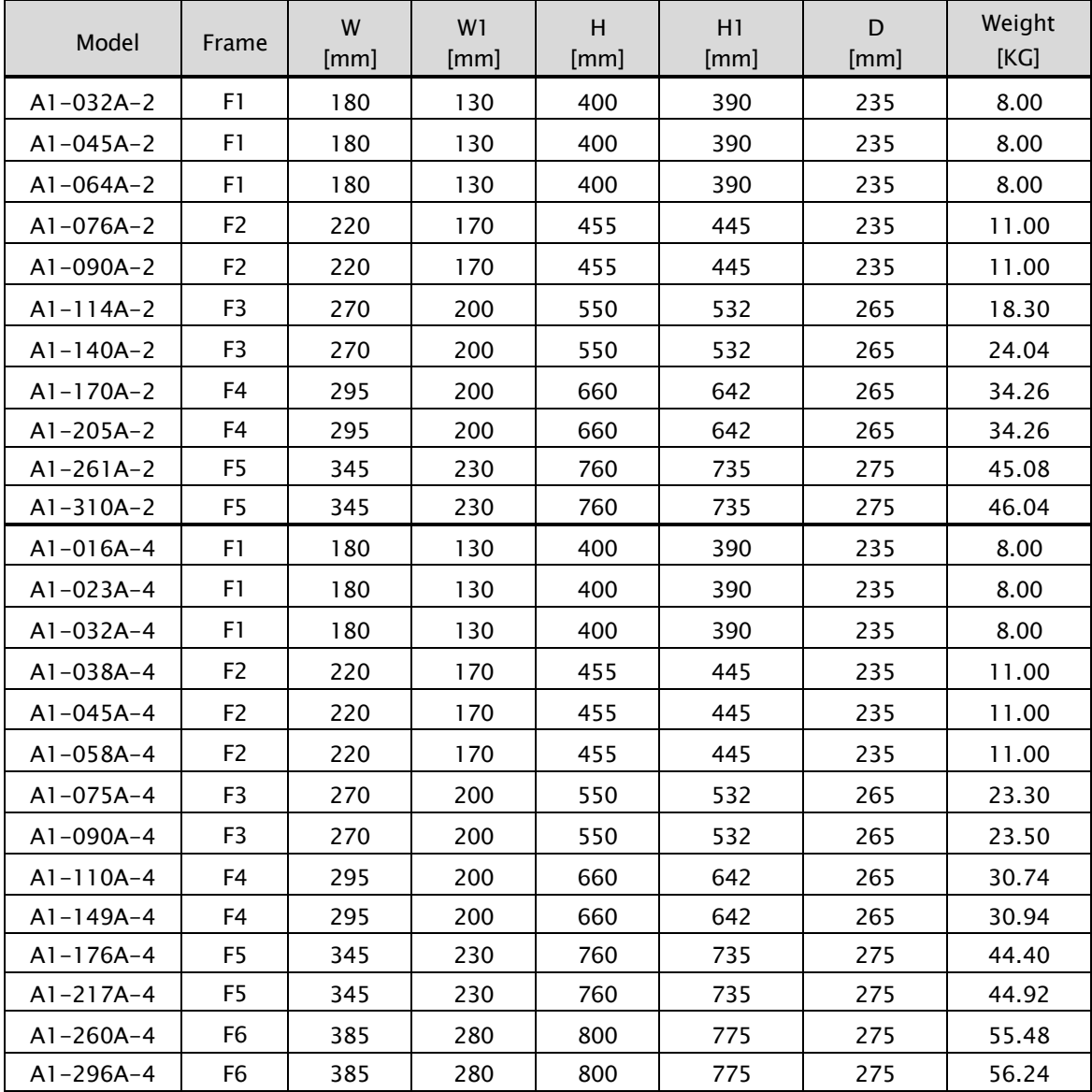

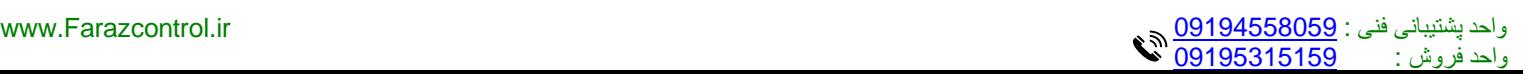

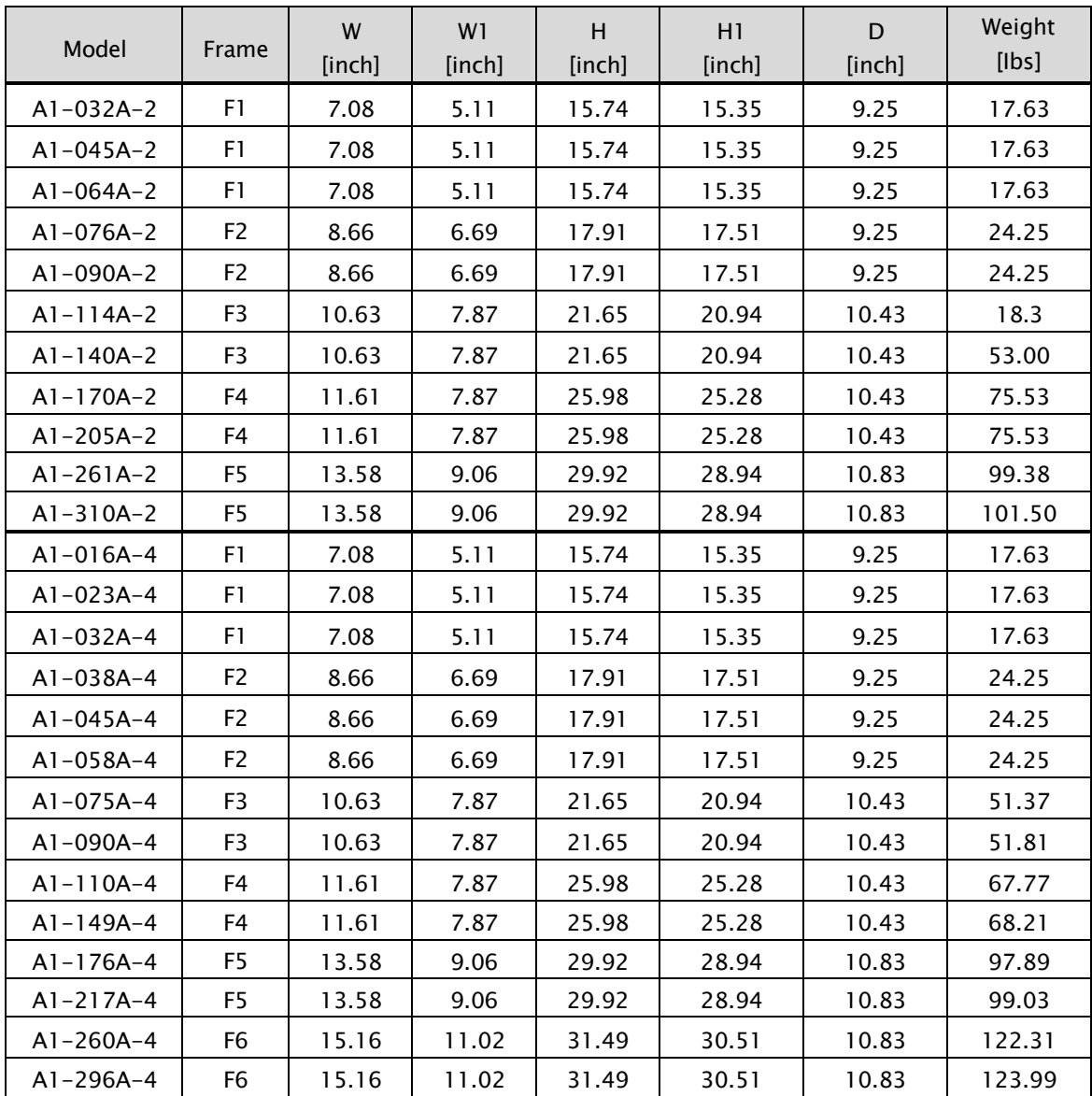

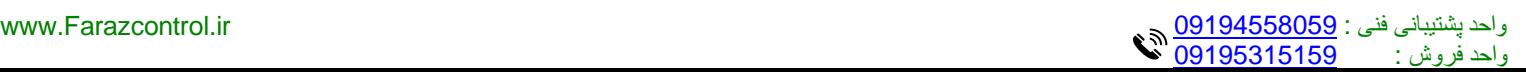

1) F1 (A1-032A-2, A1-045A-2, A1-064A-2 / A1-016A-4, A1-023A-4, A1-032A-4)

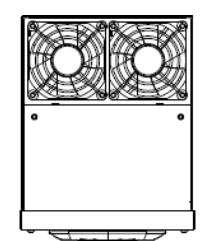

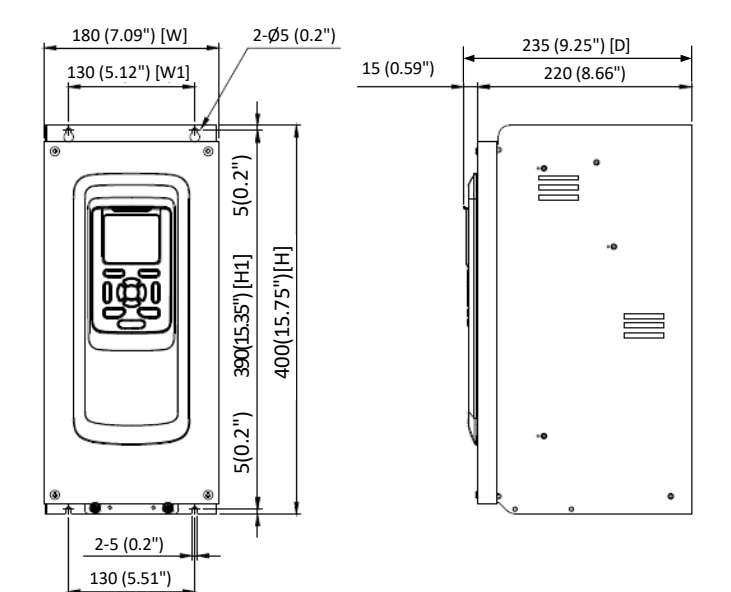

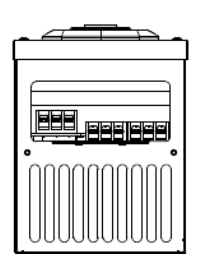

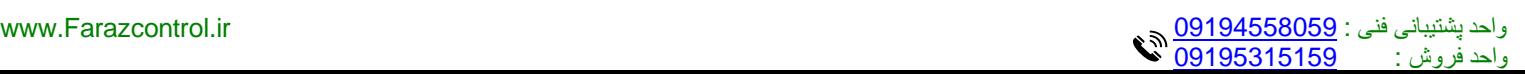

2) F2 (A1-076A-2, A1-090A-2/ A1-038A-4, A1-045A-4, A1-058A-4)

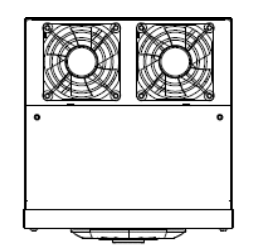

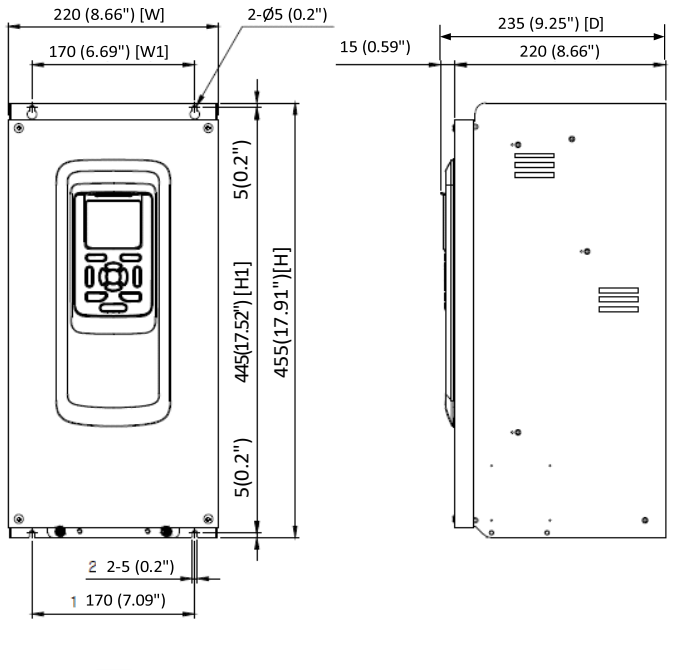

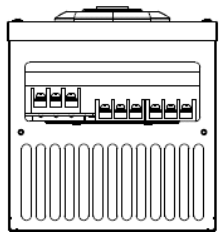

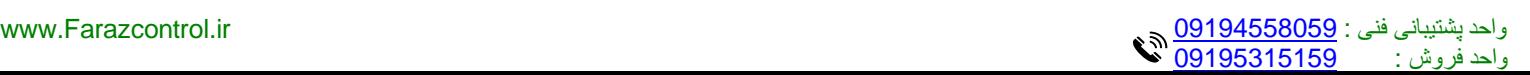

3) F3 (A1-114A-2, A1-140A-2/ A1-075A-4, A1-090A-4)

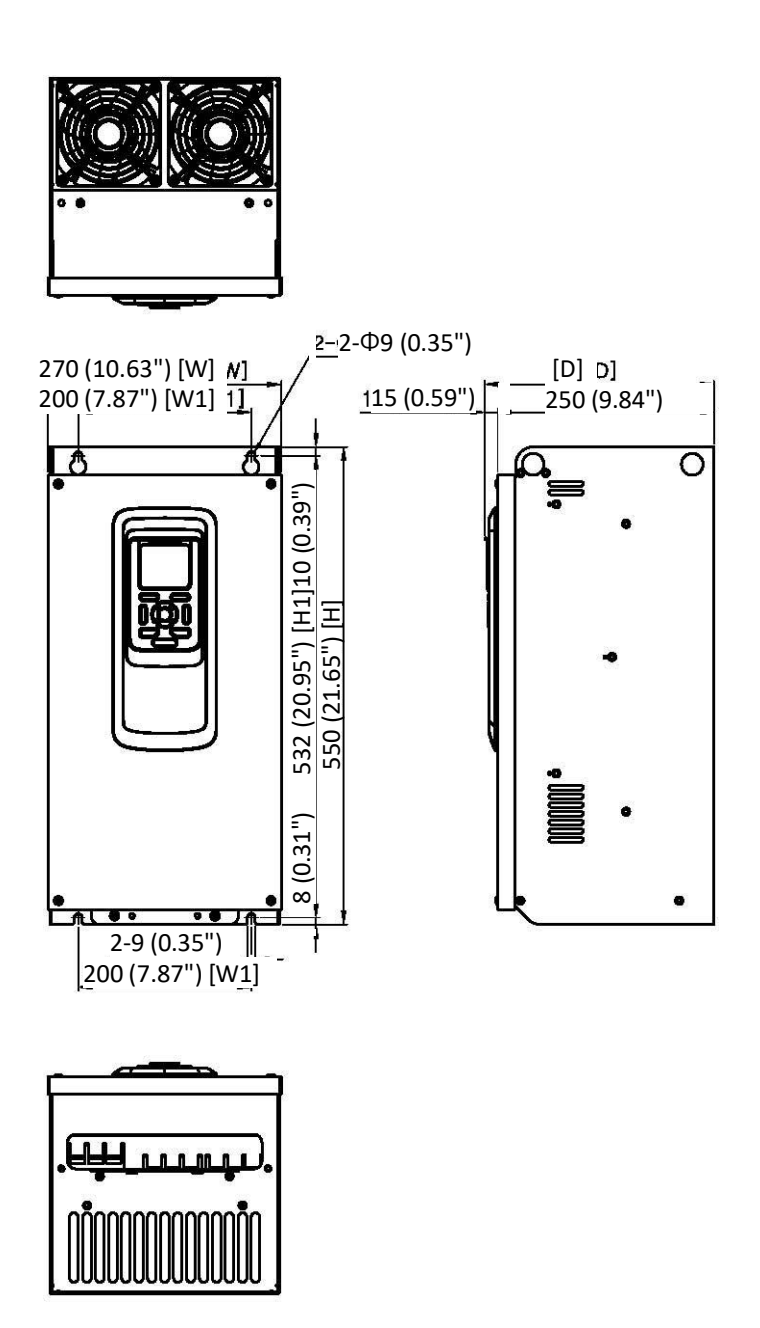

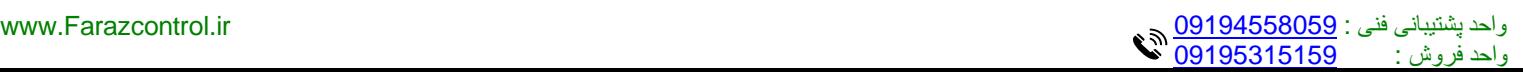

4) F4 (A1-170A-2, A1-205A-2/ A1-110A-4, A1-149A-4)

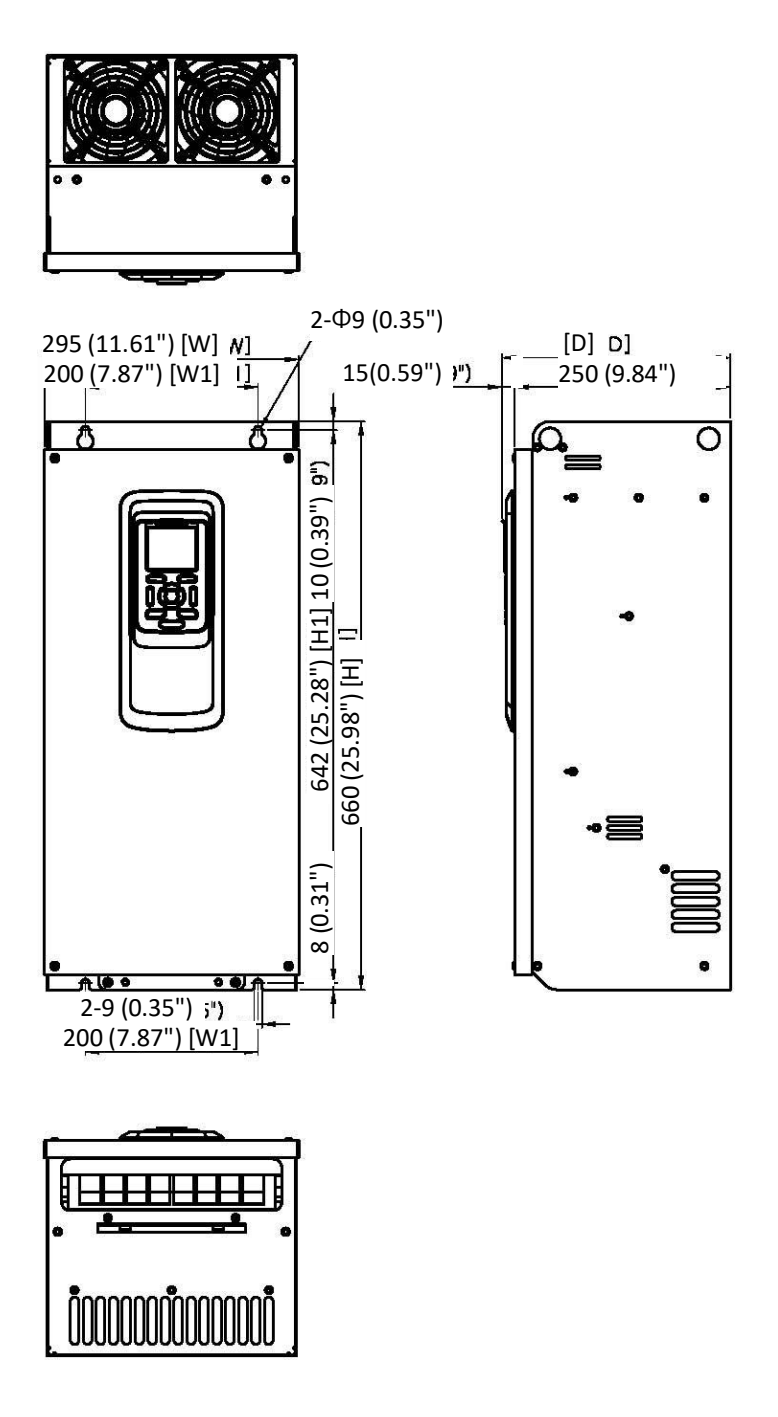

5) F5 ( A1-261A-2, A1-310A-2/ A1-176A-4, A1-217A-4)

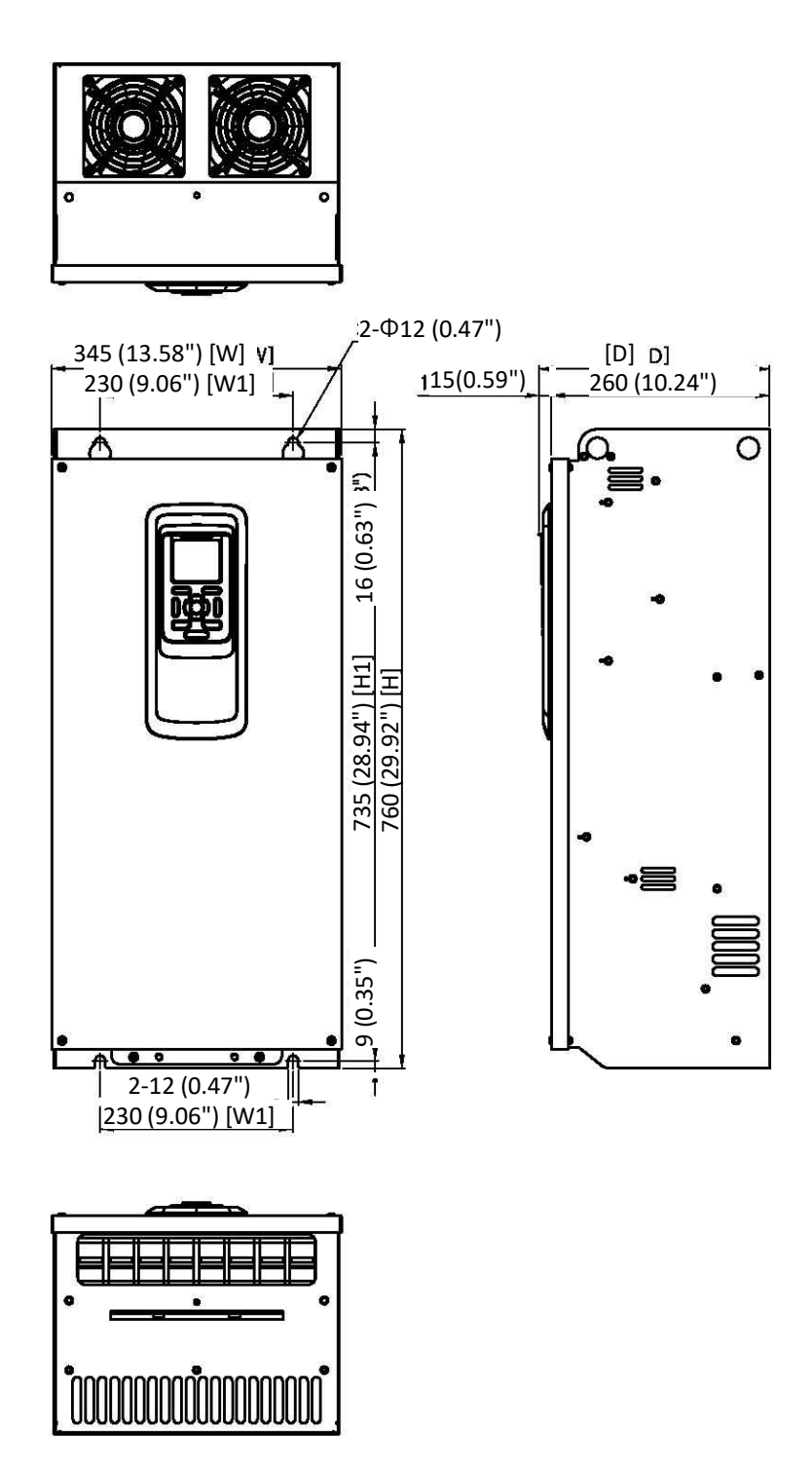

6) F6 (A1-260A-4, A1-296A-4)

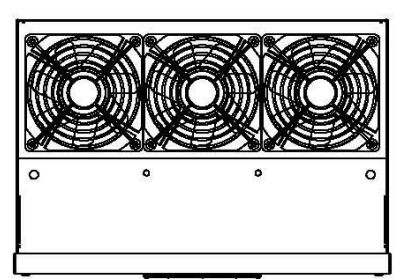

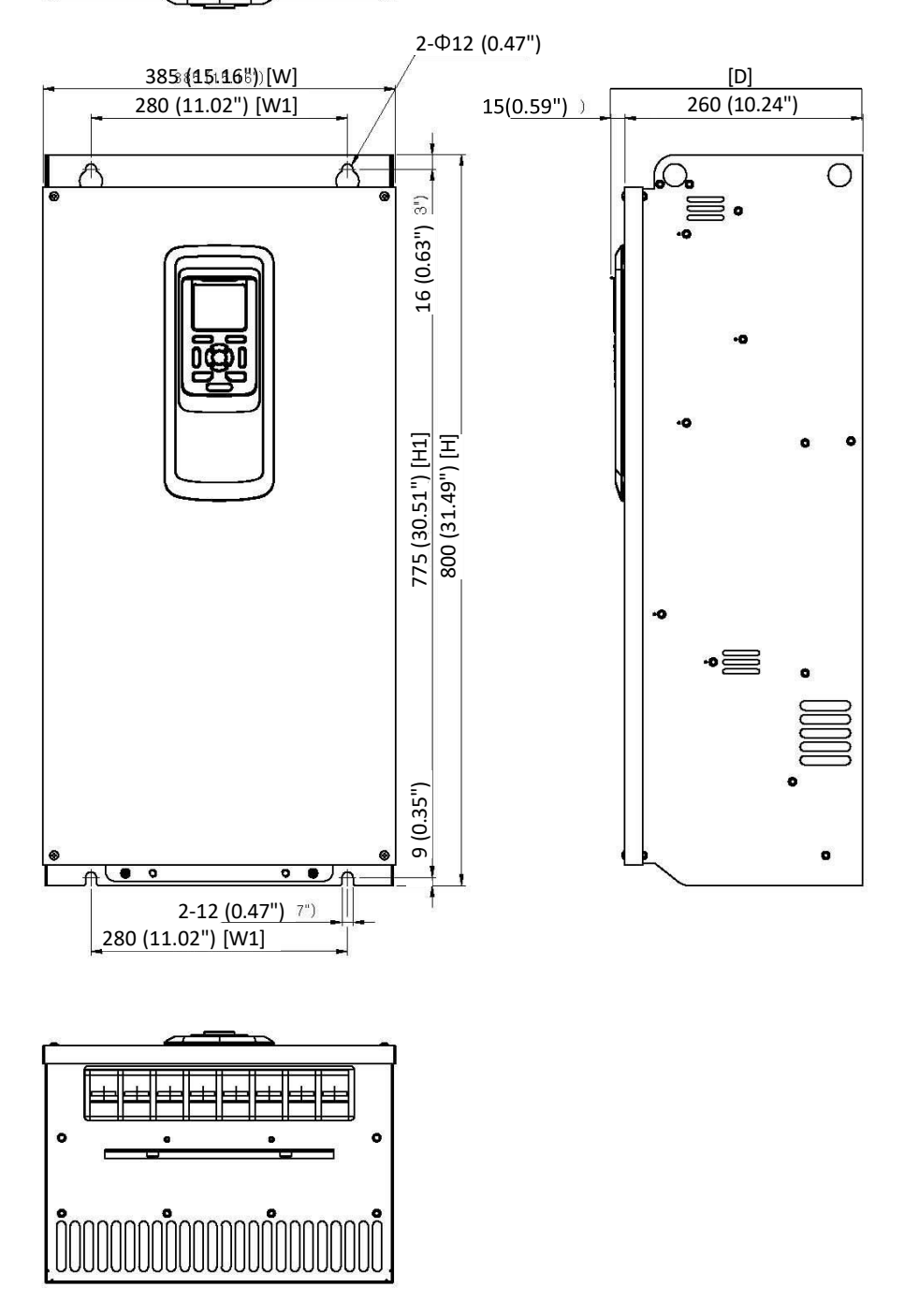

واحد پشتیبانی فنی : 09194558059 [ir.Farazcontrol.www](http://www.farazcontrol.ir/) واحد فروش : 09195315159

### <span id="page-23-0"></span>4. Wiring

### <span id="page-23-2"></span><span id="page-23-1"></span>4.1 Wiring

### 4.1.1 Installation method of VFD keypad to panel

1) Separate the Keypad from case

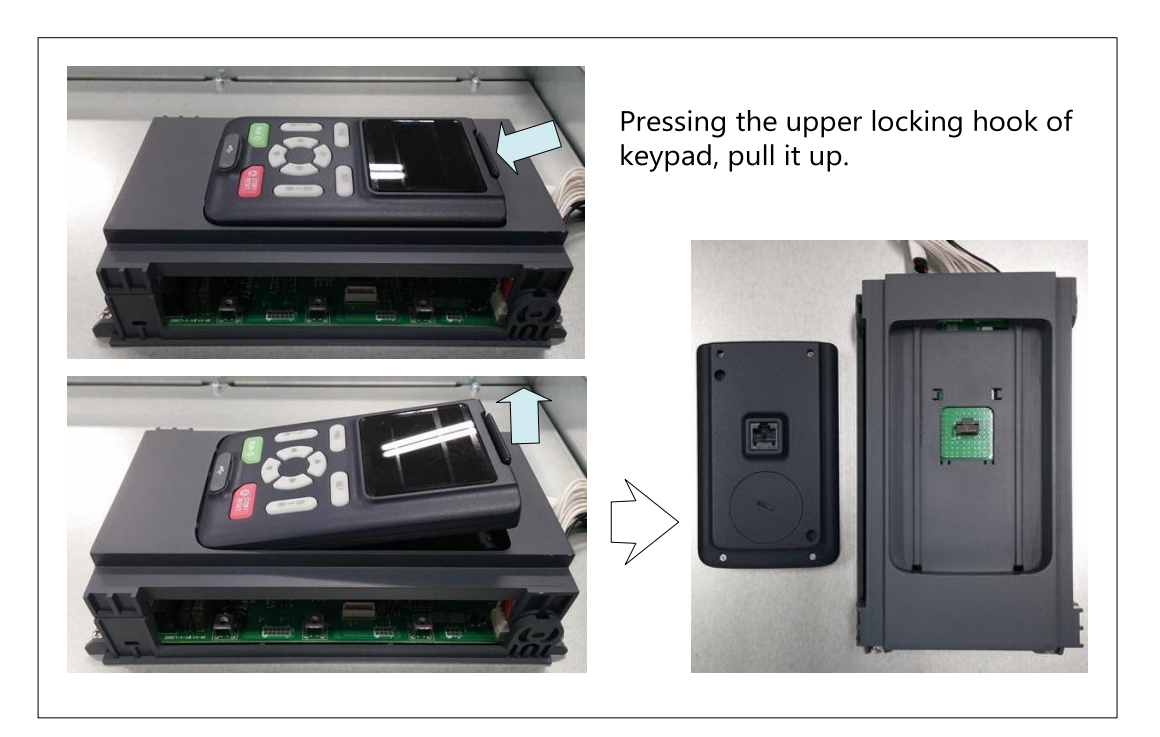

### 2) Connection

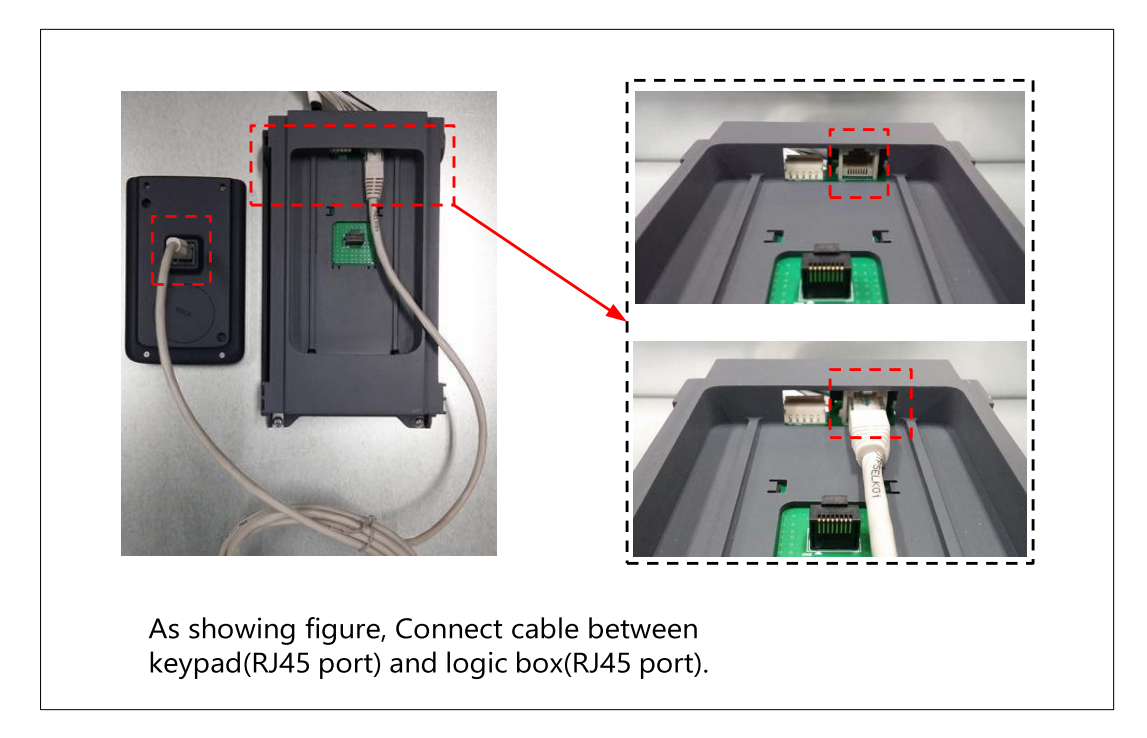

### <span id="page-24-0"></span>4.1.2 Wiring precaution

- 1) Main Power Terminals: R(L1), S(L2), T(L3)
	- ⚫ Connect the main power terminals (R(L1), S(L2) and T(L3)) to the power supply through an electromagnetic contactor or an earth-leakage breaker. These devices isolate the utility power supply from the VFD and prevent the spread of damage.
	- ⚫ This unit is designed to be used on a three-phase power supply. If using on a single phase power supply, please contact ADT for proper sizing.
	- ⚫ Do not operate under the following conditions.
		- Unbalanced power supply voltage more than 3% Power supply capacity more than 10 times of the capacity of VFD and case beyond 500kVA.

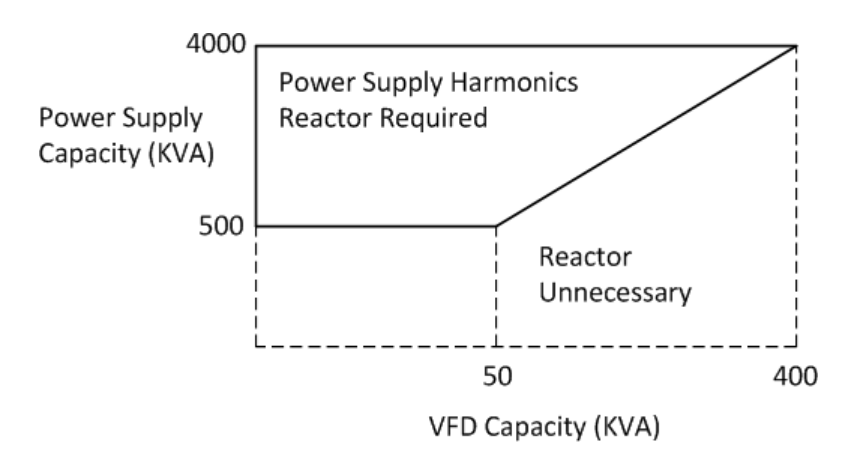

Turning on/off the power supply more than three times in one minute, It could be damaged the recharge circuit of the VFD.

#### 2) VFD Output Terminals: U(T1), V(T2), W(T3)

- ⚫ Make sure to use a heavier gauge wire when you have long motor leads. This will help to reduce the voltage drop.
- Do not install power factor correction capacitors or a surge absorber to the output of the VFD. The VFD will trip or sustain damage to the output transistors.
- ⚫ If the motor cable length is more than 65 feet, it is possible that a surge voltage will be generated and may damage the motor. This is due to phenomena called "Reflective Wave". Install a dv/dt filter in front of the motor to protect it.
- In the case of two or more motors on the output of a VFD, install an independent overload protection device for each motor. Set the rated current value of the overload device to 1.1 times the motor rated current.
- 3) Regenerative Braking Unit Terminals: P, N ( $>=$  30kW(40HP) Units)
	- ⚫ VFDs rated greater than and equal to 30KW (40HP) do not contain an internal BRD circuit. If regenerative braking is going to occur, then an external BRD circuit (Option) is required along with a resistor. (Option)
	- ⚫ Connect external regenerative braking unit terminals (P,N) to terminals (P,N) on the VFD.
	- ⚫ The braking resistor is then wired into the External BRD board, not directly to the VFD.
	- ⚫ The cable length between the VFD and the BRD board, BRD board and the resistor, should be less than 16 feet and twist the connecting wires to reduce inductance.
- 4) Earth Ground: G
	- ⚫ Make sure that you securely ground the VFD and motor for prevention of electric shock.
	- ⚫ The VFD and motor must be connected to an appropriate safety earth ground and follow all local electrical codes.
	- ⚫ In case connecting 2 or more VFDs, use caution not to create a ground loop situation which may cause the VFD to malfunction. Use a star configuration grounding technique.

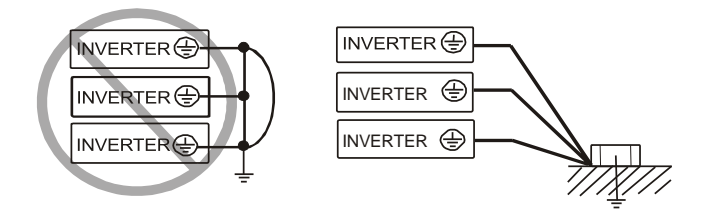

### **Earth Ground (G) Connection**

Grounding wire should be as short as possible and should be connected to the ground point as near as possible to the VFD.

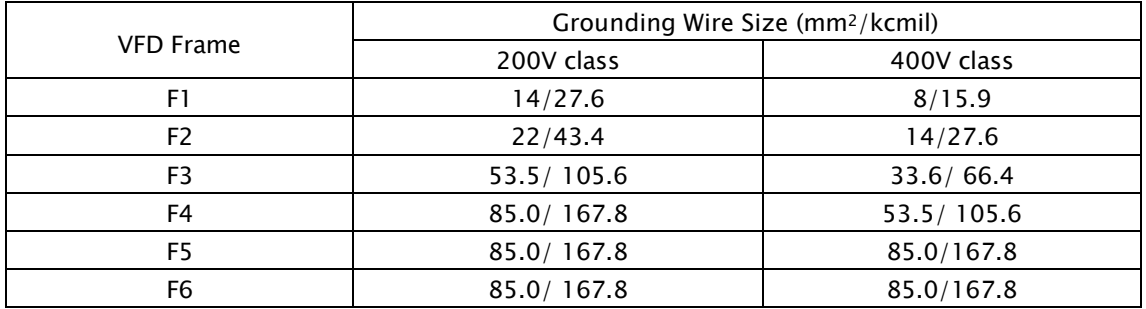

### 5) Specifications of power terminal block and internal fuse

Tightening torque and wire range for field wiring terminals are marked adjacent to the terminal or the wiring diagram. Select a molded case circuit breaker (MCCD) with a rated current 1.5 to 2 times higher than the VFD rated current

Distribution fuse size information is shown in the table below.

The fuse must be a UL listed (in case of using in the USA), 600V, inverse time rated fuse with the current ratings shown in the table below.

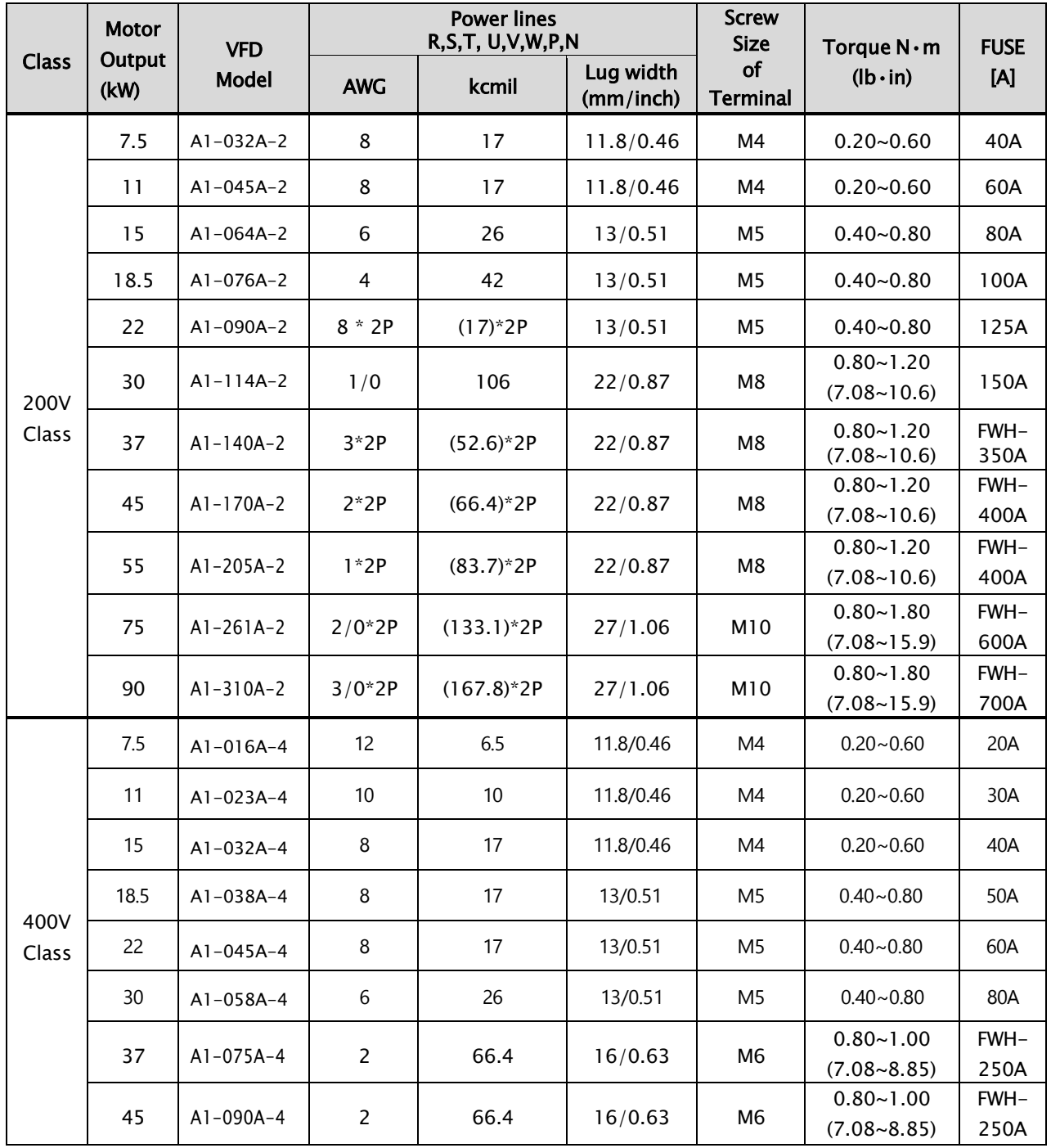

### A1-User's Manual

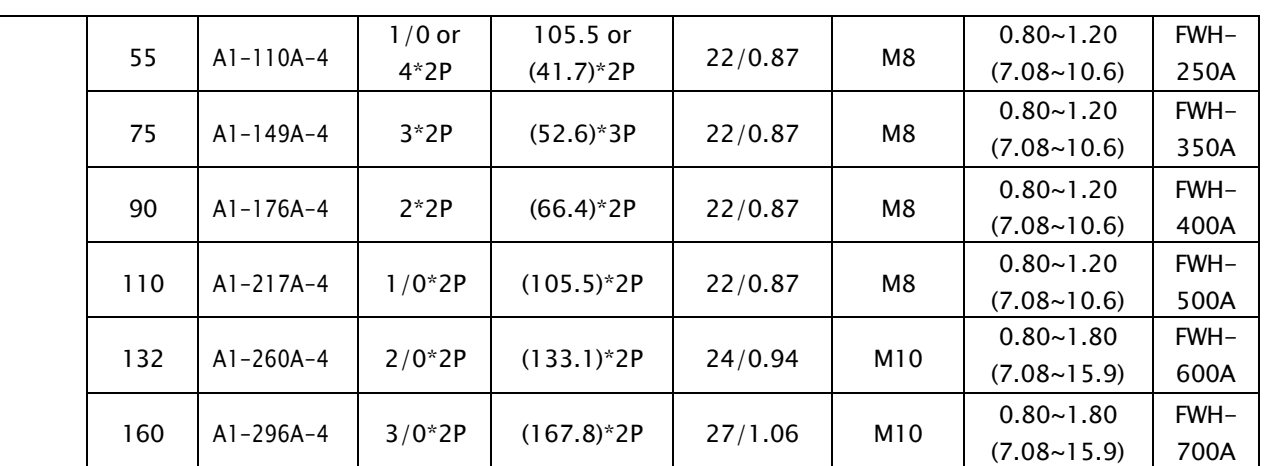

\*Fuse of Bussmann was used when UL certified

### <span id="page-28-0"></span>4.1.3 A1Terminal Connection Diagram and Description

- 1) A1 VFD terminal connection overview is shown below. There are three segments of Connections
	- Power Circuit
	- ⚫ Control Circuit
	- ⚫ Communication Circuit

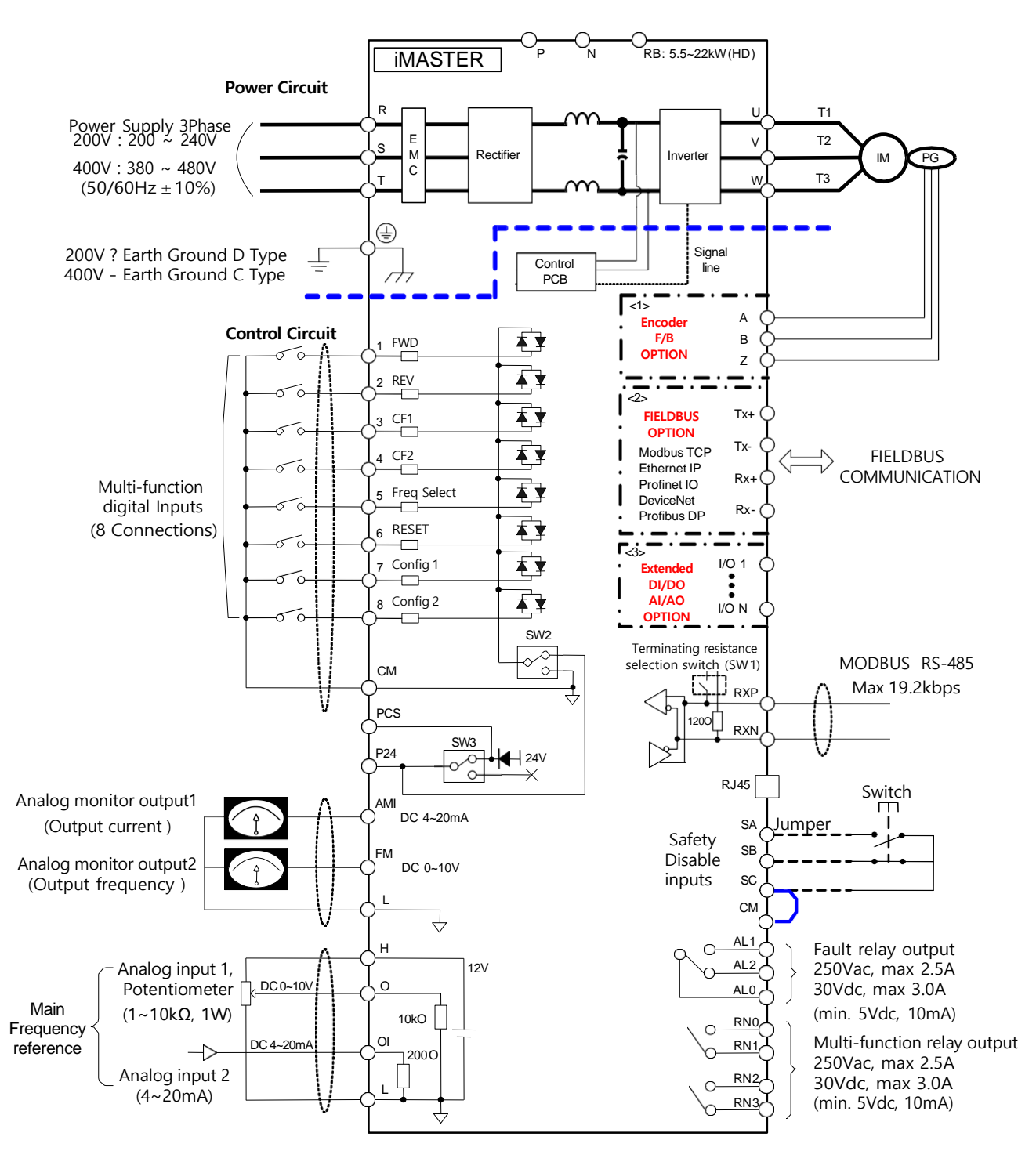

#### A1 VFD terminal names and descriptions are summarized

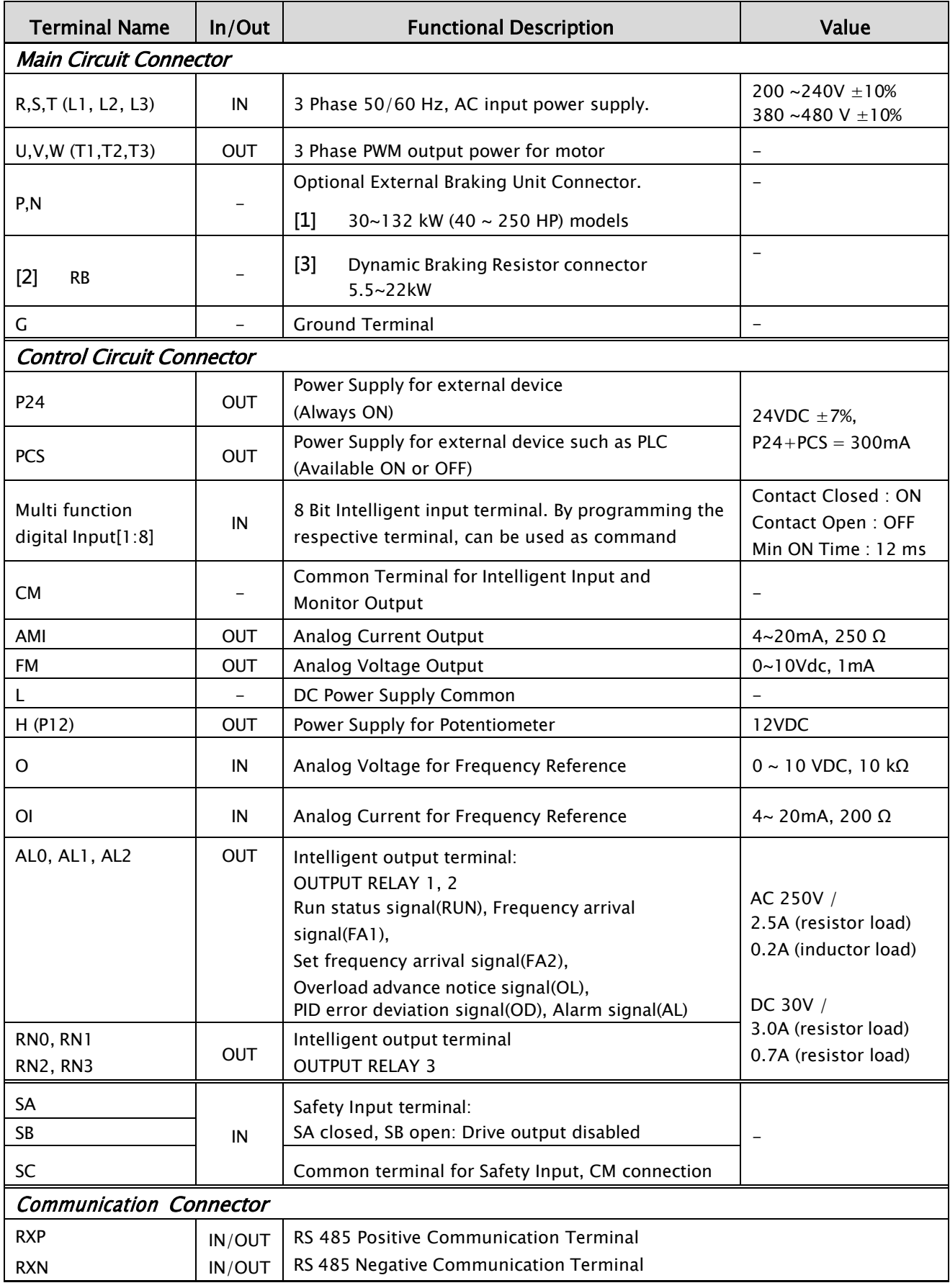

### <span id="page-30-0"></span>4.1.4 Terminal wiring diagram (Power terminal block)

Terminal view of corresponding VFD are shown below

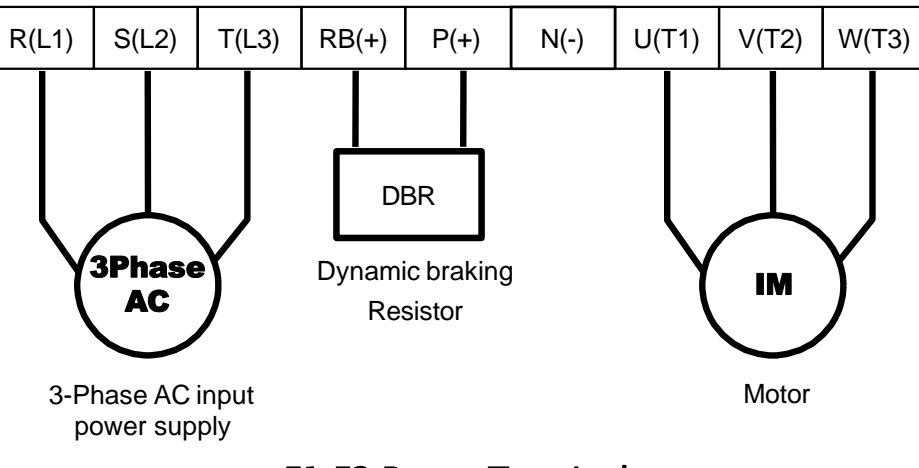

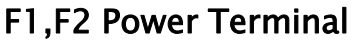

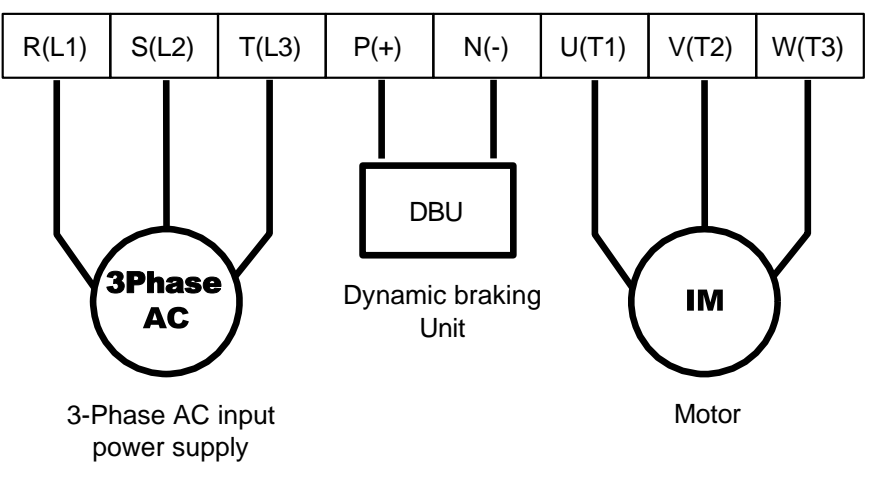

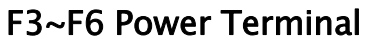

### Power terminal (F1,F2)

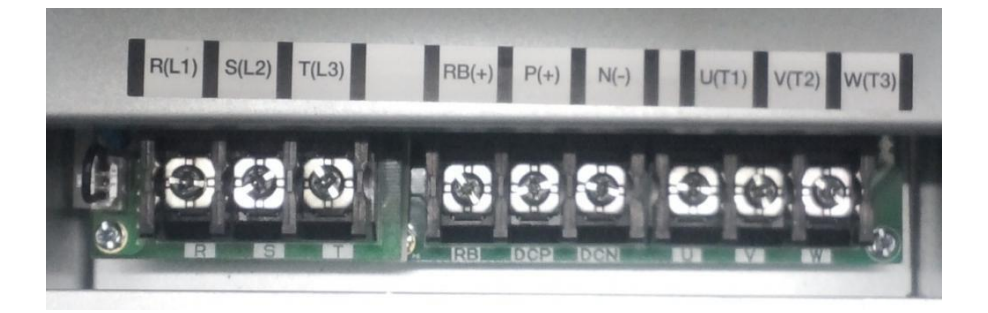

Power terminal (F3~F6)

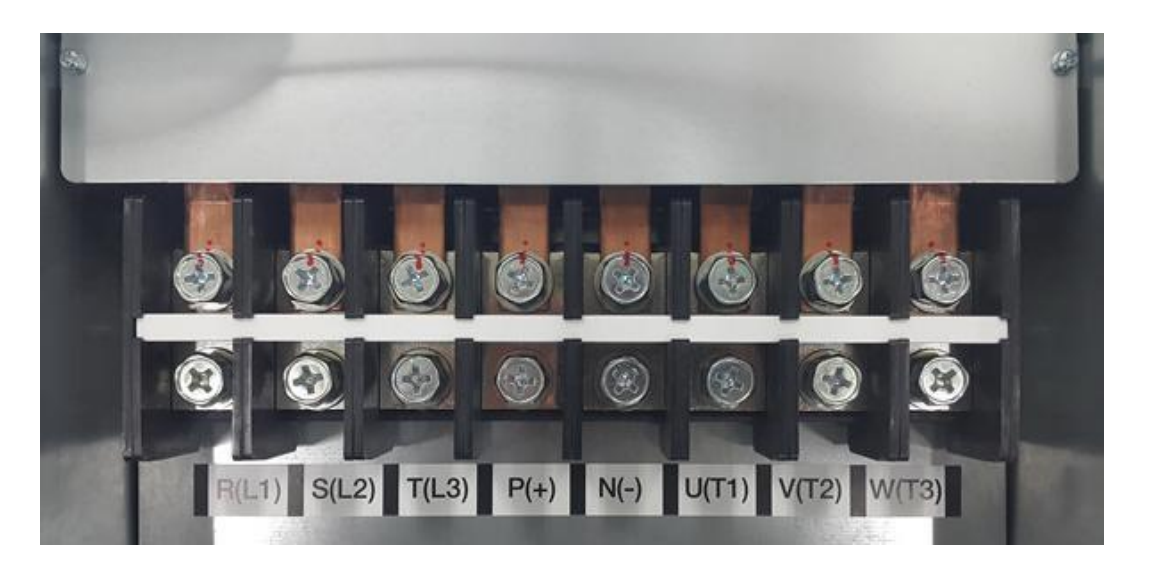

### <span id="page-32-0"></span>4.1.5 Control terminal line diagram (Basic I/O terminal block)

#### 1) External control connection terminals

The layout of external control connection terminals of the drive is shown below.

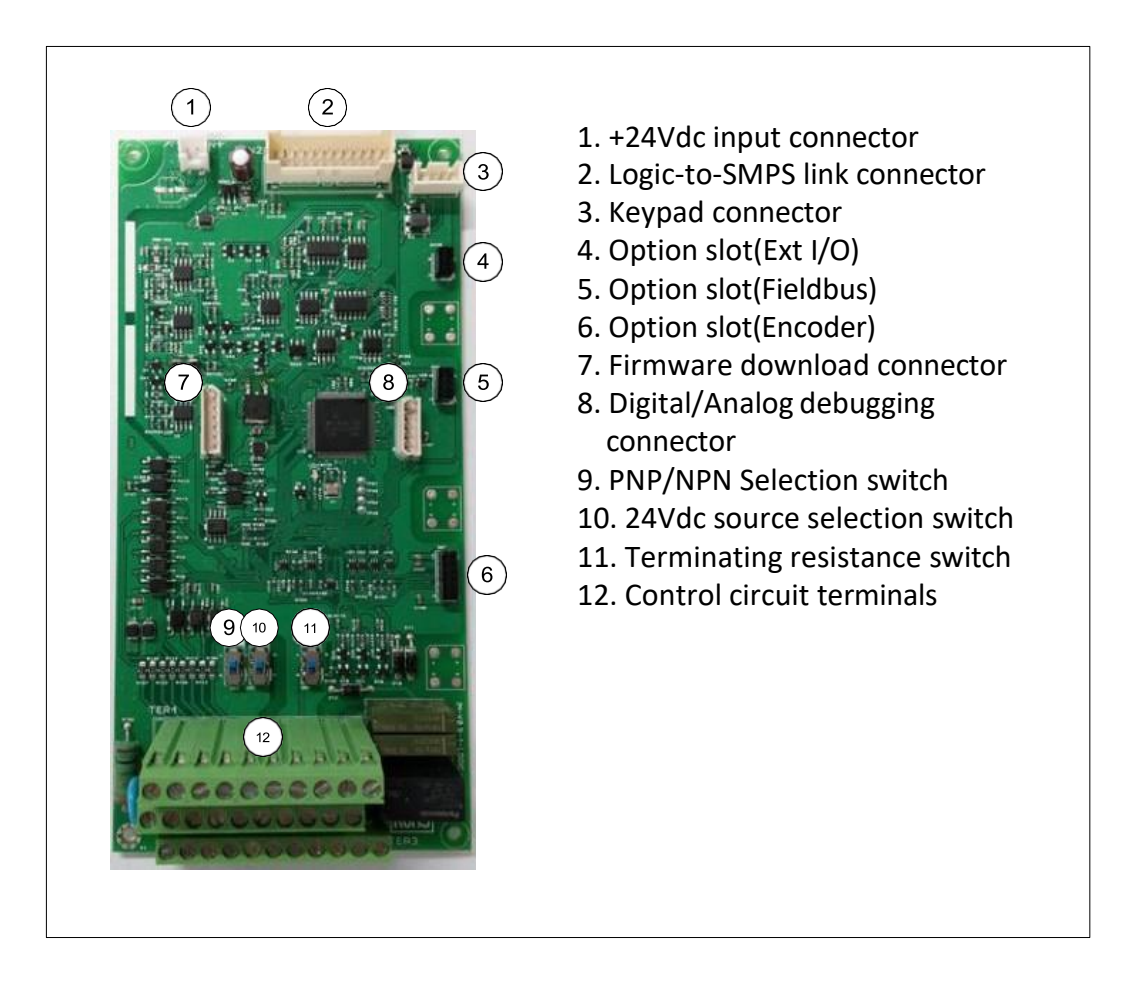

2) Control circuit terminals layout

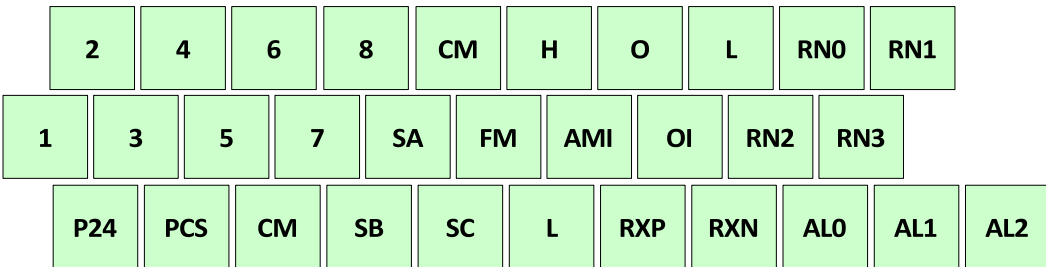

- 3) Configuration for Sinking and Source Modes
	- SW2: Sink/Source switch
	- SW: Power selection switch (Internal 24V or External 24V)

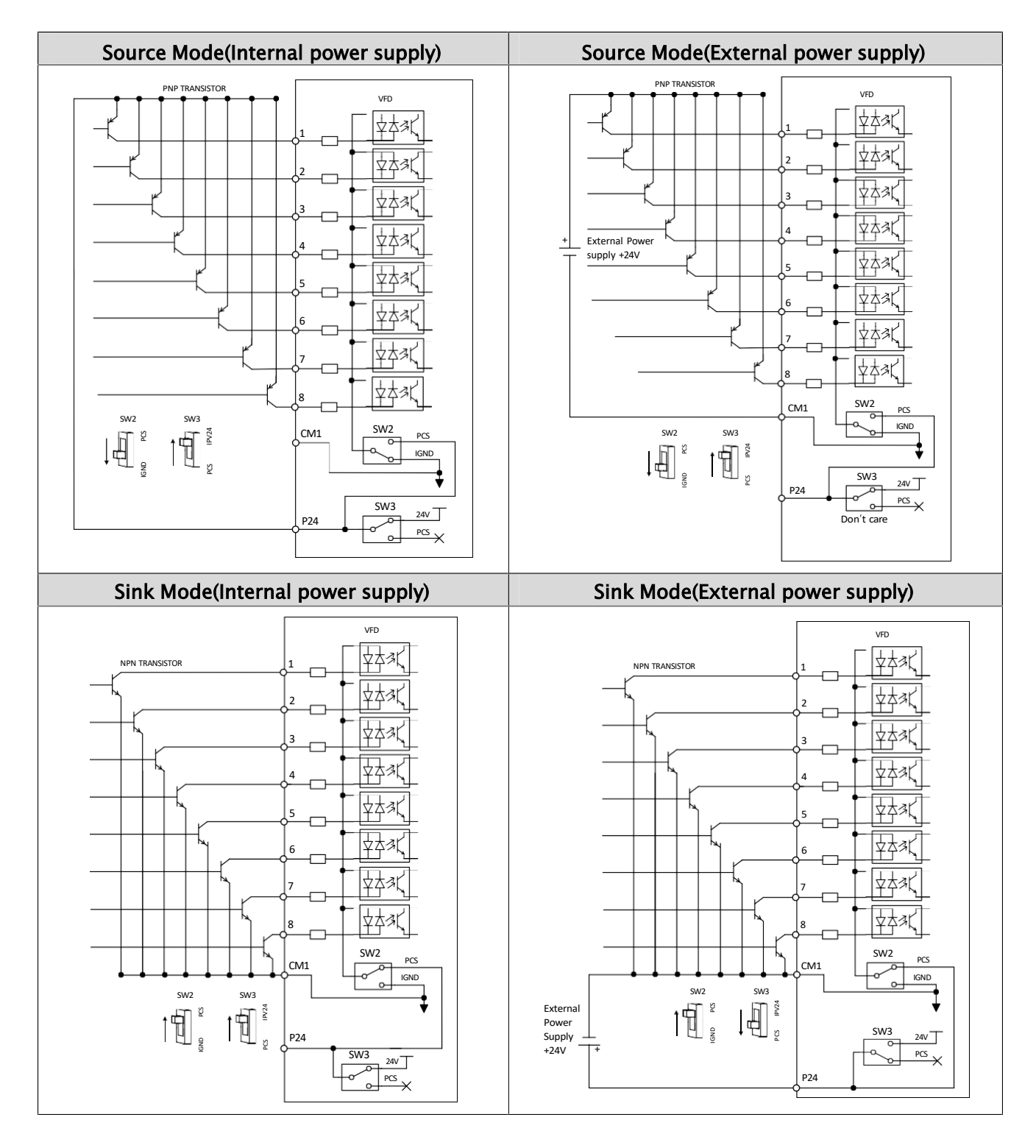

### 4) Sinking and Source Modes selection (Output signal)

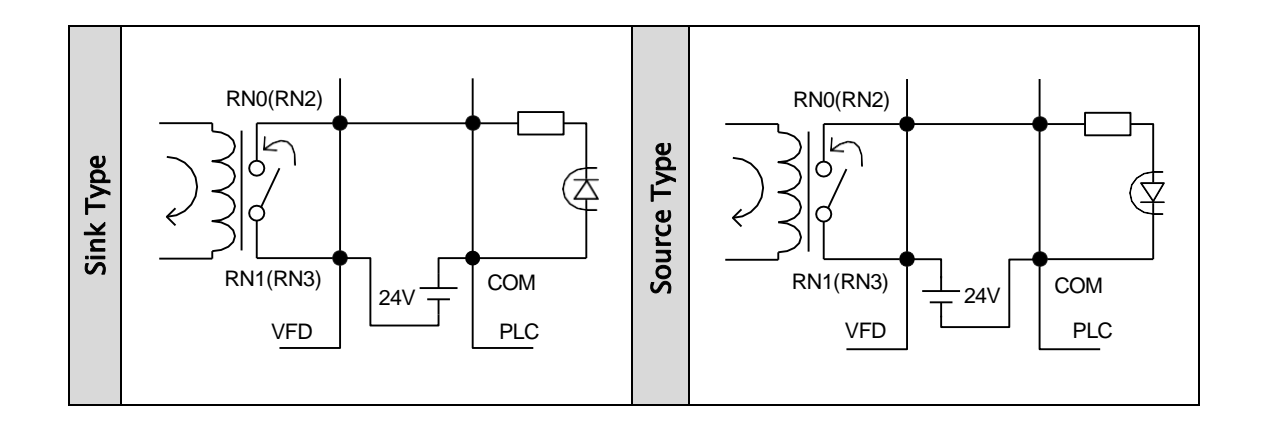

### 5) Communication Connect

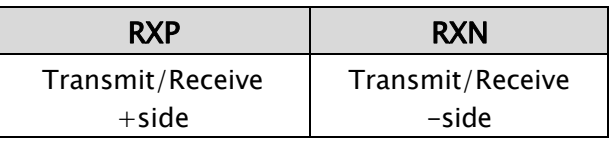

The termination resistor of the RS 485 2nd communication has a purpose of preventing the distortion and attenuation of the communication line. This resistor means the impedance matching resistor in long distance transport of RS 485 data. The termination resistor is inserted only in the final stage in single line.

<Terminating resistance selection switch (SW1)>

Default Status: Terminating resistance ON

Regarding terminating resistance, only applied to RXP-RXN terminals Turn off the switch when master communicate more than one of VFD (For example master: PLC, DCS, PC and etc)

RS-485 Terminating resistance SW1 On:

RS-485 Terminating resistance SW1 Off:

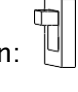

넴

- 6) Internal Wiring
- Control circuit wires are insulated from power lines (R,S,T,U,V,W)
- Use twisted screened cable for input and output wires of the control circuit terminals
- Limit the connection wires to 65 feet Control cables
- Separate the control circuit wiring from the main power and relay control wiring
- When using relays for the FW terminal or an intelligent input terminal, use a control relay that is designed to work with 24 Vdc.
- When a relay is used as an intelligent output, connect a diode for surge protection parallel to the relay coil.
- Do not short the analog voltage terminals H and L or the internal power terminals P24 and all CM's to prevent any VFD damage
- When connecting a thermistor to the TH and all CM's terminals, twist the thermistor cables and separate them from the rest. Limit the connection wires to 65 feet.

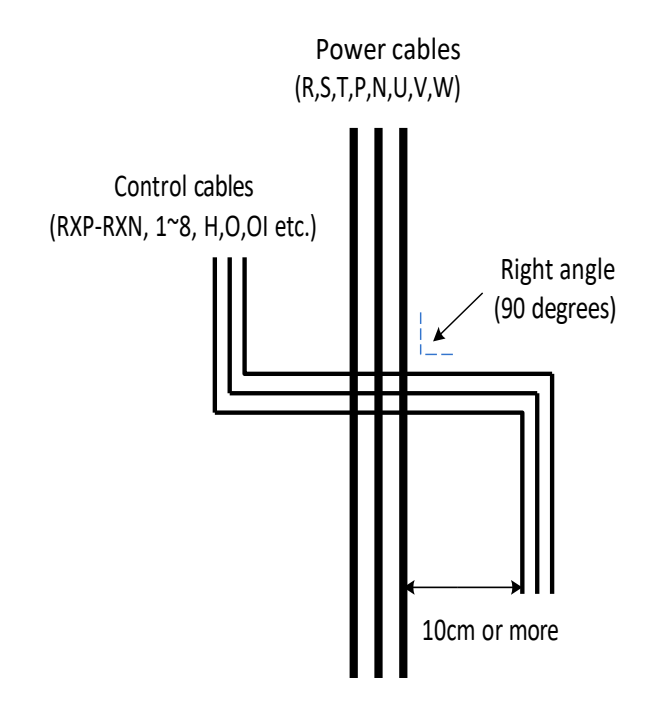
# 5. Peripheral Devices

# 5.1 Peripheral Devices

## 5.1.1 Composition of peripheral devices

For better system performance enhancement, optional accessories may be used with VFD.

- ⚫ Note1: Be sure to consider the capacity of the circuit breaker to be used.
- ⚫ Note2: Be sure to use larger wire for power lines if the distance exceeds 20m.
- ⚫ Note3: Be sure to use a grounding wire same size of power line or similar.

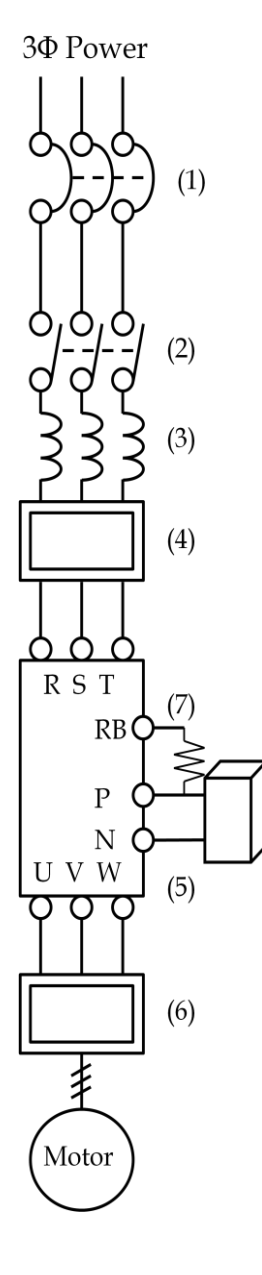

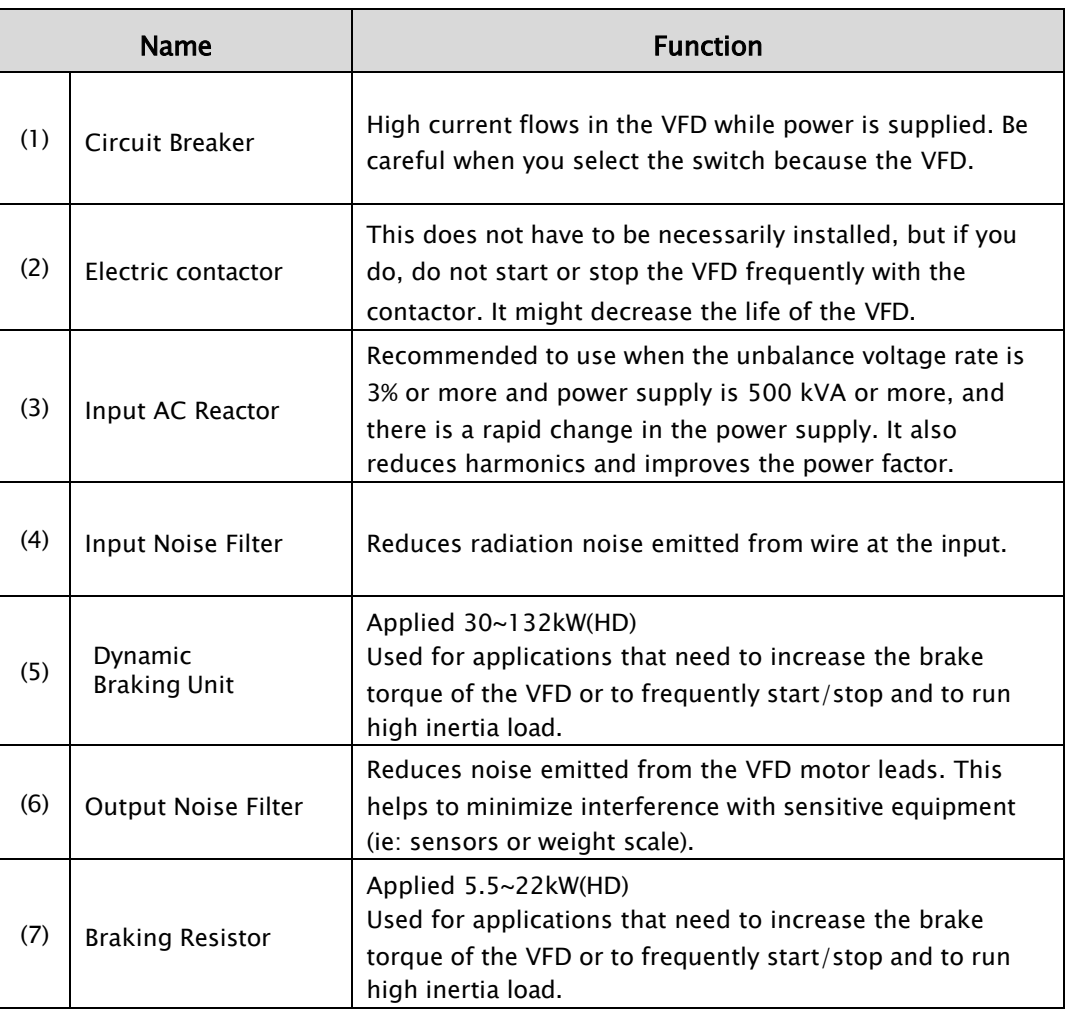

## 5.1.2 Dynamic braking unit (DBU) and Resistors

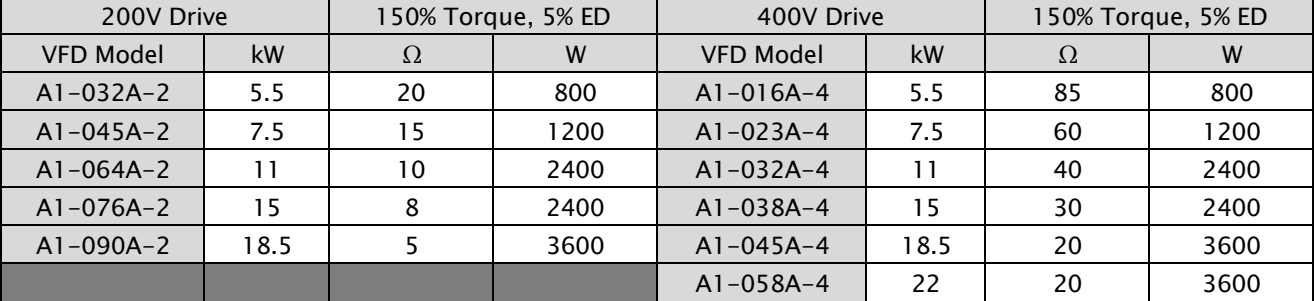

#### 1) Dynamic Braking Resistor

#### 2) Dynamic Braking Unit

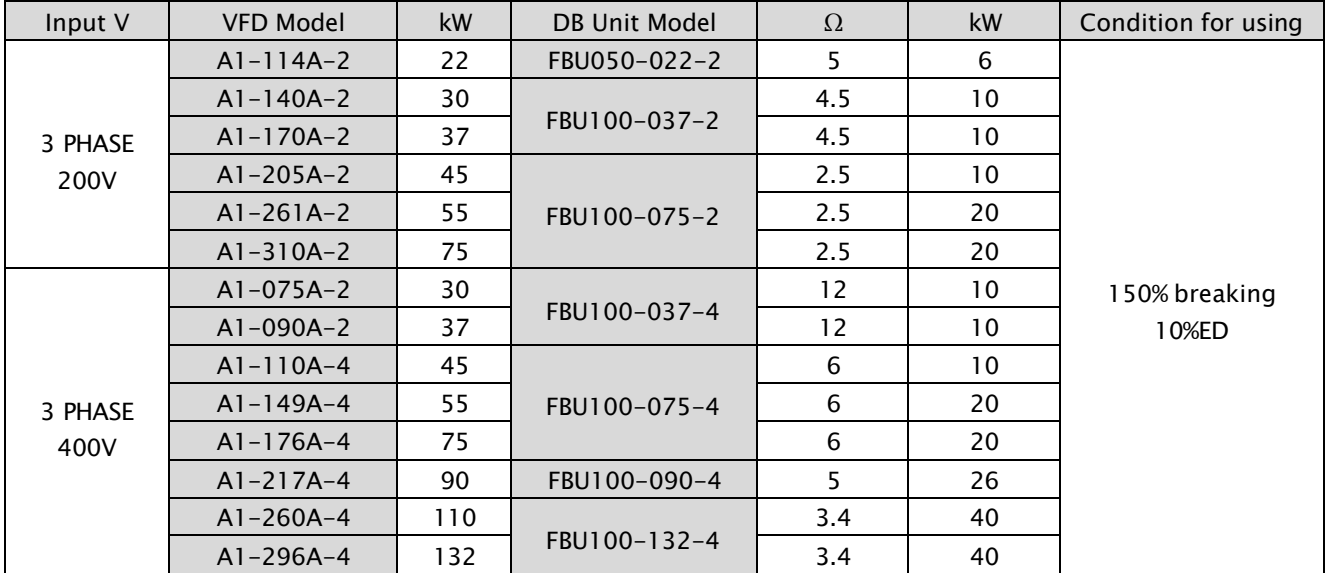

# 6. Keypad

# 6.1 Keypad View & Operation

## 6.1.1 Keypad View

Standard Keypad is used in VFD parameter setting, Monitor display and VFD operations.

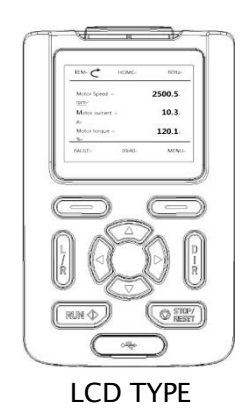

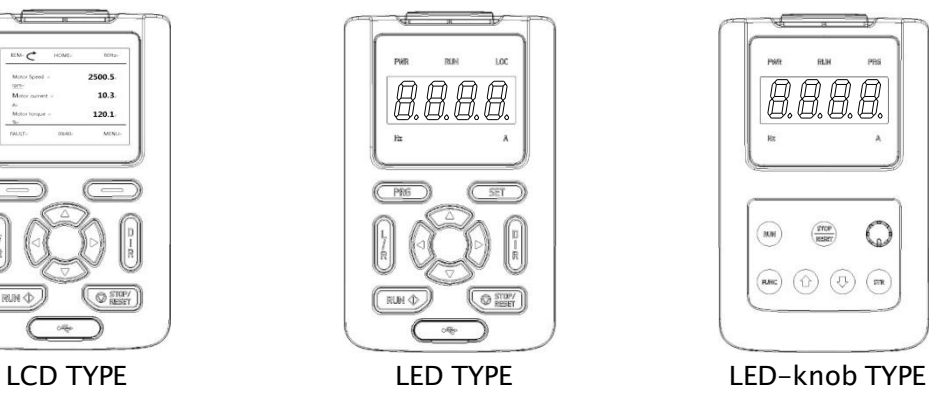

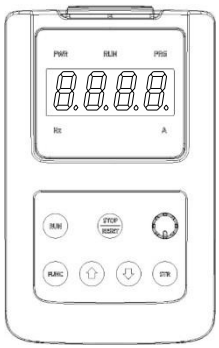

1) Dimensions - LCD TYPE

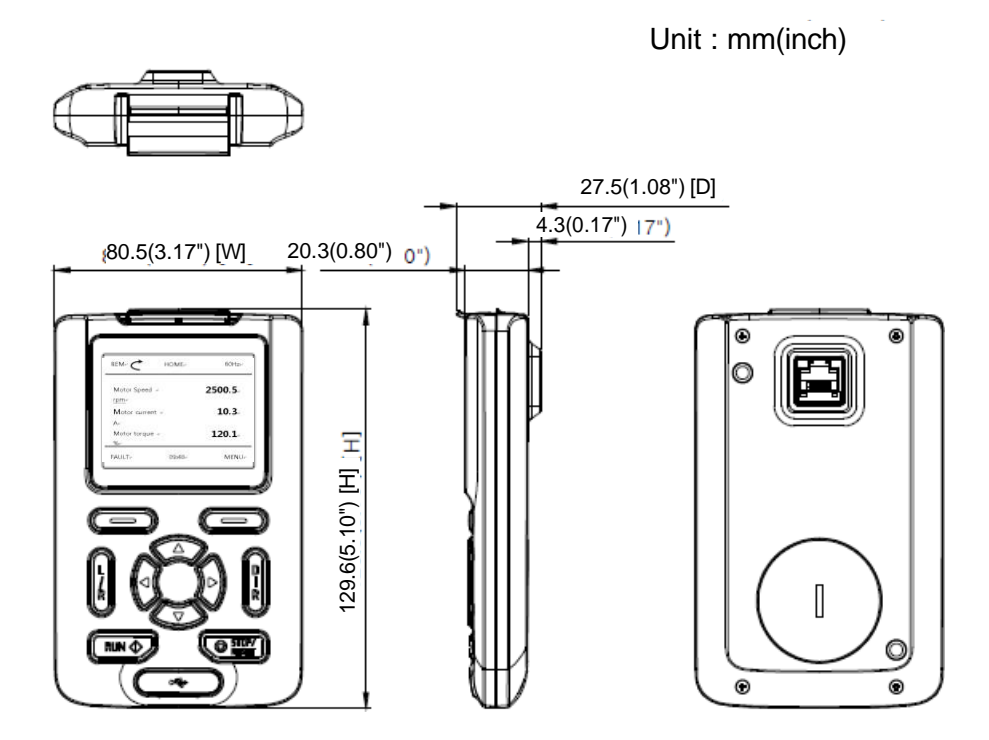

#### 2) Dimensions - LED TYPE

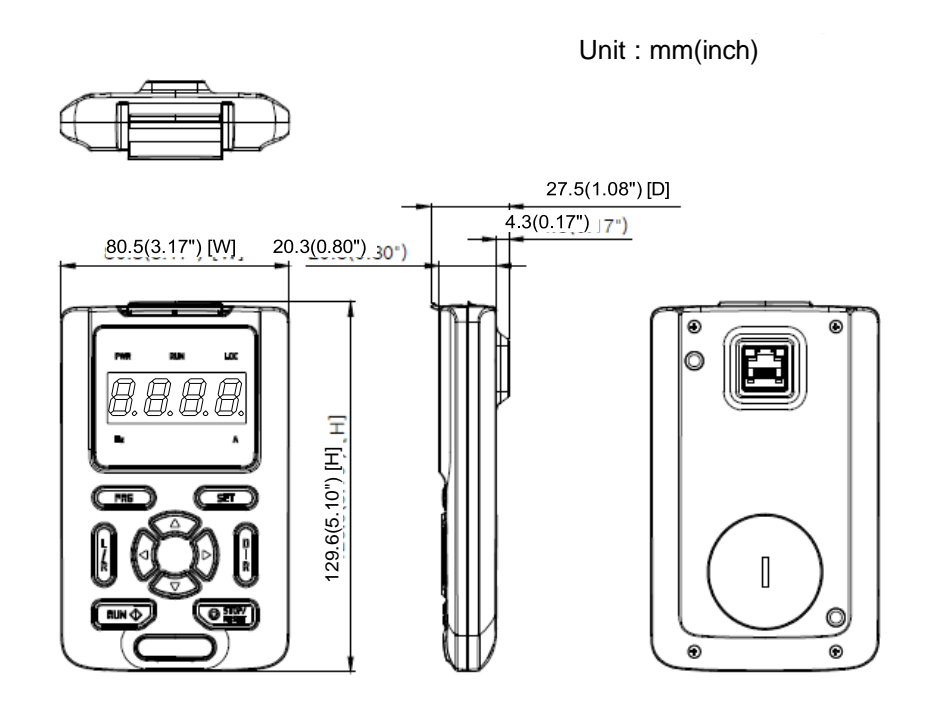

3) Dimensions - LED\_KNOB TYPE

129.6(5.10") [H] 129.6(5.10") [H] 129.6(5.10") [H] 129.6(5.10") [H] 129.6(5.10") [H] 129.6(5.10") [H Unit : mm(inch)  $\mathcal{L}_{\mathrm{eff}}$ 30.2(1.19") [D]  $4.3(0.17")$   $17")$  80.5(3.17") [W] 20.3(0.80") O  $\circ$ E **B.B.B.B.** 129.6(5.10") [H] H] ×  $\circ$ ◉  $\circled{r}$  $\begin{bmatrix} \end{bmatrix}$  $\odot$   $\odot$   $\odot$   $\odot$ O,  $\bm{\Theta}$ 

واحد پشتیبانی فنی : 09194558059 [ir.Farazcontrol.www](http://www.farazcontrol.ir/) واحد فروش : 09195315159

 $\sim$ 

4) Dimensions - Panel Mount

Unit : mm(inch)

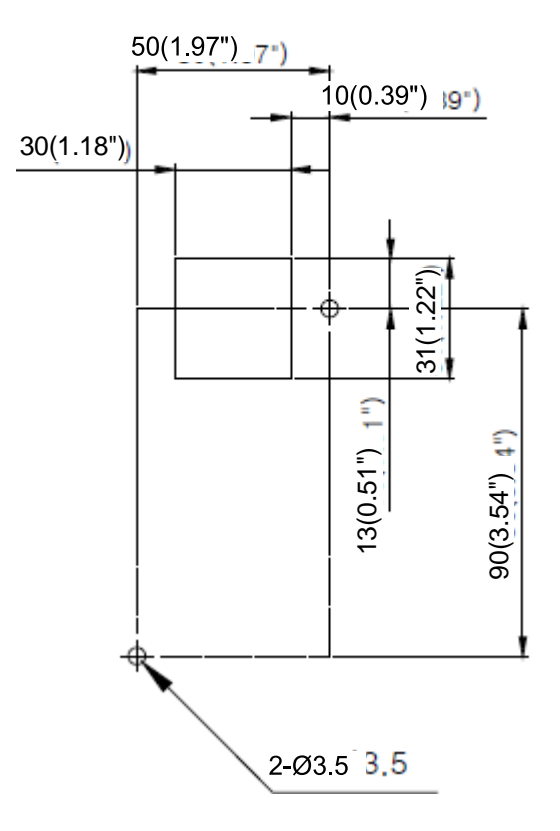

#### 6.1.2 Keypad operation

#### 1) Configuration of LED Keypad

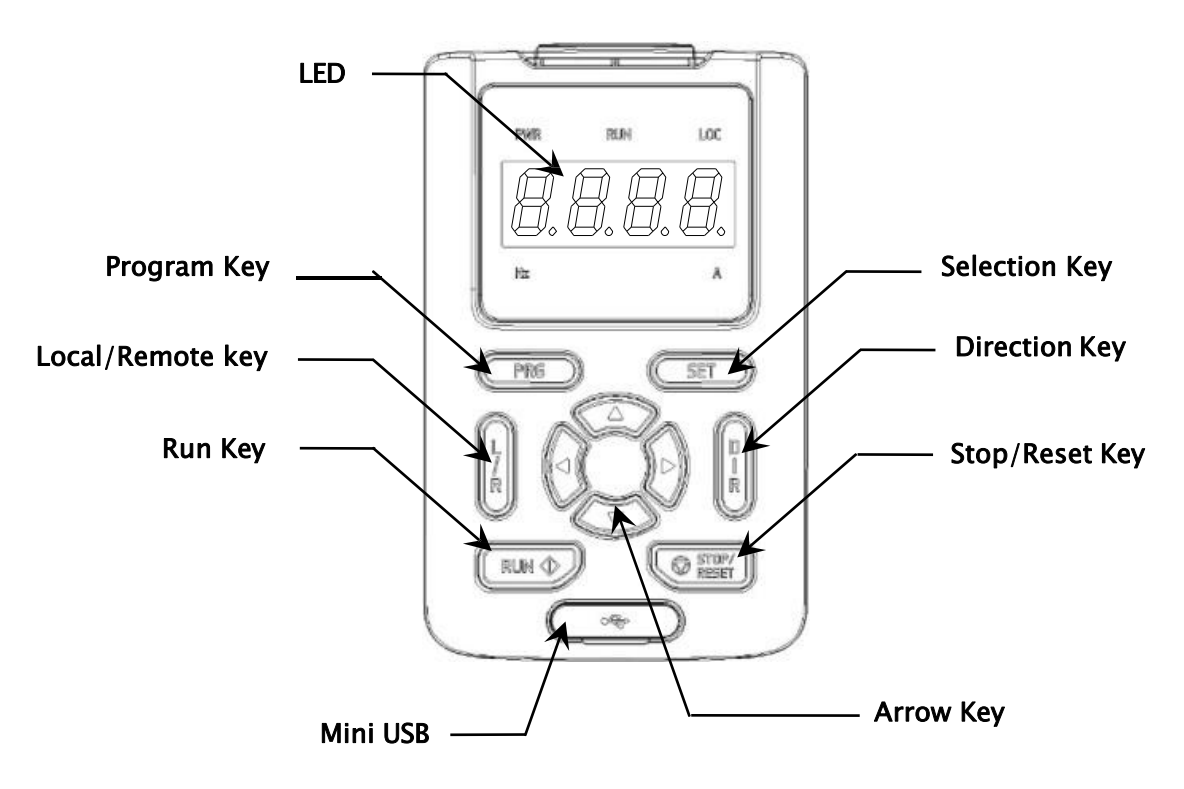

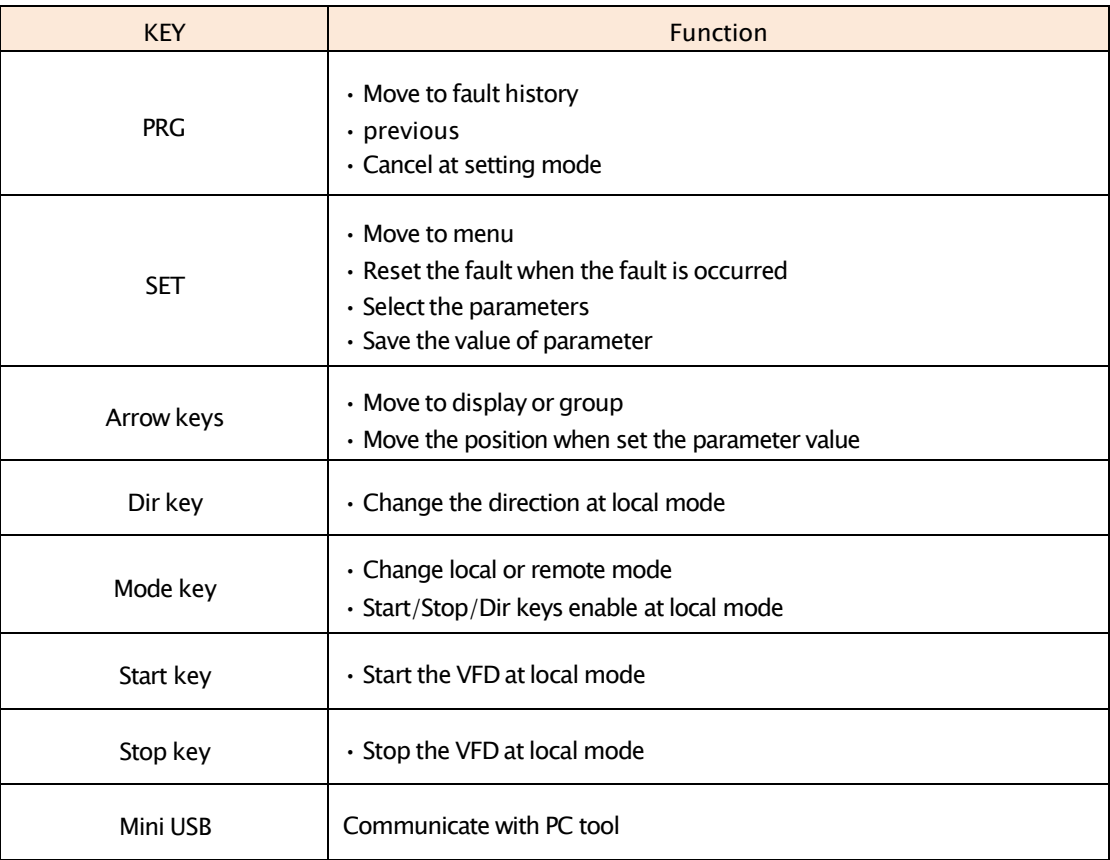

- 2) LED keypad Control method
	- (1) Movement in main MENU

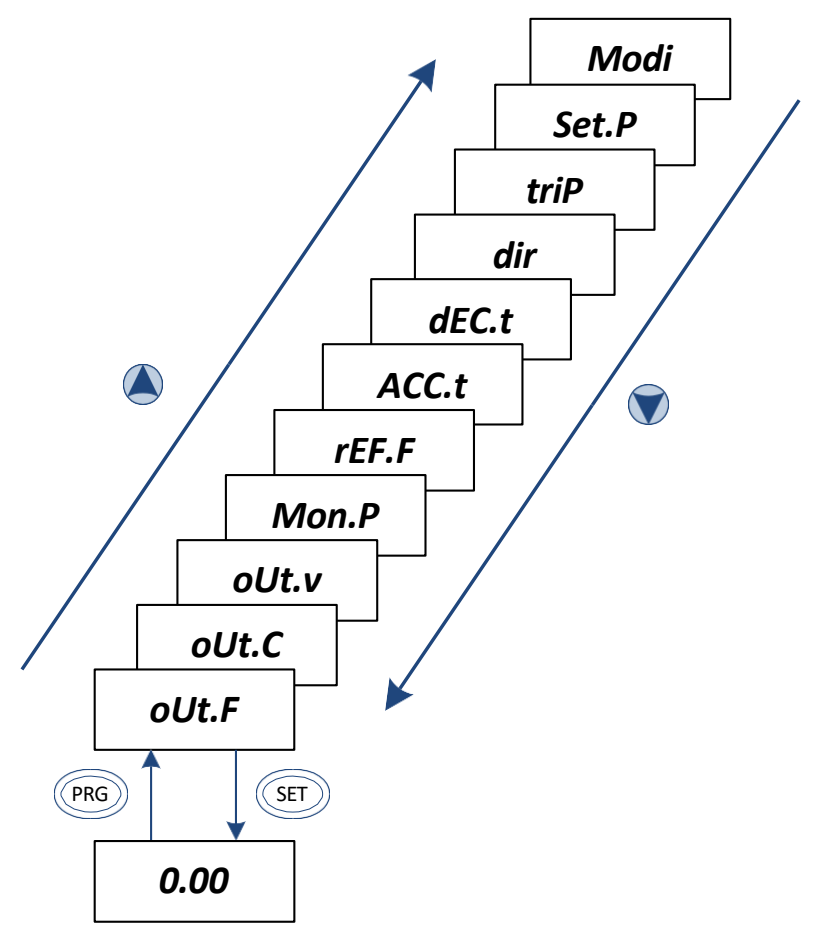

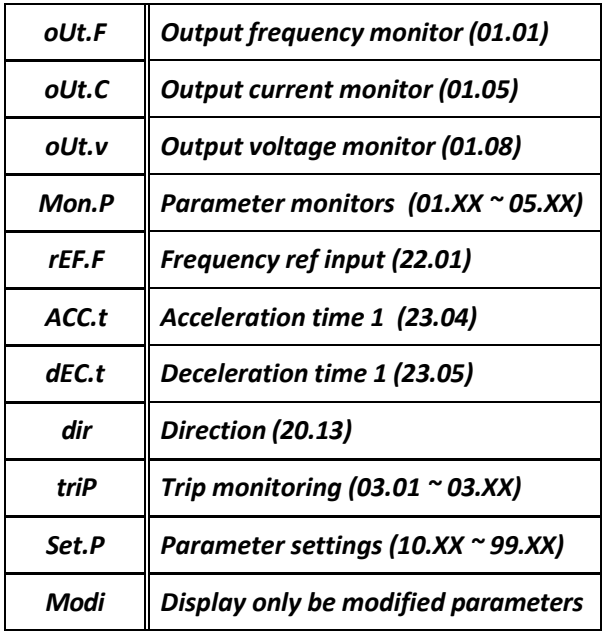

#### (1) Parameter movement

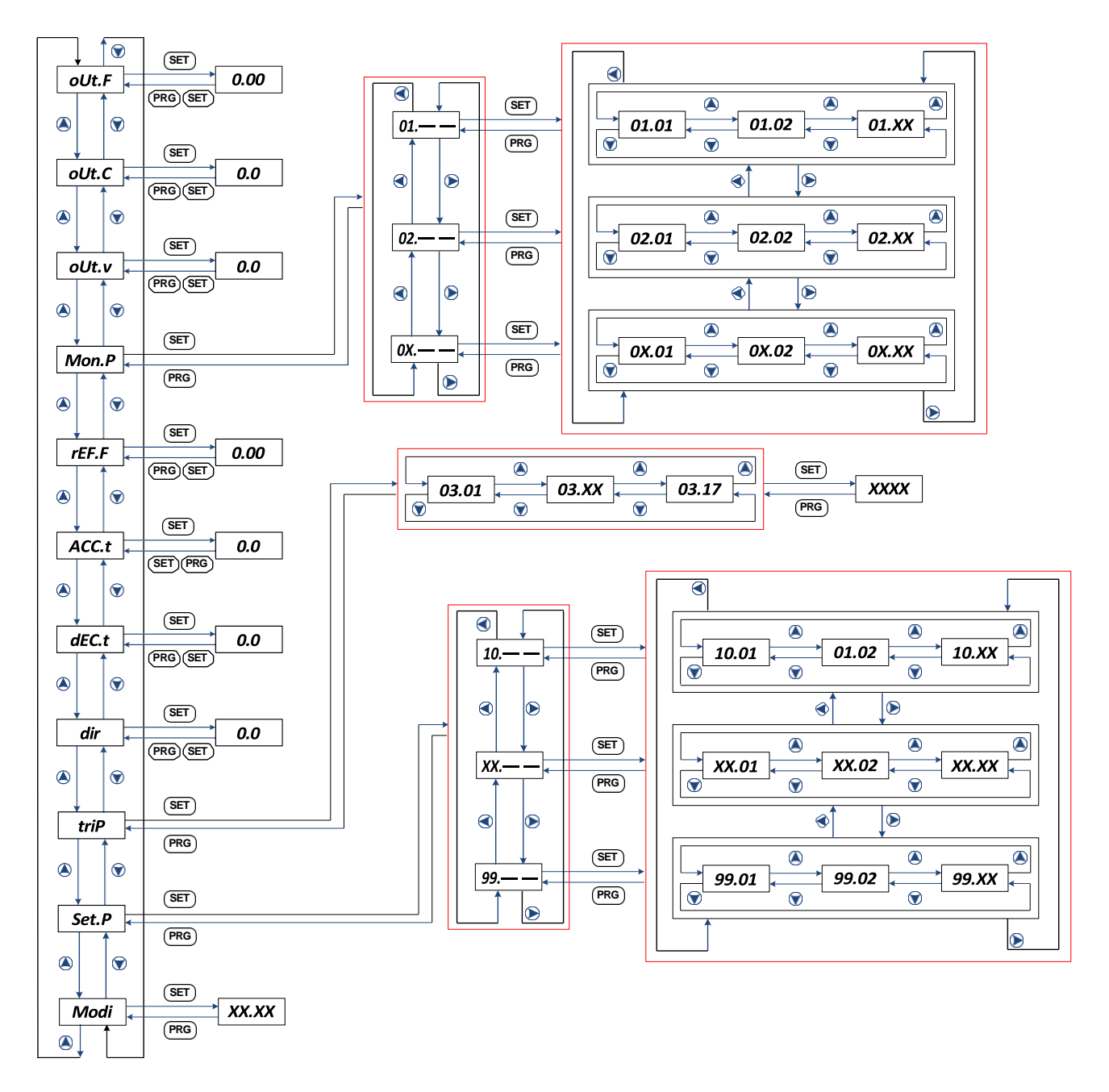

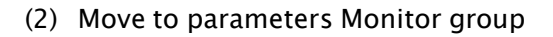

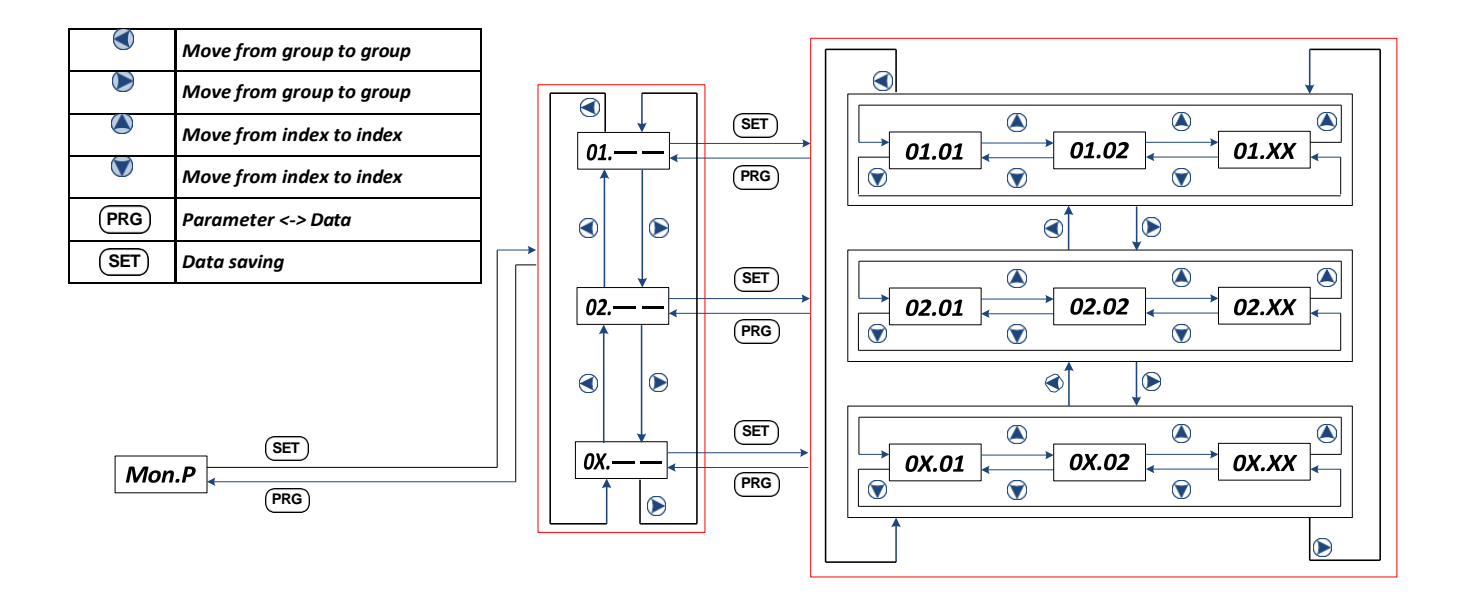

(3) Move to Trip monitor & Parameters Setting group

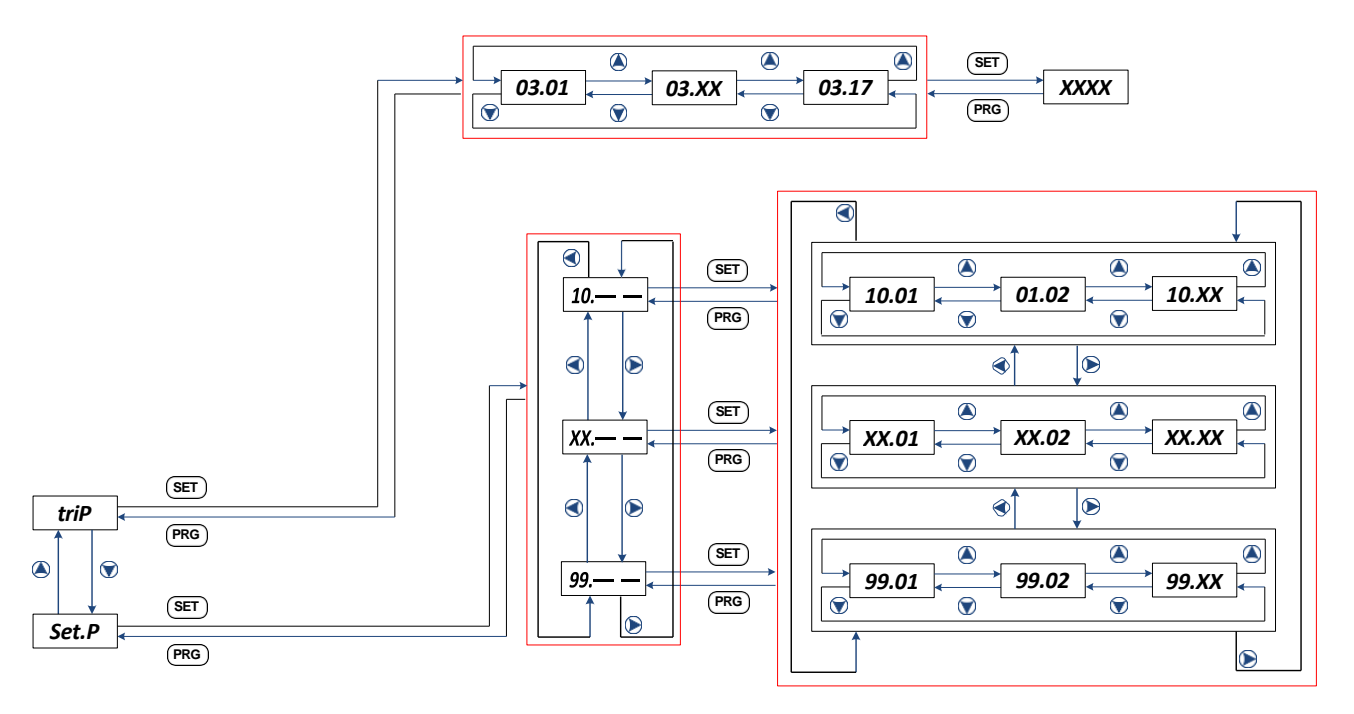

(4) Initialize Trip History or Parameter Setting

- '97.01' (Initialization mode) = 0 saving: Initialize Trip History
- '97.01' (Initialization mode) = 1 saving: Initialize Parameter Setting

3) Configuration of LCD Keypad

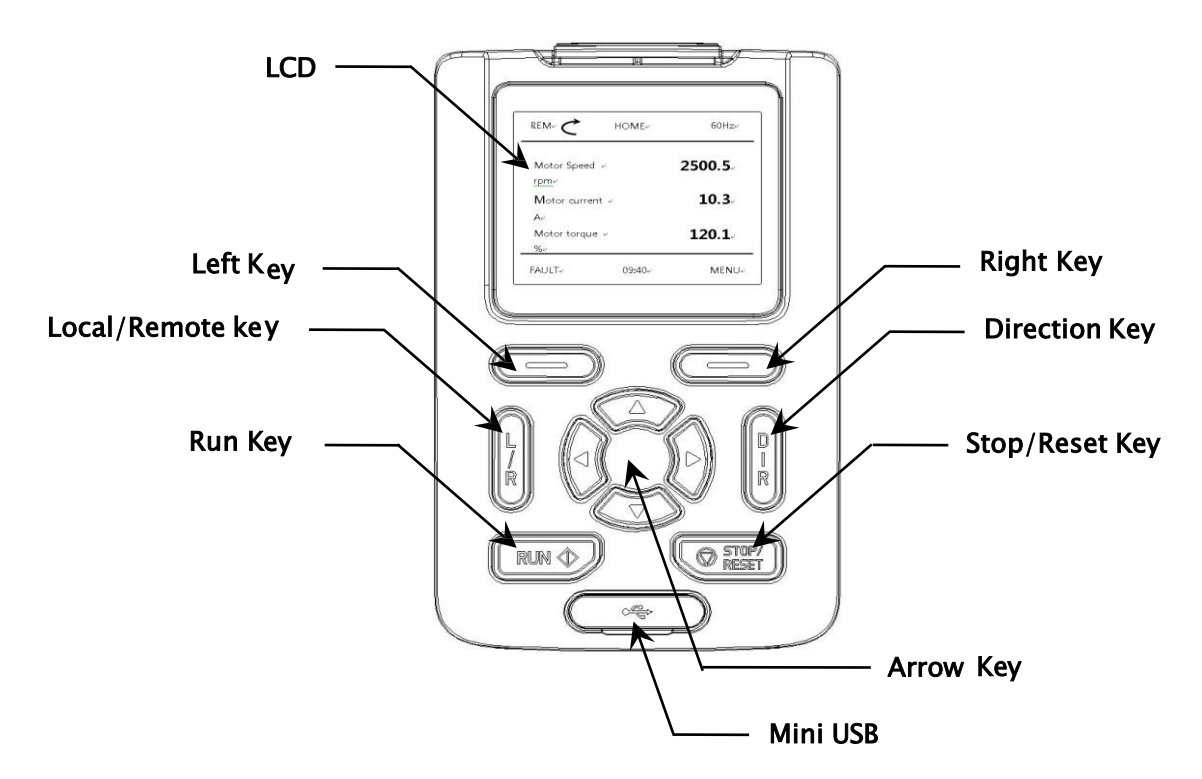

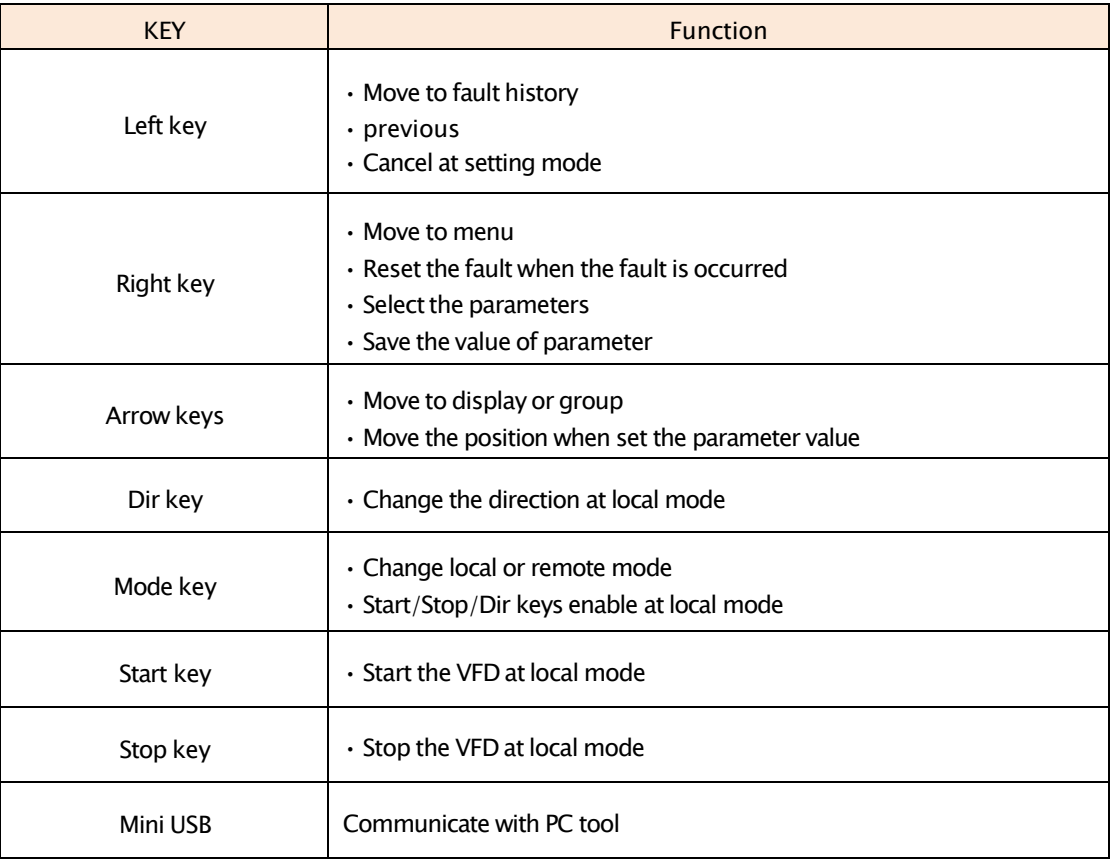

### 4) LED keypad Control method

(1) LCD keypad monitor

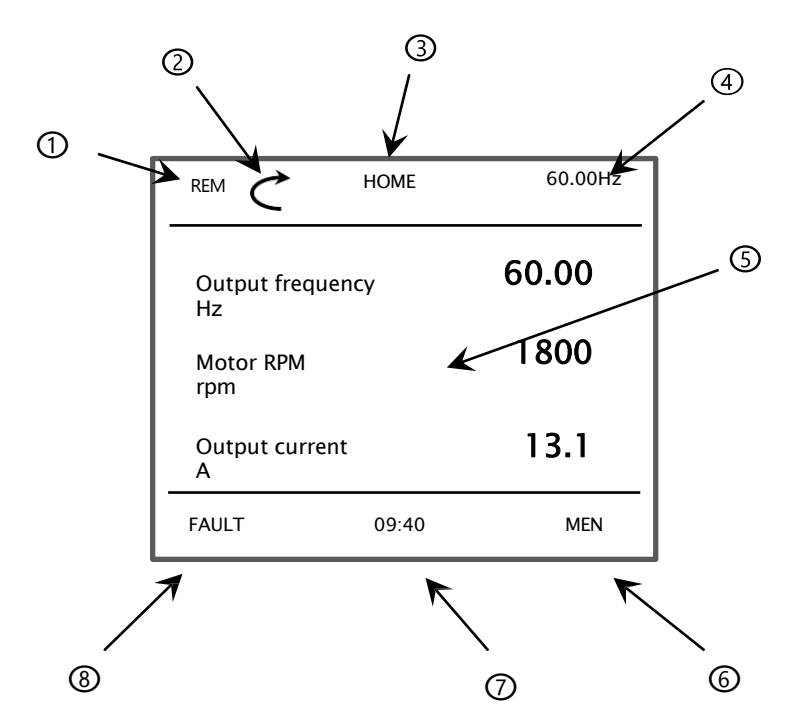

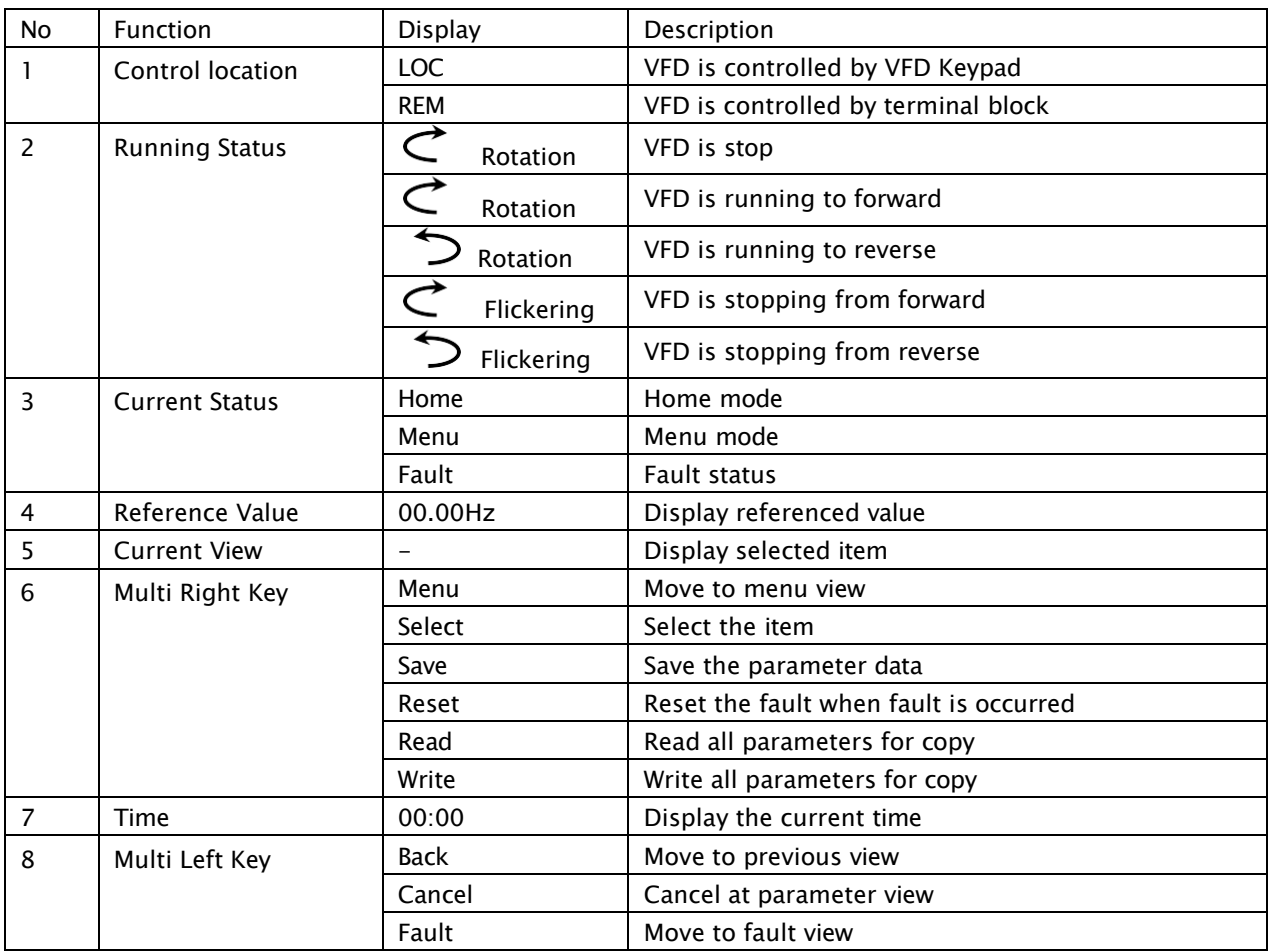

(2) Parameter changes

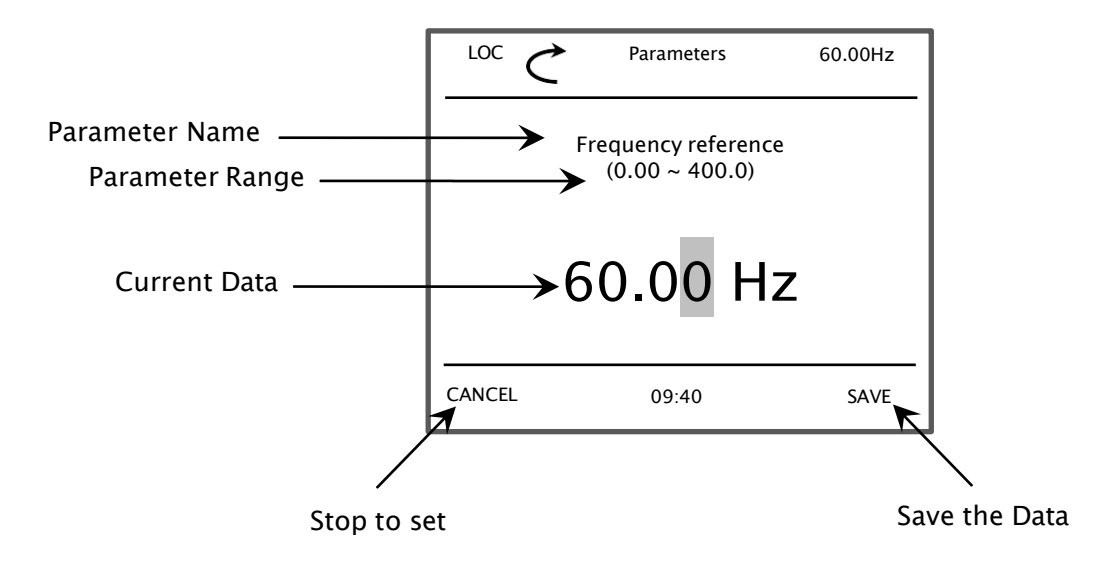

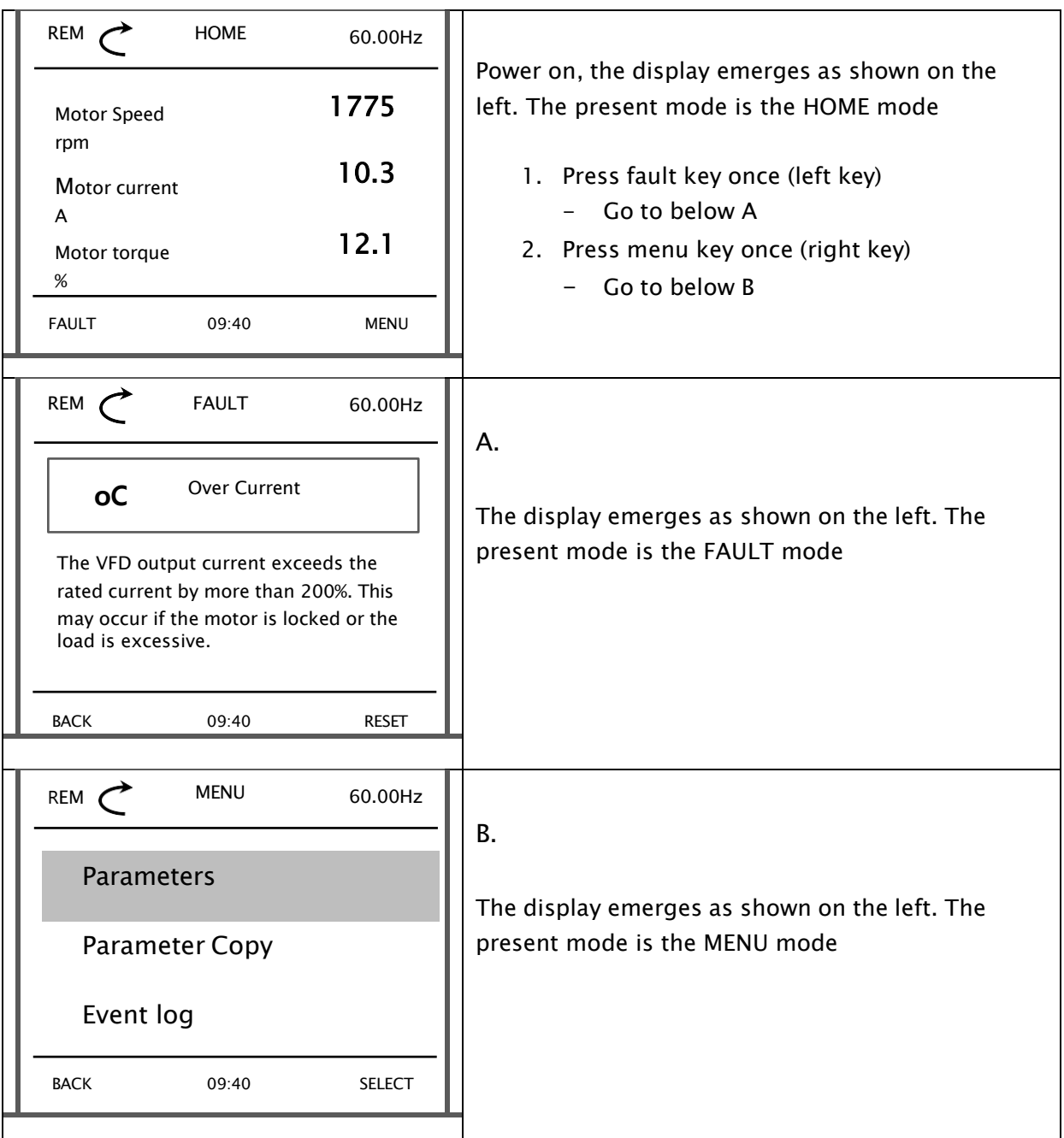

(3) Mode shift in home mode

- ※ Menu mode has six kinds of sub menu
- Parameters: change the value of parameter
- Parameter copy: all parameters read, write and verify
- Event Info: save the fault history automatically
- System info: display the system information
- Settings: configuration of LCD keypad
- Options: home display values
- 02 Frequency reference ind 03 Trip information  $REM \rightarrow HOME$  60.00Hz REM MENU 60.00Hz Motor Speed 1775 rpm Motor current 10.3 A Motor torque **12.1** % FAULT 09:40 MENU Power on, the display emerges as shown on the left. The present mode is the HOME mode -Press the MENU key(right key) once Parameters Parameter Copy Event log BACK 09:40 SELECT You have shifted to Parameters mode -Press the SELECT key(right key) once REM Parameters 60.00Hz 01 VFD running status BACK 09:40 SELECT The Display group of Parameters mode is emerged -Press the SELECT key(right key) once REM Parameters 60.00Hz 01.01 Output frequency monitor 60.00 Hz 01.02 Motor RPM monitor 1775 rpm 01.04 Rotation direction monitor Forward BACK 09:40 The sub menu of Display group mode is emerged
- (4) Group shift in parameters mode

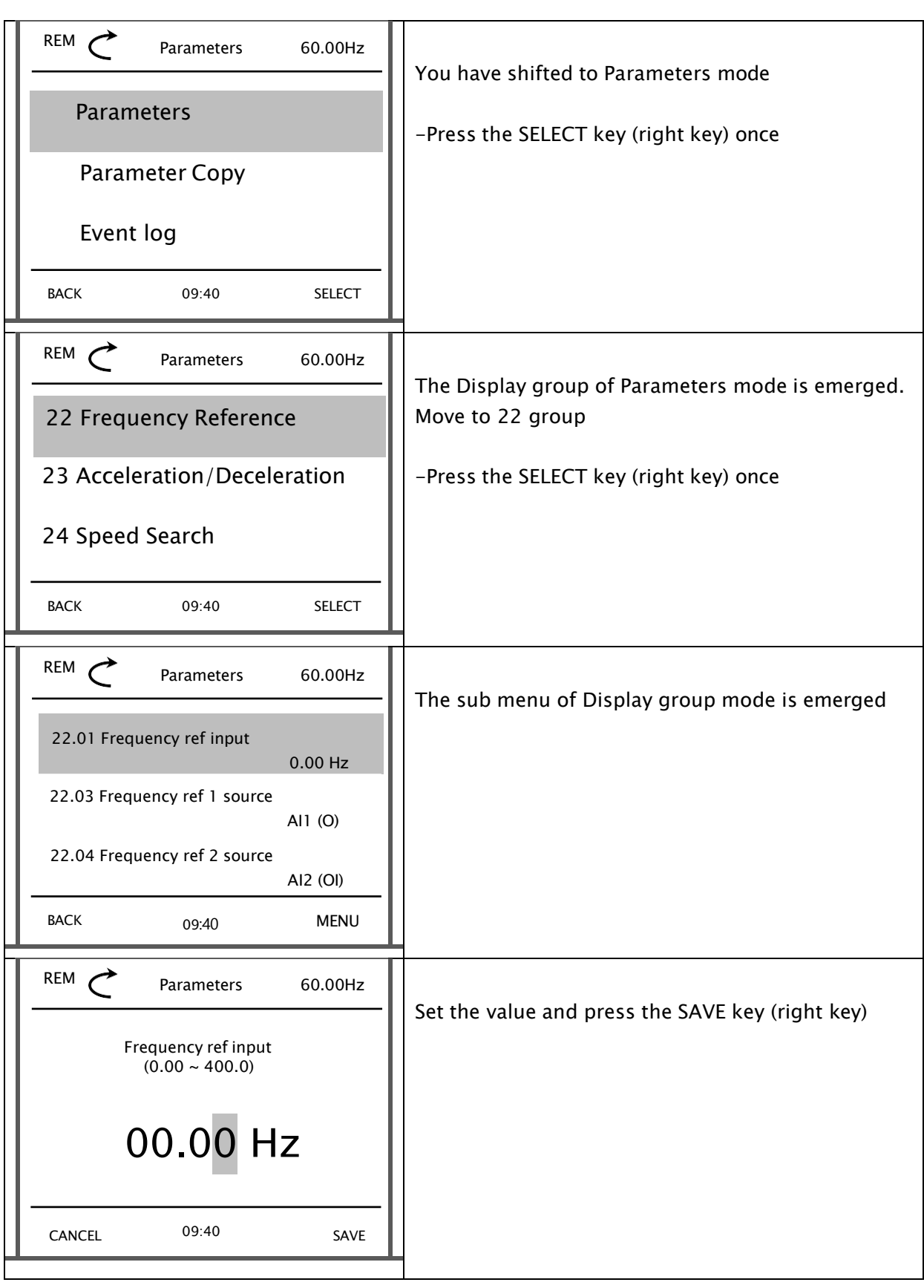

(5) Set the frequency reference

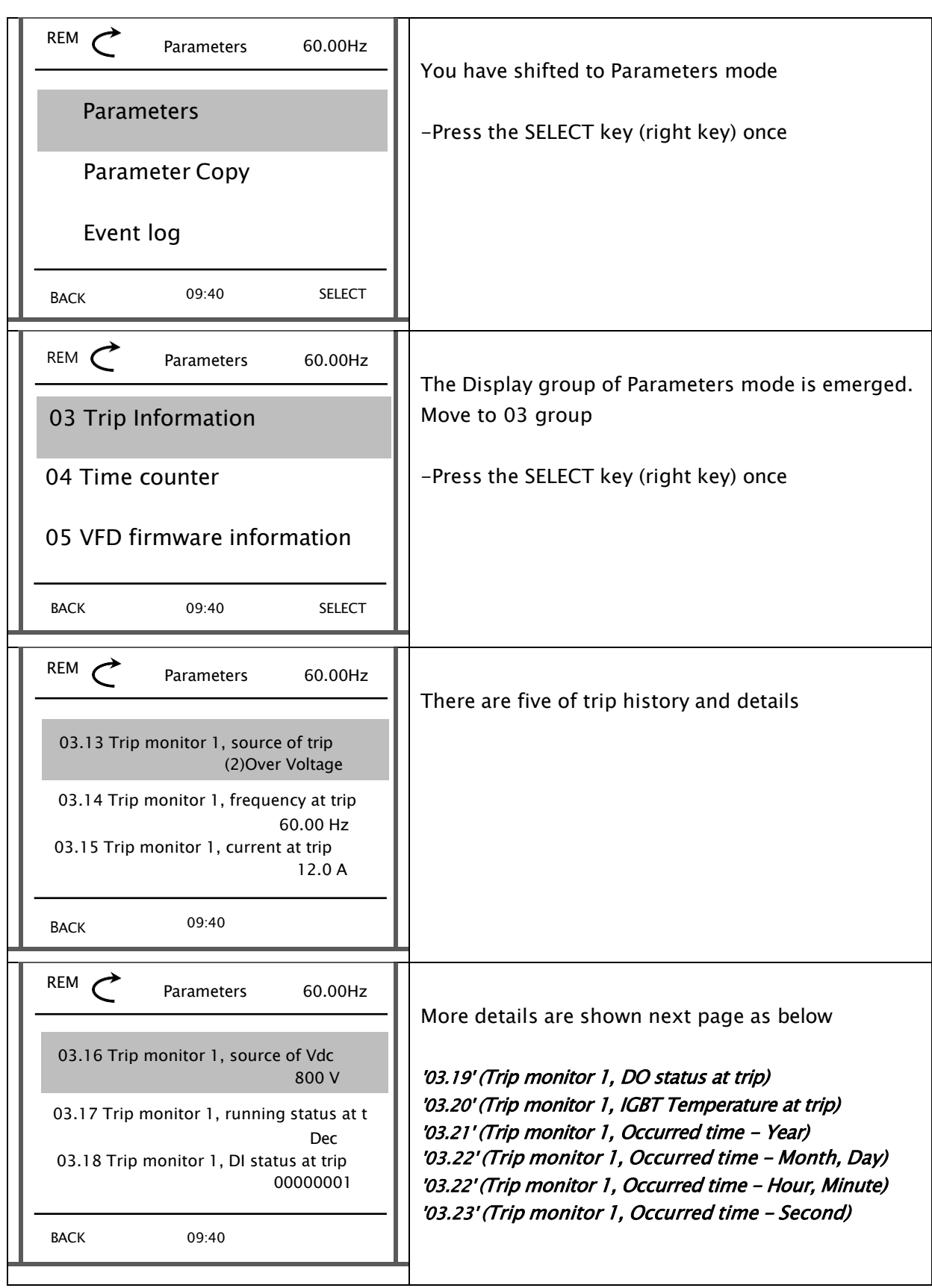

#### (6) Fault history monitoring

#### (7) Parameter setting

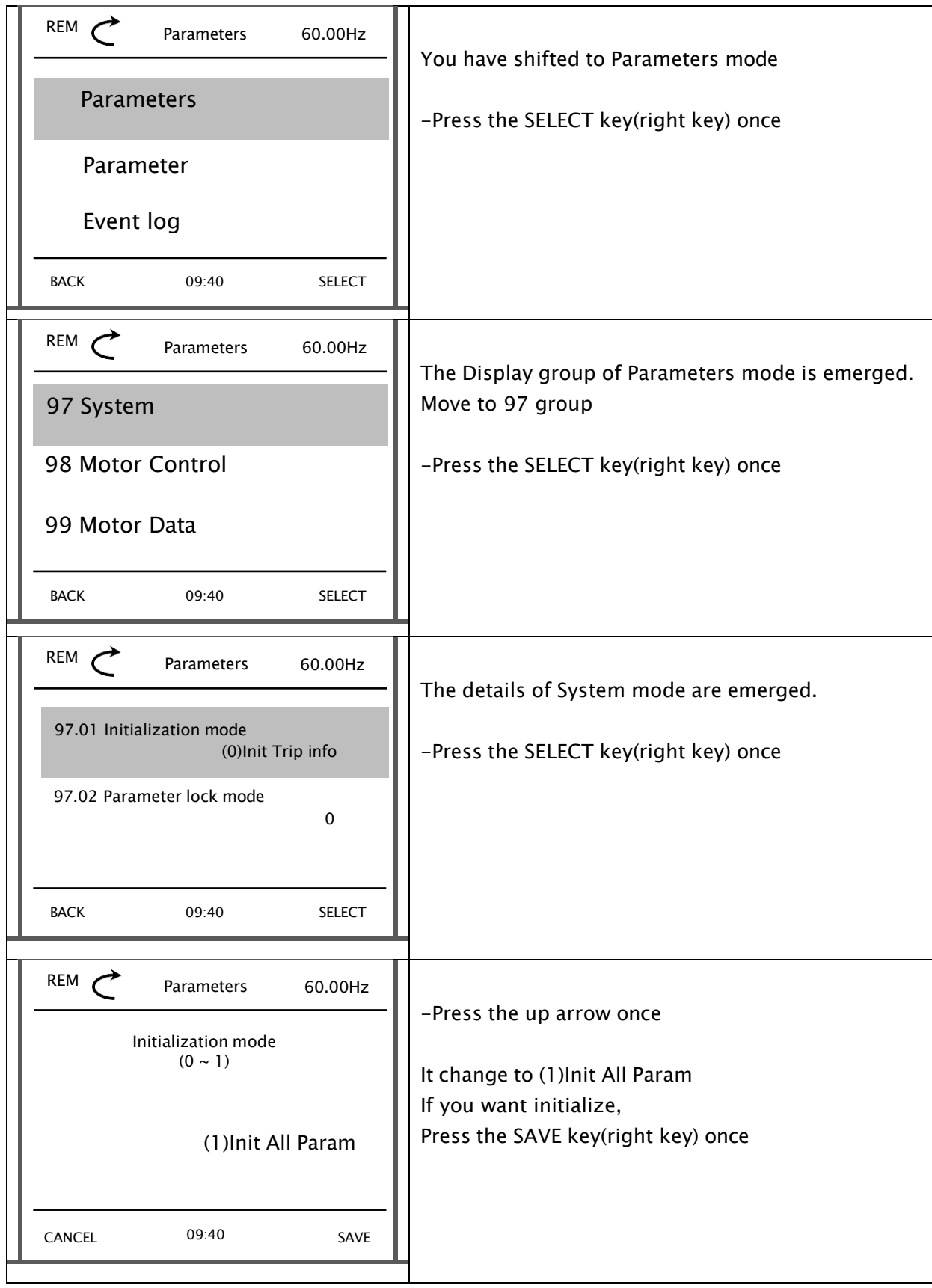

# 7. Quick Start Guide

In order to run the VFD, the run command source and frequency command source must be determined. Select one frequency command source and one run command source from list below and follow the instruction in the section referenced.

Default frequency command source is Analog Input Voltage, default run command source is Intelligent Input Terminal Connector (Input Terminal 1: Fwd, Input Terminal 2: Rev).

Frequency command can be done by

- **EXEGUARE:** Keypad Up/Down Arrow Keys  $(7.1)$
- Input Terminal
	- ❖ Analog Input Voltage/Current (7.2)
	- $\div$  Multi Frequency (7.3)
	- $\div$  Up/Down (7.4)
- Modbus RS485 (RXN, RXP) (7.5)

And running/stopping command can be done by

- **EXECUTE:** Keypad RUN/STOP Keys  $-$  (7.6)
- Intelligent Input Terminal Connector (7.7)
- $\blacksquare$  Modbus RS485 (RXN, RXP) (7.8)

## 7.1 Frequency Command Source to Up/Down Arrow Keys

- Keypad Diagram
- Programming A1 Parameters

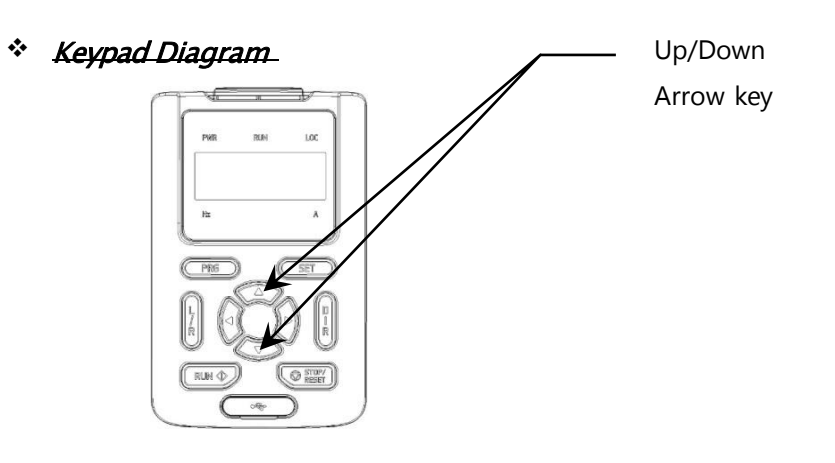

- ❖ Programming A1 Parameters
	- On Keypad, program following parameters with corresponding values:

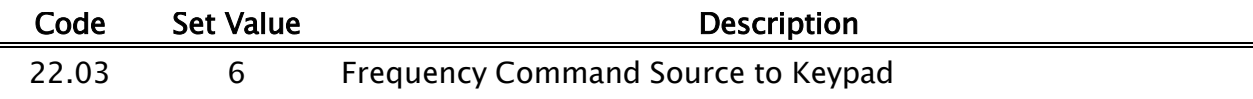

# 7.2 Frequency Command Source to Input Analog Voltage/ Current

- Input Terminal Diagram
- Programming A1 Parameters
- Programming Frequency Set Point

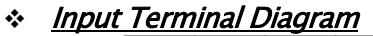

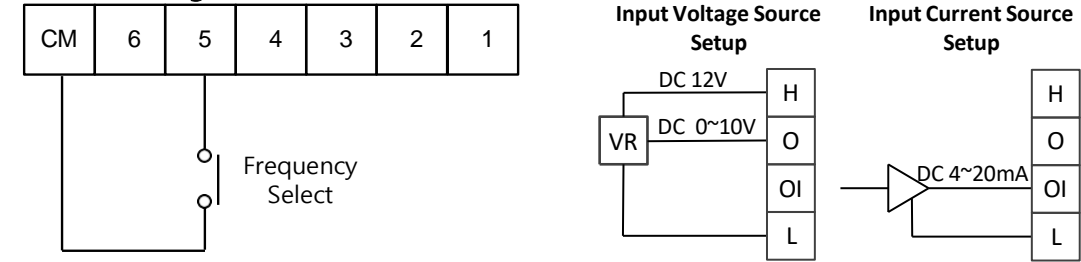

- ❖ Programming A1 Parameters
	- On Keypad, program following parameters with corresponding values

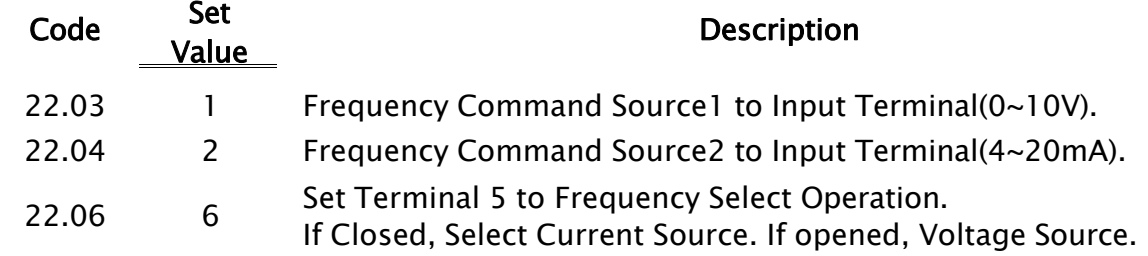

#### ❖ Setting Frequency Setpoint

• Program following parameters with specified frequency values.

Frequency setpoint follows analog reference (0  $\sim$  10V / 4  $\sim$  20 mA) from 0 to 60 Hz. Analog input settings can be modified using  $'11.06 \sim 11.08'$ ,  $'11.14 \sim 11.17'$ .

# 7.3 Frequency Command Source to Input Terminal – Multi Speed Frequency

- Input Terminal Diagram
- Programming A1 Parameters

#### ❖ Diagram

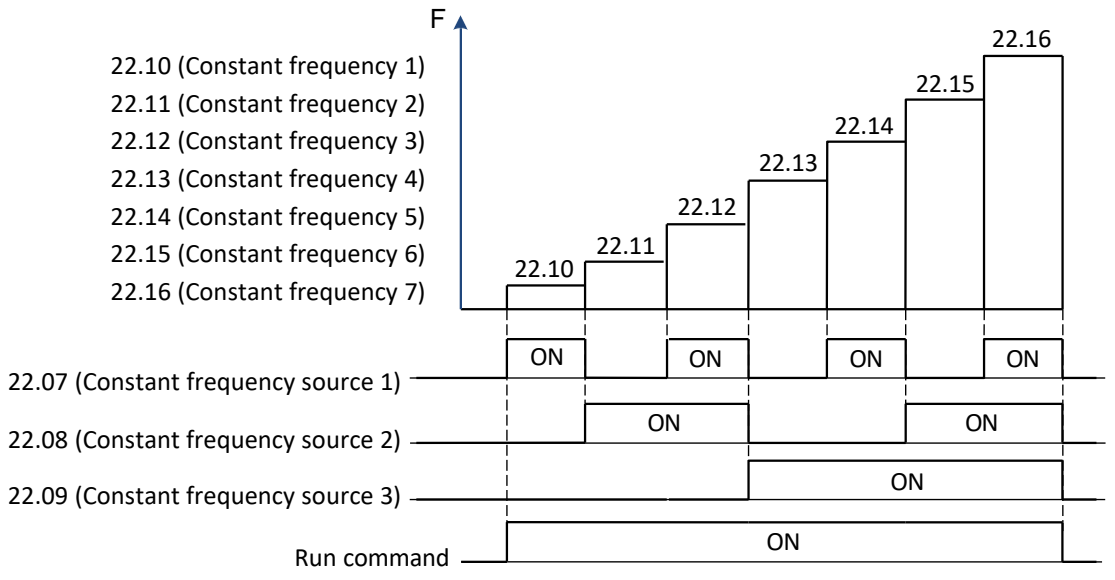

#### ❖ Programming A1 Parameters

• On Keypad, program following parameters with corresponding values:

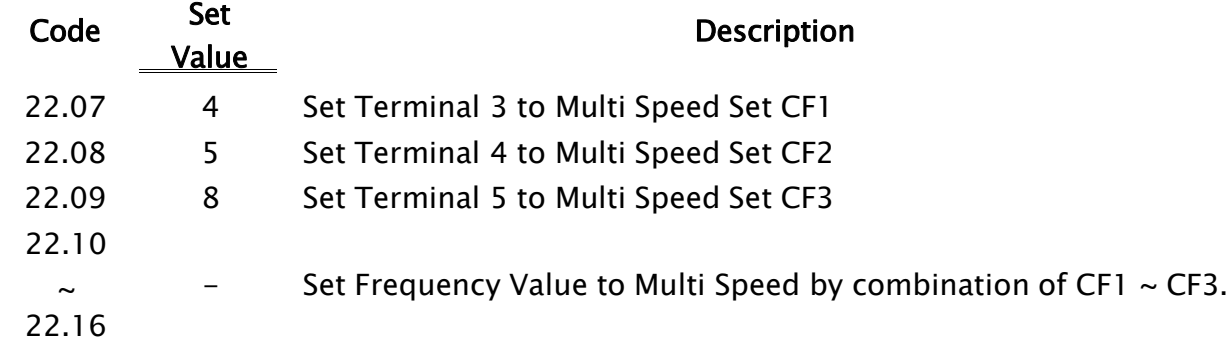

# 7.4 Frequency Command Source to Input Terminal – Up/Down

- Input Terminal Diagram
- Programming A1 Parameters

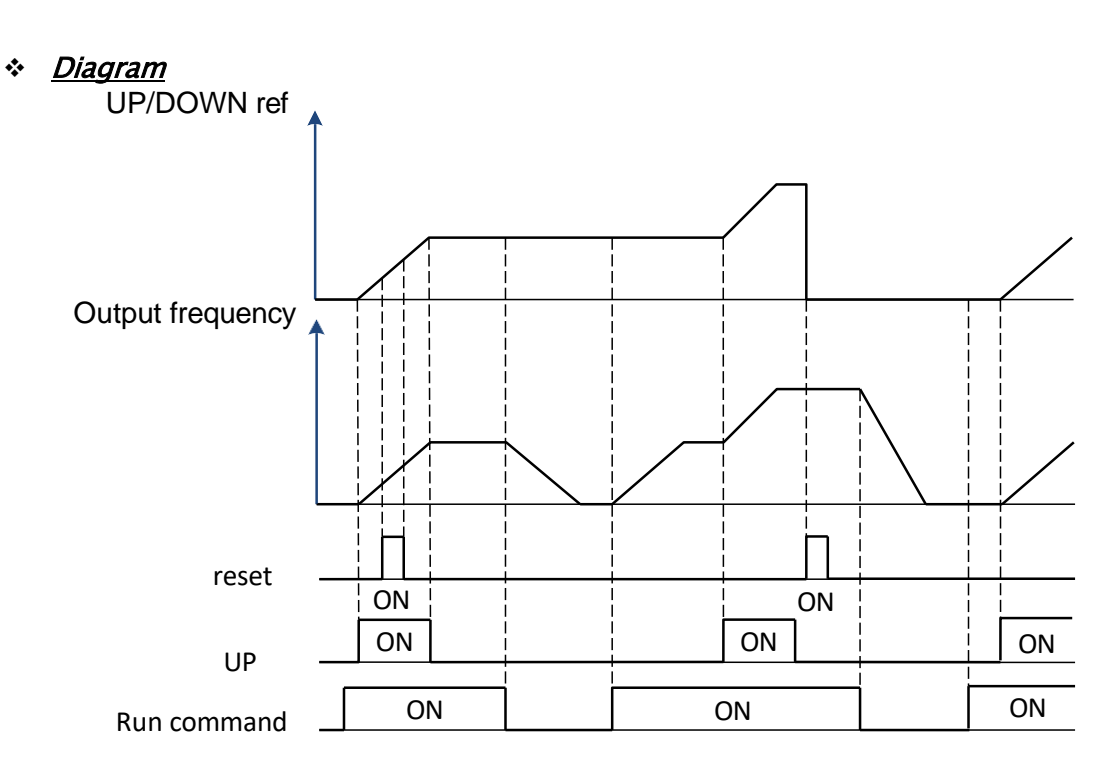

#### ❖ Programming A1 Parameters

• On Keypad, program following parameters with corresponding values:

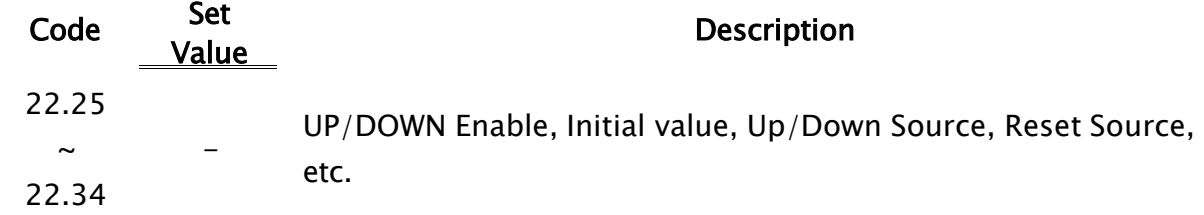

# 7.5 Frequency Command Source to Modbus RS-485

- Diagram
- Programming A1 Parameters
- Set Frequency Setpoint

#### ❖ Diagram

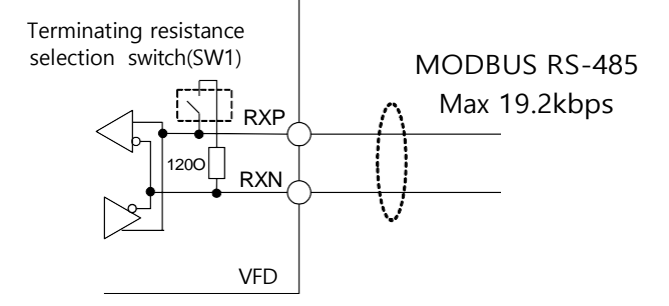

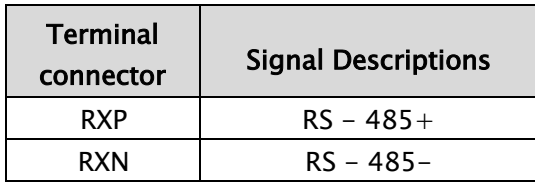

#### ❖ Programming A1 Parameters

• On Keypad, program following parameters with corresponding values:

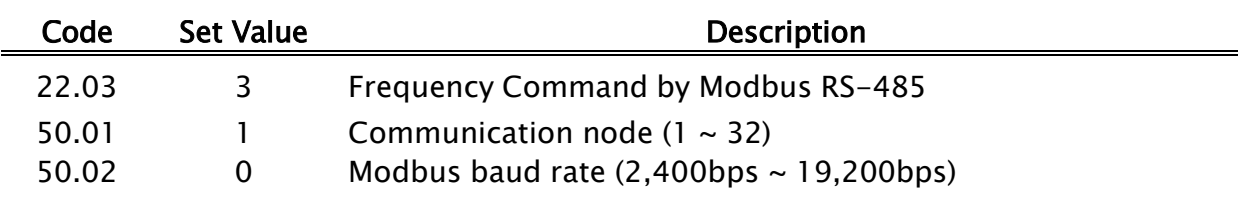

#### ❖ Set Frequency Setpoint

- Integer data represents 0.01 Hz (ex: 6000 = 60.00 Hz)
- Ref to '8.2.23 RS-485(Modbus)'.

# 7.6 Run Command Source to Run / Stop Keys on Keypad

- Diagram
- Programming A1 Parameters
- ❖ Diagram

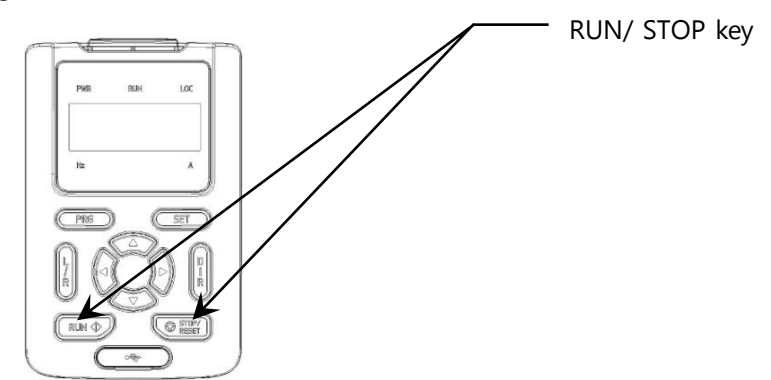

❖ Programming A1 Parameters

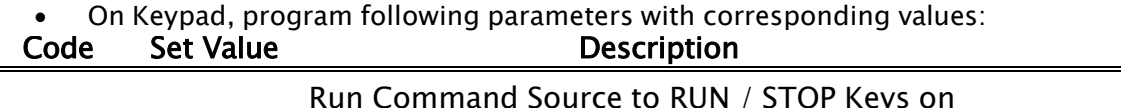

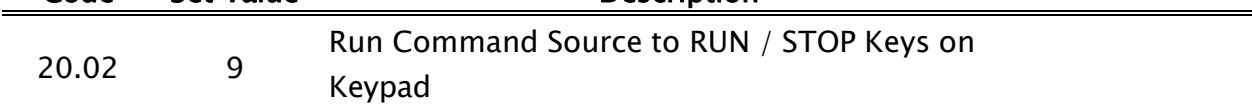

# 7.7 Run Command Source to Input Terminal

- Diagram
- Programming A1 Parameters
- ❖ Diagram

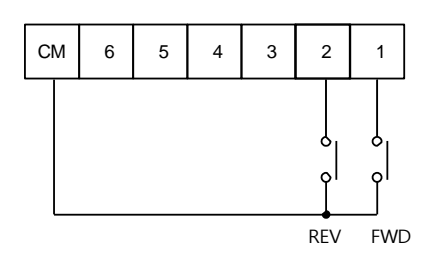

- ❖ Programming Run Command Source
	- On Keypad, program following parameters with corresponding values

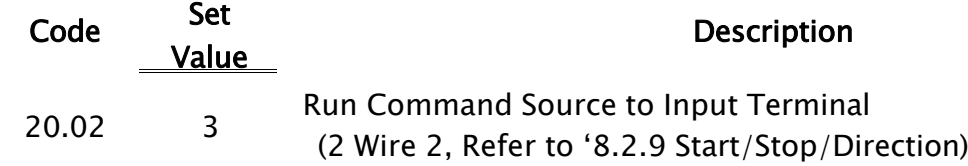

# 7.8 Run Command Source to Modbus RS-485

- Diagram
- Programming A1 Parameters
- Set Frequency Setpoint

#### ❖ Diagram

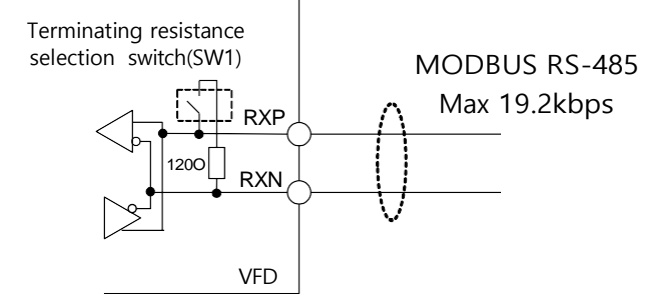

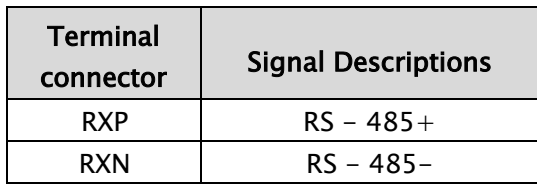

#### ❖ Programming A1 Parameters

• On Keypad, program following parameters with corresponding values:

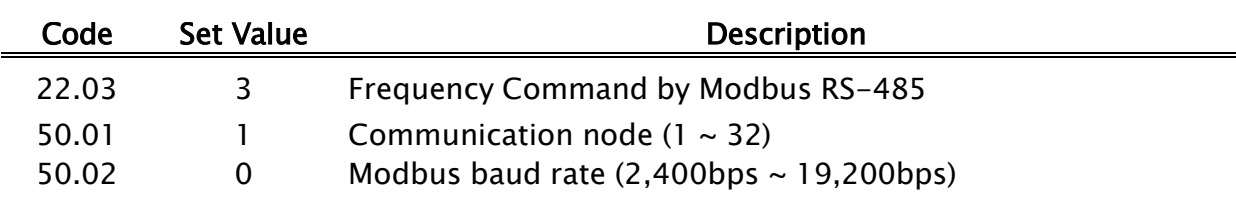

#### ❖ Set Frequency Setpoint

- Data: (FWD: 0x0001, REV: 0x0002, RST: 0x0004)
- Ref to '8.2.23 RS-485(Modbus)'.

# 8. A1 Parameters

## 8.1 A1 Parameters Overview

A1 parameters are organized to various groups as summarized

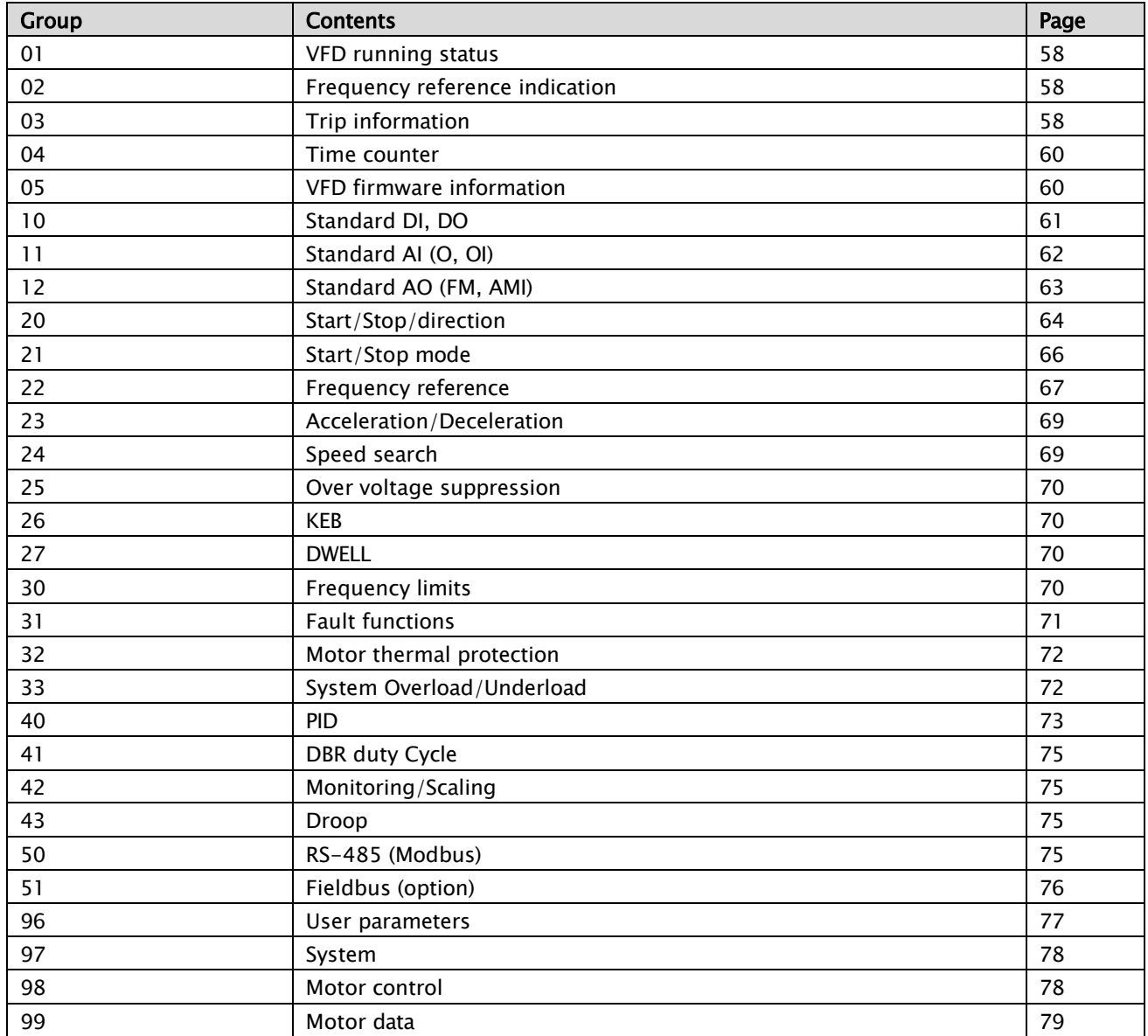

#### 8.1.1 VFD running status

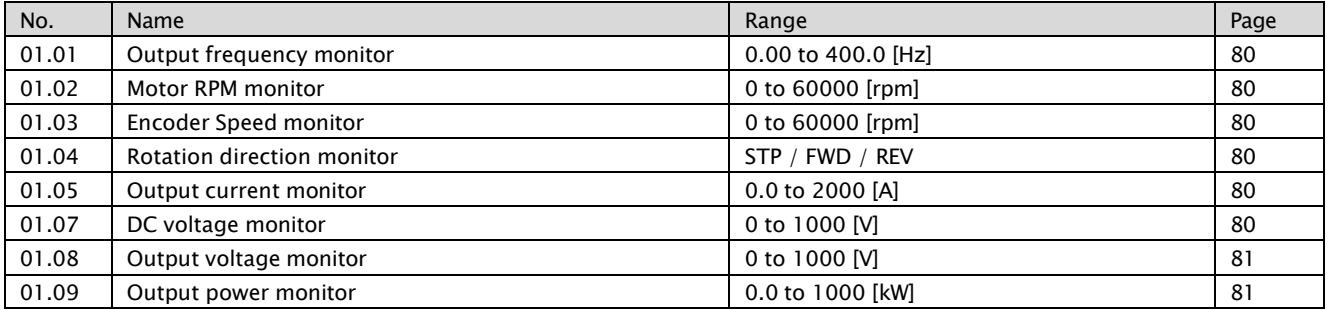

## 8.1.2 Frequency reference indication

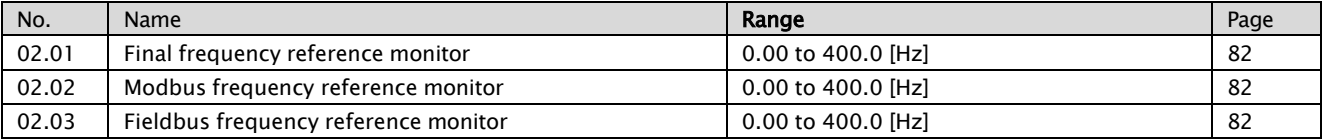

## 8.1.3 Trip information

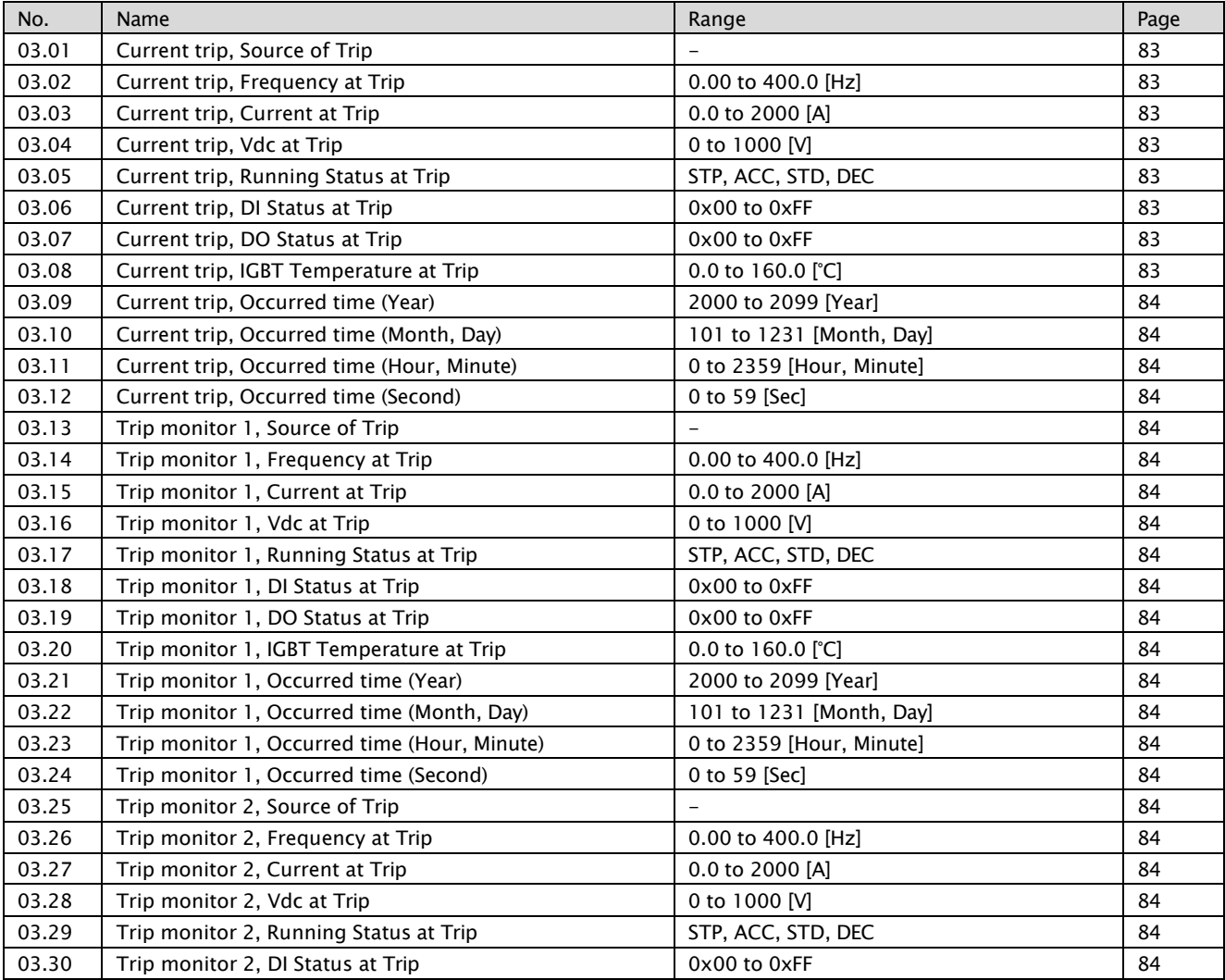

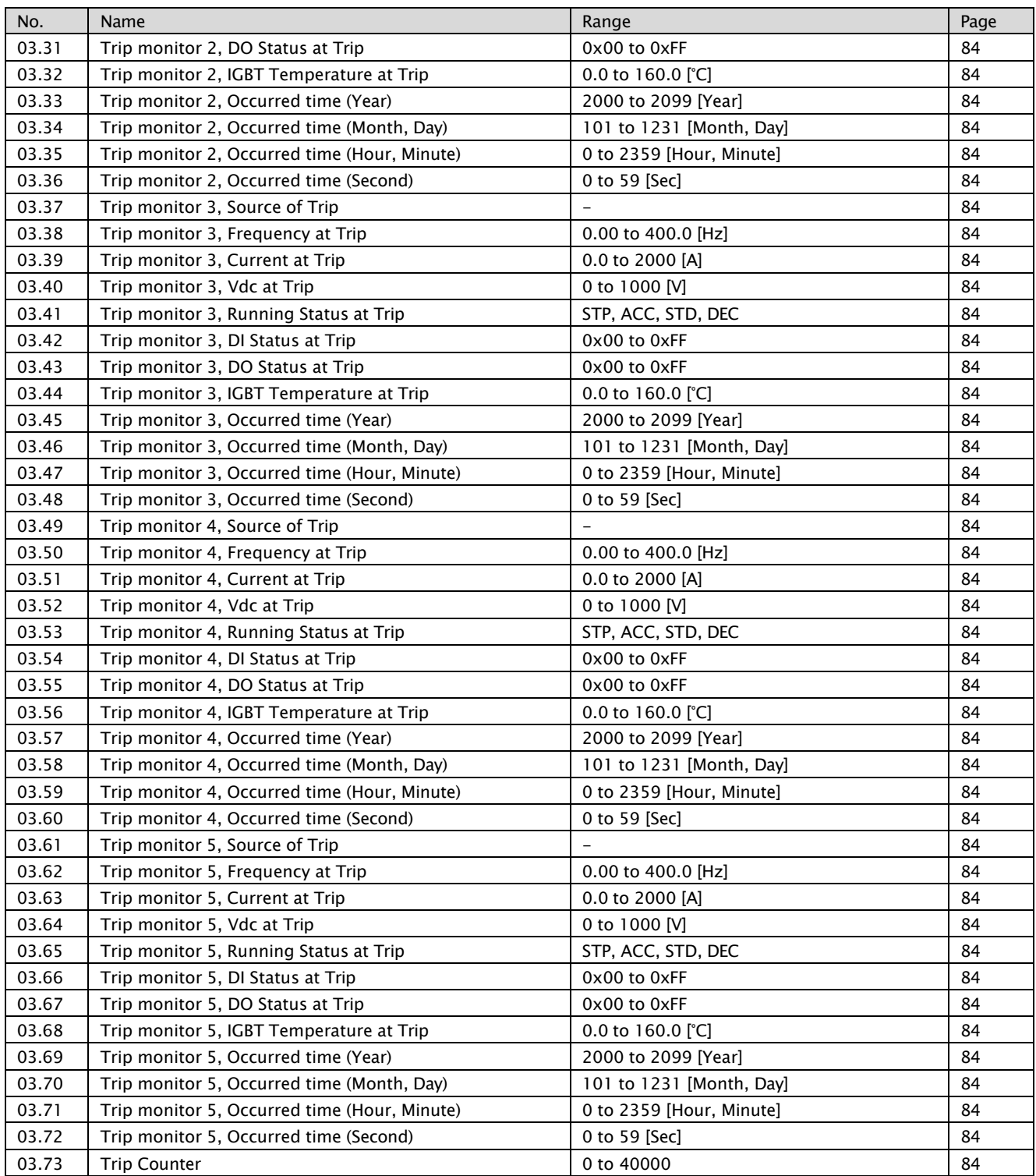

#### 8.1.4 Time counter

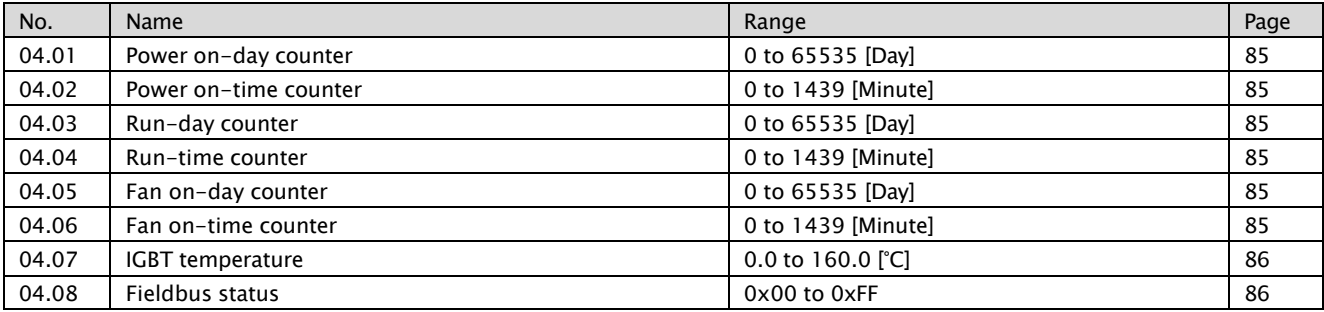

## 8.1.5 VFD firmware Information

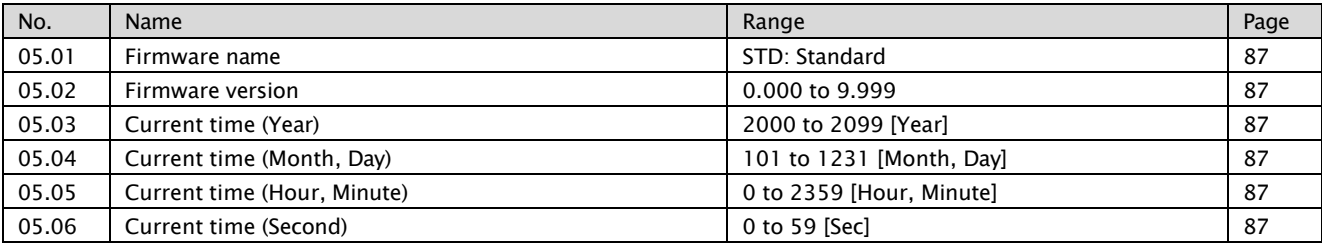

### 8.1.6 Standard DI, DO (RN0~RN3, AL0-AL1-AL2)

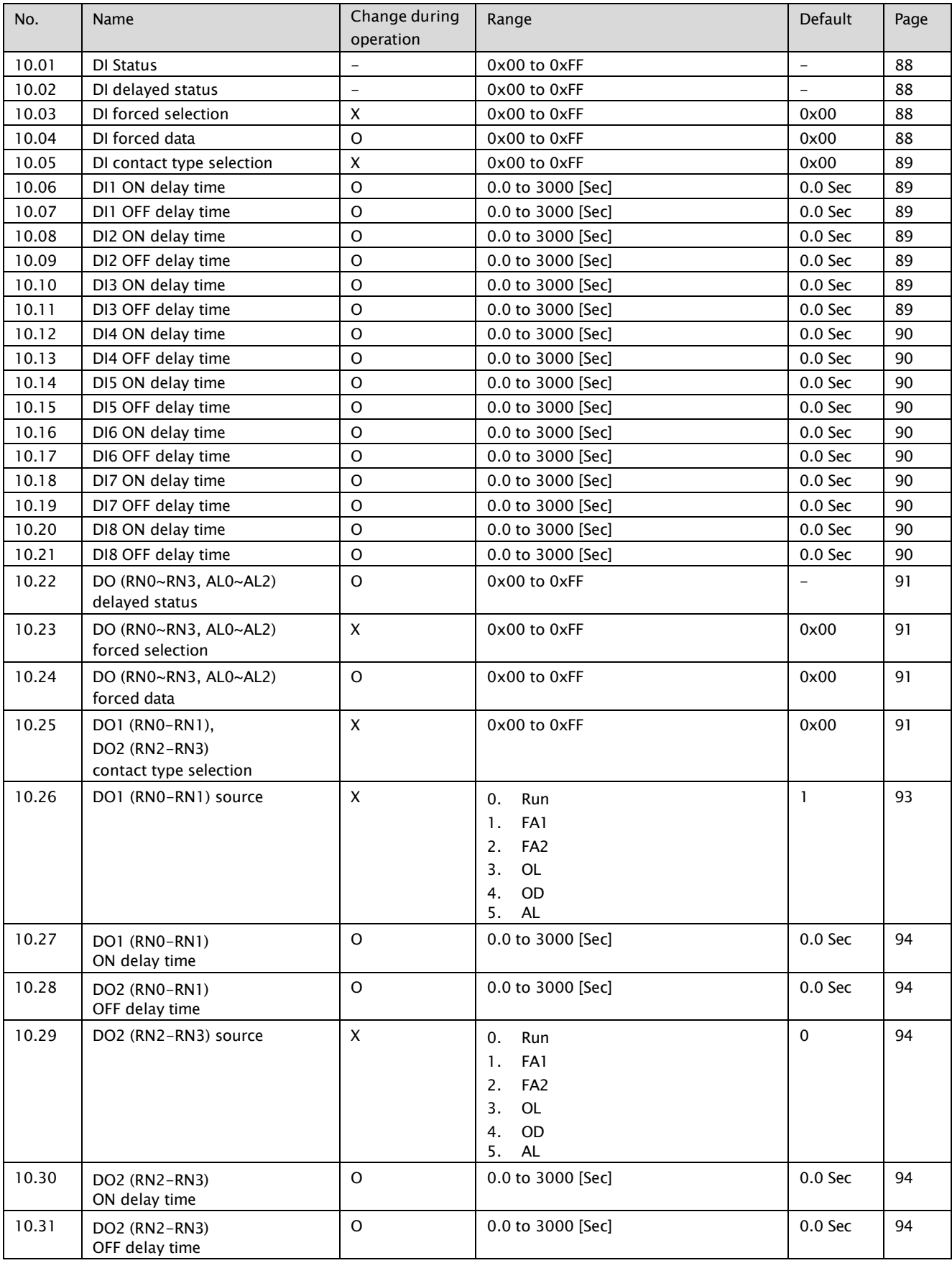

#### A1-User's Manual

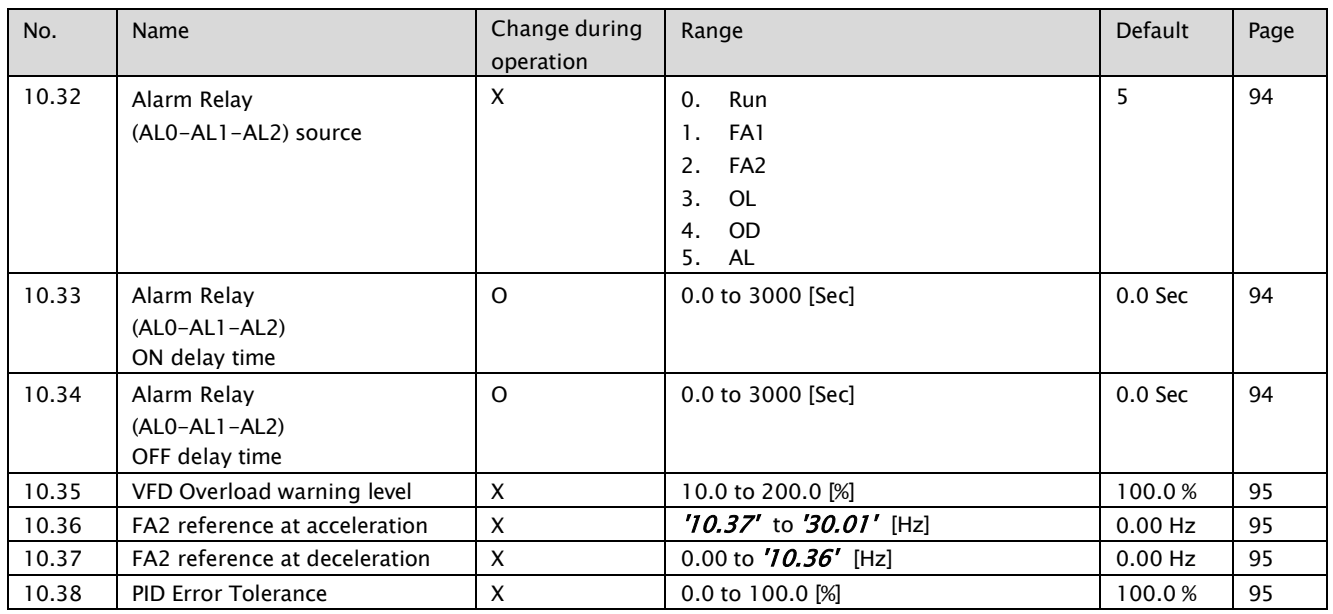

## 8.1.7 Standard AI (O, OI)

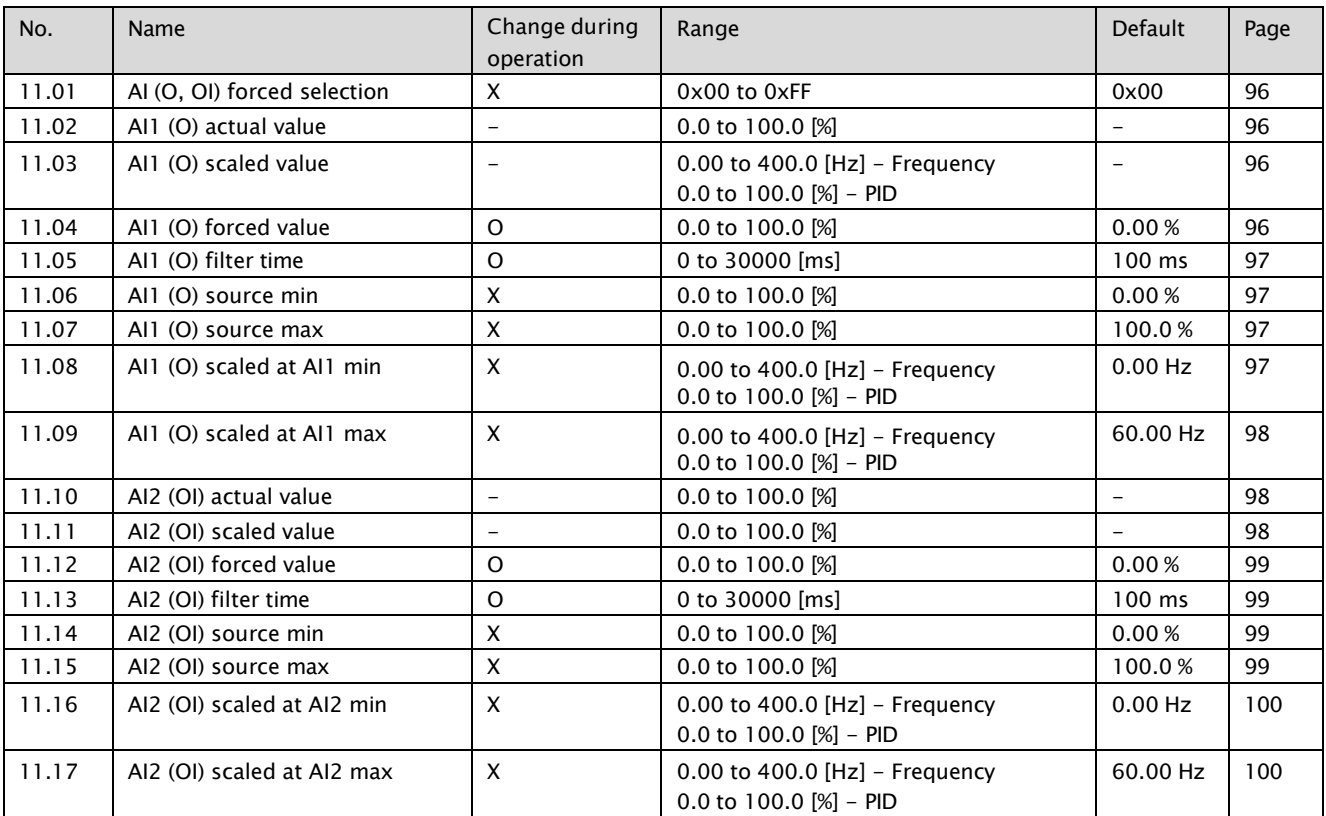

#### 8.1.8 Standard AO (FM, AMI)

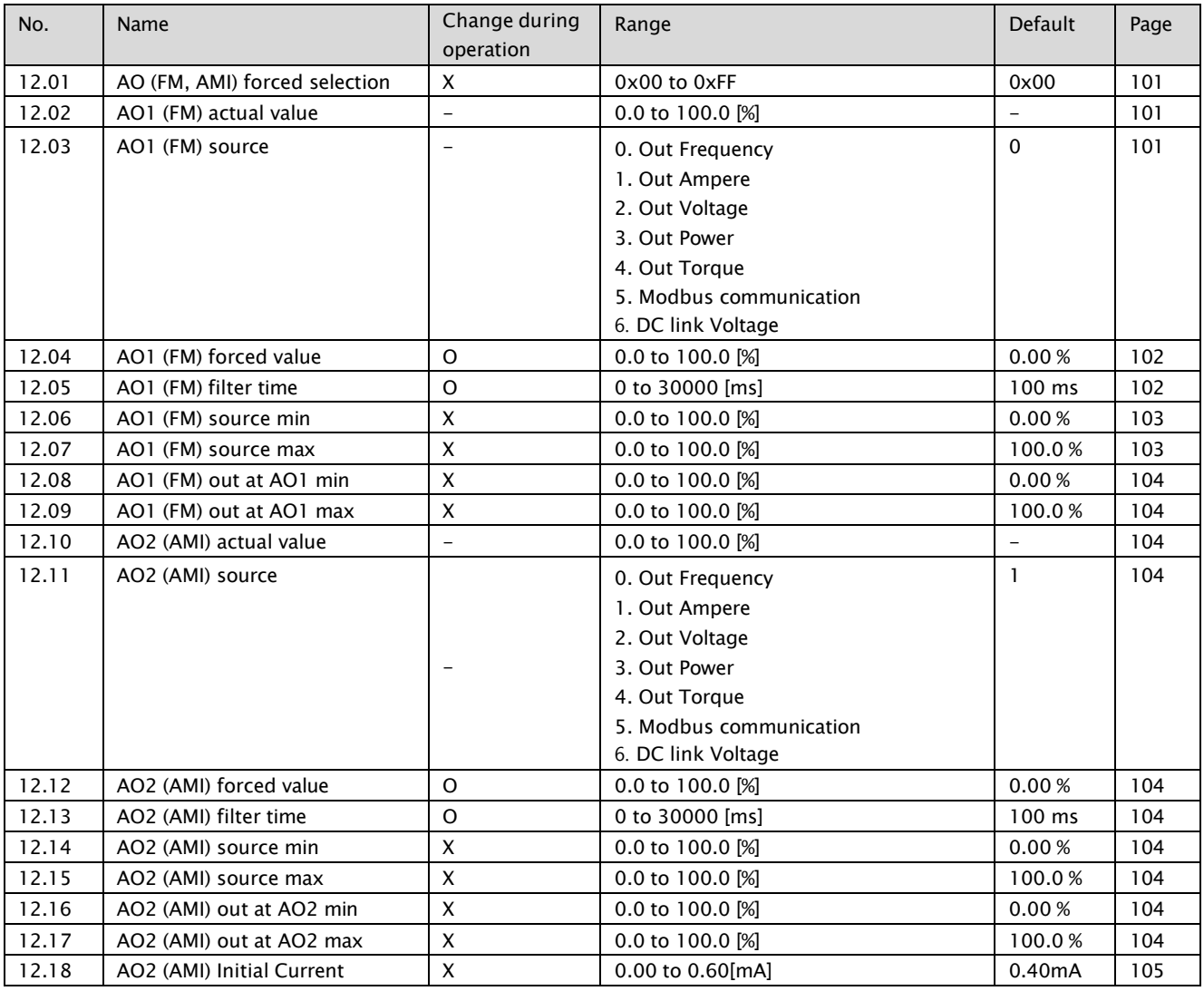

## 8.1.9 Start/stop/direction

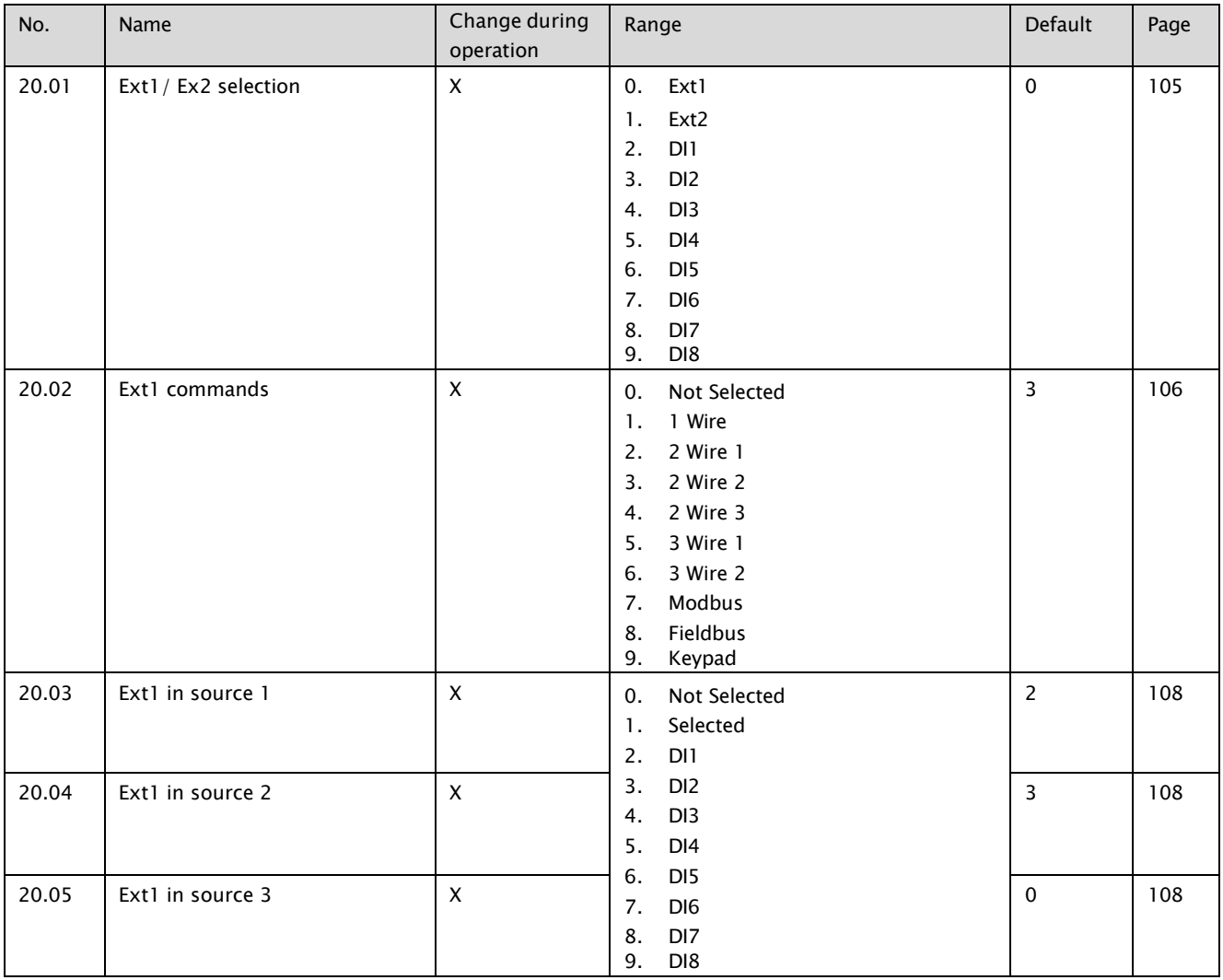

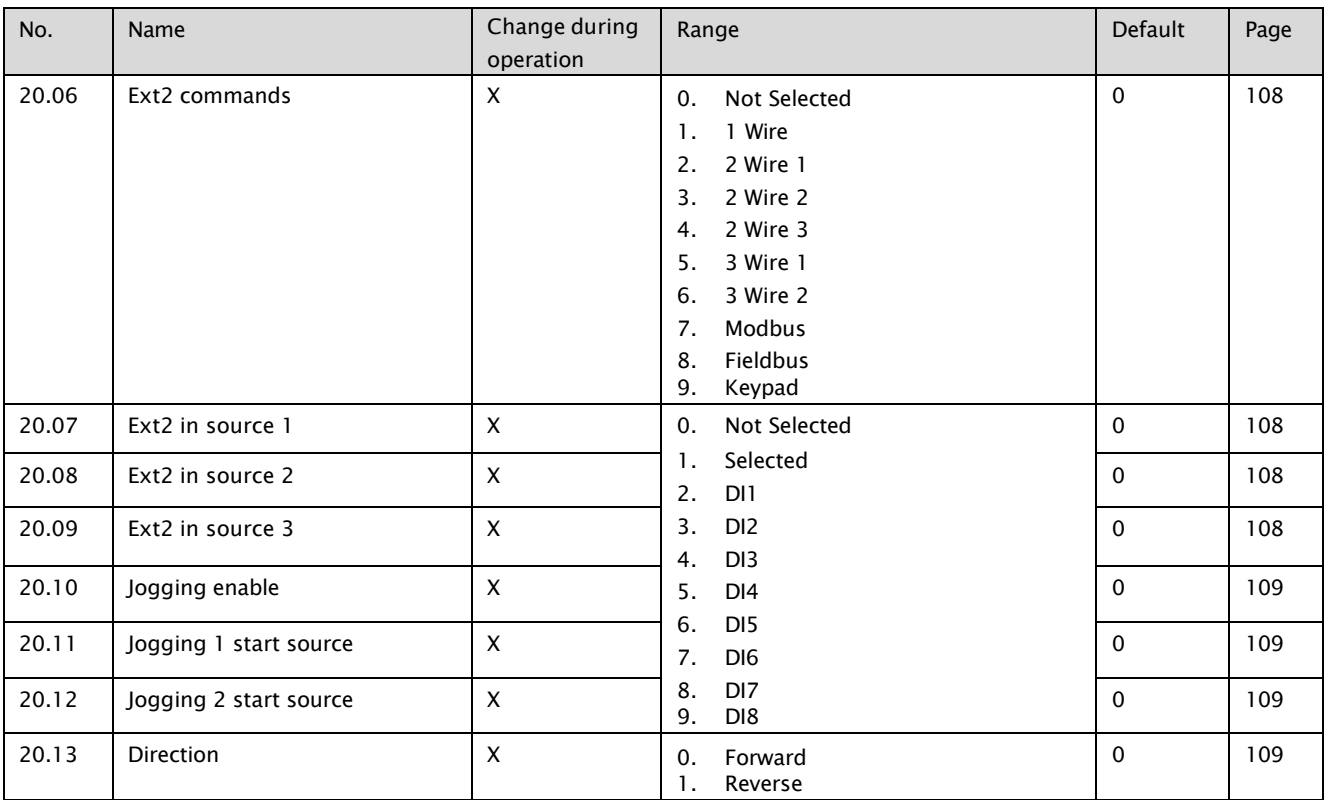

## 8.1.10 Start/Stop mode

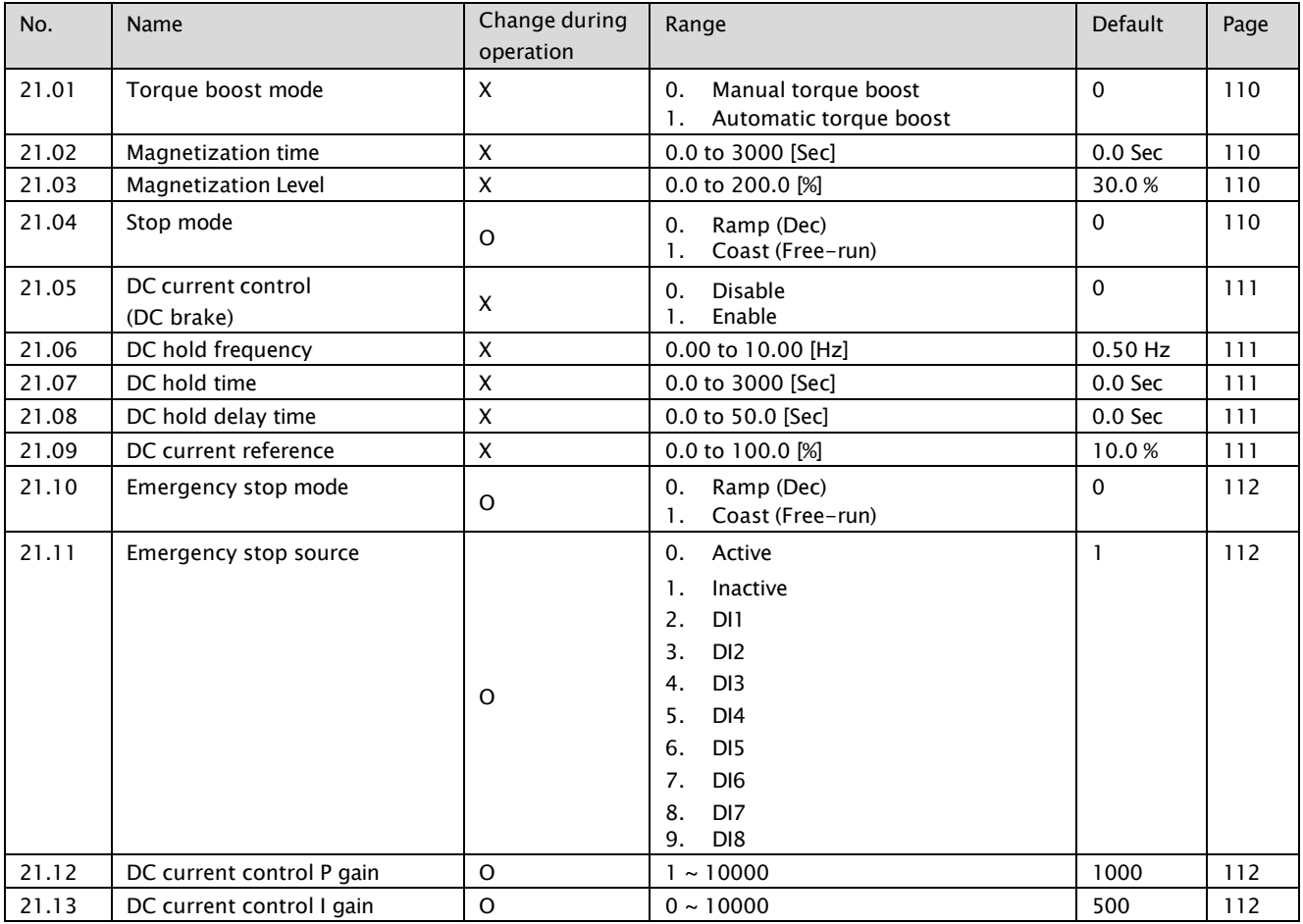

## 8.1.11 Frequency reference

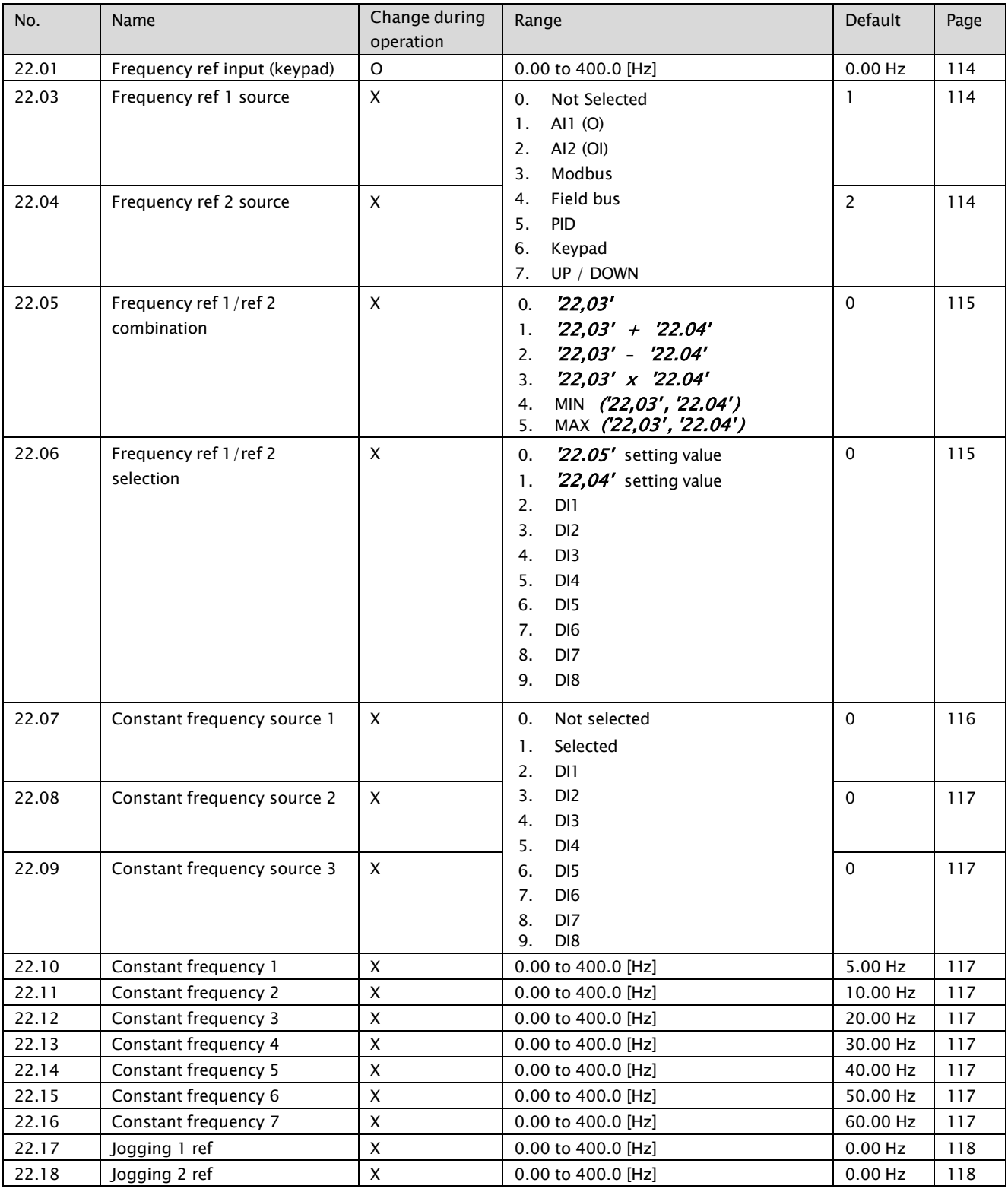

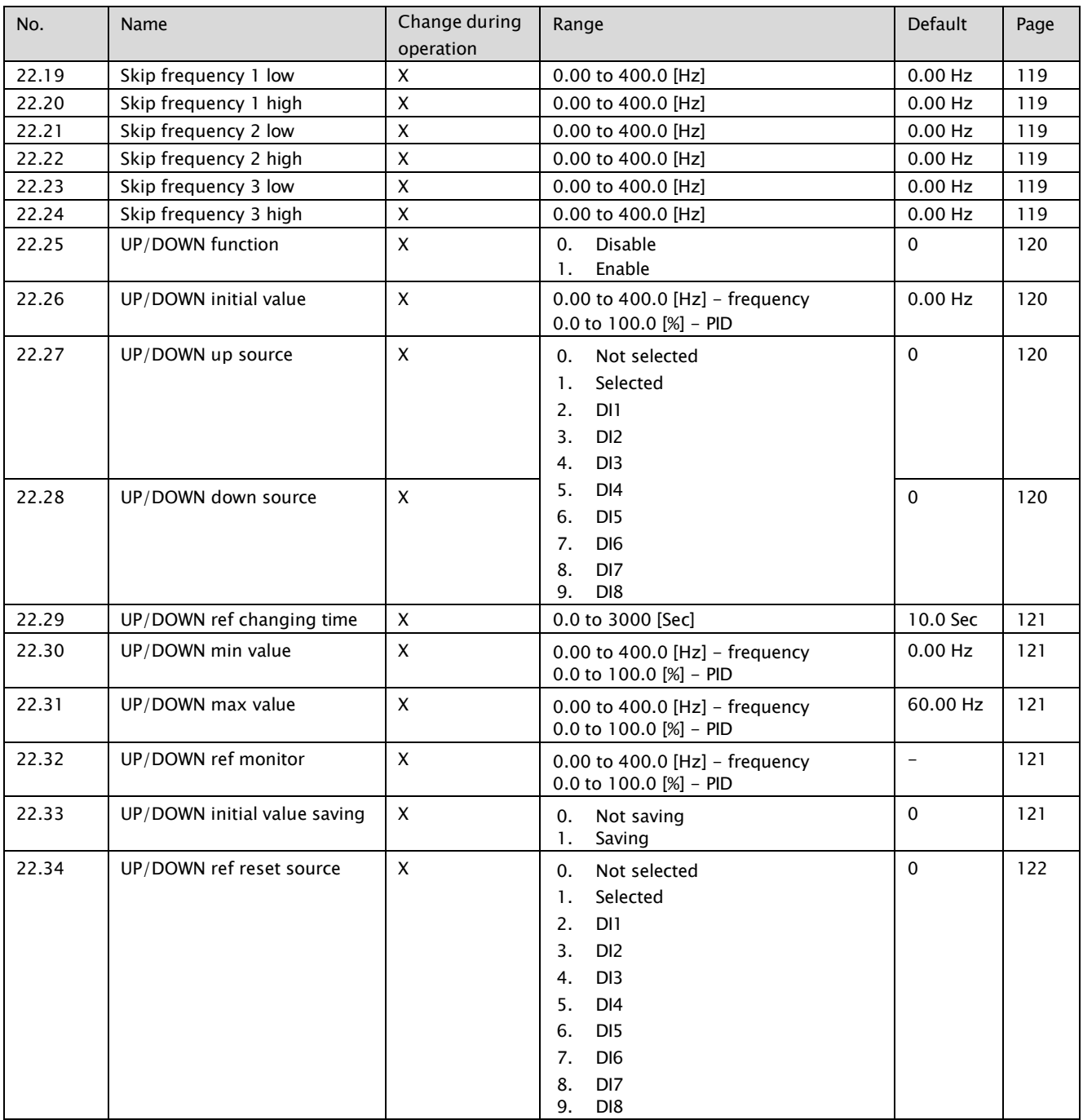
## 8.1.12 Acceleration/Deceleration

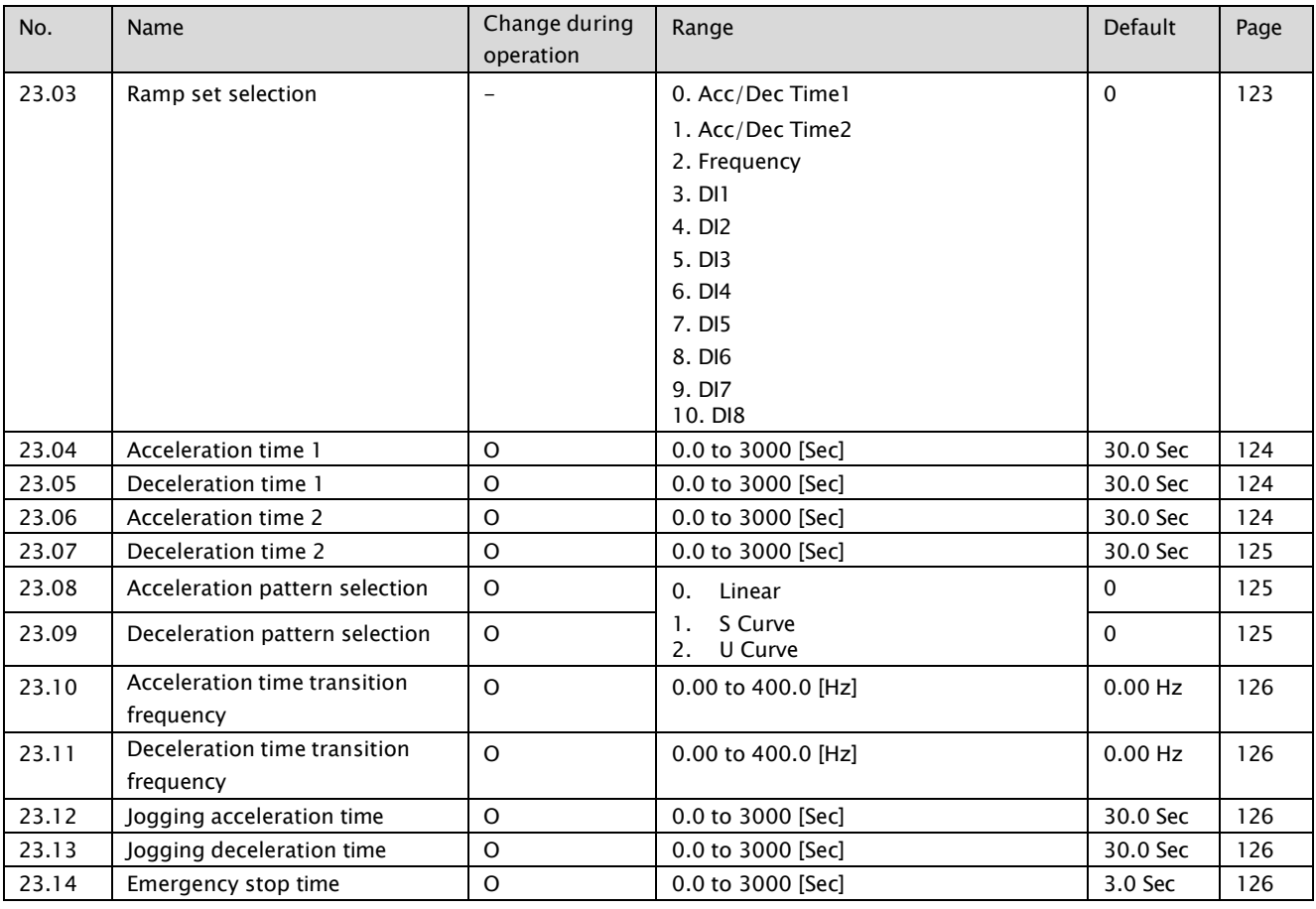

## 8.1.13 Speed search

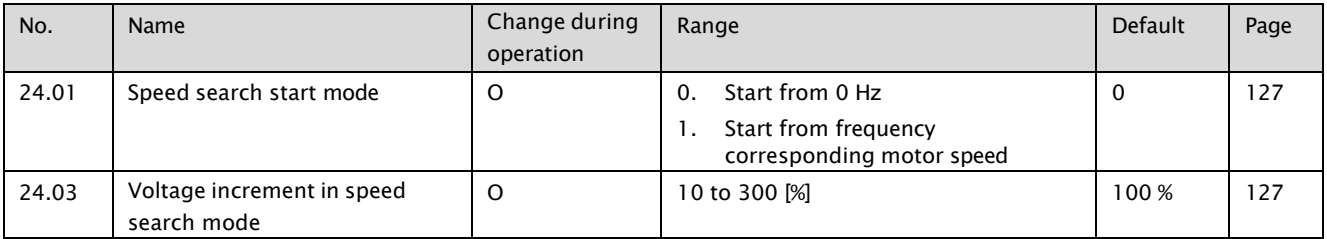

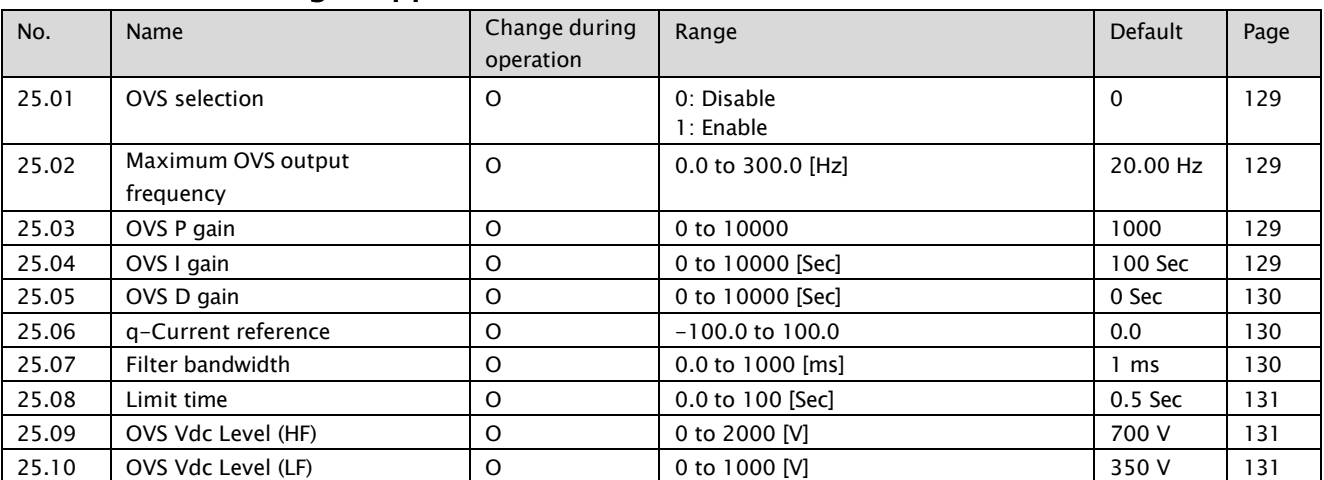

### 8.1.14 Over voltage suppression

## 8.1.15 KEB

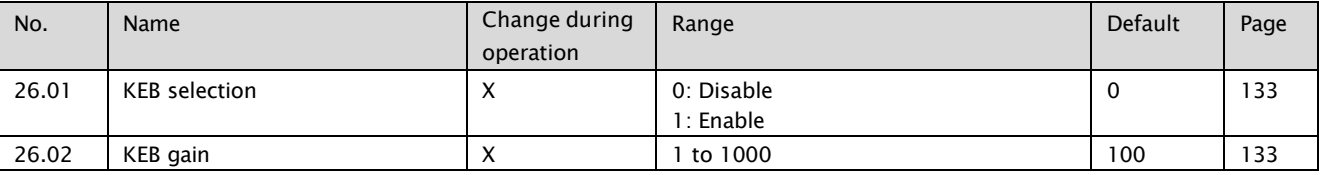

## 8.1.16 DWELL

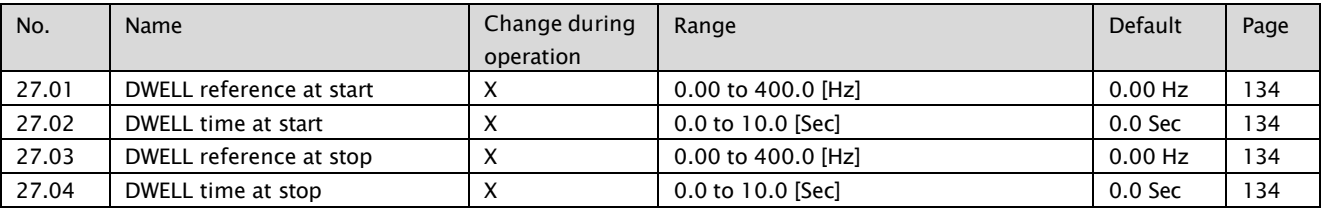

# 8.1.17 Frequency limits

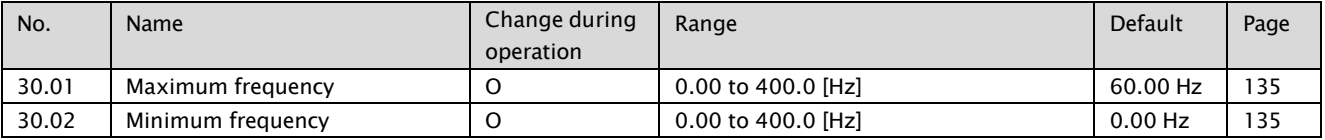

## 8.1.18 Fault functions

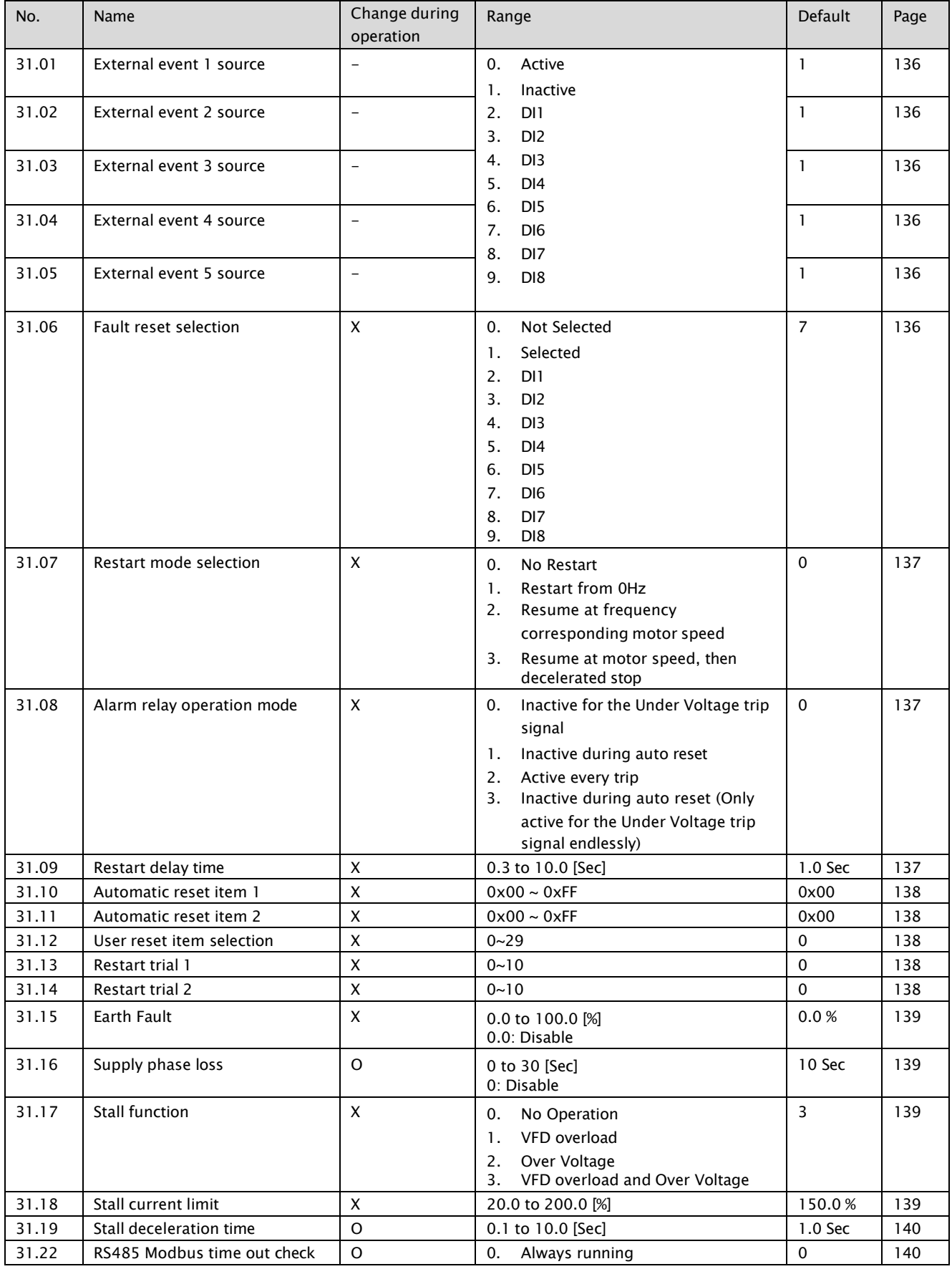

#### A1-User's Manual

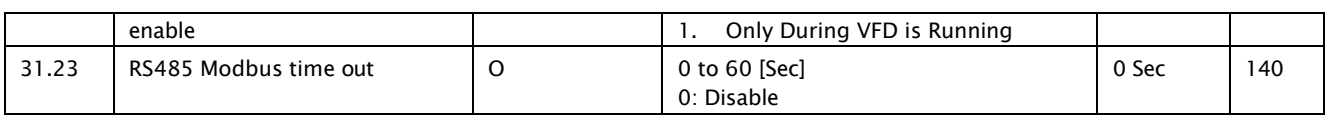

# 8.1.19 Motor thermal protection

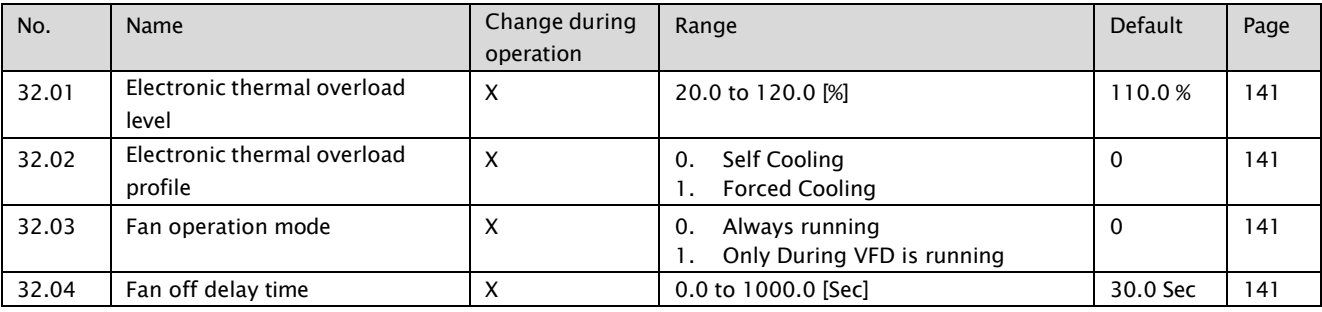

# 8.1.20 System Overload/Underload detection

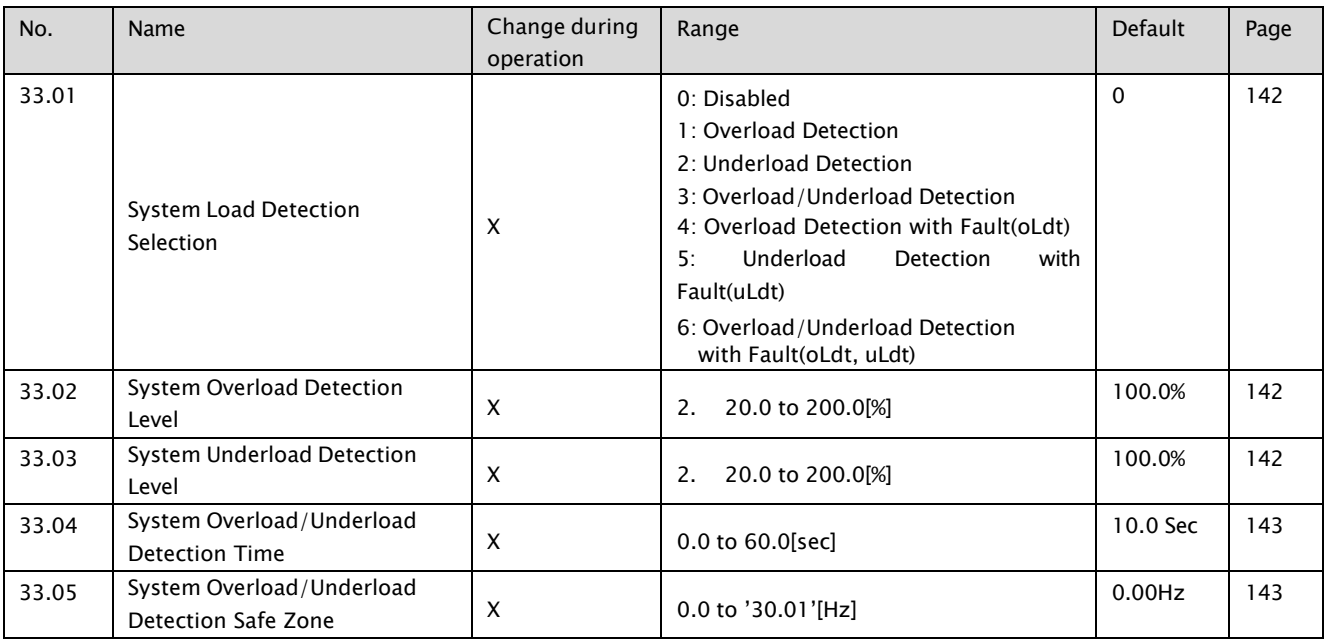

## 8.1.21 PID

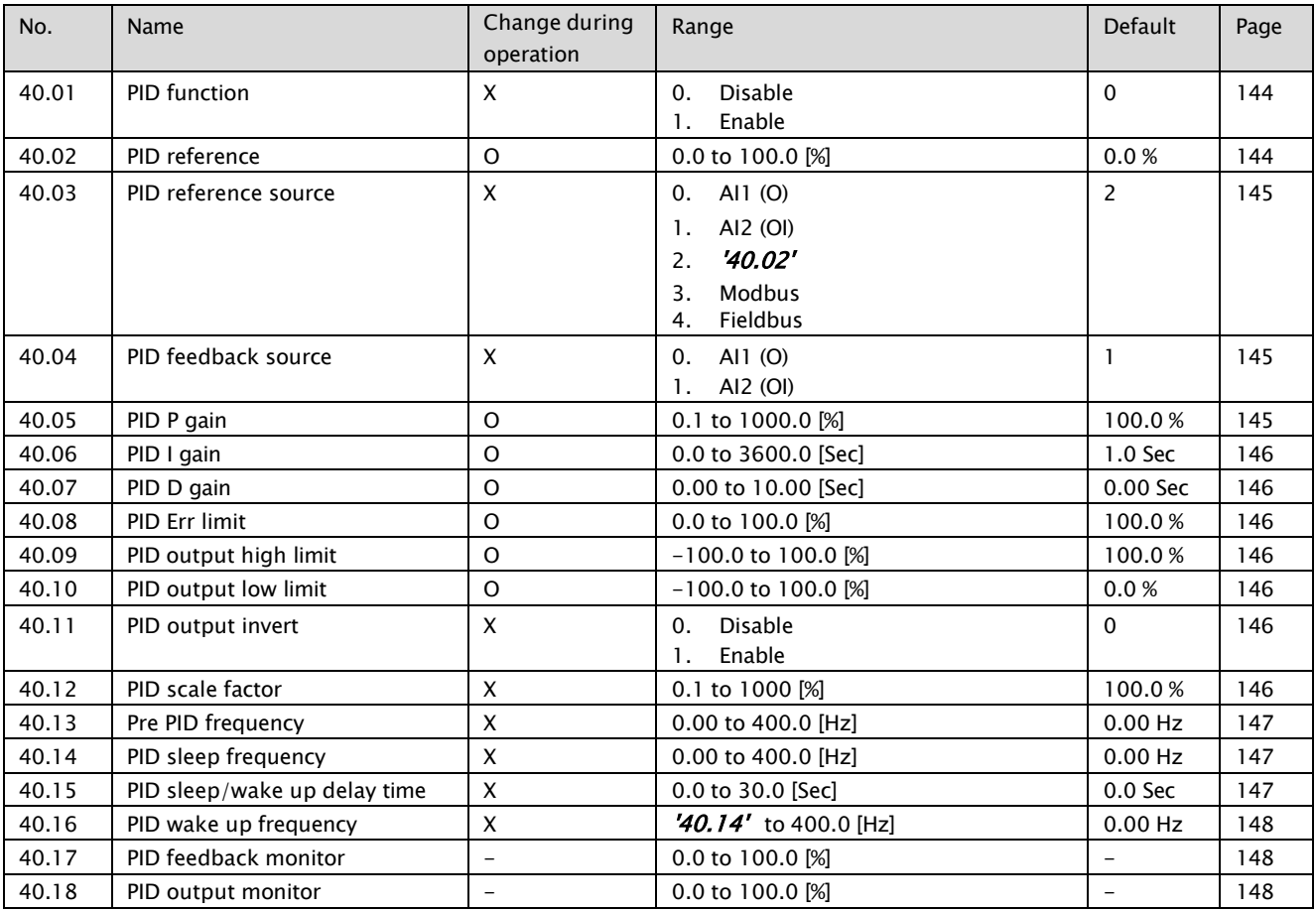

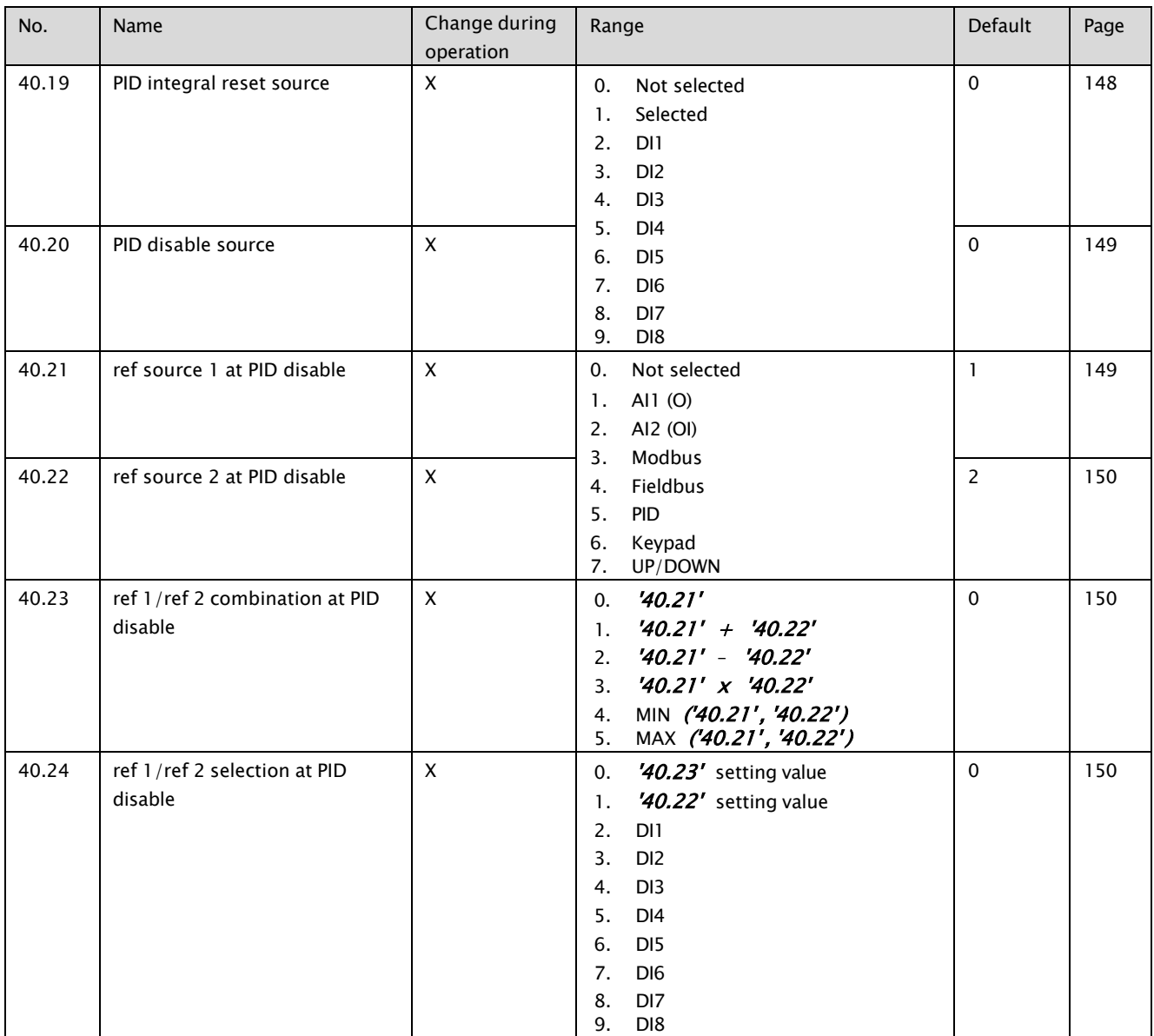

# 8.1.22 DBR Duty Cycle

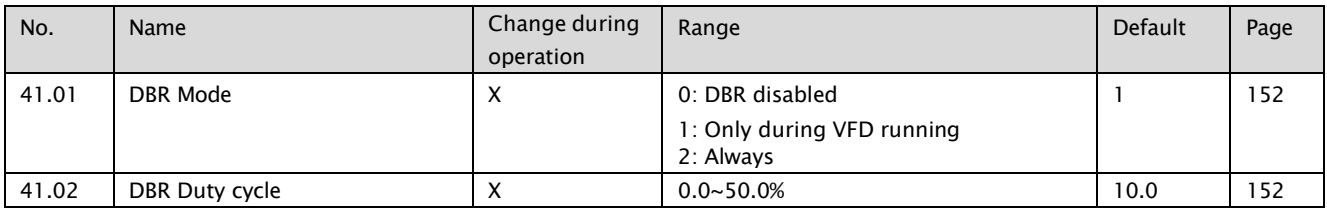

# 8.1.23 Monitoring/Scaling

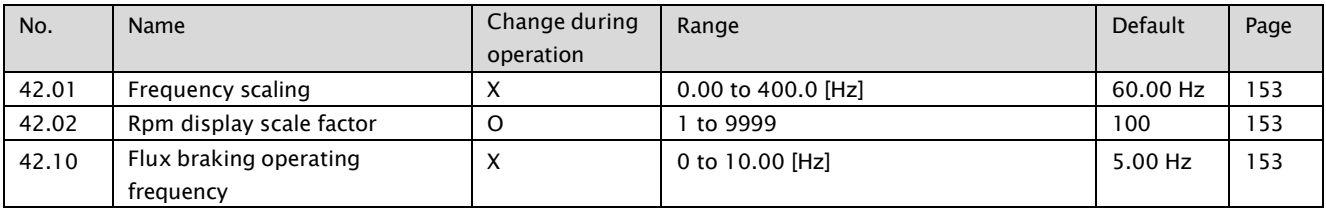

## 8.1.24 Droop

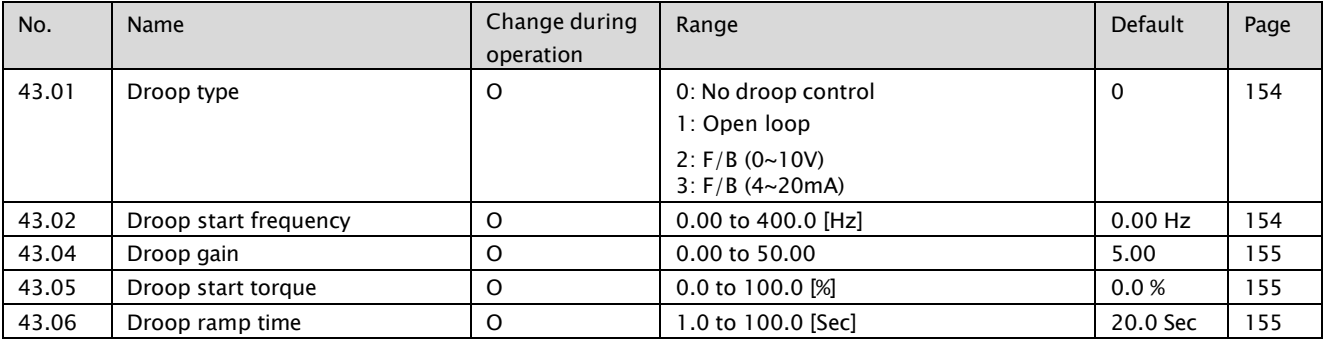

## 8.1.25 RS-485 (Modbus)

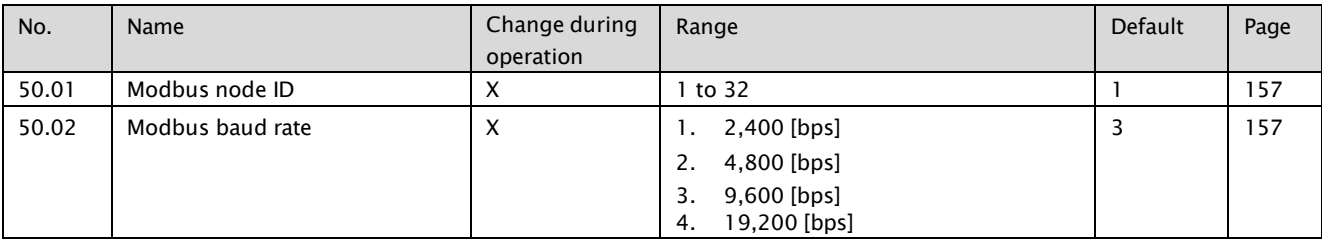

### 8.1.26 Fieldbus (option)

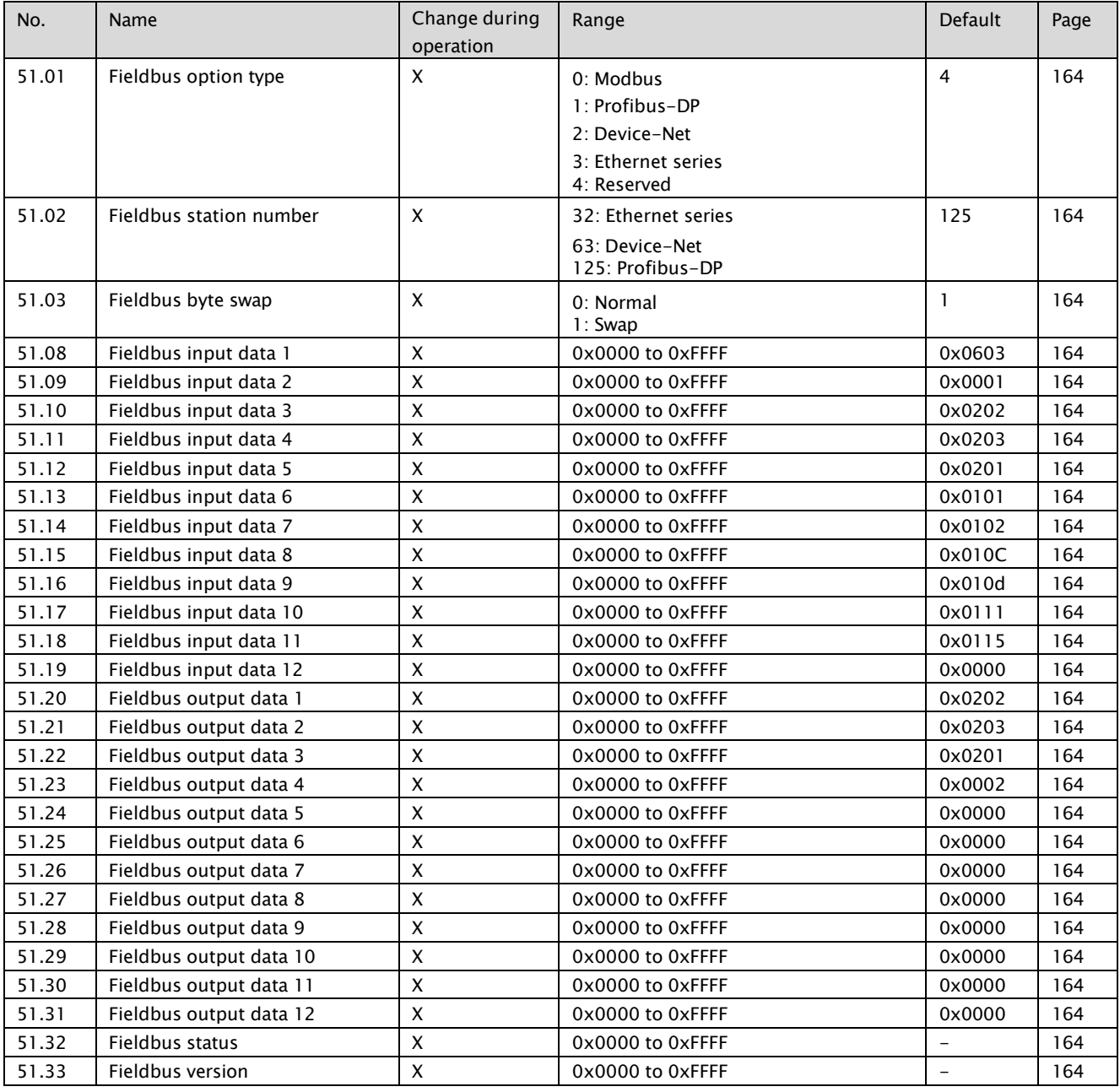

### 8.1.27 User parameters

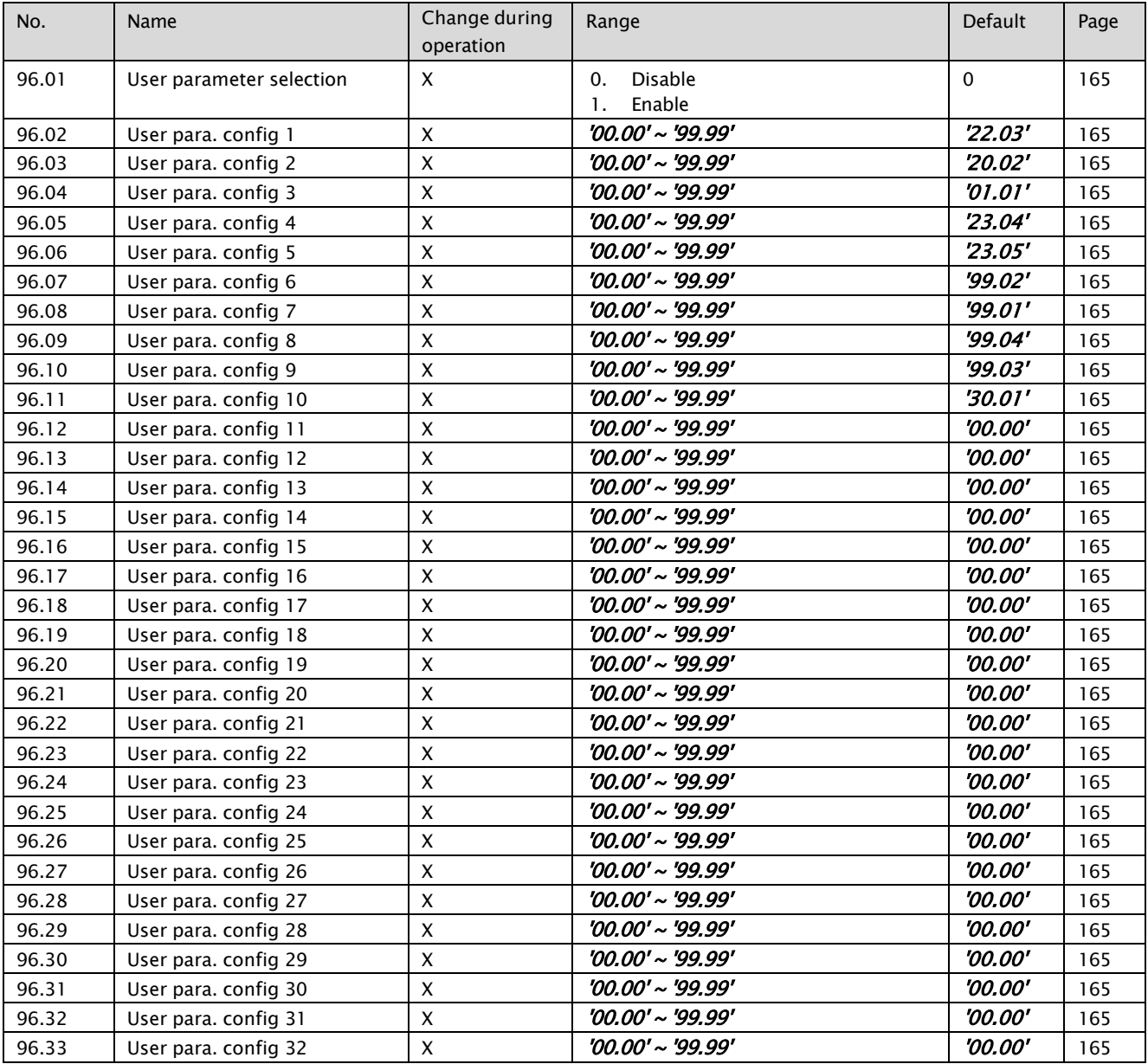

## 8.1.28 System

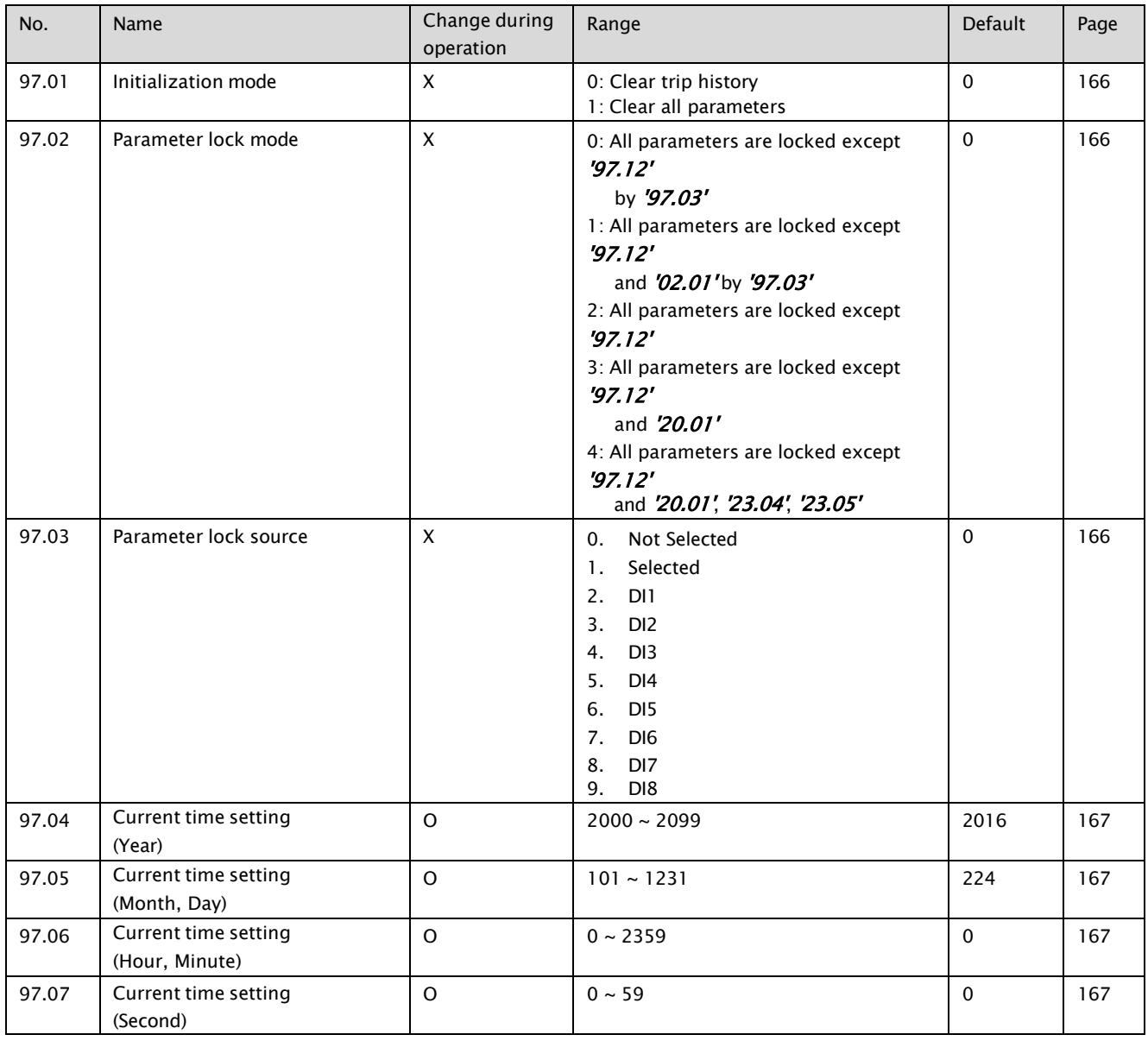

## 8.1.29 Motor control

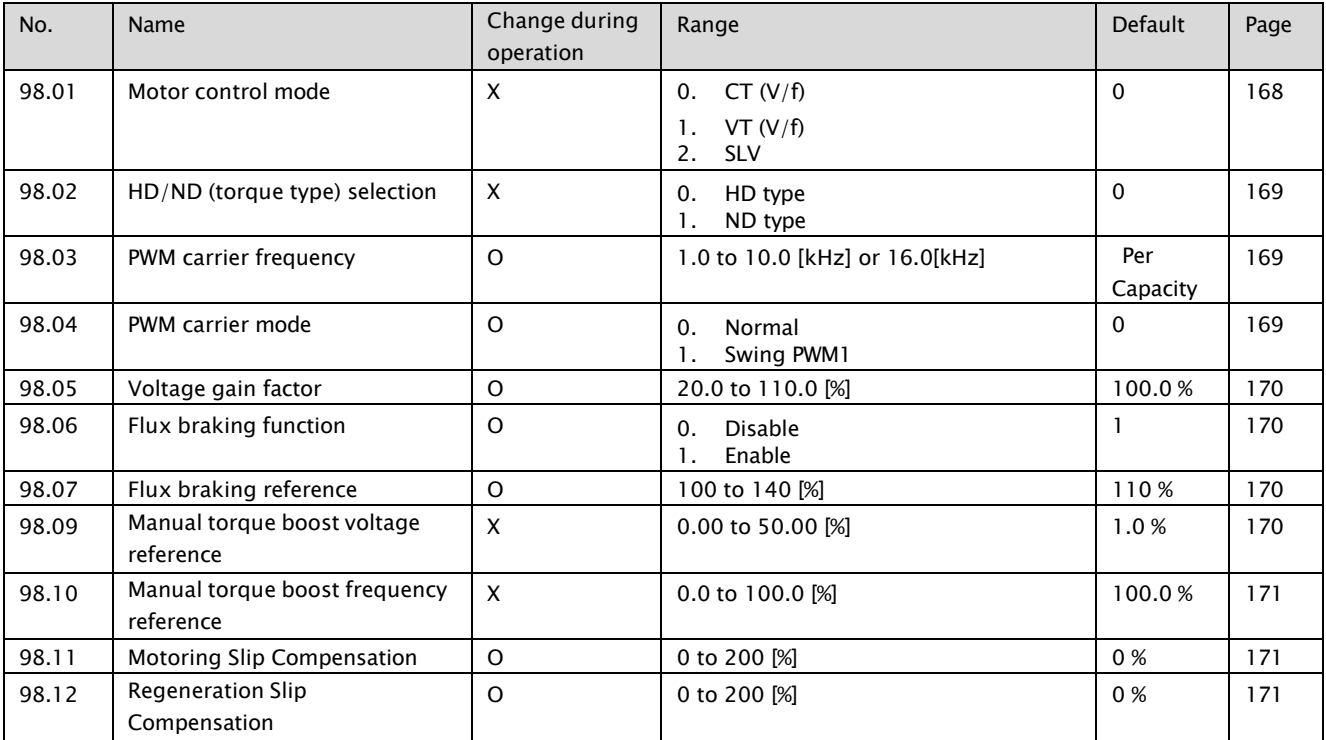

## 8.1.30 Motor data

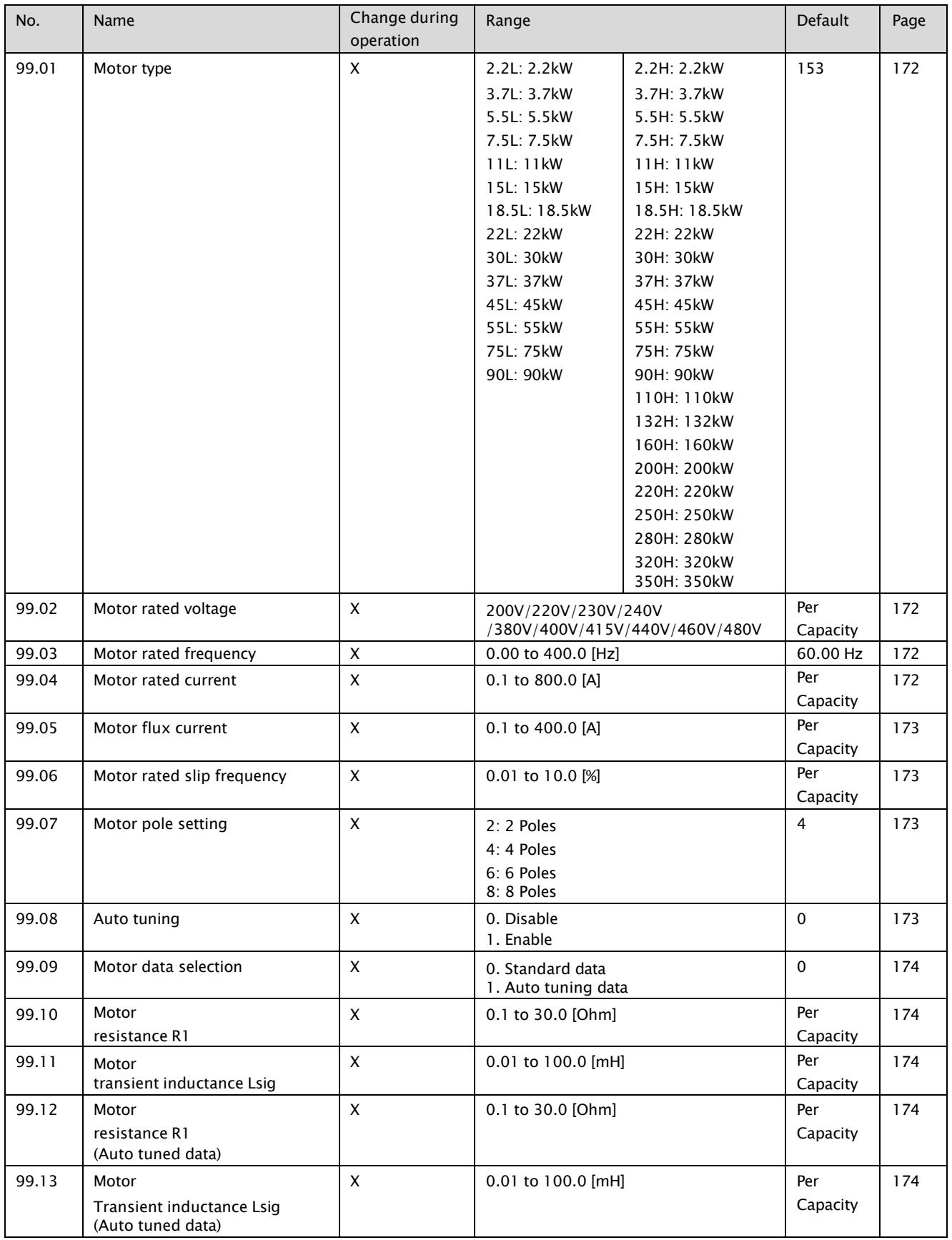

# 8.2 Parameter detail

## 8.2.1 VFD running status

#### ● 01.01 Output frequency monitor

Range: 0.00 ~ 400.0 Hz

Real time display of output frequency of the VFD It displays in 0.01 unit if the frequency is under 100Hz It displays in 0.1 unit if the frequency is above 100Hz

### ⚫ 01.02 Motor RPM monitor

Range: 0 <sup>~</sup> 60000 RPM

below determined by equation: 120 X '01.01' (Output frequency) \ '42.02' (RPM display scale factor) | '99.07' (Motor Pole setting) ex1) '01.01' = 60Hz, '42.02' = 100, '99,07' = 4 : '01.02' = 1800rpm ex2) '01.01' = 60Hz, '42.02' = 50, '99,07' = 4 : '01.02' = 900rpm

### ⚫ 01.03 Encoder Speed monitor

Range: 0 <sup>~</sup> 60000 RPM

Displays the RPM received from the encoder.

### ⚫ 01.04 Rotation direction monitor

- STP: Stop  $\blacksquare$
- $\blacksquare$ FWD: Forward Run
- REV: Reverse Run

Real time display of rotation of the VFD

### ⚫ 01.05 Output current monitor

Range: 0.0 ~ 2000 A  $\blacksquare$ 

> Real time display of output current of the VFD It displays in 0.1 unit if the output current is under 1000A It displays in 1 unit if the output current is above 1000A

### ● 01.07 DC voltage monitor

Range: 0 <sup>~</sup> 1000 V

Real time voltage on DC bus

### ● 01.08 Output voltage monitor

Range: 0 <sup>~</sup> 1000 V  $\blacksquare$ 

Real time display of output voltage of the VFD

### ● 01.09 Output power monitor

Range: 0.0 <sup>~</sup> 1000 kW  $\blacksquare$ 

> Real time display of power consumption of the VFD It displays in 0.1 unit if the motor current is under 1000kW It displays in 1 unit if the motor current is above 1000kW

below determined by equation: Power: √3 x V x I ex) '01.09' =  $1.37 \times$  '01.05' (Motor current monitor)  $\times$  '01.08' (Output voltage monitor)

### 8.2.2 Frequency reference indication

### ⚫ 02.01 Final frequency reference monitor

 $\blacksquare$ Range: 0.00 ~ 400.0 Hz

> Displays the reference by panel refer to  $22.XX'$  block diagram

### ⚫ 02.02 Modbus frequency reference monitor

Range: 0.00 ~ 400.0 Hz  $\blacksquare$ 

> Displays the reference by modbus It can be shown the value even without setting '22.03' and '22.04' ❖ Related Parameters: '50.01', '50.02 '

### ⚫ 02.03 Field frequency reference monitor

Range: 0.00 ~ 400.0 Hz  $\blacksquare$ 

> Displays the reference by Fieldbus It can be shown the value even without setting '22.03' and '22.04'

❖ Related Parameters: '51.01' ~ '51.26 '

### 8.2.3 Trip information

When fault occurs, the VFD automatically displays this parameter Additional information of the fault can be accessed by using up arrow key

### ● 03.01 Current trip, Source of trip

Displays source of trip

● 03.02 Current trip, Frequency at trip

Displays frequency at trip

03.03 Current trip, Current at trip

Displays current at trip

03.04 Current trip, Vdc at trip

Displays Vdc at trip

⚫ 03.05 Current trip, Running Status at trip

Displays VFD status at trip

03.06 Current trip, DI Status at trip

Displays digital input status at trip refer to '10.01' (DI status)

03.07 Current trip, DO Status at trip

Displays digital output status at trip refer to  $'10.22'$  (DO status)

03.08 Current trip, IGBT Temperature at trip

Displays IGBT temperature at trip

### ● 03.09 Current trip, Occurred time (Year)

Displays year at trip If today is 2016, it shows 2016

### ● 03.10 Current trip, Occurred time (Month, Day)

Displays month and day at trip If today is December 31th, it shows 1231

#### ● 03.11 Current trip, Occurred time (Hour, Minute)

Displays hour and minutes at trip If time is 11:59PM, it shows 2359

#### ● 03.12 Current trip, Occurred time (Second)

Displays second at trip If second of time is 59, it shows 59

- 1. The five of trip history will save in the  $'03.13' \sim' 03.72'$  parameter as above
- 2. If new trip is occurred, it saves and the oldest trip history will be deleted
- 3. The trip count never be changed if someone will not initialize a value

## 8.2.4 Time counter

#### ⚫ 04.01 Power on-day counter

Range: 0 <sup>~</sup> 65536 Day

The counter runs when the VFD power is on

#### ⚫ 04.02 Power on-time counter

Range: 0 <sup>~</sup> 1439 min  $\blacksquare$ 

> The counter runs when the VFD power is on Whenever the counter rolls over, '04.01' (Power on-day counter) is incremented and this parameter turns to zero

#### 04.03 Run-day counter

Range: 0 <sup>~</sup> 65536 Day  $\blacksquare$ 

The counter runs when the VFD modulates

#### 04.04 Run-time counter

Range: 0 <sup>~</sup> 1439 min

The counter runs when the VFD modulates Whenever the counter rolls over, '04.03' (Run-day counter) is incremented and this parameter turns to zero

#### 04.05 Fan on-day counter

Range: 0 <sup>~</sup> 65536 Day  $\blacksquare$ 

The counter runs when the cooling fan is running

#### ⚫ 04.06 Fan on -time counter

Range: 0 <sup>~</sup> 1439 min  $\blacksquare$ 

> The counter runs when the cooling fan is running Whenever the counter rolls over, '04.05' (Fan on-day counter) is incremented and this parameter turns to zero

### ● 04.07 IGBT temperature

Range: 0.0 <sup>~</sup> 160.0 ℃  $\blacksquare$ 

It displays IGBT temperature by NCT sensor

#### ⚫ 04.08 Fieldbus status

Range: 0x00 <sup>~</sup> 0xFF  $\blacksquare$ 

It displays status of fieldbus option card

### 8.2.5 VFD firmware information

#### ⚫ 05.01 Firmware name

 $\blacksquare$ STD: Standard

> It displays firmware name General VFD shows STD

#### ● 05.02 Firmware version

Range: 0.000 <sup>~</sup> 9.999  $\blacksquare$ 

It displays firmware version

### ⚫ 05.03 Current time (Year)

Range: 2000 <sup>~</sup> 2099  $\blacksquare$ 

> It displays current year If today is 2016, it shows 2016

### ⚫ 05.04 Current time (Month, Day)

Range: 101 <sup>~</sup> 1231  $\blacksquare$ 

> It displays current month and day If today is December 31th, it shows 1231

### ⚫ 05.05 Current time (Hour, Minute)

Range: 0 ~ 2359  $\blacksquare$ 

> It displays current hour and minute If time is 11:59PM, it shows 2359

### ● 05.06 Current time (Second)

Range: 0 ~ 59  $\blacksquare$ 

> It displays current second If second of time is 59, it shows 59

## 8.2.6 Standard DI, DO

#### ⚫ 10.01 DI status

Range:  $0x00 \sim 0xFF$ 

It displays the status of digital input Example Data: 0000000000001111 Meaning: DI8~DI5 OFF, DI4~DI1 ON

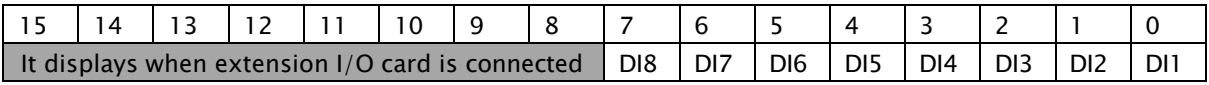

### 10.02 DI Delayed status

Range: 0x00 <sup>~</sup> 0xFF  $\blacksquare$ 

> It displays the status of digital input that delayed Example Data: 0000000011110000 Meaning: DI8~DI5 ON, DI4~DI1 OFF

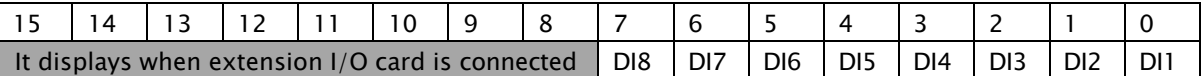

### 10.03 DI Forced selection

- Range:  $0x00 \sim 0xFF$
- Initial value: 0x00  $\blacksquare$

The statuses of the digital input can be overridden for example testing purposes A bit in parameter '10.04' (DI forced data) is provided for each digital input and its value is applied whenever the corresponding bit in this parameter is 1

### 10.04 DI Forced data

- Range:  $0x00 \sim 0xFF$
- Initial value: 0x00  $\blacksquare$

Allows the data value of a forced digital input to be changed from 0 to 1 It is only possible to forced an input that has been selected in parameter '10.03' (DI forced selection)

#### 10.05 DI contact type selection

- Range:  $0x00 \sim 0xFF$  $\blacksquare$
- Initial value: 0x00  $\blacksquare$

It is possible to change the status of DI input type as N.O or N.C Example Data: 0000000011110000 Meaning: DI8~DI5 Normal close type, DI4~DI1 Normal open type

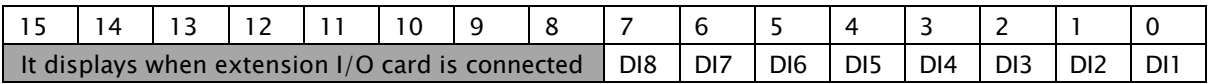

### 10.06 DI1 ON delay time

- Range: 0.0 <sup>~</sup> 3000 Sec in 0.1 Sec
- Initial value: 0.0 Sec

Defines the activation delay for digital input DI1

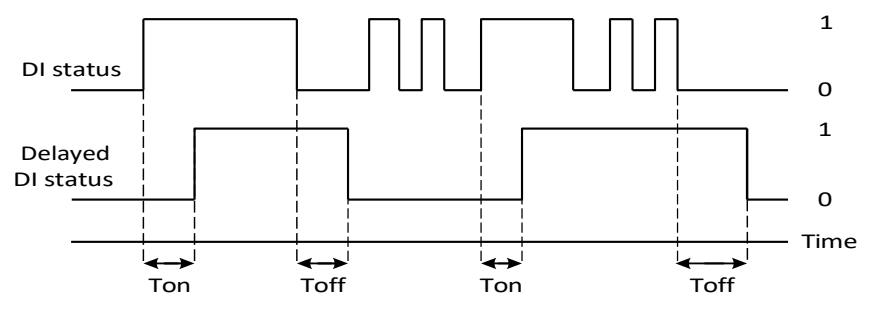

- > Ton: '10.06' (DI1 On delay time)
- > Toff: '10.07' (DI1 Off delay time)

### ⚫ 10.07 DI1 OFF delay time

- Range: 0.0 <sup>~</sup> 3000 Sec in 0.1 Sec
- Initial value: 0,0 Sec

Defines the activation ON delay for digital input DI1

#### 10.08 DI2 ON delay time

See the parameter '10.05' (DI1 ON delay)  $\blacksquare$ 

### ⚫ 10.09 DI2 OFF delay time

- See the parameter '10.06' (DI1 OFF delay)  $\blacksquare$
- 10.10 DI3 ON delay time
	- See the parameter '10.05' (DI1 ON delay)  $\blacksquare$

#### ⚫ 10.11 DI3 OFF delay time

See the parameter '10.06' (DI1 OFF delay)

#### ● 10.12 DI4 ON delay time

- See the parameter '10.05' (DI1 ON delay)  $\blacksquare$
- 10.13 DI4 OFF delay time
	- See the parameter '10.06' (DI1 OFF delay)  $\blacksquare$
- 10.14 DI5 ON delay time
	- See the parameter '10.05' (DI1 ON delay)  $\blacksquare$
- ⚫ 10.15 DI5 OFF delay time
	- See the parameter '10.06' (DI1 OFF delay)  $\blacksquare$
- 10.16 DI6 ON delay time
	- See the parameter '10.05' (DI1 ON delay)  $\blacksquare$
- 10.17 DI6 OFF delay time
	- See the parameter '10.06' (DI1 OFF delay)  $\blacksquare$
- 10.18 DI7 ON delay time
	- See the parameter '10.05' (DI1 ON delay)  $\blacksquare$
- ⚫ 10.19 DI7 OFF delay time
	- See the parameter '10.06' (DI1 OFF delay)  $\blacksquare$
- 10.20 DI8 ON delay time
	- See the parameter '10.05' (DI1 ON delay)  $\blacksquare$
- 10.21 DI8 OFF delay time
	- See the parameter '10.06' (DI1 OFF delay)  $\blacksquare$

#### ⚫ 10.22 DO (RN0~RN3, AL0~AL2) delayed status

Range: 0x00 <sup>~</sup> 0xFF

It displays the relay outputs Terminal Status Example Data: 0000000000000011 Meaning: AL OFF, DO2~DO1 ON

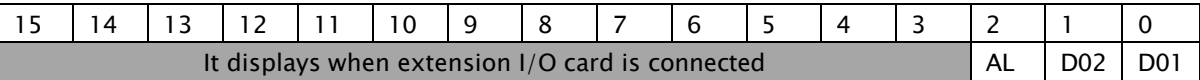

### ⚫ 10.23 DO (RN0~RN3, AL0~AL2) forced selection

- Range:  $0x00 \sim 0xFF$
- $\blacksquare$ Initial value: 0x00

The statuses of the digital output can be overridden for example testing purposes A bit in parameter '10.22' (DO forced data) is provided for each digital output and its value is applied whenever the corresponding bit in this parameter is 1

### ⚫ 10.24 DO (RN0~RN3, AL0~AL2) forced data

- Range:  $0x00 \sim 0xFF$
- Initial value: 0x00  $\blacksquare$

Allows the data value of a forced digital output to be changed from 0 to 1 It is only possible to forced an output that has been selected in parameter '10.22' (DO forced selection)

### ⚫ 10.25 DO1 (RN0-RN1), DO2 (RN2-RN3) contact type selection

- Range:  $0x00 \sim 0xFF$
- Initial value: 0x00  $\blacksquare$

It is possible to change the status of DO1and DO2 output type as N.O or N.C Example Data: 0000000000000010 Meaning: DO2 (RN2-RN3) Normal close type, DO1 (RN0-RN1) Normal open type

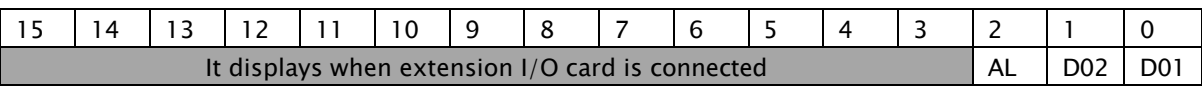

#### ● 10.26 DO1 (RN0-RN1) source

- 0: RUN VFD Run Signal  $\blacksquare$
- 1: FA1 Frequency Arrival 1 ----- Initial value  $\blacksquare$
- 2: FA2 Frequency Arrival 2  $\blacksquare$
- 3: OL Overload Warning Signal  $\blacksquare$
- 4: OD Output Deviation Excess for PID control  $\blacksquare$
- 5: AL Fault Signal  $\blacksquare$

#### Set 0: RUN VFD Run Signal

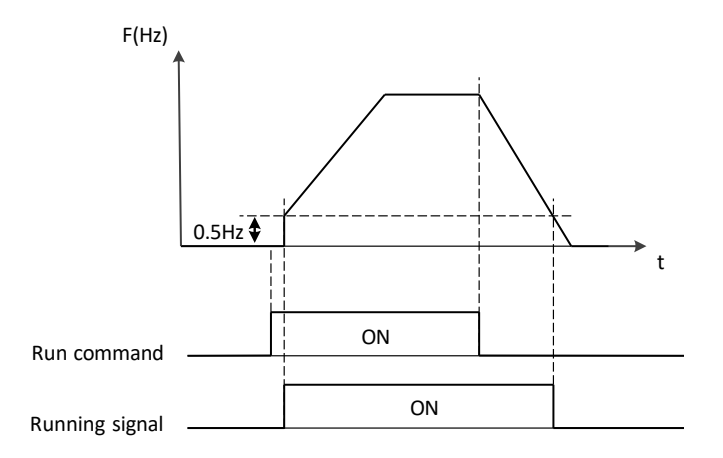

#### Set 1: FA1 Frequency Arrival 1

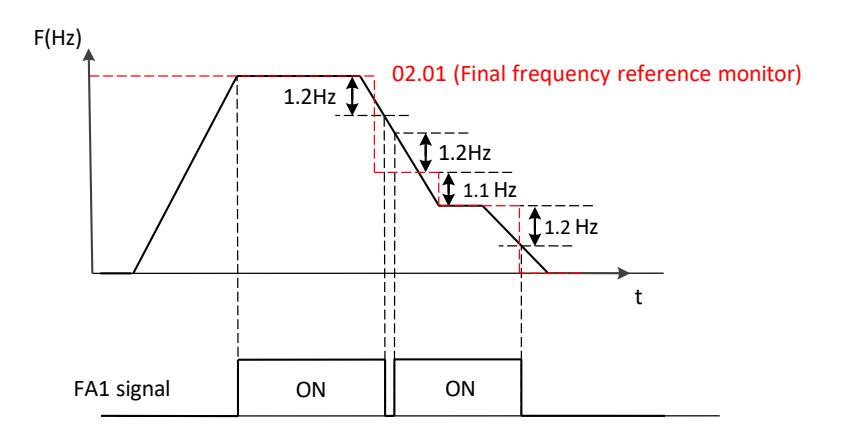

#### Set 2: FA2 Frequency Arrival 2

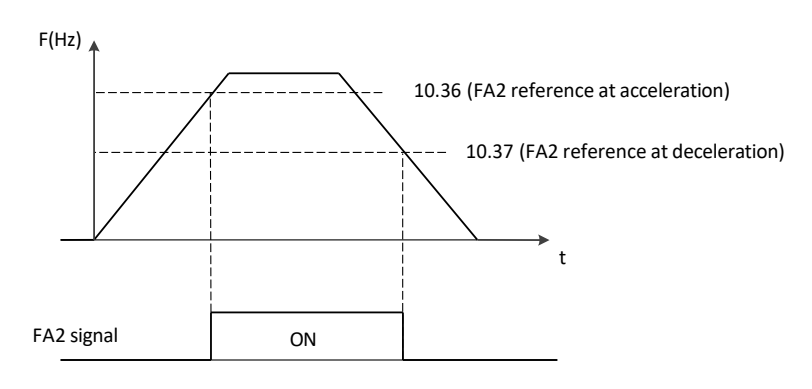

واحد پشتیبانی فنی : 09194558059 [ir.Farazcontrol.www](http://www.farazcontrol.ir/) واحد فروش : 09195315159

#### ▪ Set 3: OL Overload Warning Signal

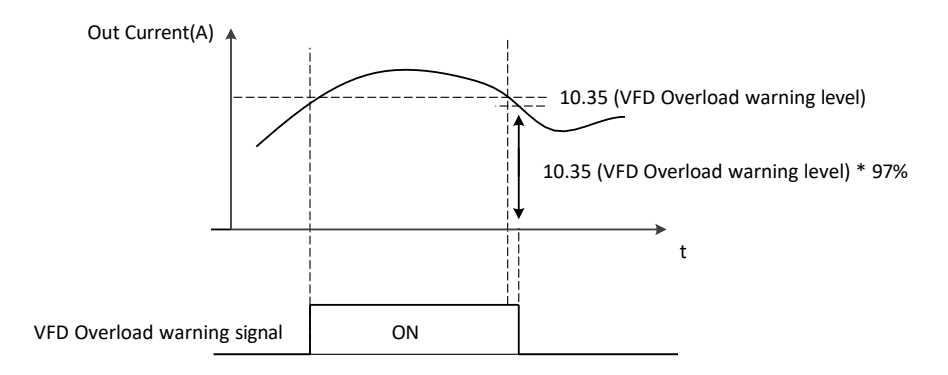

#### ▪ Set 4: OD Output Deviation Excess for PID control

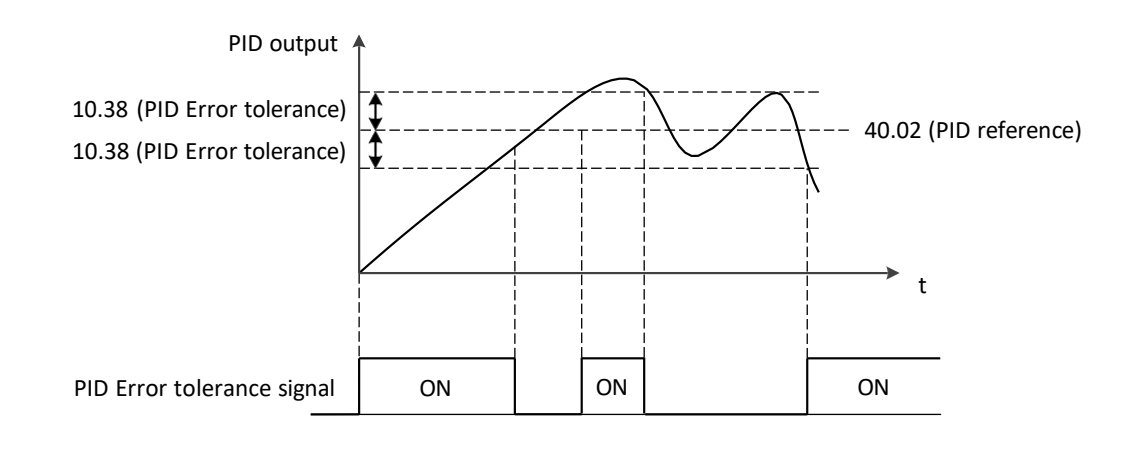

▪ Set 5: AL Fault Signal

#### ● 10.27 DO1 (RN0-RN1) ON delay time

- Range: 0.0 ~ 3000 Sec in 0.1 Sec
- $\blacksquare$ Initial value: 0.0 Sec

Defines the activation delay for relay output DO1

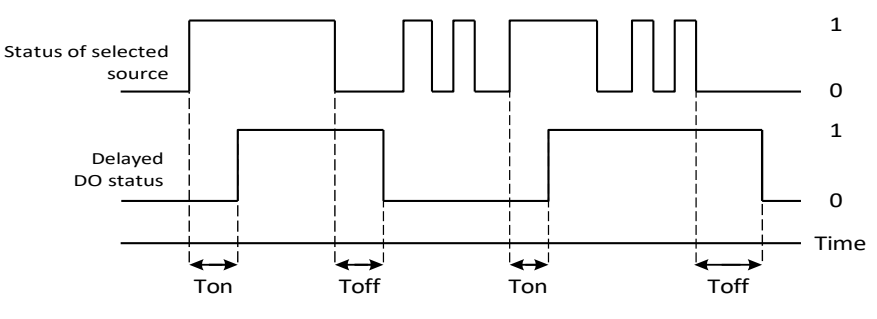

- > Ton: '10.27' DO1 (RN0-RN1) On delay time
- > Toff: '10.28' DO1 (RN0-RN1) Off delay time
- ⚫ 10.28 DO1 (RN0-RN1) OFF delay time
	- Range: 0.0 <sup>~</sup> 3000 Sec in 0.1 Sec
	- Initial value: 0.0 Sec  $\blacksquare$

Defines the activation ON delay for relay output DO1

- ⚫ 10.29 DO2 (RN2-RN3) source See the parameter '10.26' (DO1 source)
- 10.30 DO2 (RN2-RN3) ON delay time See the parameter '10.27 (DO1 ON delay)
- 10.31 DO2 (RN2-RN3) OFF delay time See the parameter '10.28 (DO1 OFF delay)
- 10.32 Alarm (AL0-AL1-AL2) relay source See the parameter '10.26' (DO1 source))  $\blacksquare$
- ⚫ 10.33 Alarm (AL0-AL1-AL2) relay ON delay time See the parameter '10.27 (DO1 ON delay)  $\blacksquare$
- 10.34 Alarm (AL0-AL1-AL2) OFF delay time
	- See the parameter '10.28 (DO1 OFF delay)  $\blacksquare$

### ● 10.35 VFD overload warning level

- Range:  $10.0 \sim 200.0 \%$  in 0.1 %
- Initial value: 100.0 %  $\blacksquare$

Program a level of the VFD motor current

#### 10.36 FA2 reference at acceleration

- Range: '10.37 ' ~ 400Hz in 0.01 Hz  $\blacksquare$
- Initial value: 0.0 Hz  $\blacksquare$

Program the frequency arrival threshold during acceleration

❖ Related Parameters: '10.26'

### ● 10.37 FA2 reference at deceleration

- Range: 0.00 ~ **'10.36'** Hz in 0.01 Hz  $\blacksquare$
- Initial value: 0.0 Hz  $\blacksquare$

Program the frequency arrival threshold during deceleration

❖ Related Parameters: '10.26'

### ● 10.38 PID Error tolerance

- Range: 0.0 <sup>~</sup> 100.0 % in 0.1 %  $\blacksquare$
- Initial value: 100.0 %  $\blacksquare$

Program the allowable PID loop error magnitude

❖ Related Parameters: '10.26'

## 8.2.7 Standard AI (O, OI)

#### ⚫ 11.01 AI (O, OI) forced selection

- Range:  $0x00 \sim 0xFF$
- $\blacksquare$ Initial value: 0x00

Example Data: 0000000000000010 Meaning: R01, AI2 ON, AI1 OFF

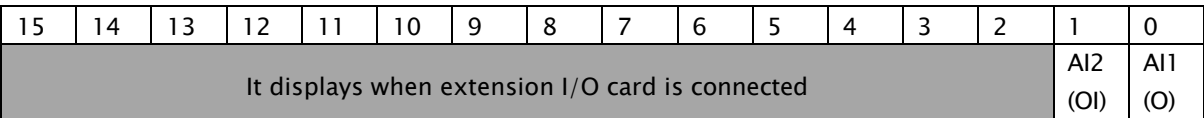

The statuses of the analog input can be overridden for example testing purposes A bit in parameters '11.04' (AI1 forced value) and '11.12' (AI2 forced value) are provided for each analog input and its value is applied whenever the corresponding bit in this parameter is 1

### ⚫ 11.02 AI1 (O) actual value

Range: 0.00 ~ 100.0 % in 0.01 %  $\blacksquare$ 

> Displays the value of analog input AI1 (O) in V (Depending on the input is set to voltage by a hardware setting)

### ⚫ 11.03 AI1 (O) scaled value

- Range:  $0.00 \sim 400.00$  Hz in 0.01 Hz frequency
- Range: 0.00 <sup>~</sup> 100.0 % in 0.01 % PID  $\blacksquare$

Displays the value of analog input AI1 (O) after scaling ❖ Related Parameters: '11.08', '11.09'

### ⚫ 11.04 AI1 (O) forced value

- Range: 0.00 ~ 100.0 % in 0.01 %
- Initial value: 0.00 %

Allows the data value of a forced analog input to be changed from 0.0 to 100.0 It is only possible to forced an input that has been selected in parameter '11.01' (AI forced selection)

#### ⚫ 11.05 AI1 (O) filter time

- Range: 0 <sup>~</sup> 30000 ms in 1 ms
- Initial value: 100 ms

Defines the filter time constant for analog input AI1 (O) The filter time is that VFD is realized 63% of 100%

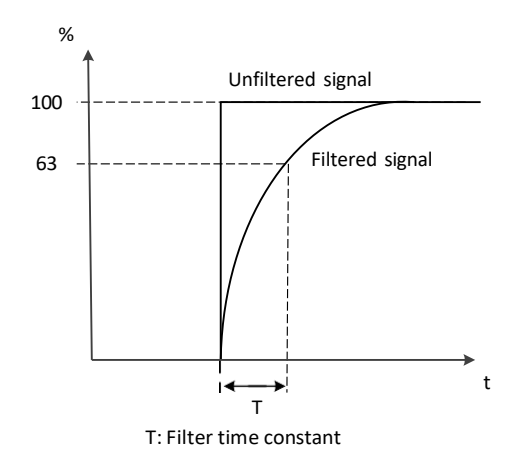

#### ⚫ 11.06 AI1 (O) source min

- Range: 0.00 ~ 100.0 % in 0.01 %
- Initial value: 0.00 %

Defines the minimum site value for analog input AI1 Set the value actually sent to the drive when the analog signal from plant is wound to its minimum setting.

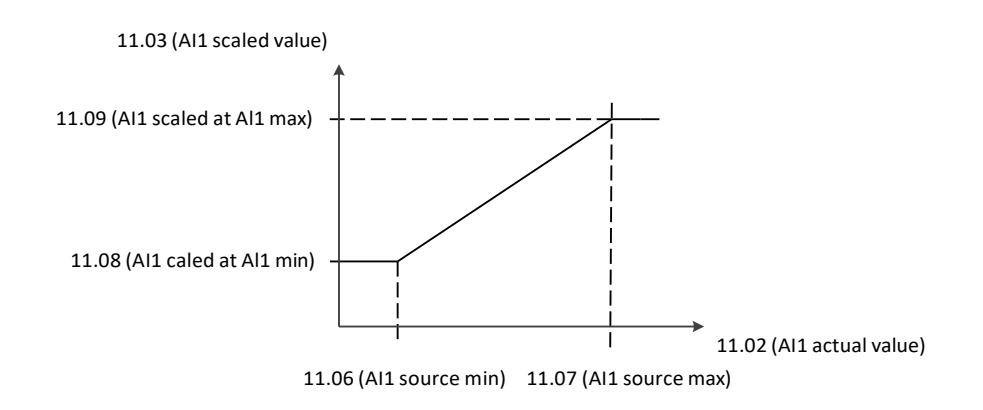

#### 11.07 AI1 (O) source max

- Range: 0.00 ~ 100.0 % in 0.01 %
- Initial value: 100.0 %

Defines the maximum site value for analog input AI1 Set the value actually sent to the drive when the analog signal from plant is wound to its maximum setting.

#### ⚫ 11.08 AI1 (O) scaled at AI1 min

- Range: 0.00 <sup>~</sup> 400.0 Hz in 0.01 Hz Frequency
- Range: 0.0 <sup>~</sup> 100.0 % in 0.1 % PID
- Initial value: 0.00 Hz

Defines the real internal value that corresponds to the minimum analog input AI1 value defined by parameter '11.06' (All source min)

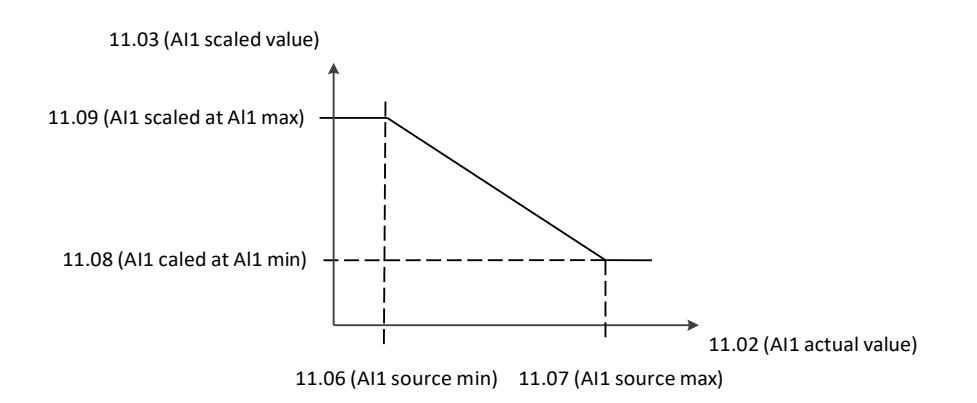

 $\Diamond$  Changing the polarity settings of '11.08' (AI1 scaled at AI1 min) and '11.09' (Al1 scaled at Al1 max) can effectively invert the analog input

#### ⚫ 11.09 AI1 (O) scaled at AI1 max

- Range:  $0.00 \sim 400.0$  Hz in 0.01 Hz Frequency
- Range:  $0.0 \sim 100.0 \%$  in 0.1 % PID
- Initial value: 60.00 Hz

Defines the real internal value that corresponds to the maximum analog input AI1 value defined by parameter '11.07' (AI1 source max)

#### ⚫ 11.10 AI2 (OI) actual value

Range: 0.00 ~ 100.0 % in 0.01 %

Displays the value of analog input AI2 (OI) in mA (Depending on the input is set to current by a hardware setting)

### ⚫ 11.11 AI2 (OI) scaled value

- Range: 0.00 <sup>~</sup> 400.00 Hz in 0.01 Hz frequency
- Range: 0.00 <sup>~</sup> 100.0 % in 0.01 % PID  $\blacksquare$

Displays the value of analog input AI2 after scaling ❖ Related Parameters: '11.16', '11.17'

#### 11.12 AI2 (OI) forced value

- Range: 0.00 ~ 100.0 % in 0.01 %
- Initial value: 0.00 %

Allows the data value of a forced analog input to be changed from 0.0 to 100.0 It is only possible to forced an input that has been selected in parameter '11.01' (AI forced selection)

#### ⚫ 11.13 AI2 (OI) filter time

- Range: 0 <sup>~</sup> 30000 ms in 1 ms
- Initial value: 100 ms  $\blacksquare$

Defines the filter time constant for analog input AI2 (OI) The filter time is that VFD is realized 63% of 100%

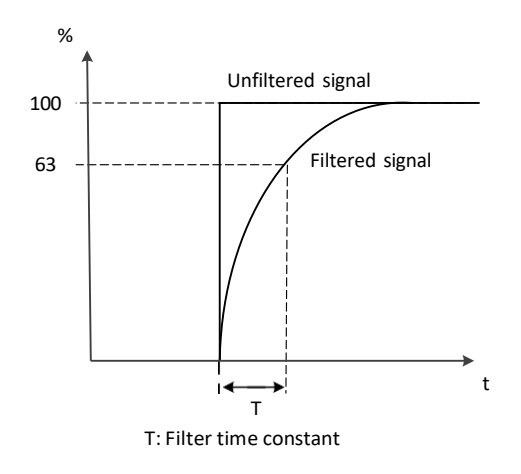

#### ⚫ 11.14 AI2 (OI) source min

- Range: 0.00 ~ 100.0 % in 0.01 %
- Initial value: 0.0 %

Defines the minimum site value for analog input AI2 (OI) Set the value actually sent to the drive when the analog signal from plant is wound to its minimum setting.

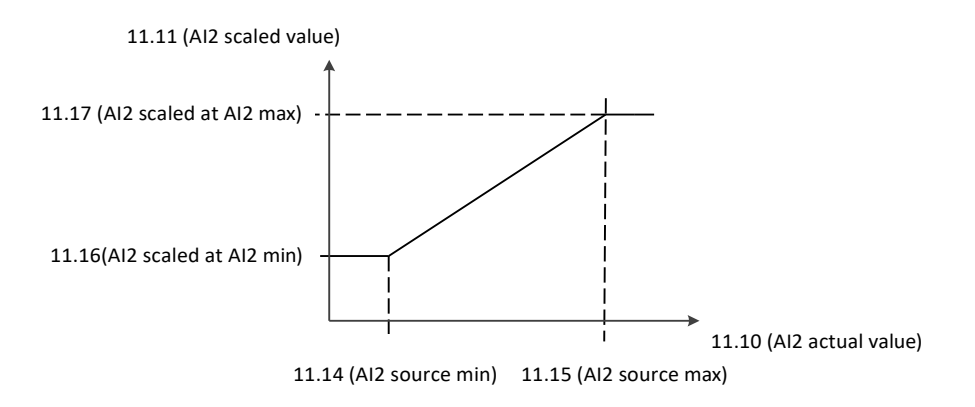

#### ⚫ 11.15 AI2 (OI) source max

- Range: 0.00 ~ 100.0 % in 0.01 %
- Initial value: 100.0 %

Defines the maximum site value for analog input AI2 (OI) Set the value actually sent to the drive when the analog signal from plant is wound to its maximum setting.

#### ⚫ 11.16 AI2 (OI) scaled at AI2 min

- Range:  $0.00 \sim 400.0$  Hz in 0.01 Hz Frequency
- $\blacksquare$ Range: 0.0 <sup>~</sup> 100.0 % in 0.1 % - PID
- Initial value: 0.00 Hz  $\blacksquare$

Defines the real internal value that corresponds to the minimum analog input AI2 value defined by parameter '11.14' (AI2 source min)

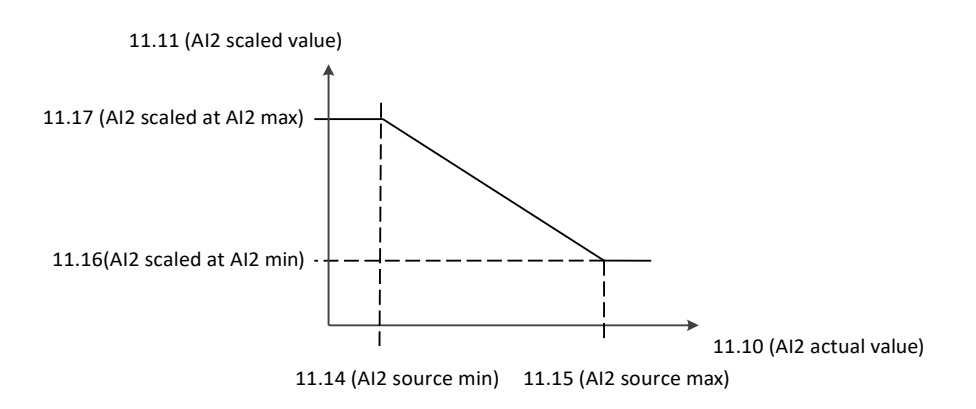

 $\Diamond$  Changing the polarity settings of '11.16' (AI2 scaled at AI2 min)and '11.17' (AI2 scaled at AI2 max) can effectively invert the analog input

### 11.17 AI2 scaled at AI2 max

- Range: 0.00 <sup>~</sup> 400.0 Hz in 0.01 Hz Frequency
- $\blacksquare$ Range: 0.0 <sup>~</sup> 100.0 % in 0.1 % - PID
- Initial value: 60.00 Hz

Defines the real internal value that corresponds to the maximum analog input AI2 value defined by parameter '11.15' (AI 2 source max)

## 8.2.8 Standard AO (FM, AMI)

#### ⚫ 12.01 AO (FM, AMI) forced selection

- Range:  $0x00 \sim 0xFF$
- $\blacksquare$ Initial value: 0x00

Example Data: 0000000000000010 Meaning: R01, AO2 (AMI) ON, AO1 (FM) OFF

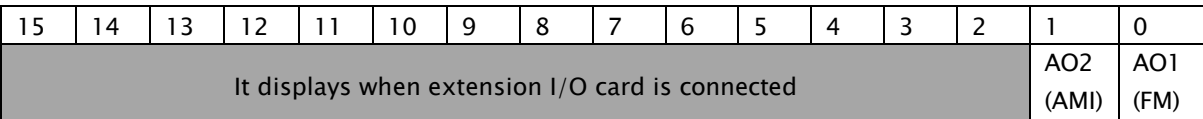

The statuses of the analog input can be overridden for example testing purposes A bit in parameters '12.04' (AO1 forced value) and '12.12' (AO2 forced value) are provided for each analog input and its value is applied whenever the corresponding bit in this parameter is 1

### ⚫ 12.02 AO1 (FM) actual value

Range: 0.00 ~ 100.0 % in 0.01 %  $\blacksquare$ 

Displays the value of AO1 (FM) in V

#### ⚫ 12.03 AO1 (FM) source

- $\blacksquare$ 0: Out Frequency -----Initial value
- 1: Out Ampere  $\blacksquare$
- 2: Out Voltage  $\blacksquare$
- 3: Out Power
- 4: Out torque
- 5: Modbus communication
- 6: DC link Voltage  $\blacksquare$

Program what output performance to be monitored from following selections

#### Set 0: Output Frequency

The highest analog output value is the maximum frequency value. The indicator accuracy after the adjustment is about  $+/-5\%$ .

#### Set 1: Output Current

The highest analog value is the 200% of rated VFD current. The indicator accuracy after the adjustment is about  $+/- 10%$ .

#### Set 2: Output Voltage

The highest analog value is the 100% of rated VFD voltage out. The indicator accuracy after the adjustment is about  $+/- 10\%$ .

#### ▪ Set 3: Output Power

The highest analog value is the 200% of rated VFD power out. The indicator accuracy after the adjustment is about  $+/- 10\%$ .

#### Set 4: Output Torque

The highest analog value is the 200% of rated VFD output torque. The indicator accuracy after the adjustment is about  $+/- 10\%$ .

#### Set 5: Modbus communication

Special addresses 0x1004, 0x1005 can be used to control AO1 (FM) and AO2 (AMI).

For how to use communication frame, refer to 50. RS-485 (Modbus) parameter.

example)

01 06 1004 2710 CRC: AO1 (FM) 50% (5V) output

01 06 1005 2710 CRC: AO2 (AMI) 50% (12mA) output

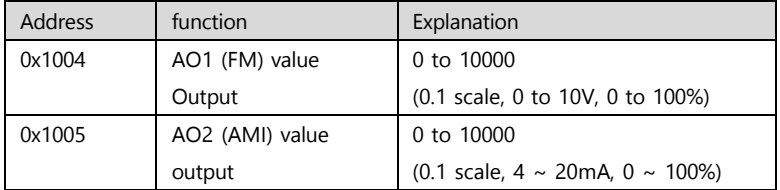

#### ▪ Set 6: DC link Voltage

The 400Vac class outputs 0  $\sim$  820Vdc and the 200Vac class outputs 0  $\sim$  410Vdc as 0  $\sim$  10V. The indicator accuracy after adjustment is about +/- 10%.

#### 12.04 AO1 (FM) forced value

- Range: 0.00 ~ 100.0 % in 0.01 %
- Initial value: 0.0 %  $\blacksquare$

Allows the data value of a forced analog output to be changed from 0.0 to 100.0 It is only possible to forced an input that has been selected in parameter '12.01' (AO forced selection)

#### 12.05 AO1 (FM) filter time

- Range: 0 <sup>~</sup> 30000 ms in 1 ms
- Initial value: 100 ms
- 

Defines the filter time constant for analog input AO1 The filter time is that VFD is realized 63% of 100%

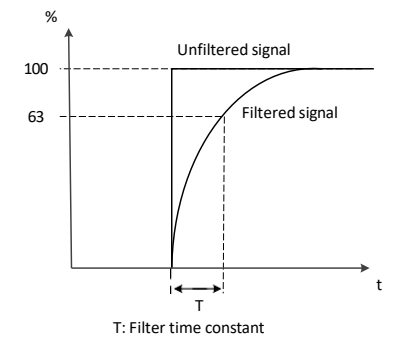

#### 12.06 AO1 (FM) source min

- Range: 0.00 ~ 100.0 % in 0.01 %
- Initial value: 0.0 %

Defines the real minimum value of the signal selected by parameter '12.03' (AO1 source) that corresponds to the minimum required AO1 output value

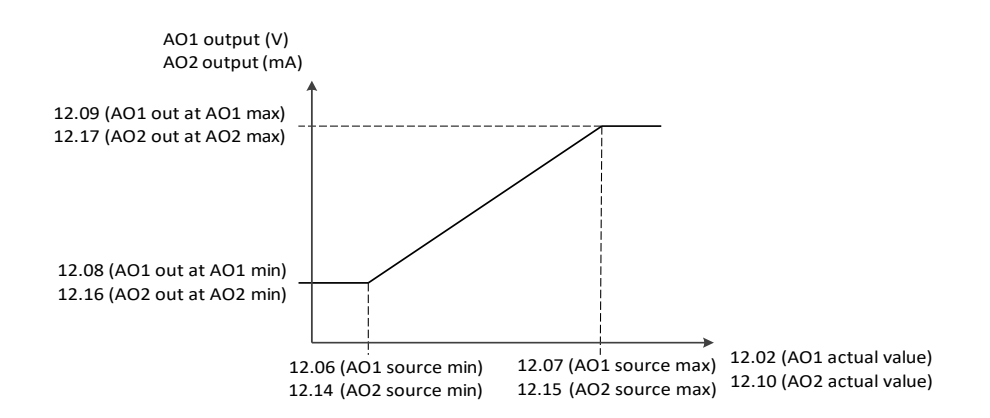

 $\Diamond$  Changing the polarity settings of '12.08' (AO1 out at A01 min) and '12.09' (AO1 out at A01 max) can effectively invert the analog output

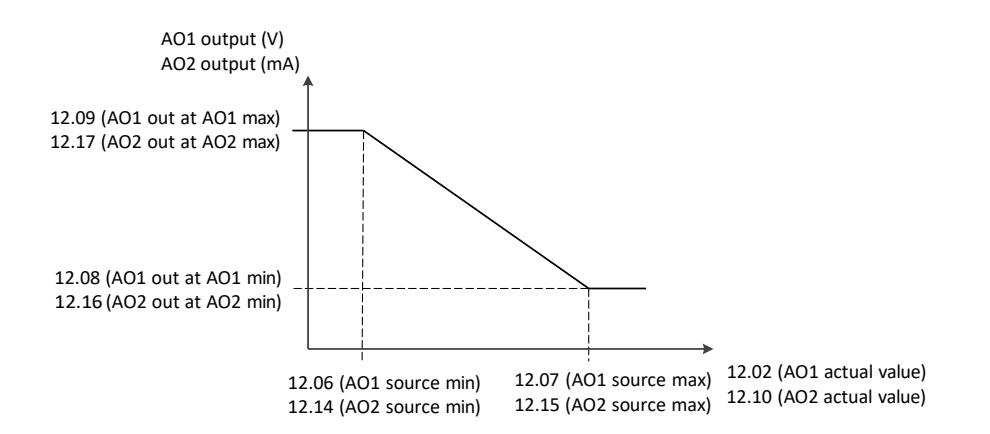

### 12.07 AO1 (FM) source max

- Range: 0.00 ~ 100.0 % in 0.01 %  $\blacksquare$
- Initial value: 100.0 %  $\blacksquare$

Defines the real maximum value of the signal selected by parameter '12.03' (AO1 source) that corresponds to the maximum required AO1 output value defined by parameter '12.09' (AO1 out at A01 max)
## ⚫ 12.08 AO1 (FM) out at AO1 min

- Range: 0.00 ~ 100.0 % in 0.01 %
- Initial value: 0.0 %

Defines the real minimum output value for analog output AO1 See also drawing at parameter '12.06' (AO1 source min)

## 12.09 AO1 (FM) out at AO1 max

- Range: 0.00 ~ 100.0 % in 0.01 %  $\blacksquare$
- $\blacksquare$ Initial value: 100.0 %

Defines the real maximum output value for analog output AO1 See also drawing at parameter '12.07' (AO1 source max)

## ⚫ 12.10 AO2 (AMI) actual value

Range: 0.00 ~ 100.0 % in 0.01 %  $\blacksquare$ 

Displays the value of AO2 (AMI) in mA

### ⚫ 12.11 AO2 (AMI) source

- See the parameter '12.03' (AO1 source)
- ⚫ 12.12 AO2 (AMI) forced value
	- See the parameter" '12.04' (AO1 forced value)  $\blacksquare$
- ⚫ 12.13 AO2 (AMI) filter time
	- See the parameter '12.05' (AO1 filter time)
- ⚫ 12.14 AO2 (AMI) source min
	- See the parameter '12.06' (AO1 source min)  $\blacksquare$
- 12.15 AO2 (AMI) source max
	- See the parameter '12.07' (AO1 source max)  $\blacksquare$

## ⚫ 12.16 AO2 (AMI) out at AO2 min

See the parameter '12.08' (AO1 out at AO1 min)  $\blacksquare$ 

## ⚫ 12.17 AO2 (AMI) out at AO2 max

 $\blacksquare$ See the parameter '12.09' (AO1 out at AO1 max)

## 12.18 AO2 (AMI) Initial Current

- Range: 0.00 <sup>~</sup> 0.60mA in 0.01 mA
- Initial value: 0.40mA
- $\blacksquare$ Defines the Initial Current of the analog output AO2 (AMI).

# 8.2.9 Start/Stop/Direction

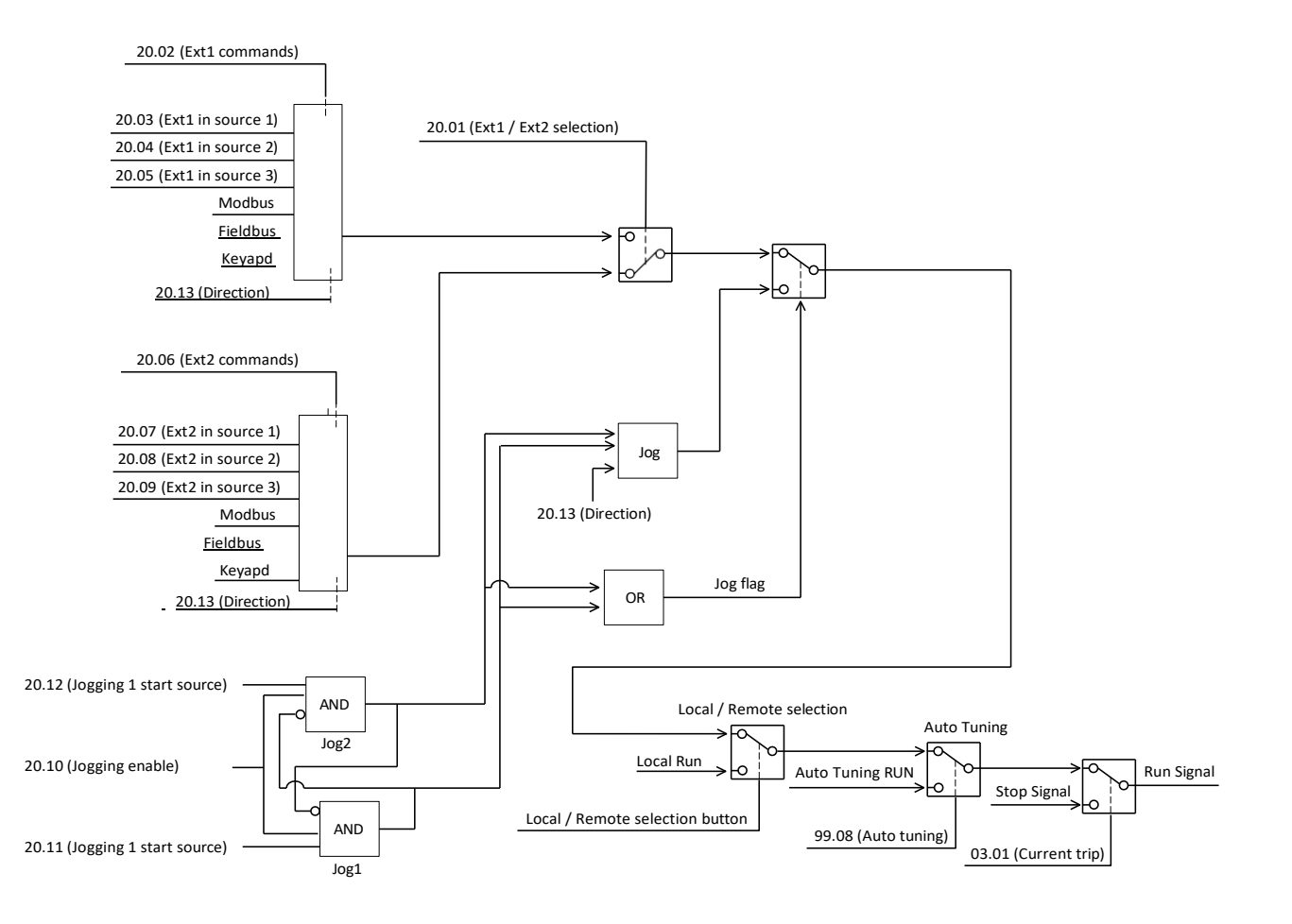

- ⚫ 20.01 Ext1/Ext2 selection
	- 0: Ext1 ----- Initial value  $\blacksquare$
	- $\blacksquare$ 1: Ext2
	- 2: DI1  $\blacksquare$
	- 3: DI2  $\blacksquare$
	- 4: DI3  $\blacksquare$
	- 5: DI4
	- 6: DI5
	- 7: DI6
	- 8: DI7
	- 9: DI8

It can use to external commands as local/remote function

Set 0: Ext1

It works by value at '20.02' (Ext1 commands)

Set 1: Ext2

It works by value at '20.03' (Ext2 commands)

▪ Set 2~9: DI1~DI8

If set terminal input is OFF, operation command method 1, When it is ON, it operates with operation command method 2.

### ⚫ 20.02 Ext1 commands

- 0: Not selected  $\blacksquare$
- 1: 1 Wire
- 2: 2 Wire 1 -----Initial value
- 3: 2 Wire 2  $\blacksquare$
- 4: 2 Wire 3  $\blacksquare$
- 5: 3 Wire 1  $\blacksquare$
- 6: 3 Wire 2
- 7: Modbus  $\blacksquare$
- 8: Fieldbus
- 9: Keypad

Selects the source of start, stop and direction commands for external control location 1 (EXT1)

#### Set 0: Not selected

No start or stop command sources selected.

#### ▪ Set 1: 1 Wire

The source of the start and stop commands is selected by parameter '20.03' (Ext1 in source 1)

The state transitions of the source bits are interpreted as follows:

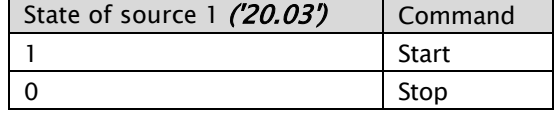

#### **Set 2: 2 Wire 1**

The source selected by '20.03' (Ext1 in source 1) is the start signal The source selected by '20.04' (Ext1 in source 2) determines the direction The state transitions of the source bits are interpreted as follows:

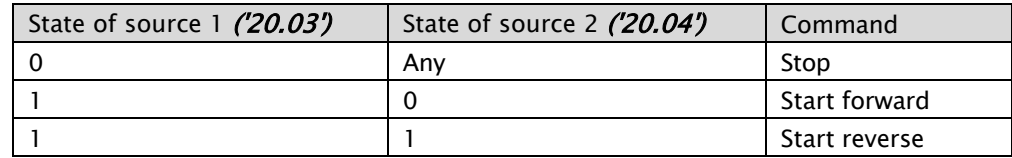

#### **Set 3: 2 Wire 2**

The source selected by  $'20.03'$  (Ext1 in source 1) is the forward start signal The source selected by '20.04' (Ext1 in source 2) is the reverse start signal The state transitions of the source bits are interpreted as follows:

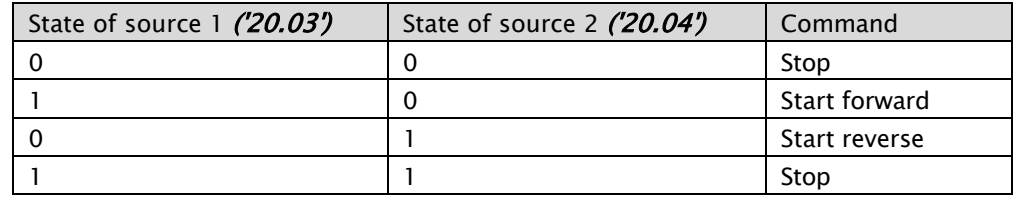

#### ▪ Set 4: 2 Wire 3

The source of the start and stop commands are selected by parameters '20.03' (Ext1 in source 1) and '20.04' (Ext1 in source 2)

The state transitions of the source bits are interpreted as follows:

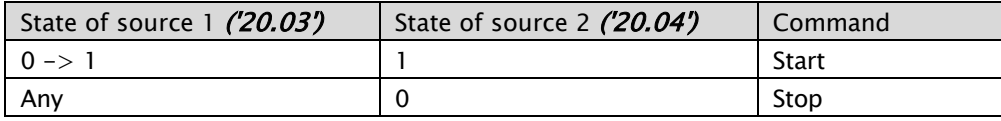

 $\div$  when '20.04' (Ext1 in source 2) is 0,

The start and stop keys on the control panel are disabled

#### Set 5: 3 Wire 1

The source of the start and stop commands are selected by parameters '20.03' (Ext1 in source 1) and '20.04' (Ext1 in source 2)

The source selected by '20.05' (Ext1 in source 3) determines the direction The state transitions of the source bits are interpreted as follows:

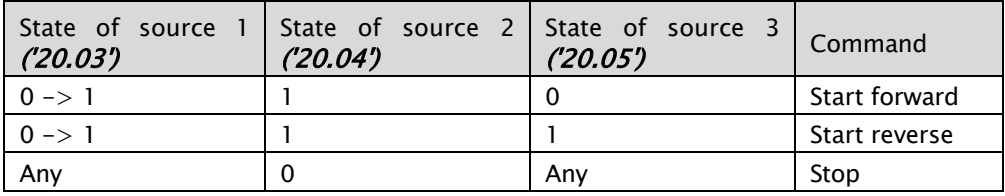

 $\Diamond$  when '20.04' (Ext1 in source 2) is 0,

The start and stop keys on the control panel are disabled

#### Set 6: 3 Wire 2

The source of the start and stop commands are selected by parameters '20.03' (Ext1 in source 1), '20.04' (Ext1 in source 2) and '20.05' (Ext1 in source 3)

The source selected by '20.05' (Ext1 in source 3) determines the direction The state transitions of the source bits are interpreted as follows:

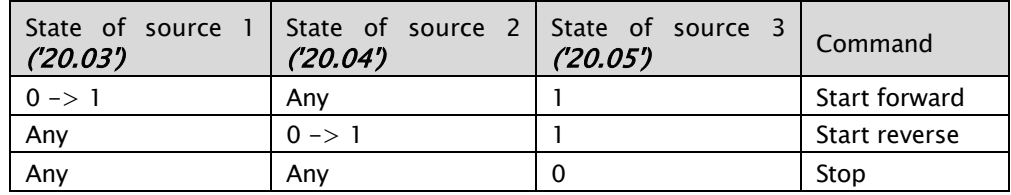

#### Set 7: Modbus

The start and stop command are taken from terminal RXP-RXN

#### Set 8: Fieldbus

The start and stop command are taken from fieldbus adapter

#### ▪ Set 9: Keypad

The start and stop command are taken from keypad on the VFD

### ● 20.03 Ext1 in source 1

- 0: Not selected  $\blacksquare$
- 1: Selected
- 2: DI1 ----- Initial value
- 3: DI2  $\blacksquare$
- 4: DI3  $\blacksquare$
- 5: DI4  $\blacksquare$
- 6: DI5  $\blacksquare$
- 7: DI6  $\blacksquare$
- 8: DI7  $\blacksquare$
- 9: DI8  $\blacksquare$

Selects source 1 for parameter '20.02' (Ext1 commands)

- Set 0: Not selected
	- Always off
- Set 1: selected
	- Always on
- Set 2~9 : DI1~ DI8 It works by digital input which is selected

## ⚫ 20.04 Ext1 in source 2

See the parameter '20.03' (Ext1 in source 1)

## ⚫ 20.05 Ext1 in source 3

 $\blacksquare$ See the parameter '20.03' (Ext1 in source 1)

## ⚫ 20.06 Ext2 commands

See the parameter '20.02' (Ext1 commands)  $\blacksquare$ 

## ● 20.07 Ext2 in source 1

See the parameter '20.03' (Ext1 in source 1)  $\blacksquare$ 

## ⚫ 20.08 Ext2 in source 2

See the parameter '20.03' (Ext1 in source 1)  $\blacksquare$ 

## ● 20.09 Ext2 in source 3

See the parameter '20.03' (Ext1 in source 1)  $\blacksquare$ 

#### ⚫ 20.10 Jogging enable

- 0: Not selected ----- Initial value
- 1: Selected
- 2: DI1
- 3: DI2  $\blacksquare$
- 4: DI3  $\blacksquare$
- 5: DI4  $\blacksquare$
- 6: DI5
- 7: DI6  $\blacksquare$
- 8: DI7
- 9: DI8

Selects the method for a jog enable

- Set 0: Not selected
	- Always off
	- Set 1: selected
		- Always on
- **•** Set  $2~9$  : DI1 ~ DI8 It works by digital input which is selected

⚫ 20.11 Jogging 1 start source

See the parameter '20.10' (Jogging enable)

Selects the source for the activation of jogging function 1

- $\diamond$  Both of jogging sources have interlocked each other. If one of the jogging operates, other jogging can't operate
- Set 0: Not selected
	- Always off Set 1: selected

Always on

Set 2~9 : DI1~ DI8 It works by digital input which is selected

### ⚫ 20.12 Jogging 2 start source

- See the parameter '20.10' (Jogging enable)  $\blacksquare$
- ⚫ 20.13 Direction
	- 0: Forward ---- Initial value  $\blacksquare$
	- 1: Reverse  $\blacksquare$

Sets the direction of VFD to forward or reverse at keypad operation only

# 8.2.10 Start/Stop mode

## ⚫ 21.01 Torque boost mode

- 0: Manual torque boost ----- Initial value
- 1: Automatic torque boost

Select a torque boost mode

It is working only V/F mode at '98.01' (Motor control mode) and will compensate for starting torque.

If '21.01' (torque boost mode) = 1, recommended the following

- 1. Put the plate data of motor in  $'99.01' \sim '99.07'$
- 2. Get the motor data by the Auto Tuning
- 3. Use auto tuning data at '99.09' (Motor data selection)

## ⚫ 21.02 Magnetization time

- Range: 0.0 ~ 3000 Sec in 0.1 Sec
- Initial value: 0.0 Sec

Set the time for DC Injection Braking duration before VFD start It will be operated when '21.02' (Magnetization time) and '21.03' (Magnetization level) have set above zero

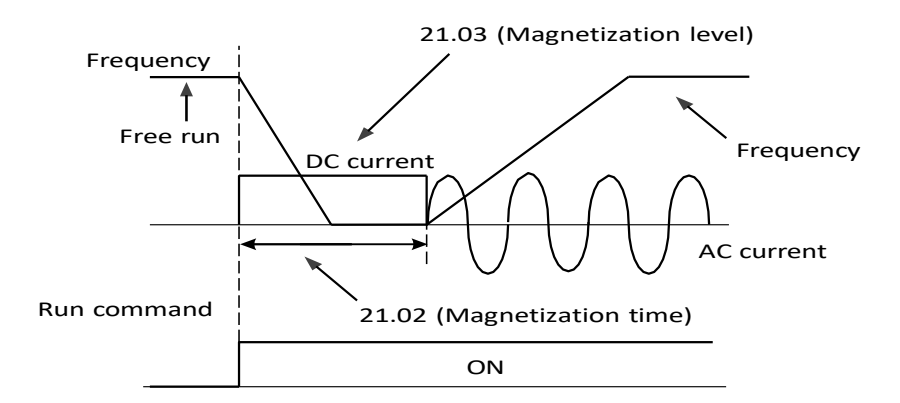

## ⚫ 21.03 Magnetization Level

- Range:  $0.0 \sim 200.0 \%$  in 0.1 %
- Initial value: 30.0 %

Set the level for DC Injection Braking duration before VFD start

## ⚫ 21.04 Stop mode

- 0: Ramp to Stop (Deceleration)------Initial value
- 1: Coast to Stop (Free Run to Stop)

Select a stop method when Stop command is given.

## ● 21.05 DC current control (DC Brake)

- 0: Disable ---- Initial value
- 1: Enable

It can select to use the DC Injection braking function By adding the forced to the rotor, slowing the motor to stop

❖ Related Parameters: '21.05' ~ '21.09'

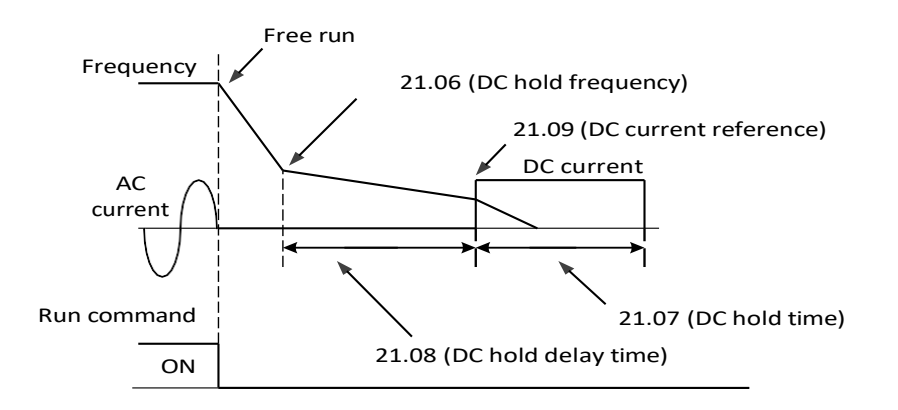

# ⚫ 21.06 DC hold frequency

- **•** Range:  $0.00 \sim 10.00$  Hz in 0.01 Hz
- **·** Initial value: 0.50 Hz

Program the VFD frequency out when DC injection braking function kicks in. If set '21.06' (DC hold frequency) to 0.5Hz, when VFD frequency out reaches to 0.5 Hz, DC braking function is activated.

## ⚫ 21.07 DC hold time

- Range:  $0.0 \sim 3000$  Sec in 0.1 Sec
- **■** Initial value: 0.0 Sec

Program the DC Injection Braking duration

## ⚫ 21.08 DC hold delay time

- Range:  $0.0 \sim 50.0$  Sec in 0.1 Sec
- **■** Initial value: 0.0 Sec

Program the delay time when the DC braking function actually starts form when VFD out is the frequency value in '21.06' (DC hold frequency)

## ⚫ 21.09 DC current reference

- Range:  $0.0 \sim 100.0\%$  in 0.1 %
- Initial value:  $10.0\%$

Program the level of DC injection braking forced of rated electric power of A1

## ● 21.10 Emergency stop mode

- 0: Ramp to Stop (Deceleration)------Initial value
- 1: Coast to Stop (Free Run to Stop)

Selects the way the motor is stopped when an emergency stop command is received. The source of the emergency stop signal is selected by '21.11' (Emergency stop source)

## ● 21.11 Emergency stop source

- 0: Active
- 1: Inactive ---- Initial value
- $-$  2: DI1
- $\blacksquare$  3: DI2
- $\blacksquare$  4: DI3
- $\blacksquare$  5: DI4
- $6; D15$
- $-7: D16$
- $\bullet$  8: DI7
- $\bullet$  9: DI8

Selects the source of the emergency stop signal

- Set 0: Active
	- Always on
- Set 1: Inactive
	- Always off
- **•** Set  $2~9$  : DI1 ~ DI8

It works by digital input which is selected

## ⚫ 21.12 DC Brake P gain

- **Range:**  $0 \sim 10000$
- Initial value: 1000

Real time editable P gain for DC Brake Control.

# ⚫ 21.13 DC Brake I gain

- Range:  $0 \sim 10000$
- Initial value: 500

Real time editable I gain for DC Brake Control.

# 8.2.11 Frequency reference

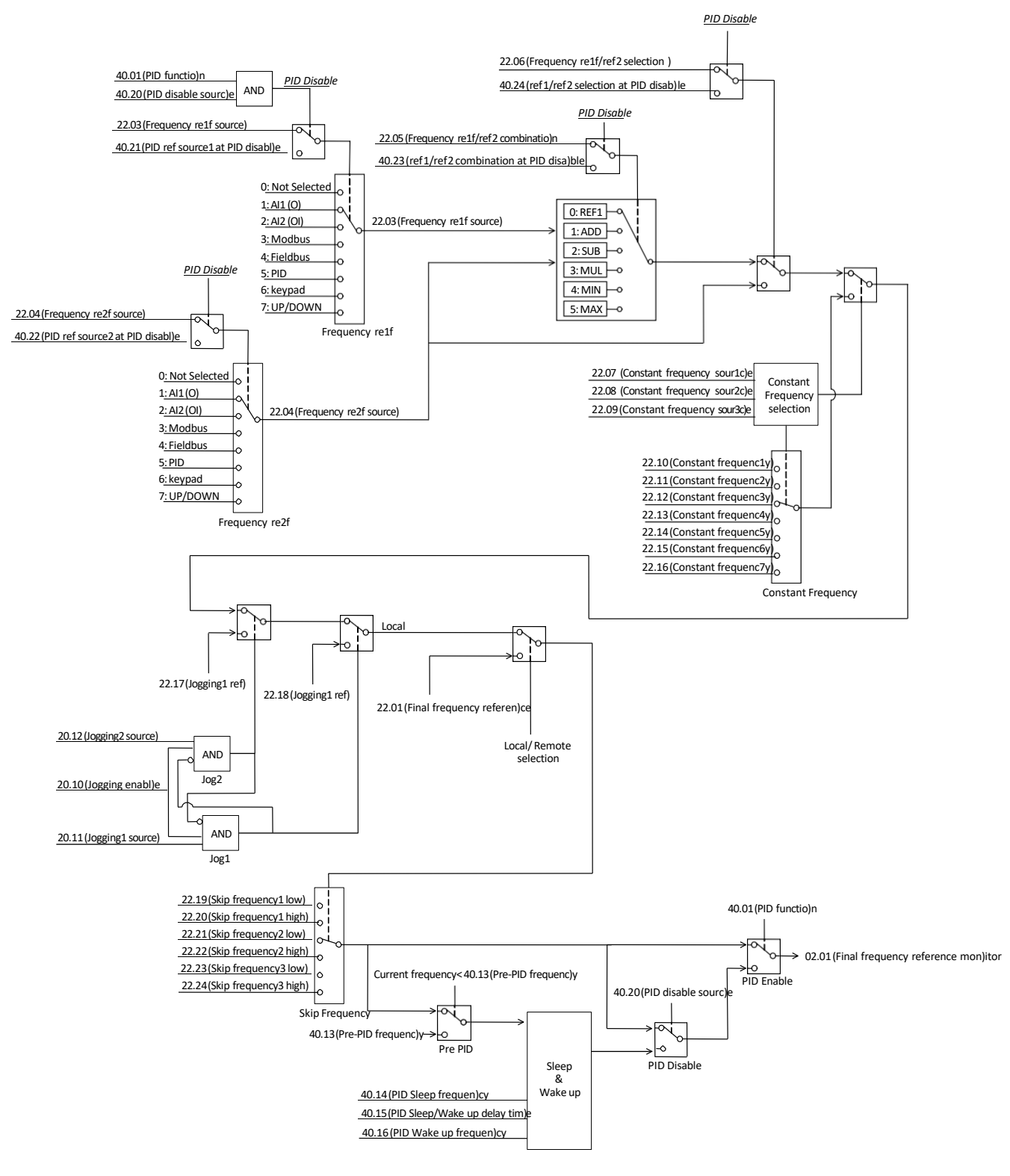

## ● 22.01 Frequency reference input (Only Keypad)

- Range: 0.00 <sup>~</sup> 400Hz in 0.01 Hz
- Initial value: 0.00 Hz  $\blacksquare$

Program the frequency reference that can be used at local mode If it is remote mode, the parameter has to be keypad as below '22.03' (Frequency ref 1 source) = keypad or '22.04' (Frequency ref 2 source) = keypad

## ⚫ 22.03 Frequency ref 1 source

- 0: Not selected
- 1: AI1 (O) scaled----- Initial value  $\blacksquare$
- 2: AI2 (OI) scaled  $\blacksquare$
- 3: Modbus  $\blacksquare$
- $\blacksquare$ 4: Fieldbus
- 5: PID  $\blacksquare$
- 6: Keypad
- 7: UP/DOWN  $\blacksquare$

Selects the source of the Frequency ref 1

#### Set 0: Not selected

Always off

- Set 1: AI1 (O) scaled
	- It can set the frequency reference by the DC 0~10V
- Set 2: AI2 (OI) scaled

It can set the frequency reference by the DC 4~20mA

- Set 3: Modbus
	- It can set the frequency reference by the modbus communication
- Set 4: Fieldbus
	- Always on It can set the frequency reference by the fieldbus communication
- Set 5: PID

Always on It can set the frequency reference by the PID control

Set 6: Keypad

Always on It can set the frequency reference by the Keyapd

Set 7: UP/DOWN

Always on It can set the frequency reference by the UP/DOWN function

### ⚫ 22.04 Frequency ref 2 source

See the parameter '22.03' (Frequency ref 1 source)

### ● 22.05 Frequency ref 1/ref 2 combination

- 0: '22.03' ----- Initial value
- 1: '22.03' + '22.04'
- $\blacksquare$ 2: '22.03' - '22.04'
- 3: '22.03' x '22.04'
- 4: MIN ('22.03', '22.03')  $\blacksquare$
- 5: MAX ('22.03', '22.03')

Selects a mathematical function between the reference sources selected by parameters '22.03' (Frequency ref 1 source) and '22.04' (Frequency ref 2 source)

Set 0: '22.03'

'22.03' (Frequency ref 1 source)

- Set 1: '22.03' + '22.04'
	- '22.03' (Frequency ref 1 source) + '22.04' (Frequency ref 2 source)
- Set 2: '22.03' '22.04'

'22.03' (Frequency ref 1 source) - '22.04' (Frequency ref 2 source)

- Set 3: '22.03' x '22.04' '22.03' (Frequency ref 1 source) x '22.04' (Frequency ref 2 source)
- Set 4: *MIN ('22.03' + '22.04')* MIN '22.03' (Frequency ref 1 source), '22.04' (Frequency ref 2 source)
- **•** Set 5: *MAX ('22.03' + '22.04')* MAX '22.03' (Frequency ref 1 source),'22.04' (Frequency ref 2 source)

### ⚫ 22.06 Frequency ref 1/ref 2 selection

- 0: '22.05' setting value ------ Initial value
- 1: **'22.04'** setting value  $\blacksquare$
- 2: DI1  $\blacksquare$
- 3: DI2  $\blacksquare$
- 4: DI3  $\blacksquare$
- 5: DI4
- 6: DI5
- 7: DI6
- 8: DI7
- 9: DI8

Configures the selection between frequency references 1 and 2

- **Set 0: '22.05'** setting value
	- The frequency is used by '22.05'(Frequency ref 1 /ref 2 combination) set value
- Set 1: '22.04' setting value

The frequency is used by '22.04' (Frequency ref 2 source)

Set 2~9 : DI1~ DI8

If the digital input which is selected has OFF, it will applied by ref 1 If the digital input which is selected has ON, it will applied by ref 2

## ● 22.07 Constant frequency source 1

- 0: Not selected----- Initial value
- 1: Selected
- $2: D11$
- $\blacksquare$  3: DI2
- $\blacksquare$  4: DI3
- $\blacksquare$  5: DI4
- $6; D15$
- $-7:$  DI6
- $\bullet$  8: DI7
- 9: DI8

Selects the source of the constant frequency

Set 0: Not selected

Always off

- Set 1: selected Always on
- Set 2~9 : DI1~ DI8
	- It works by digital input which is selected

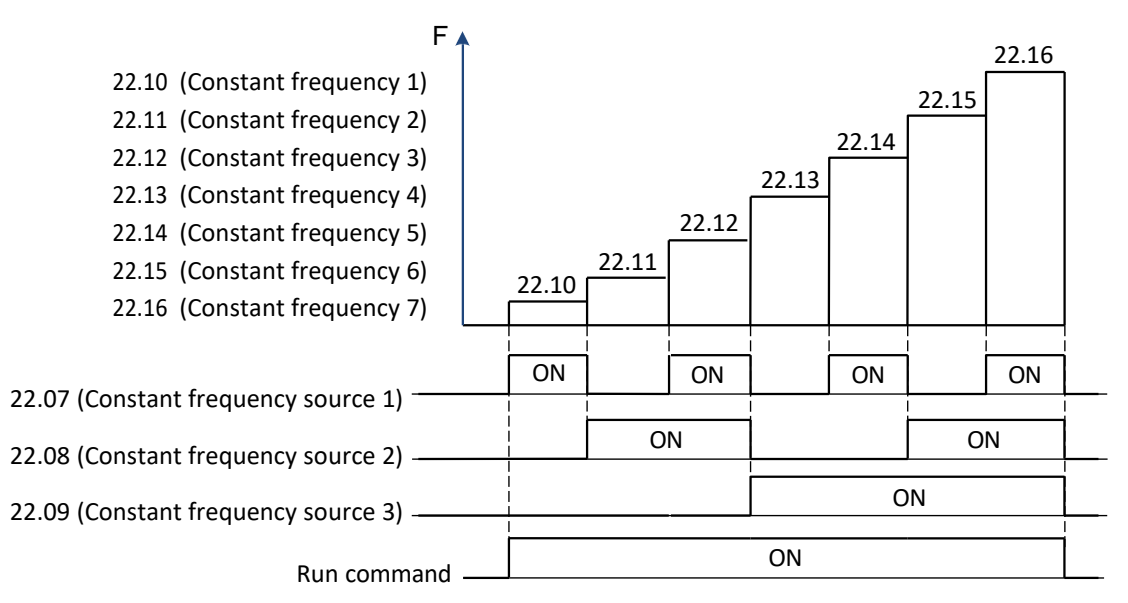

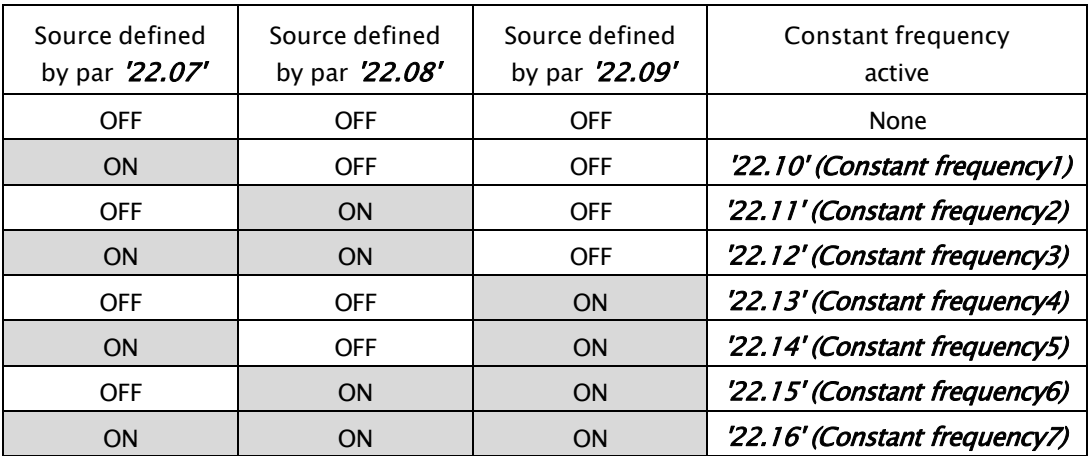

- 22.08 Constant frequency source 2 See the parameter '20.07' (Constant frequency source 1)
- 22.09 Constant frequency source 3 See the parameter '20.07' (Constant frequency source 1)
- 22.10 Constant frequency 1
	- Range: 0.00 <sup>~</sup> 400Hz in 0.01 Hz
	- $\blacksquare$  Initial value: 5.00 Hz
	- See the parameter '20.07' (Constant frequency source 1)
- 22.11 Constant frequency 2 See the parameter '20.07' (Constant frequency source 1)
- 22.12 Constant frequency 3 See the parameter '20.07' (Constant frequency source 1)
- 22.13 Constant frequency 4 See the parameter '20.07' (Constant frequency source 1)
- ⚫ 22.14 Constant frequency 5 See the parameter '20.07' (Constant frequency source 1)
- 22.15 Constant frequency 6 See the parameter '20.07' (Constant frequency source 1)
- ⚫ 22.16 Constant frequency 7 See the parameter '20.07' (Constant frequency source 1)

## ⚫ 22.17 Jogging 1 ref

- Range: 0.00 <sup>~</sup> 400Hz in 0.01 Hz
- Initial value: 0.00 Hz  $\blacksquare$

Jogging frequency is used to move/rotate the motor in small increment at low frequency. It is selected using input terminal.

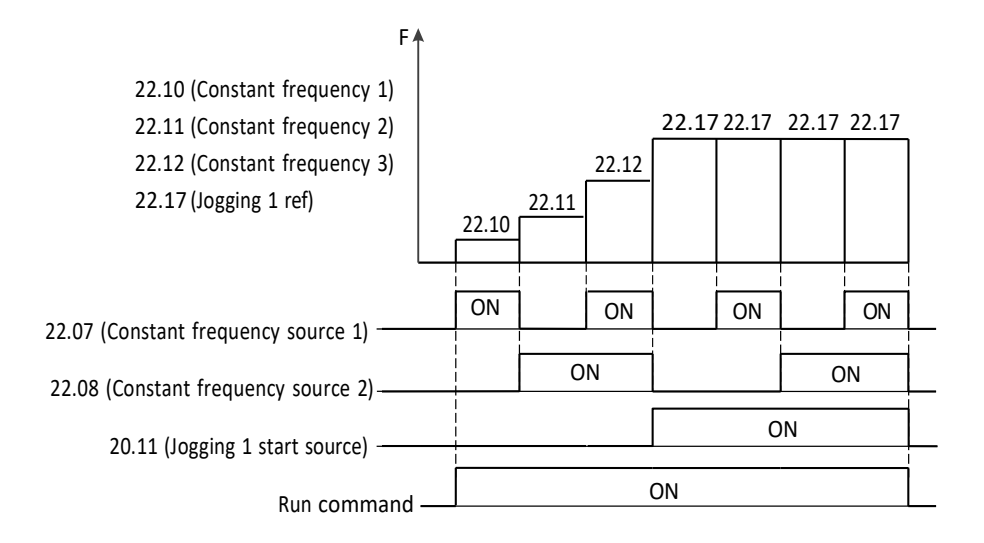

## ⚫ 22.18 Jogging 2 ref

- See the parameter '20.17' (Jogging 1 ref)
- Initial value: 0.00 Hz  $\blacksquare$

### ⚫ 22.19 Skip frequency 1 low

- Range: 0.00 <sup>~</sup> 400Hz in 0.01 Hz
- Initial value: 0.00 Hz

Program 3 output frequency values to mitigate different resonance points at which vibration can cause damages to the equipment such as fans or pumps.

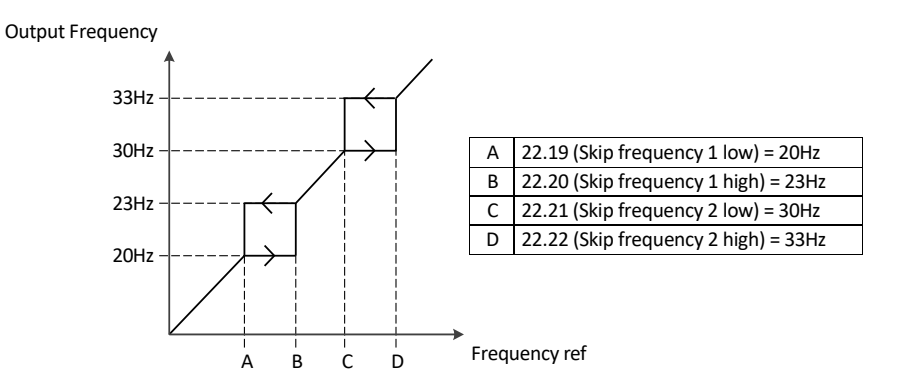

- ⚫ 22.20 Skip frequency 1 high
	- See the parameter '20.19' (Skip frequency 1 low)  $\blacksquare$
- ⚫ 22.21 Skip frequency 2 low
	- See the parameter '20.19' (Skip frequency 1 low)
- ⚫ 22.22 Skip frequency 2 high
	- See the parameter '20.19' (Skip frequency 1 low)  $\blacksquare$

### ⚫ 22.23 Skip frequency 3 low

See the parameter '20.29' (Skip frequency 1 low)  $\blacksquare$ 

### ⚫ 22.24 Skip frequency 3 high

See the parameter '20.19' (Skip frequency 1 low)  $\blacksquare$ 

#### ● 22.25 UP/DOWN function

- 0: Disable----- Initial value  $\blacksquare$
- 1: Enable

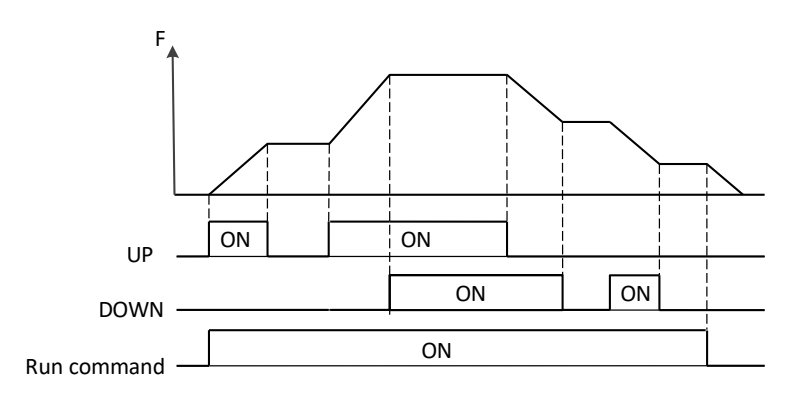

### ⚫ 22.26 UP/DOWN initial value

- Range:  $0.00 \sim 400$  Hz in 0.01 Hz frequency  $\blacksquare$
- $\blacksquare$ Range: 0.0 <sup>~</sup> 100 % in 0.1 % - PID
- Initial value: 0.00 Hz  $\blacksquare$

Program the UP/DOWN initial value When run command is input, VFD is running to initial value without up or down source

### 22.27 UP/DOWN up source

- 0: Not selected----- Initial value
- 1: Selected
- $2: D11$
- $\blacksquare$  3: DI2
- $\blacksquare$  4: DI3
- $\blacksquare$  5: DI4
- $6; D15$
- $-7:$  DI6
- $\bullet$  8: DI7
- 9: DI8

Selects the source of the UP/DWON up

Set 0: Not selected

Always off

- Set 1: selected Always on
- Set 2~9 : DI1~ DI8

It works by digital input which is selected

### ⚫ 22.28 UP/DOWN down source

See the parameter '20.27' (UP/DOWN up source)  $\blacksquare$ 

## ⚫ 22.29 UP/DOWN ref changing time

- Range: 0.0 <sup>~</sup> 3000 Sec in 0.1 Hz Sec
- Initial value: 10.0 Sec

It can change the time that UP/DOWN reference is respond When run command is input, VFD can run to initial value without up or down source

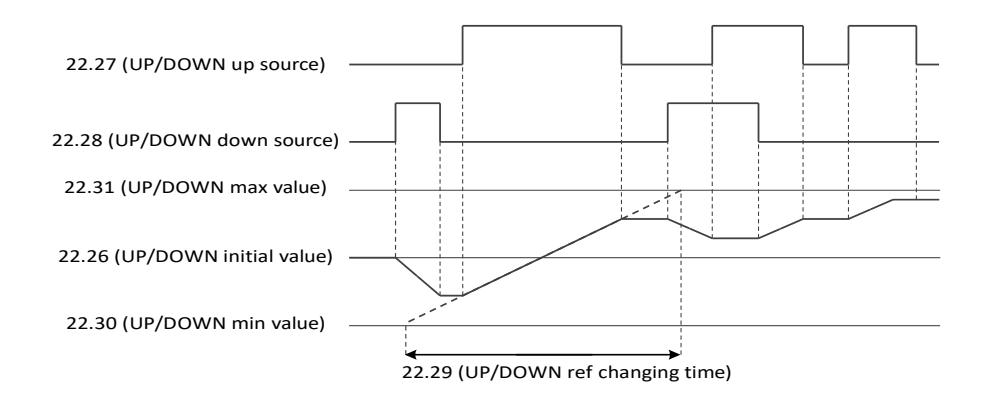

## ⚫ 22.30 UP/DOWN min value

- Range:  $0.00 \sim 400$  Hz in 0.01 Hz frequency
- Range:  $0.0 \sim 100 \%$  in 0.1 % PID  $\blacksquare$
- Initial value: 0.00 Hz

This parameter works when the '22.25' (UP/DOWN function) is 1 (Enable) UP/DOWN can't operate below the min value

### ⚫ 22.31 UP/DOWN max value

- Range:  $0.00 \sim 400$  Hz in 0.01 Hz frequency
- $\blacksquare$ Range:  $0.0 \sim 100\%$  in 0.1 % - PID
- Initial value: 60.00 Hz  $\blacksquare$

This parameter works when the '22.25' (UP/DOWN function) is 1(Enable) UP/DOWN can't operate above the max value

### ⚫ 22.32 UP/DOWN ref monitor

- Range:  $0.00 \sim 400$  Hz in 0.01 Hz frequency  $\blacksquare$
- Range: 0.0 <sup>~</sup> 100 % in 0.1 % PID  $\blacksquare$

This parameter displays UP/DOWN reference value

## ⚫ 22.33 UP/DOWN initial value saving

- 0: Not saving---- Initial value
- $\blacksquare$ 1: Saving

Selects that whether initial value going to save or not

### ⚫ 22.34 UP/DOWN ref reset source

- 0: Not selected----- Initial value
- 1: Selected
- $2: D11$
- $\blacksquare$  3: DI2
- $\blacksquare$  4: DI3
- $\blacksquare$  5: DI4
- $6; D15$
- *7: DI6*
- $\bullet$  8: DI7
- $\blacksquare$  9: DI8

Selects the source of the UP/DOWN ref reset It is not works when the up or down source has inputted

Set 0: Not selected

Always off

- Set 1: selected
- Always on
- Set 2~9 : DI1~ DI8

It works by digital input which is selected

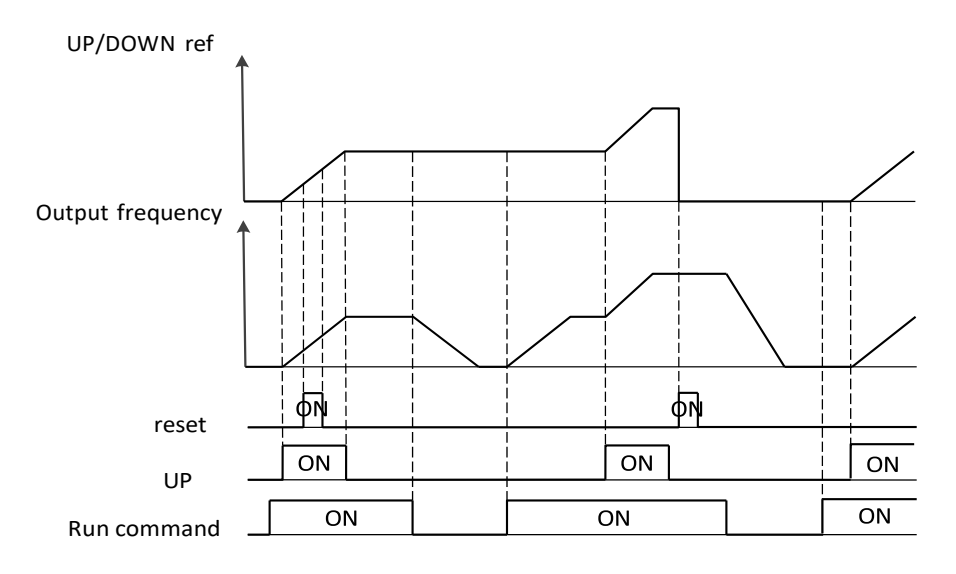

# 8.2.12 Acceleration/Deceleration

#### ⚫ 23.03 Ramp set selection

- 0: Acc/Dec time 1----- Initial value
- 1: Acc/Dec time 2
- 2: Frequency
- 3: DI1
- 4: DI2
- 5: DI3 ÷
- 6: DI4
- 7: DI5 Н
- 8: DI6
- 9: DI7
- 10: DI8  $\blacksquare$
- Set 0: Acc/Dec time 1

#### It uses the time '23.04' (Acceleration time 1) and '23.05' (Deceleration time 1)

- Set 1: Acc/Dec time 2
	- It uses the time '23.06' (Acceleration time 2) and '23.07' (Deceleration time 2)

#### Set 2: Frequency

It changes by the frequency as below picture

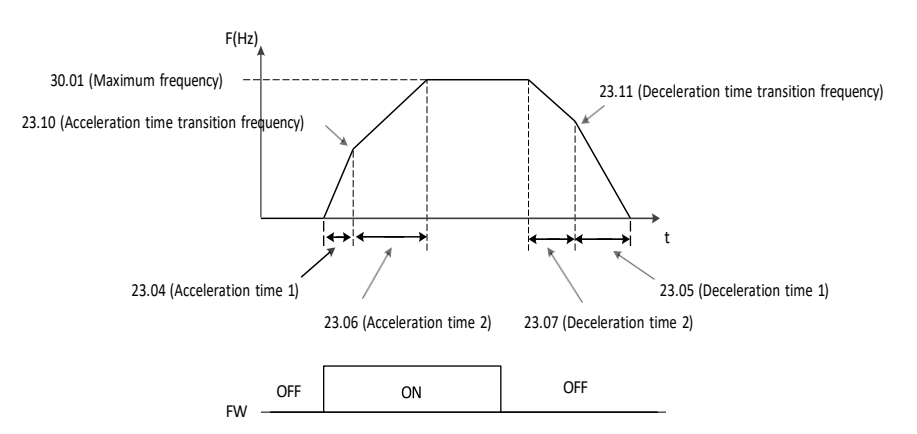

#### Set 3~10 : DI1~ DI8

It changes by the digital input as below picture

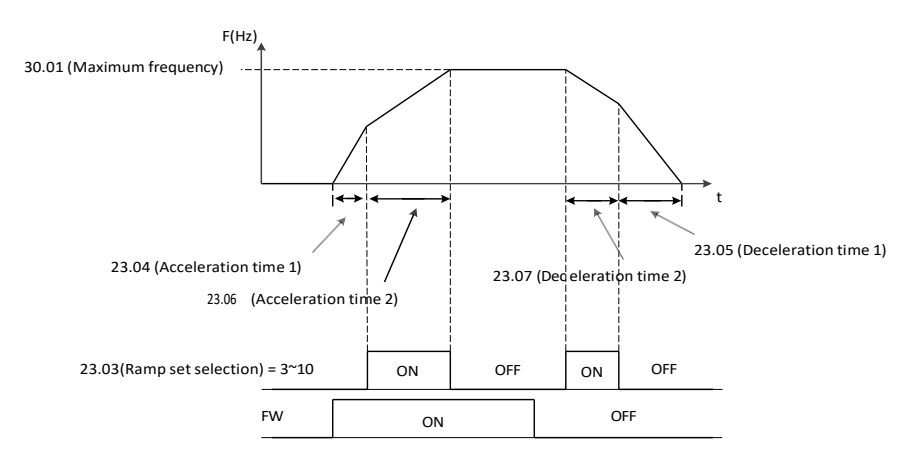

#### ● 23.04 Acceleration time 1

- Range: 0.1 <sup>~</sup> 3000 Sec in 0.1 Sec  $\blacksquare$
- Initial value: 30.0 Sec  $\blacksquare$
- '23.03' (Ramp set selection) is 0

Always on

- '23.03' (Ramp set selection) is 1 Always off
- '23.03' (Ramp set selection) is 2 It not works if the output frequency is above '23.10' (Acceleration time transition frequency)
- ' $23.03'$  (Ramp set selection) is  $3-9$ 
	- It works by digital input which is selected
		- ❖ Related Parameters: '23.06' ,'23.07', '23.10', '23.11'

### ⚫ 23.05 Deceleration time 1

- Range: 0.1 <sup>~</sup> 3000 Sec in 0.1 Sec
- Initial value: 30.0 Sec
- $23.03'$  (Ramp set selection) is 0
	- Always on
- '23.03' (Ramp set selection) is 1 Always off
- '23.03' (Ramp set selection) is 2 It not works if the output frequency is above '23.11' (Deceleration time transition frequency)

### ' $23.03'$  (Ramp set selection) is  $3-9$

It works by digital input which is selected

❖ Related Parameters: '23.06' ,'23.07', '23.10', '23.11'

### ⚫ 23.06 Acceleration time 2

- Range: 0.1 <sup>~</sup> 3000 Sec in 0.1 Sec
- Initial value: 30.0 Sec  $\blacksquare$
- $23.03'$  (Ramp set selection) is 0 Always off
- '23.03' (Ramp set selection) is 1 Always on
	- '23.03' (Ramp set selection) is 2 It not works if the output frequency is below

'23.10' (Acceleration time transition frequency)

'23.03' (Ramp set selection) is  $3-9$ 

It works by digital input which is selected

❖ Related Parameters: '23.06' ,'23.07', '23.10', '23.11'

#### ⚫ 23.07 Deceleration time 2

- Range: 0.1 <sup>~</sup> 3000 Sec in 0.1 Sec  $\blacksquare$
- Initial value: 30.0 Sec
- '23.03' (Ramp set selection) is 0 Always off
- '23.03' (Ramp set selection) is 1 Always on
- '23.03' (Ramp set selection) is 2 It not works if the output frequency is below '23.11' (Deceleration time transition frequency)
- '23.03' (Ramp set selection) is  $3-9$ 
	- It works by digital input which is selected
		- ❖ Related Parameters: '23.06' ,'23.07', '23.10', '23.11'

## ⚫ 23.08 Acceleration pattern selection

- 0: Linear----- Initial value  $\blacksquare$
- 1: S Curve  $\blacksquare$
- 2: U Curve  $\blacksquare$

Select acceleration curve type

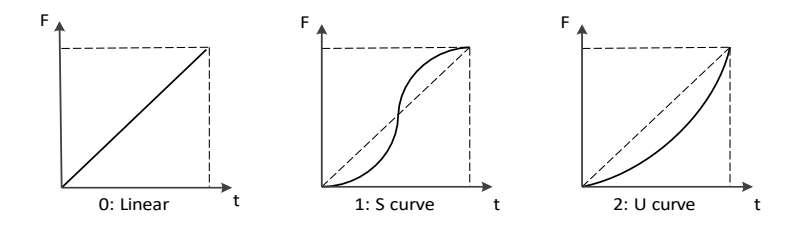

## ⚫ 23.09 Deceleration pattern selection

- 0: Linear----- Initial value  $\blacksquare$
- 1: S Curve  $\blacksquare$
- 2: U Curve

Select deceleration curve type

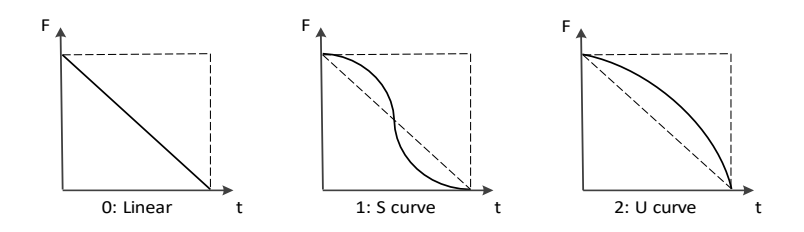

## ● 23.10 Acceleration time transition frequency

- Range: 0.00 <sup>~</sup> 400Hz in 0.01 Hz  $\blacksquare$
- Initial value: 0.00 Hz  $\blacksquare$

In addition to acceleration time 1 in '23.04' (Acceleration time 1), '23.06' (acceleration time 2) can be specified. Its value can also be entered by '23.03' (Ramp set selection)

❖ Related Parameters: '23.03', '23.04', '23.06'

## ⚫ 23.11 Deceleration time transition frequency

- Range: 0.00 <sup>~</sup> 400Hz in 0.01 Hz
- Initial value: 0.00 Hz  $\blacksquare$

In addition to deceleration time 1 in '23.05' (Deceleration time 1), '23.07' (Deceleration time 2) can be specified. Its value can also be entered by '23.03' (Ramp set selection)

❖ Related Parameters: '23.03', '23.05, '23.07'

## ⚫ 23.12 Jogging acceleration time

- Range: 0.0 <sup>~</sup> 3000 Sec in 0.1 Sec  $\blacksquare$
- Initial value: 30.0 Sec  $\blacksquare$

It works when the jogging is operated

❖ Related Parameters: '22.17', '22.18'

## ● 23.13 Jogging deceleration time

- Range: 0.0 <sup>~</sup> 3000 Sec in 0.1 Sec  $\blacksquare$
- $\blacksquare$ Initial value: 30.0 Sec

It works when the jogging is ON

❖ Related Parameters: '22.17', '22.18'

## ● 23.14 Emergency stop time

- Range: 0.0 <sup>~</sup> 3000 Sec in 0.1 Sec
- Initial value: 3.0 Sec

It works when the emergency source is ON

❖ Related Parameters: '21.11'

# 8.2.13 Speed Search

## ⚫ 24.01 Speed search start mode

- 0: Start from  $0$  Hz  $---$ -Initial value
- **■** 1: Start from frequency corresponding motor speed

In case of VFD starting operation, the start frequency of the VFD can be selected as follows

❖ Related Parameters:'24.03'

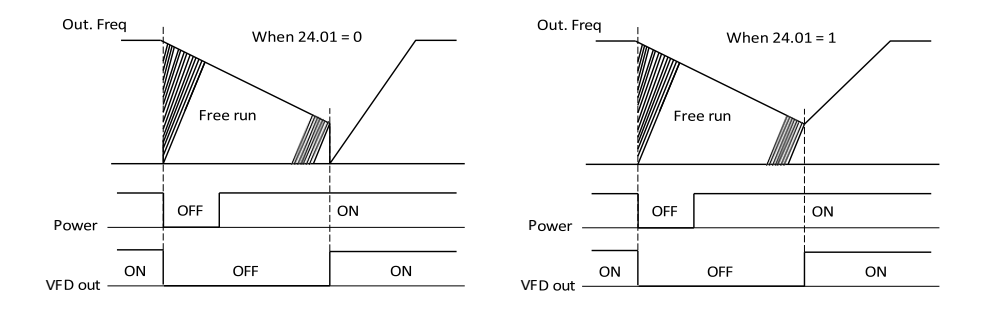

# ⚫ 24.03 Voltage increment in speed search mode

- **•** 0: Range:  $10 \sim 300\%$  in 1%
- Initial value: 100 %

In case of the lower starting current level during speed search motion on the basis of the motor rated current, the increase level of the output voltage is set from 10% to 300%

# 8.2.14 Over voltage suppression

The Overvoltage Suppression (OVS) feature will over speed the motor up to the '25.02' (Maximum OVS Output Frequency) to prevent motor regeneration and creating an Overvoltage Fault. If the OVS runs at maximum frequency for longer than the  $25.08'$  (Limit Time), the unit will fault on ovFS.

#### OVS Functional Description

- $\triangleright$  By calculating torque in real time, reduce regeneration energy by increasing speed.
- ➢ For speed control, PI controller is applied.
- $\triangleright$  If torque is bigger than 0, "PI Out" become 0 by "PI Limiter"; no increase in frequency value
- $\triangleright$  If torque is lower than 0, "PI Out" would be increased to '25.02' (Max Add Freq) + Ref Frequency ; frequency value increased
- $\triangleright$  If output of PI controller is reached to '25.02' (Max Add Freq) + Ref Frequency : the counter is started.
- $\triangleright$  When the value of counter is reached to '25.08' (wRegen Time), the trip (ovFS) will be occur.

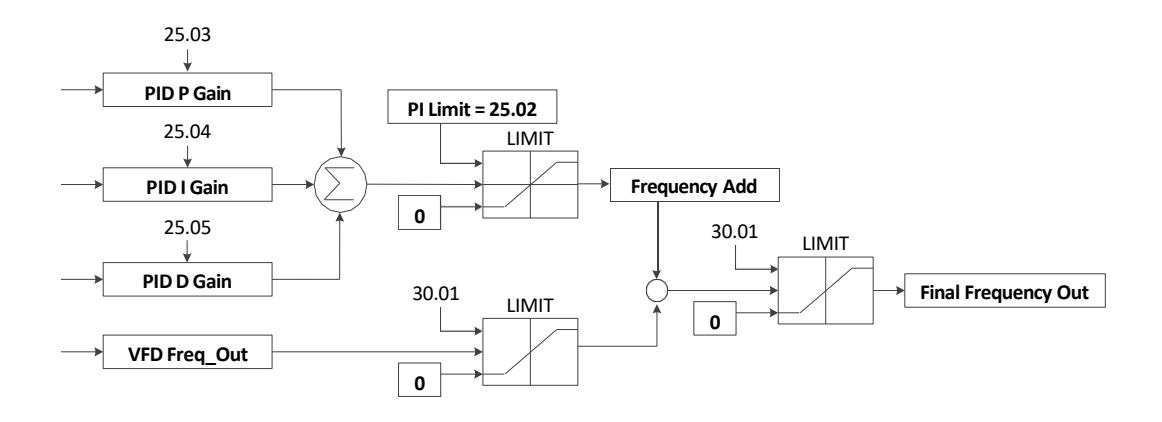

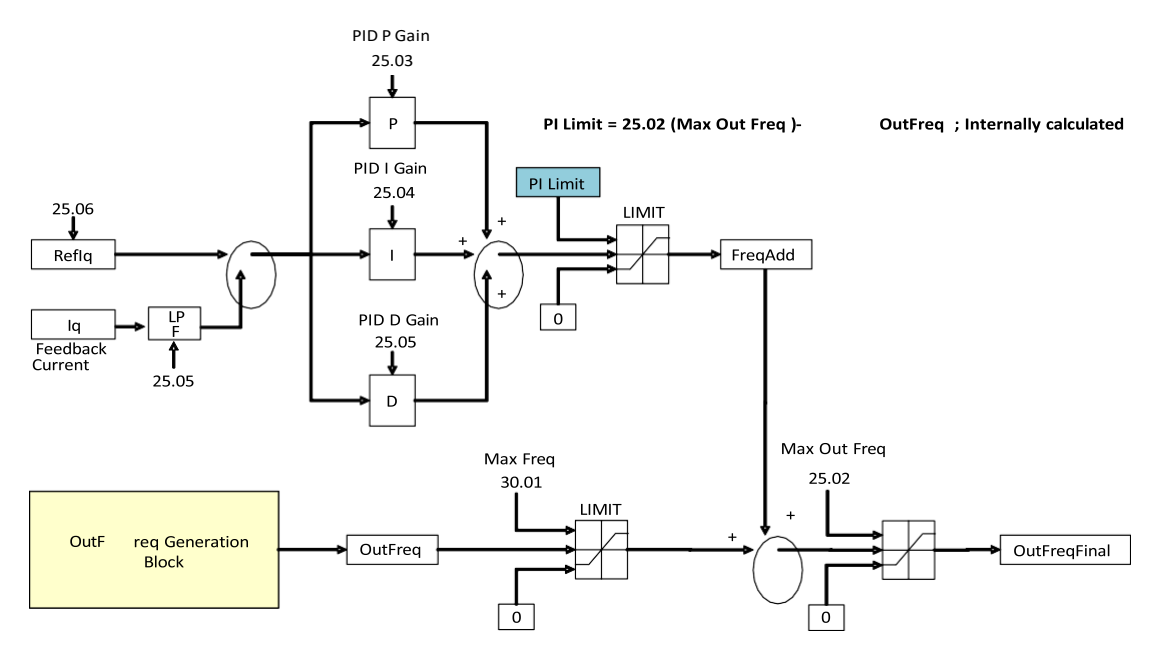

**Meaning of 25.02 is changed from Max Add Freq to Max Out Freq**

#### ⚫ 25.01 OVS selection

- 0: Disable ---- Initial value
- 1: Enable

Select to enable the Voltage Suppression Control function.

## ⚫ 25.02 Maximum OVS output frequency

- Range: 0.0 Hz ~ 300.0 Hz in 0.01 Hz
- Initial value: 20.00 Hz

Real time editable a maximum frequency limit for OVS function ❖ Related Parameters:

#### ⚫ 25.03 OVS P gain

- Range:  $0 \sim 10000$  in 1
- Initial value: 1000

Real time editable P gain for OVS PID loop

- $\triangleright$  PIOut = err \* Kp
- $\triangleright$  Hz = err(%) \* Kp \* scalefactor(50 \* 1e-6)

**Example** 

**•** err 10%,  $Kp = 1000$ 

 $\Rightarrow$  PIOut = 0.5Hz

✓ Recommended Value in test bench

 $\Rightarrow$  1000 or less than 5000

25.04 OVS I gain

- Range:  $0 \sim 10000$  Sec in 1 Sec
- Initial value: 100 Sec

Real time editable I gain for OVS PID loop

- ➢ PIOut = ∫(err \* Ki)
- $\triangleright$  Hz += err(%) \* Ki \* scalefactor(50 \*1e-6), dT = 1ms

Example ( Integration Time to 10Hz on Error)

- err  $10\%$ , Ki =  $1000$  $\Rightarrow$  Time to 10Hz on 10% Error = 20ms
- err 10%,  $Ki = 100$ 
	- $\Rightarrow$  Time to 10Hz on 10% Error = 200ms
- err 10%, Ki  $= 10$ 
	- $\Rightarrow$  Time to 10Hz on 10% Error = 2000ms
- $\checkmark$  Recommended Value in test bench
	- $\Rightarrow$  100 or less than 500

## ⚫ 25.05 OVS D gain

- Range:  $0 \sim 10000$  Sec in 1Sec
- **·** Initial value: 0 Sec

Real time editable D gain for OVS PID loop. Its value depends on '25.07' (Filter bandwidth); filter bandwidth. Thus, if '25.07' (Filter bandwidth) is not changed, no need to change '25.05' (OVS D gain) value. Most application, this value should not be set over 3000

- $\checkmark$  Recommended Value as a function of '25.07' (Filter bandwidth)
	- $\Rightarrow$  If '25.07' < 10 → '25.05' : 0 ~ 500
	- $\Rightarrow$  If '25.07' < 30  $\rightarrow$  '25.05' : 500 ~ 1000
	- $\Rightarrow$  If '25.07' < 50  $\Rightarrow$  '25.05' : 1000 ~ 1500

### ⚫ 25.06 q-Current reference

- Range:  $-100.0 \sim 100.0$  in 0.1
- Initial value: 0.0

Real time editable q axis reference current compensates Torque Estimate Error.

- **•** If Torque estimate offset is bigger than 0
	- $\Rightarrow$  No increase in output frequency even if regeneration is occurred.
	- $\Rightarrow$  This situation could be end with OV Trip.
	- $\Rightarrow$  If so, set '25.06' (q-Current reference) to a positive value
- **•** If Torque estimation offset smaller than 0
	- $\Rightarrow$  No increase in output frequency even if regeneration is not occurred.
	- $\Rightarrow$  Output Frequency could be increased to Max. Freq (Reference Frequency +

'25.02' (Maximum OVS output frequency)) and end up with <u>ovFS</u> (OVS control Fail)

 $\Rightarrow$  If so, set '25.06' (q-Current reference) to a negative value

### ⚫ 25.07 Filter bandwidth

- **•** Range:  $0.0 \sim 1000$  milliseconds in 0.1 ms
- Initial value: 1 ms

Real time editable Iq feedback Low Pass Filter time constant

- If output Frequency is not stable,
	- $\Rightarrow$  Increase '25.07' (Filter bandwidth) value
- ➢ Recommended Value as a function of '25.05' (OVS D gain), '25.07' (Filter bandwidth) value should be set accordingly
	- $\Rightarrow$  Not set over 50

### ⚫ 25.08 Limit time

- Range:  $0.0 \sim 100$  Sec in 0.1 Sec
- Initial value: 0.5 Sec

Real time editable OVS control fails check time. If PID output is saturated to '25.02' (Maximum OVS output frequency) during this time period, VFD will stop and ovFS will be occurred.

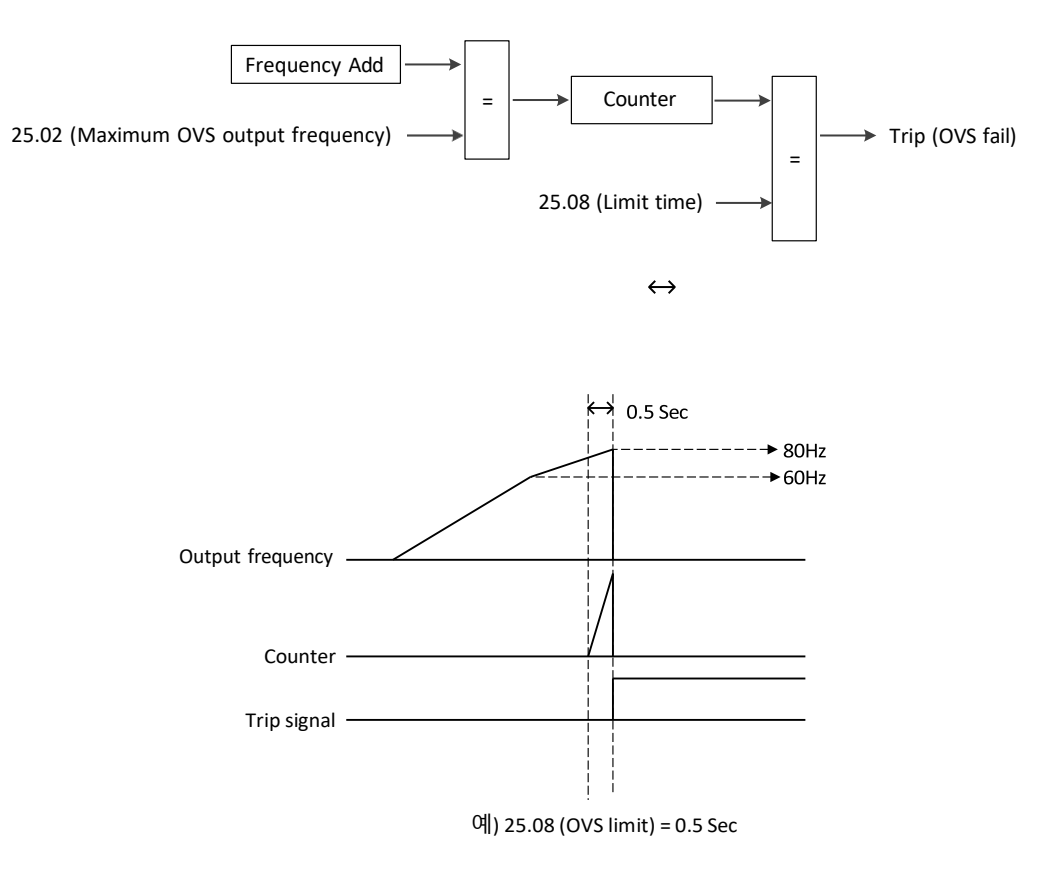

Case1) if frequency is increased at no regeneration condition,

➢Cause: when a current feedback value is corrupted by noise.

- ➢ Measures:
	- $\checkmark$  Change a '25.07' (Filter bandwidth) and '25.05' (OVS D gain)
	- $\checkmark$  Please set the '25.07' (Filter bandwidth) between 5 and 30 (ex 5, 10, 20, 30ms)

Increasing '25.07' (Filter bandwidth) results the delay in calculating torque so '25.05' (OVS D gain) should be set

Please set the '25.05' (OVS D gain) between 500 to 1000

 $\checkmark$  Experimental values on MG-Set test are

```
25.07' (Filter bandwidth) = 30, 25.05' (OVS D gain) = 1000
```
Case2) if overvoltage trip is occurred at normal operation,

➢Cause: Torque is over estimated due to motor parameter error or current sensing error.

- ➢ Measures :
	- $\checkmark$  Change a '25.06' (q-Current reference)

Please set the '25.07' (Filter bandwidth) between 30 to 100

If this value is set too high, Frequency output can be saturated to maximum frequency.

#### Calculated torque output

User can monitor calculated torque by 2 methods

■ Parameters

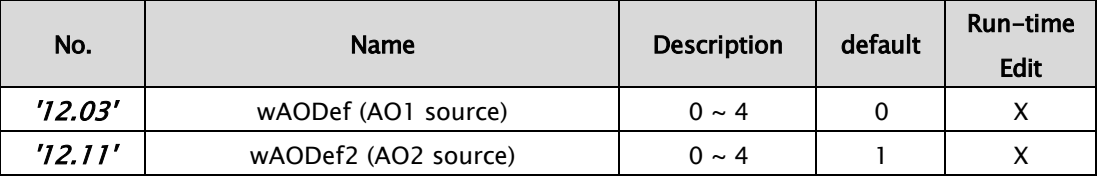

#### ■ Analog output (DC voltage)

#### ➢ '12.03' (AO1 source)

Set  $72.03' = 4$  display calculated torque value (-150%  $\sim +150$ %) by analog output.

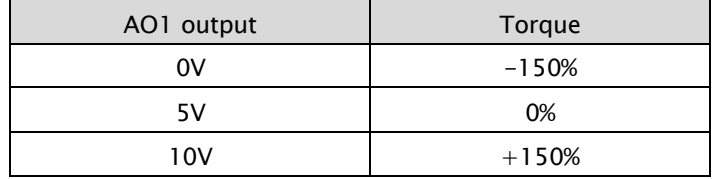

( $\frac{1}{2}$  '12.03' = 0~3 are the same as existed function)

#### ■ Analog output (current)

## ➢ '12.11' (AO2 source)

Set '12.11' = 4 display calculated torque value  $(-150\% \sim +150\%)$  by analog output.

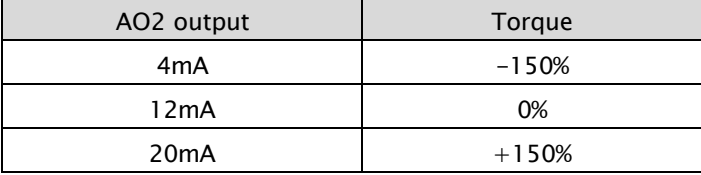

 $(* '12.11' = 0~3$  are the same as existed function)

#### ➢ Special parameter: Calculated torque read frame by Modbus

- CMD : 03 (Read)

#### - Parameter : 10 (Calculated Torque)

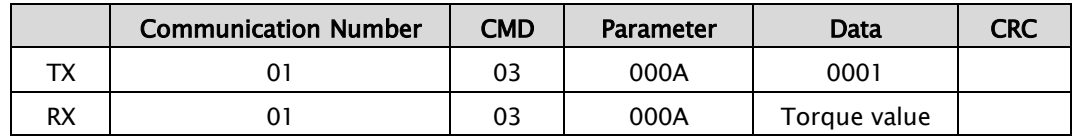

## ● 25.09 OVS Vdc Level (HF)

- Range:  $0 V ~ 2000 V$
- Initial value: 700V

Sets the Vdc level(HF).

## ⚫ 25.10 OVS Vdc Level (LF)

- Range:  $0 V ~ 1000V$
- **·** Initial value: 350V

Sets the Vdc level(LF).

### ※This document are written by result of test bench.

Field engineer should be tuned for each field situation by consider above case study.

# 8.2.15 KEB

If a power outage occurs, the DC link voltage goes down and a low voltage failure occur blocking output. This function maintains the DC link voltage by controlling the VFD output frequency during the outage, thereby helping maintain the VFD between the instantaneous outage and the low voltage failure for a longer time.

- ⚫ 26.01 KEB selection
	- 0: Disable----- Initial value  $\blacksquare$
	- 1: Enable  $\blacksquare$

Select KEB with when the input power off. If disable, normal decelerating operation is carried out until low voltage If enable, VFD DC part is charged with the regenerative energy that is generated from the motor by controlling the VFD output frequency

## ⚫ 26.02 KEB gain – new

- Range: 1 ~ 1000 in 1  $\blacksquare$
- Initial value: 100  $\blacksquare$

This is the gain used for controlling the KEB operation by using the inertia moment amount of the load.

If the inertia of load is high, decrease the gain If the inertia of load is low, increase the gain

# 8.2.16 DWELL

The DWELL function temporarily holds the frequency reference at a predefined value for a set time then continues accelerating or decelerating.

The DWELL function helps prevent speed loss when starting and stopping a heavy load with induction motors. When running a PM motor in V/f control, the pause in acceleration allows the PM motor rotor to align with the stator field of the motor and reduce the starting current.

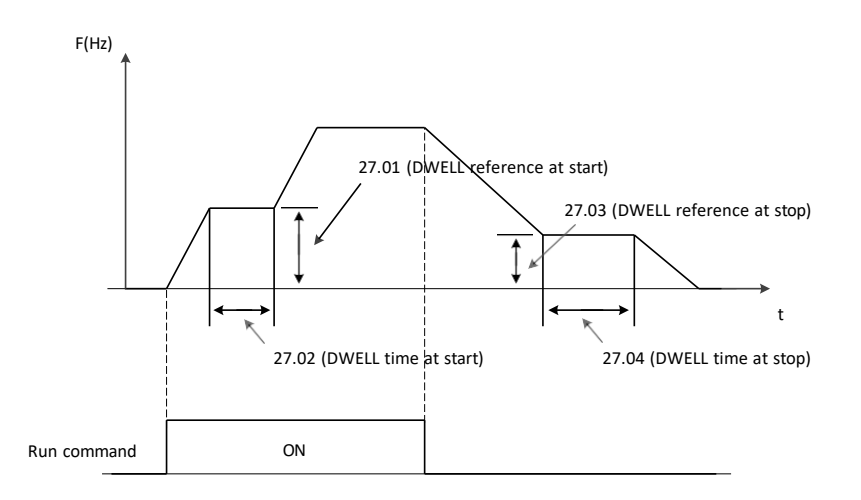

## ⚫ 27.01 DWELL reference at start

- Range: 0.00 <sup>~</sup> 400.0 Hz in 0.01  $\blacksquare$
- Initial value: 0.00 Hz

Program DWELL frequency at start

### ⚫ 27.02 DWELL time at start

- Range: 0.0 <sup>~</sup> 10.0 Sec in 0.1
- Initial value: 0.0 Sec

Program DWELL time at start

### ⚫ 27.03 DWELL reference at stop

- Range: 0.00 <sup>~</sup> 400.0Hz in 0.01
- Initial value: 0.00 Hz  $\blacksquare$

Program DWELL frequency at stop

### ⚫ 27.04 DWELL time at stop

- Range: 0.0 <sup>~</sup> 10.0 Sec in 0.1  $\blacksquare$
- Initial value: 0.0 Sec  $\blacksquare$

Program DWELL time at stop

# 8.2.17 Frequency limits

## ⚫ 30.01 Maximum frequency

- Range: 0.00 <sup>~</sup> 400.0 Hz in 0.01 Hz (Sensorless Vector: 0.00 ~ 300.00Hz)
- **■** Initial value: 60.00 Hz

Define the maximum allowed frequency

If Frequency command is analog input, Max freq must also be set to *'11.09'*, *'11.17'.*

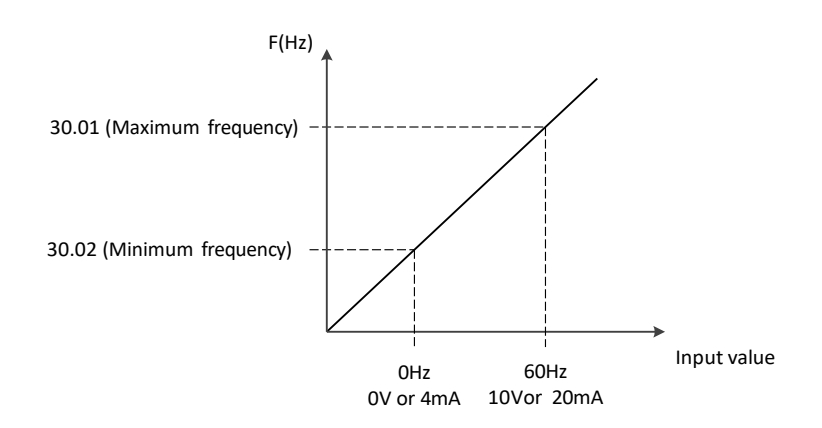

# ⚫ 30.02 Minimum frequency

- Range: 0.00 ~ 400.0 Hz in 0.01 Hz
- **·** Initial value: 0.00 Hz

Define the minimum allowed frequency

If Frequency command is analog input, Min freq must also be set to *'11.08'*, *'11.16'.*

# 8.2.18 Fault functions

## ● 31.01 External event 1 source

- 0: Active (Active high signal)
- 1: Inactive (Active low signal)----- Initial value
- $-$  2: DI1
- $\blacksquare$  3: DI2
- $\blacksquare$  4: DI3
- $\blacksquare$  5: DI4
- $6: D15$
- *7: DI6*
- $\bullet$  8: DI7
- $\blacksquare$  9: DI8

Define the source of external event 1

## ● 31.02 External event 2 source

See the parameter '31.01' (External event 1 source)  $\blacksquare$ 

## ⚫ 31.03 External event 3 source

See the parameter '31.01' (External event 1 source)  $\blacksquare$ 

## ⚫ 31.04 External event 4 source

See the parameter '31.01' (External event 1 source)  $\blacksquare$ 

## ⚫ 31.05 External event 5 source

 $\blacksquare$ See the parameter '31.01' (External event 1 source)

## ⚫ 31.06 Fault(Trip) reset selection

- 0: Not selected
- 1: Selected
- $2: D11$
- $\blacksquare$  3: DI2
- $4: D13$
- $\blacksquare$  5: DI4
- $6: D15$
- 7: DI6----- Initial value
- $\bullet$  8: DI7
- $9: D18$

Selects the source of an external fault reset signal

The signal resets the drive after a fault trip if the cause of the fault no longer exists.

### ⚫ 31.07 Restart mode selection

- 0: No Restart ----- Initial value
- 1: Restart from 0Hz
- 2: Resume at frequency corresponding motor speed
- 3: Resume at motor speed, then decelerated stop

Select what action to take when a trip occurs that has set at '31.10' (Automatic reset item 1) and '31.11' (Automatic reset item 2) if the consecutive trip does not occur within 60 seconds, an accumulated trip count is reset to 0

❖ Related Parameters: '31.09' ~ '31.14'

### ⚫ 31.08 Alarm relay operation mode

- 0: Inactive for the Under voltage trip signal ----- Initial value
- 1: Inactive during auto reset
- 2: Active every trip
- 3:Inactive during auto reset (Only active for the Under voltage trip signal endlessly)

Select what action to take when a trip occur that alarm relay

❖ Related Parameters: '31.07'

#### ⚫ 31.09 Restart delay time

- Range:  $0.3 \sim 10.0$  Sec in 0.1 Sec
- Initial value: 1.0 Sec

Program delay time when VFD restarts

#### **1) Momentary Power Failure Period < 1 Sec**

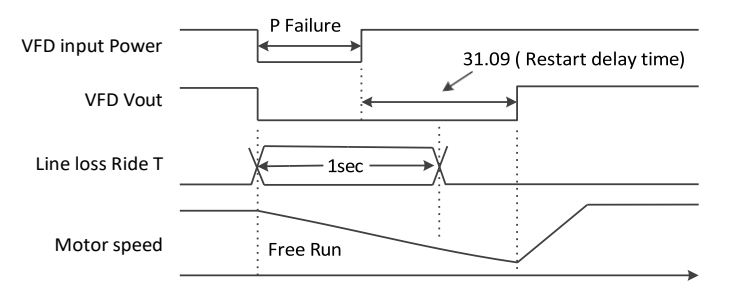

#### **2) Momentary Power Failure Period > 1 Sec**

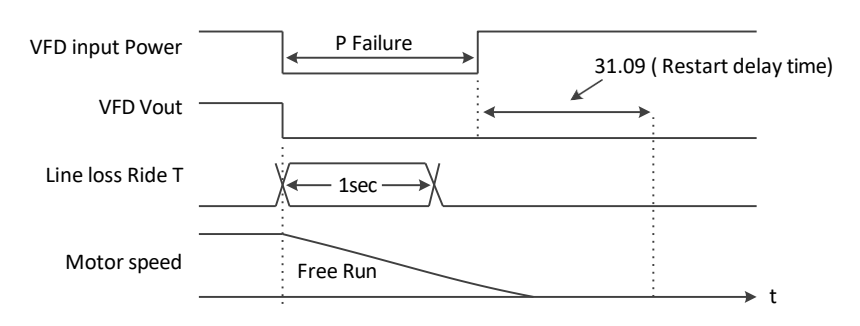

## ● 31.10 Automatic reset item 1

- Range: 0x00 ~0xFF
- Initial value: 0x00

Selects faults that are automatically reset the parameter is a 16-bit word with each bit corresponding to a fault type. Whenever a bit is set to 1, the corresponding fault is automatically reset. The bits of this binary number correspond to the following faults

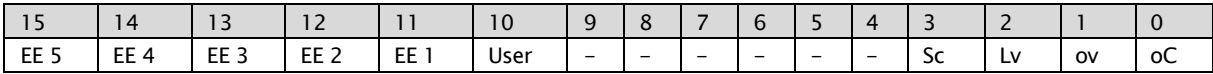

## ● 31.11 Automatic reset item 2

See the parameter '31.10' (Automatic reset item 1)  $\blacksquare$ 

### ⚫ 31.12 User reset item selection

- $\blacksquare$  Range:  $0 \sim 32$
- Initial value: 0

Defines the fault that can be automatically reset using parameter '31.10' (Automatic reset item 1) or '31.10' (Automatic reset item 1), bit 10

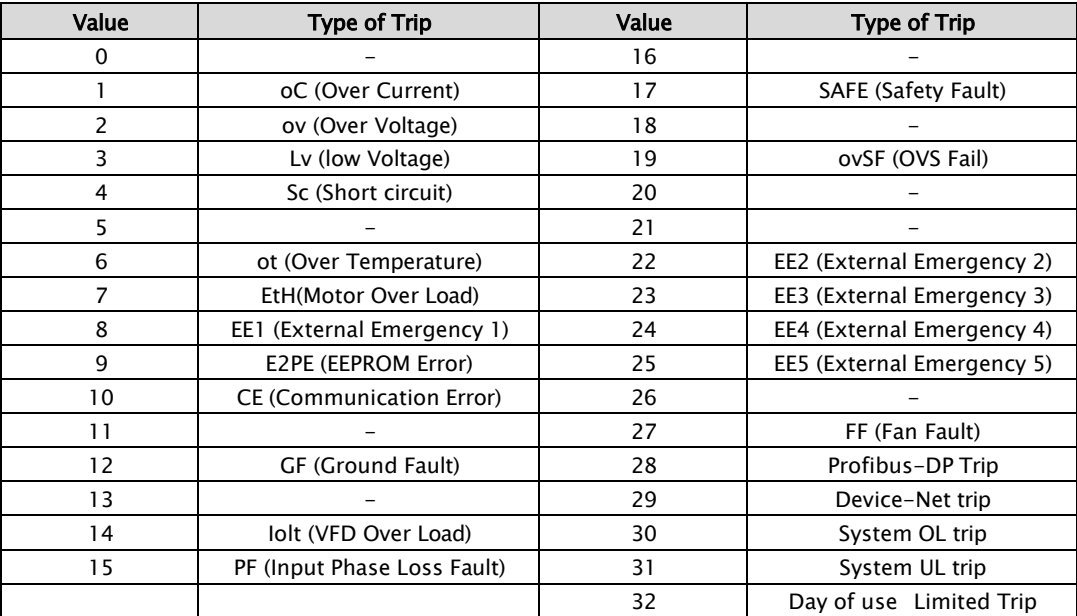

## ● 31.13 Restart trial 1

- Range:  $0 \sim 10$  in 1
- **■** Initial value: 0

Defines the number of automatic fault resets at '31.10' (Automatic reset item 1)

## ● 31.14 Restart trial 2

- Range:  $0 \sim 10$  in 1
- Initial value: 0
Defines the number of automatic fault resets at '31.11' (Automatic reset item 2)

### ⚫ 31.15 Earth Fault

- 0: Disabled
- **•** Range:  $0.0 \sim 100.0 \%$  in 0.1 %
- $\blacksquare$  Initial value: 0.0 %

Program to enable the Ground fault detection and its fault level as a percentage of rated current

### ⚫ 31.16 Supply phase loss

- 0: Disabled
- Range:  $0 \sim 30$  Sec in 1 Sec
- Initial value: 10 Sec

Enables & sets the time period to determine if an Input Phase Loss occurs. The VFD monitors the ripple on the DC bus voltage and if it occurs for the programmed magnitude and time period an Input Phase Loss fault will occur. The ripple on the DC bus will cause heating to the DC Bus capacitors which will shorten their life.

### ⚫ 31.17 Stall function

- 0: No Operation
- 1: VFD overload
- 2: Over voltage
- 3: VFD overload and Over voltage ----- Initial value

Select a overload or overvoltage restriction modes

#### Set 0: No Operation

Overload Restriction Mode=Off, Overvoltage Restriction Mode=Off

- Set 1: VFD overload Overload Restriction Mode=On, Overvoltage Restriction Mode=Off
- Set 2: Over voltage

Overload Restriction Mode=Off, Overvoltage Restriction Mode=On

### Set 3: VFD overload and Over voltage

- Overload Restriction Mode=On, Overvoltage Restriction Mode=On
- ❖ Related Parameters: '31.18', '31.19'

### ⚫ 31.18 Stall current limit

- Range: 20.0 ~ 200.0 % in 0.1 %
- *Initial value: 150.0 % (HD), 120.0 % (ND)*

Program the level for overload restriction of the VFD rated current

#### ● 31.19 Stall deceleration time

- **•** Range:  $0.1 \sim 10.0$  Sec in 0.1 Sec
- **·** Initial value: 1.0 Sec

Program the deceleration time for rate when the VFD detects the overload

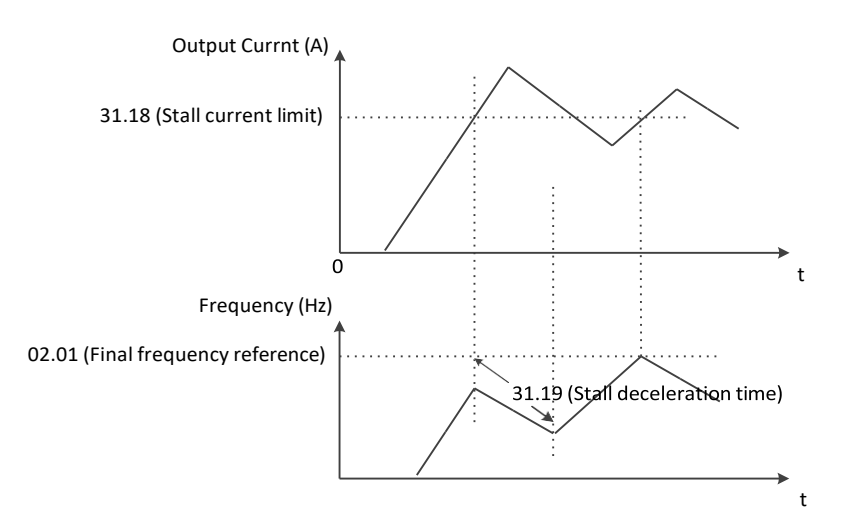

### ● 31.22 RS485 Modbus time out check enable

- 0: Always Running ----- Initial value
- 1: Only during VFD is Running

Select a time out detection mode.

❖ Related Parameters: '31.23'

### ⚫ 31.23 RS485 Modbus time out time

- 0: Disable
- Range:  $0 \sim 60$  Sec in 1 Sec
- Initial value: 0 Sec

Select a time out detection period when communication discontinues. If no communication event occurs during this time period, a communication fault will occur.

# 8.2.19 Motor thermal protection

### ⚫ 32.01 Electronic thermal overload level

- 20.0 <sup>~</sup> 120.0 % in 0.1 %  $\blacksquare$
- Initial value: 110.0 %  $\blacksquare$

Program a level of the rated motor current (VFD Rated Current) ❖ Related Parameters: '32.02'

### ⚫ 32.02 Electronic thermal overload profile

- 0: Self Cooling------Initial value
- 1: Forced Cooling  $\blacksquare$

Select a cooling method

Set 0: Self Cooling

Fan is mounted on the motor shaft

#### Set 1: Forced Cooling

Fan is powered by external power source

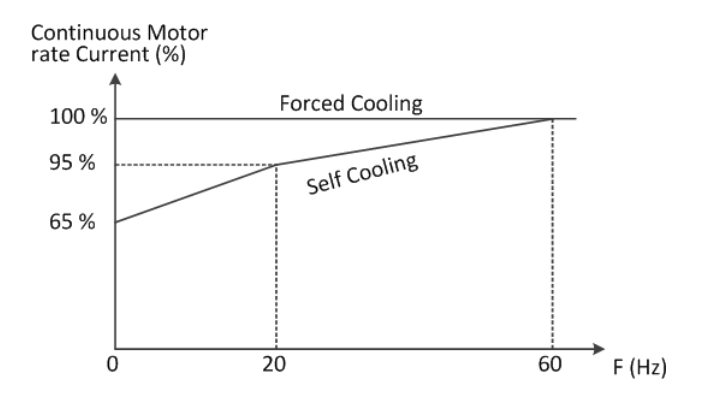

### ⚫ 32.03 Fan operation mode

- 0: Always running----- Initial value  $\blacksquare$
- $\blacksquare$ 1: Only during VFD is running

Select fan operation

#### ⚫ 32.04 Fan off delay time

- 0.0 to 1000.0 Sec 0.1 Sec
- Initial value: 30.0 Sec  $\blacksquare$

#### Run only When the '32.03'(Fan operation mode) is 1

❖ Related Parameters: '32.04'

# 8.2.20 System Overload/Underload detection

The drive provides two independent torque detection functions that trigger an alarm or fault signal when the load is too heavy or suddenly drops

## ⚫ 33.01 System Load Detection Selection

- *0: Disabled*  $\blacksquare$
- *1: Overload Detection*  $\blacksquare$
- *2: Underload Detection*  $\blacksquare$
- *3: Overload/Underload Detection*  $\blacksquare$
- *4: Overload Detection with Fault (oLdt)*  $\blacksquare$
- *5: Underload Detection with Fault (uLdt)*  $\blacksquare$
- *6: Overload/Underload Detection with Fault (oLdt, uLdt)*  $\blacksquare$

## ⚫ 33.02 System Overload Detection Level

*Range: 20.0 ~ 200.0 % in 0.1 %*  $\blacksquare$ 

> Sets the System Overload level. This feature is triggered when the motor current exceeds this level. 100% level is based off of the value in 99.04(Motor rated current)

# **System Overload Detection** Output Current 10% Hysterisis 10% Hysterisis 33.02 33.04 33.04 ÷

33.02 (System OL Level) 33.04 (System OL/UL Detection Time)

#### ⚫ 33.03 System Underload Detection Level

*Range: 20.0 ~ 200.0 % in 0.1 %*

Sets the System Underload level. This feature is triggered when the motor current exceeds this level. 100% level is based off of the value in H05.

#### **System Underload Detection**

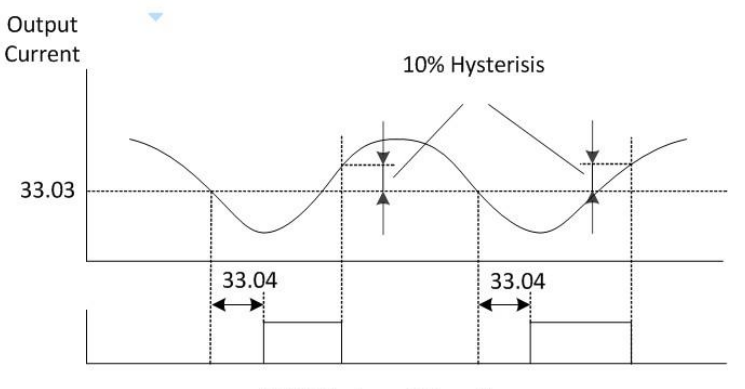

33.03 (System UL Level) 33.04 (System OL/UL Detection Time)

### ⚫ 33.04 System Overload/Underload Detection Time

- *Range: 0.0 ~ 60.0 Sec in 0.1 Sec*
- *Initial value : 10.0 sec*
- Sets the System Overload/Underload Detection time.

#### ⚫ 33.05 System Overload/Underload Detection safe zone

- *Range: 0.00 ~ Max frequency (30.01) in 0.01 Hz*   $\blacksquare$
- $\blacksquare$ *Initial value : 0.00Hz*

Sets the level at which this feature is disabled. System Overload/Underload detection doesn't work below '33.05' value

# 8.2.21 PID

The PID function enables the system running at the reference automatically by regulating the process using the system feedback, error term. It is used for Cubic Feet of Air it moves per minute (CFM) for fan application, Gallons per minute (GPM) for pump application, pressure control, heating application, etc.

### **Basic PID Overview** Set Point

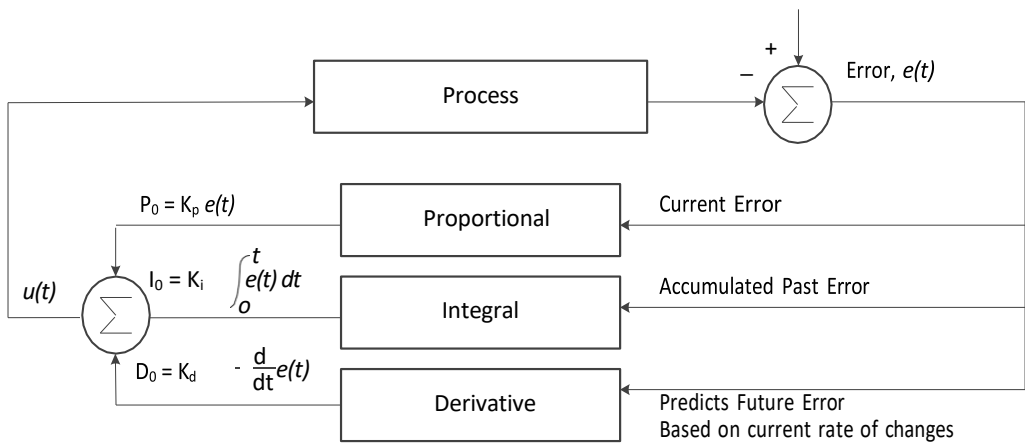

#### PID Functional Description

- ➢ Reference: Desired System Output Value
- ➢ Error: Difference between System output and reference
- ➢ Proportional (P) Term: Current Error
- ➢ Integral (I) Term: Accumulated Past Error
- $\triangleright$  Derivative (D) Term: Predicted Future Error based on current rate of changes

#### ⚫ 40.01 PID function select

- 0: Disable----- Initial value
- 1: Enable  $\blacksquare$

Select PID function type

❖ Related Parameters: '40.01' ~ '40.24'

#### ⚫ 40.02 PID reference

- Range: 0.0 <sup>~</sup> 100.0 % in 0.01 %  $\blacksquare$
- Initial value: 0.0 %  $\blacksquare$

It can be worked when '40.03'(PID reference source) set 2

❖ Related Parameters: '40.03'

### ● 40.03 PID reference source

- 0: AI1 (O)  $\blacksquare$
- 1: AI2 (OI)
- 2: Keypad----- Initial value
- 3: Modbus  $\blacksquare$
- 4: Fieldbus  $\blacksquare$
- 5: UP/DOWN

Select PID Reference source

#### Set 0: Al1 (O)

Set the PID reference by DC 0~10V through at O-L terminals

Set 1: AI2 (OI)

Set the PID reference by DC 4~20mA through at OI-L terminals

Set 2: Keypad

Set the PID reference by '40.02'(PID reference) parameter

Set 3: Modbus

Set the PID reference by Modbus communication through at RXP-RXN terminals

- Set 4: Fieldbus
	- Set the PID reference by Fieldbus through at option card adapter
- Set 5: UP/DOWN

Set the PID reference by UP/DOWN through external command

### ⚫ 40.04 PID feedback source

- 0: AI1 (O)
- 1: AI2 (OI) ----- Initial value  $\blacksquare$

Select the source how to get feedback

#### ▪ Set 0: AI1 (O)

Get the PID feedback by DC 0~10V

▪ Set 1: AI2 (OI)

Get the PID feedback by DC 4~20mA

#### ⚫ 40.05 PID P gain

- Range: 0.1  $\sim$  1000 % in 0.1 %
- Initial value: 100.0 %

Select the PID P gain value

- $\triangleright$  It sets the output rate of error between reference value and the feedback value
- ➢ For faster response speed, enlarge the P gain value
- ➢ If P gain is set too large, oscillation or over shooting may occur

#### ⚫ 40.06 PID I gain

- Range: 0.0 <sup>~</sup> 3600 Sec in 0.1 Sec  $\blacksquare$
- Initial value: 1.0 Sec

Select the Integral time to accumulate PID error value

- ➢ For faster response speed, shorten the accumulate time
- ➢ If I gain time is set too short, oscillation or over shooting may occur
- ⚫ 40.07 PID D gain
	- Range: 0.0 <sup>~</sup> 10.00 Sec in 0.01 Sec
	- Initial value: 0.0 Sec  $\blacksquare$

Program the derivative time for PID function

- ➢ For faster response speed, lengthen the D gain time
- ➢ If D gain time is set too long, system may become unstable

### ⚫ 40.08 PID Err limit

- Range: 0.0 <sup>~</sup> 100.0 % in 0.1 %  $\blacksquare$
- Initial value: 100.0 %  $\blacksquare$

Program error limit level, ratio to the maximum error

### ⚫ 40.09 PID output high limit

- Range: -100.0 ~ 100.0 % in 0.1 %  $\blacksquare$
- $\blacksquare$ Initial value: 100.0 %

Program the maximum PID output as percentage of the maximum output frequency

#### ⚫ 40.10 PID output low limit

- 0: Disable the low limit
- $\blacksquare$ Range: -100.0 ~ 100.0 % in 0.1 %
- Initial value: 0.0 %  $\blacksquare$

Program the minimum PID output as a percentage of the minimum output frequency

#### ⚫ 40.11 PID output invert

- 0: Disable----- Initial value
- $\blacksquare$ 1: Enable

Program to enable the PID output invert

### ⚫ 40.12 PID scale factor

- $\blacksquare$ Range: 0.1 <sup>~</sup> 1000 % in 0.1 %
- Initial value: 100.0 %  $\blacksquare$

Program the minimum PID output as a percentage of the minimum output frequency

### ⚫ 40.13 Pre PID frequency

- 0: Disable Pre PID function
- Range: 0.00 <sup>~</sup> 400.0 Hz in 0.01 Hz
- Initial value: 0.00 Hz  $\blacksquare$

Program the frequency reference when PID function is activated. Once the VFD frequency out reaches this value in '40.13' (Pre PID frequency) PID control function is enabled and the VFD is operated in closed loop control.

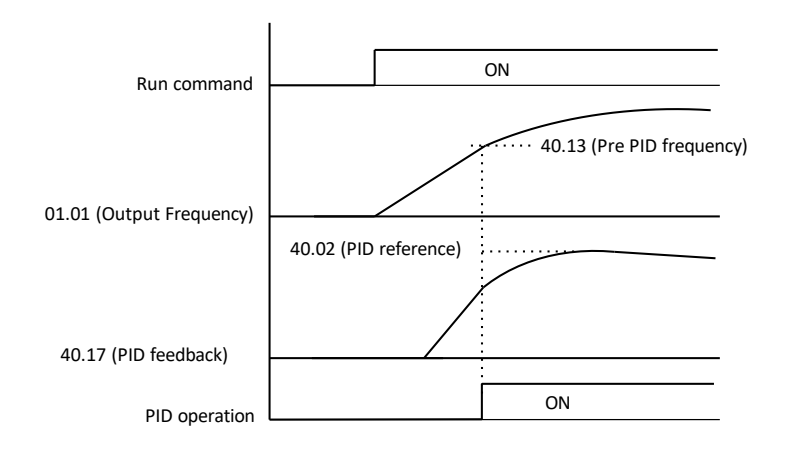

### ⚫ 40.14 PID sleep frequency

- Range: 0.00 <sup>~</sup> 400.0 Hz in 0.01 Hz
- Initial value: 0.00 Hz

Program the frequency reference when the VFD goes sleep

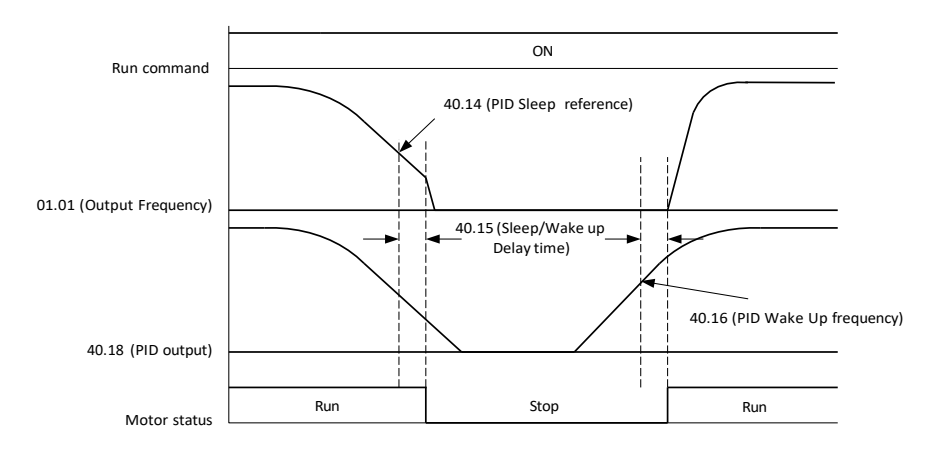

### ⚫ 40.15 PID sleep/wake delay time

- Range: 0.0 <sup>~</sup> 30.0 Sec in 0.1 Sec
- Initial value: 0.0 Sec

Program the frequency reference when the VFD goes sleep

#### ⚫ 40.16 PID wake frequency

- Range: '40.14' ~ 400.0 Hz in 0.01 Hz  $\blacksquare$
- Initial value: 0.00 Hz  $\blacksquare$

Program the frequency reference when the VFD wakes up from the sleep mode for the specified operation

### ⚫ 40.17 PID feedback monitor

 $\blacksquare$ 

Range: 0.00 <sup>~</sup> 100.0%

Real time display of PID feedback

### ⚫ 40.18 PID output monitor

Range: 0.00 <sup>~</sup> 100.0%  $\blacksquare$ 

Real time display of PID output

### ⚫ 40.19 PID integral reset source

- 0: Not selected ----- Initial value  $\blacksquare$
- $\blacksquare$ 1: Selected
- 2: DI1  $\blacksquare$
- 3: DI2  $\blacksquare$
- 4: DI3  $\blacksquare$
- 5: DI4  $\blacksquare$
- 6: DI5  $\blacksquare$
- 7: DI6  $\blacksquare$
- 8: DI7  $\blacksquare$
- 9: DI8  $\blacksquare$

Selects the source of the PID integral reset

#### Set 0: Not selected

Always off

- Set 1: selected
- Always on
- Set 2~9 : DI1~ DI8 It works by digital input which is selected

#### ● 40.20 PID disable source

- 0: Not selected ----- Initial value  $\blacksquare$
- 1: Selected
- 2: DI1
- 3: DI2
- $\blacksquare$ 4: DI3
- 5: DI4
- 6: DI5  $\blacksquare$
- 7: DI6  $\blacksquare$
- $\blacksquare$  8: DI7
- 9: DI8  $\blacksquare$

Selects the source of the PID disable

▪ Set 0: Not selected

Always off

Set 1: selected

Always on

**•** Set  $2~9$  : DI1 ~ DI8

It works by digital input which is selected

### ⚫ 40.21 ref source 1 at PID disable

- 0: Not selected  $\blacksquare$
- 1: AI1 (O) scaled----- Initial value  $\blacksquare$
- 2: AI2 (OI) scaled
- $\blacksquare$ 3: Modbus
- 4: Fieldbus  $\blacksquare$
- 5: PID  $\blacksquare$
- $6: Keypad$
- 7: UP/DOWN  $\blacksquare$

Selects the source of the ref 1 at PID disable

#### Set 0: Not selected

Always off

▪ Set 1: AI1 (O) scaled

It can set the frequency reference by the DC 0~10V

▪ Set 2: AI2 (OI) scaled

It can set the frequency reference by the DC 4~20mA

▪ Set 3: Modbus

It can set the frequency reference by the modbus communication

Set 4: Fieldbus

Always on It can set the frequency reference by the fieldbus communication

▪ Set 5: PID

Always on It can set the frequency reference by the PID control

Set 6: Keypad

Always on It can set the frequency reference by the Keyapd

▪ Set 7: UP/DOWN

Always on It can set the frequency reference by the UP/DOWN function

### ● 40.22 ref source 2 at PID disable

See the parameter '40.21' (ref source 1 at PID disable)  $\blacksquare$ 

### ⚫ 40.23 ref 1/ref 2 combination at PID disable

- $0.40.21'$  ------ Initial value
- 1: '40.21' + '40.22'  $\blacksquare$
- $\blacksquare$  2: '40.21' '40.22'
- 3: '40.21' x '40.22'  $\blacksquare$
- $\blacksquare$  4: MIN ('40.21', '40.22')
- 5: MAX ('40.21', '40.22')  $\blacksquare$

Selects a mathematical function between the reference sources selected by parameters '40.21' (ref source 1 at PID disable) and '40.22' (ref source 2 at PID disable)

Set 0: '40.21'

'40.21' (ref source 1 at PID disable)

Set 1: '40.21'+ '40.22'

'40.21' (ref source 1 at PID disable) + '40.22' (ref source 2 at PID disable)

- Set 2: '40.21'- '40.22' '40.21' (ref source 1 at PID disable) - '40.22' (ref source 2 at PID disable)
- Set 3: '40.21'x '40.22' '40.21' (ref source 1 at PID disable) x '40.22' (ref source 2 at PID disable)
- Set 3: MIN ('40.21', '40.22') MIN '40.21' (ref source 1 at PID disable), '40.22' (ref source 2 at PID disable)
	- Set 5: MAX ('40.21', '40.22') MAX '40.21' (ref source 1 at PID disable), '40.22' (ref source 2 at PID disable)

#### ⚫ 40.24 ref 1 /ref 2 selection at PID disable

- 0:  $40.23'$  setting value ----- Initial value
- 1: '40.22' setting value
- 2: DI1
- 3: DI2  $\blacksquare$
- 4: DI3  $\blacksquare$
- 5: DI4
- 6: DI5
- 7: DI6
- 8: DI7
- 9: DI8

Configures the selection between frequency references 1 and 2

- Set 0: '40.23' setting value
	- The frequency is used by '40.23'(ref 1 /ref 2 combination at PID disable) set value
- Set 1: '40.22' setting value

The frequency is used by '40.22'(ref source 2 at PID disable)

Set 2~9 : DI1~ DI8

If the digital input which is selected has OFF, it will applied by ref 1 If the digital input which is selected has ON, it will applied by ref 2

#### PID Control Diagram

The overall PID control diagram with respective parameters is shown in below

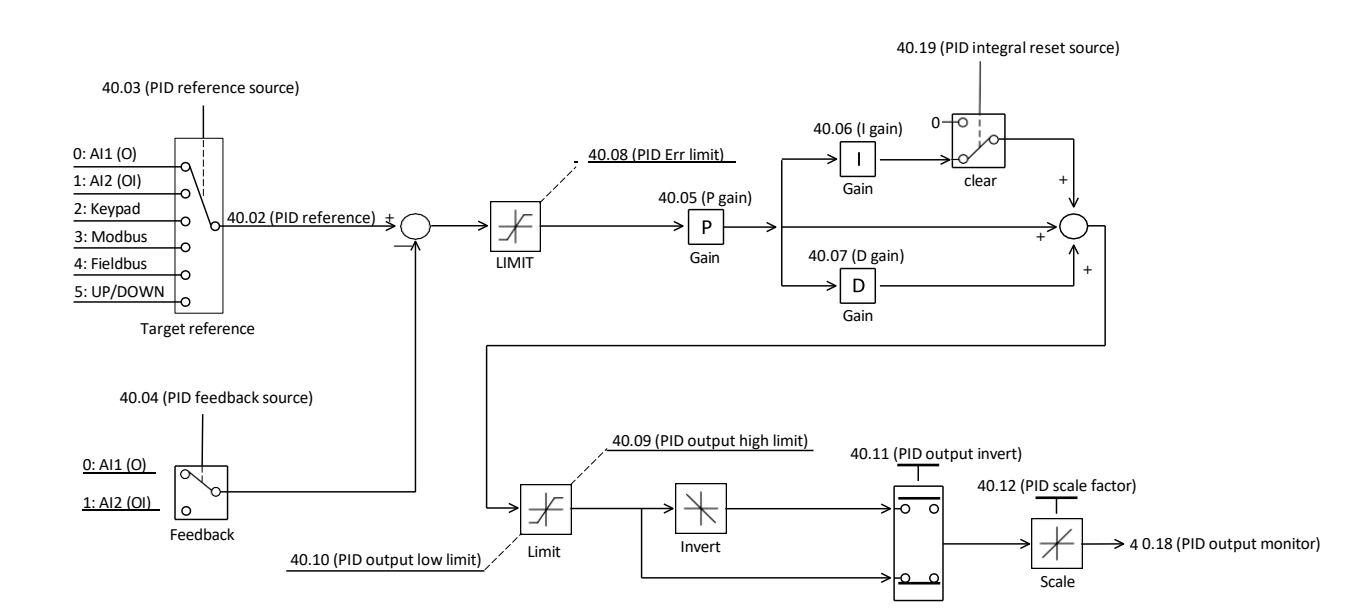

# 8.2.22 DBR Duty cycle

The DBR function is only applicable under 22kW model.

Regenerative energy from the motor is dissipated by the heat through this braking resistor.

## ⚫ 41.01 DBR Mode

 $\blacksquare$ 0: DBR disabled 1: Only during VFD Running (Default) 2: Always

### ⚫ 41.02 DBR Duty Cycle

- Range: 0.0 ~ 50.0% in 0.1%  $\blacksquare$
- Initial value: 10.0  $\blacksquare$

Select a percentage value of total DBR on time before the overheating fault occurs.

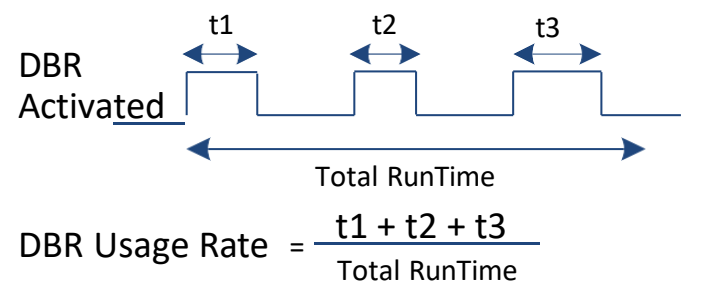

# 8.2.23 Monitoring/Scaling

#### ⚫ 42.01 Accel&decel Standard frequency

- Range: 0.00 <sup>~</sup> 400.0 Hz in 0.1 Hz
- Initial value: 60.00 Hz  $\blacksquare$

This parameter is standard of all acceleration and deceleration

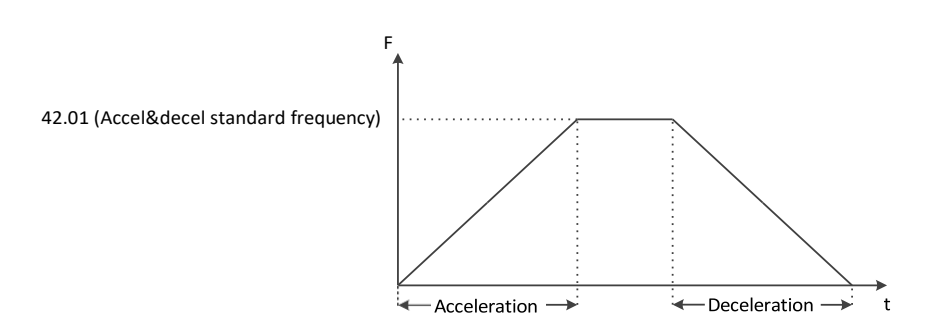

### ⚫ 42.02 RPM display scale factor

- Range: 1 ~ 9999 in 1  $\blacksquare$
- Initial value: 100

Program RPM scale factor for '01.02' (Motor RPM monitor) Below determined by equation: 120 x '01.01' (Output frequency) x '42.02' (RPM display scale factor) / '99.07' (Motor Pole setting) ex1) '01.01' = 60Hz, '42.02' = 100, '99.07' = 4: '01.02' = 1800rpm ex2)  $'01.01'$  = 60Hz,  $'42.02'$  = 50,  $'99.07'$  = 4:  $'01.02'$  = 900rpm

❖ Related Parameters: '01.02'

#### ⚫ 42.10 Flux break Standard frequency

- Range: 0.00 <sup>~</sup> 10.00Hz in 0.01
- Initial value: 5.00 Hz  $\blacksquare$

The absolute value that '01.02' (Final frequency reference) -'01.01' (Output frequency) is smaller than '42.10' (Flux break standard frequency), Flux break is disable during deceleration

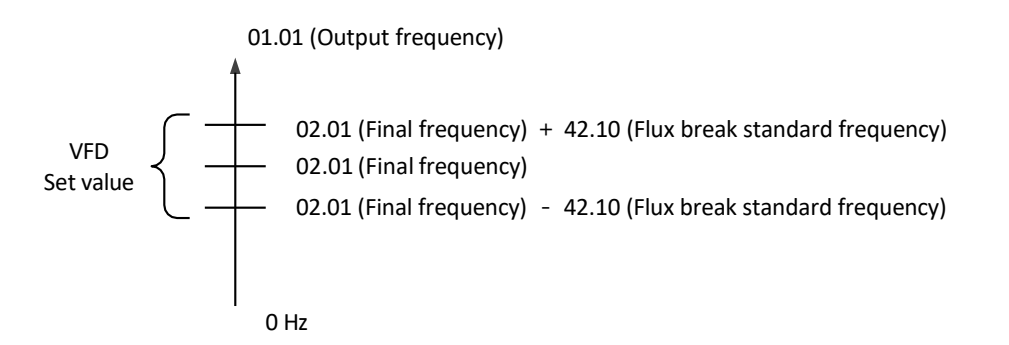

# 8.2.24 Droop

Droop control automatically balances the load level between two motors driving the same load. Output frequency is changed by the amount of output torque. Output frequency decreased or increased depends on the amount of load that detects the

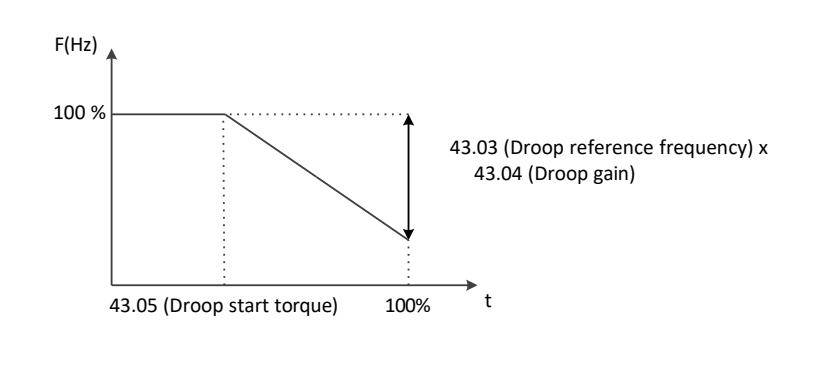

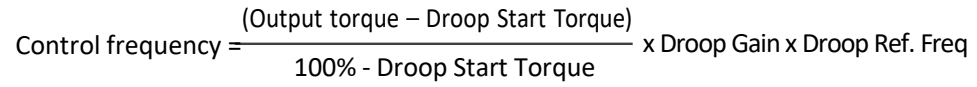

### ⚫ 43.01 Droop type

- 0: No droop control -----Initial value  $\blacksquare$
- 1: Open loop  $\blacksquare$
- $2:$  F/B (0~10V)  $\blacksquare$

output torque in real time.

- 3: F/B (4~20mA)  $\blacksquare$
- Set 0: No droop control
	- Droop control disable
- Set 1: Open loop

Droop control without feedback (Open loop)

Set 2 : F/B (0~10V)

Connected the torque output of VFD A to the voltage input (O) of VFD B

Set 3 : F/B (4~20mA)

Connected the torque output of VFD A to the voltage input (OI) of VFD B

### ⚫ 43.02 Droop start frequency

- Range: 0.00 <sup>~</sup> 400.0 Hz in 0.01 Hz
- Initial value: 0.00 Hz  $\blacksquare$

Set the droop control starting frequency. The droop control doesn't work under B50 value.

### ⚫ 43.04 Droop gain

- Range: 0.00 ~ 50.00 in 0.01  $\blacksquare$
- Initial value: 5.00  $\blacksquare$

Sets the reduced rate of output frequency when at the 100% output torque gain while operating in the droop control

# ⚫ 43.05 Droop start torque

- Range: 0.0 <sup>~</sup> 100.0 % in 0.1 %  $\blacksquare$
- $\blacksquare$ Initial value: 0.0 %

Set the amount of output torque at start in droop control

### ⚫ 43.06 Droop ramp time

- Range: 1.0 <sup>~</sup> 100.0 Sec in 0.1 Sec
- Initial value: 20.0 Sec  $\blacksquare$

Set the response time of output change when operating droop control

- $\triangleright$  If this time is short, it occur the vibration
- ➢ If this time is long, it occur the delayed response of droop control

#### A1-User's Manual

#### **Example**

1) Increased the load ratio up to 100% Output frequency decreased by the amount of load

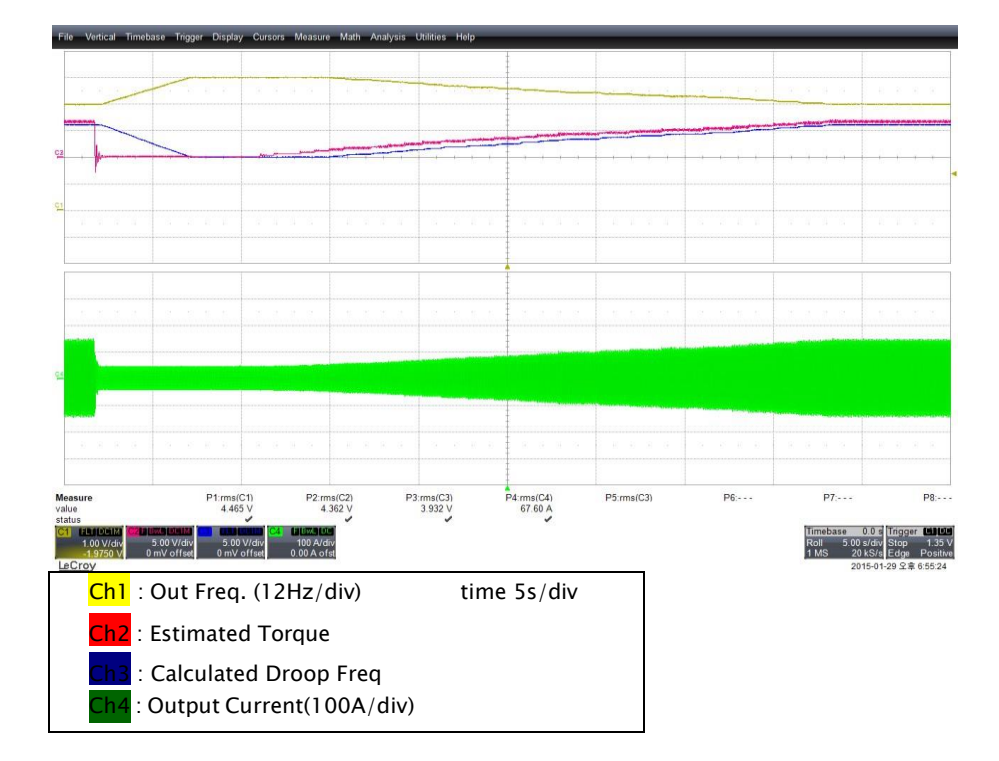

2) Put 100% step load and removed 100% load in a moment

Put the step load (100%) for 8 seconds and then remove the step load.

The droop control decreased the output frequency for '43.06' (Droop ramp time) =5s at step load. The droop control increased the output frequency for '43.06' (Droop ramp time) =5s at no step load.

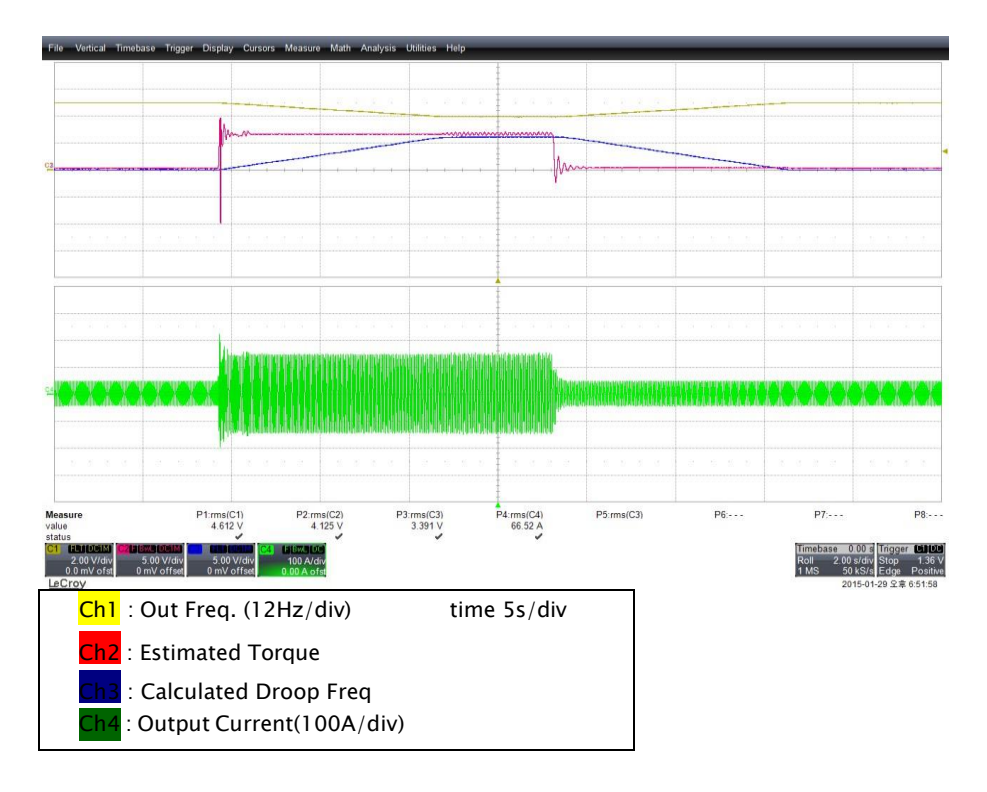

# 8.2.25 RS-485 (Modbus)

### ⚫ 50.01 Modbus node ID

- Range: 1 <sup>~</sup> 32 in 1  $\blacksquare$
- Initial value: 1  $\blacksquare$

Node ID for Modbus communication

❖ Related Parameters: '50.02'

## ● 50.02 Modbus baud rate

- 1: 2,400 bps  $\blacksquare$
- $\blacksquare$  2: 4,800 bps
- 3: 9,600 bps----- Initial value  $\blacksquare$
- 4: 19,200 bps  $\blacksquare$

Select a baud rate for Modbus communication

### 1) RXP / PXN / Connector

- RXP: + Transmit/Receive Port
- RXN: Transmit/Receive Port

#### Program A1 Parameters to enable remote control

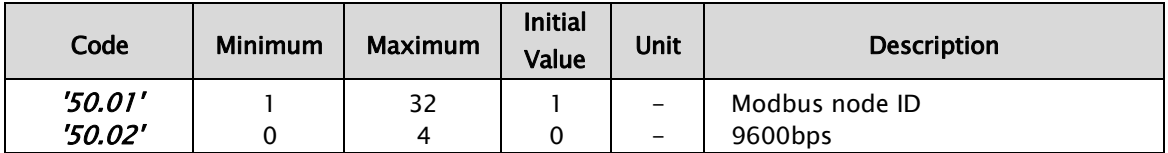

## 2) RS485 Interface Description

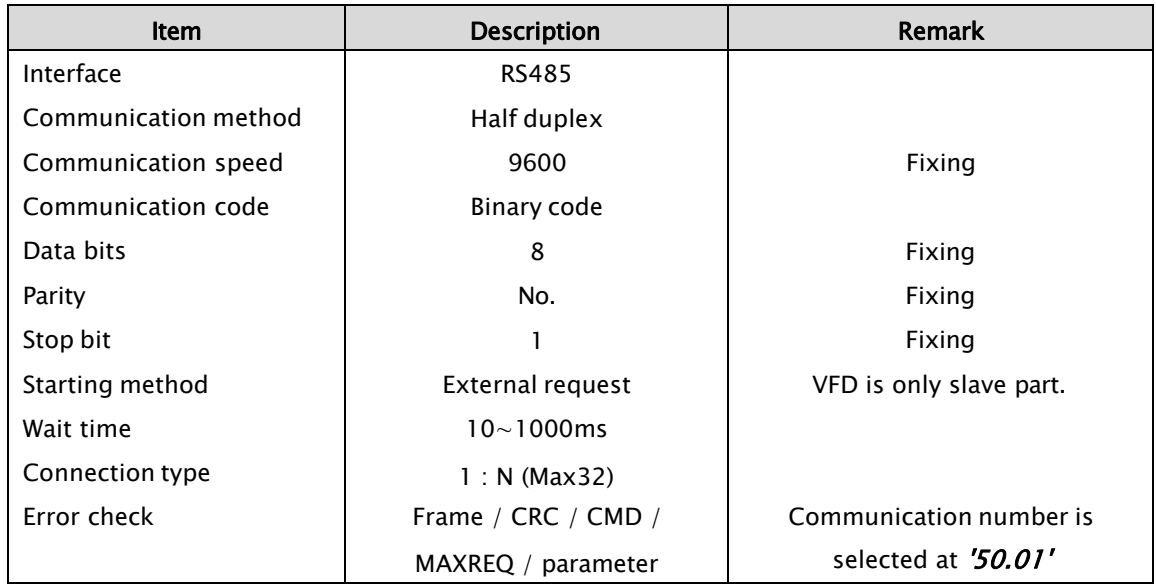

#### Communication sequence

The communication sequence is as follows

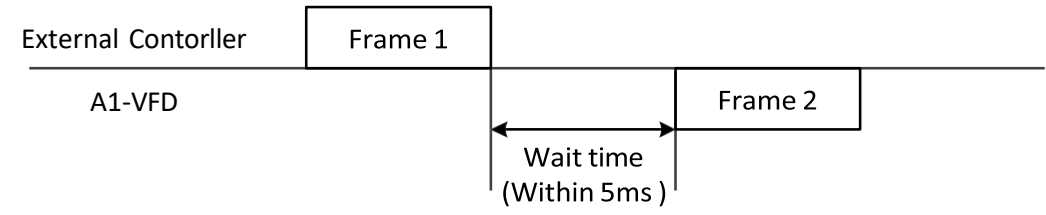

- ➢ Frame Start: Frame start is recognized by signal line data transmitted
- ➢ Frame Complete: Frame completion is recognized by no data during
	- 4, 5-character time
- ➢ Frame 1: Transmit from external controller to VFD
- ➢ Frame 2: Indication reflects from VFD to external controller

## 3) Communication Frame Type and Form

# External Controller Transmit Frame

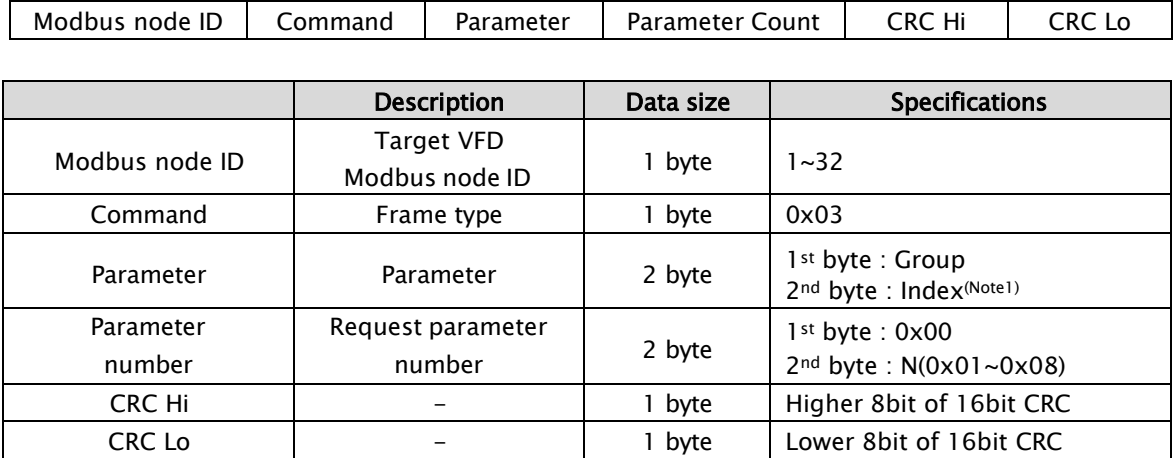

## VFD response frame

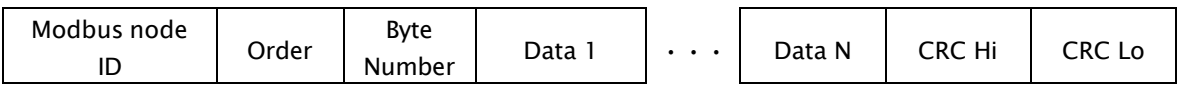

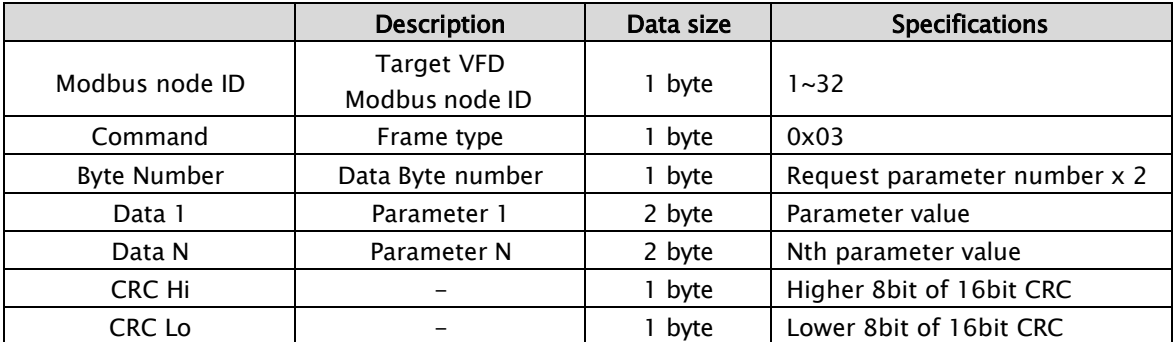

 $*$  Frame Size = 5 + Request parameter number  $\times$  2

#### A1-User's Manual

# External transmit frame

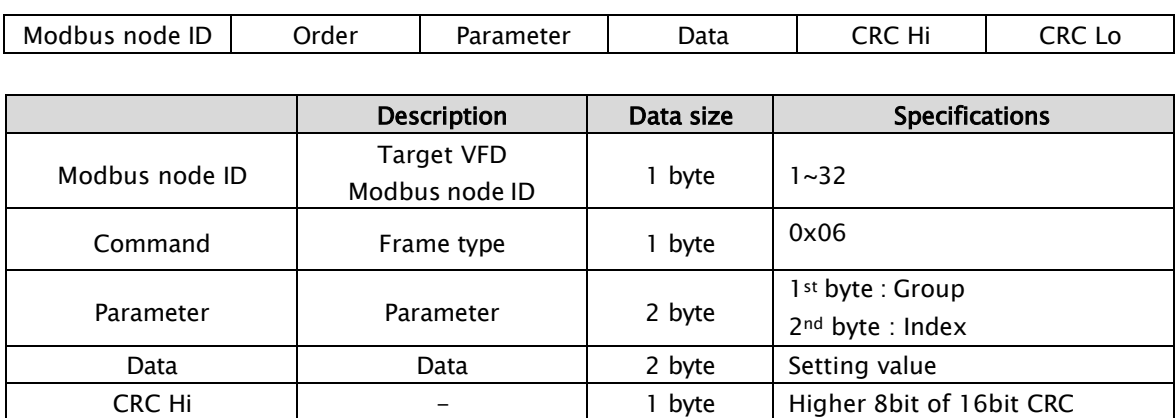

### **VFD** response frame

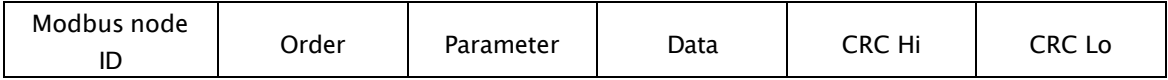

CRC Lo - 1 byte Lower 8bit of 16bit CRC

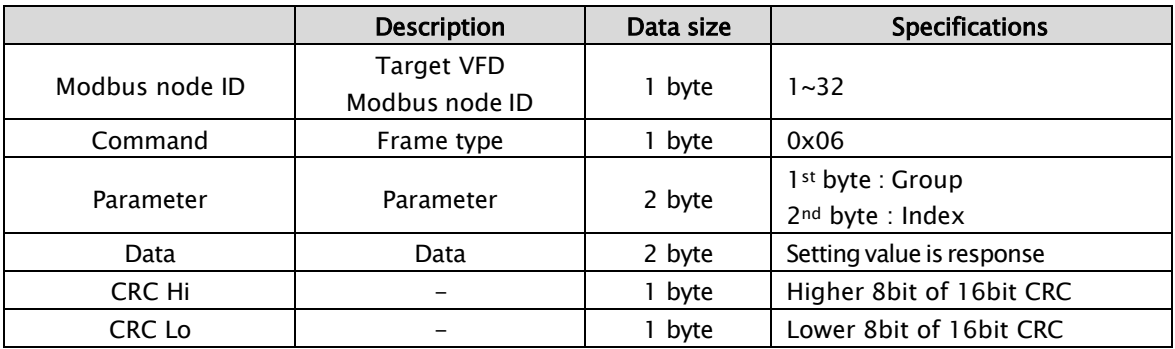

## 4) Parameter Setting & Trip information

#### Parameter Setting

1<sup>st</sup> byte: Group number 2nd byte: Parameter number

Ex) The case of '99.01' parameter reading or writing 1stbyte: 0x63 2ndbyte: 0x01

#### Data value is transmitted except decimal point.

Ex1) Frequency reference 60Hz (Parameter: 0x0004, Data: 0x1770)

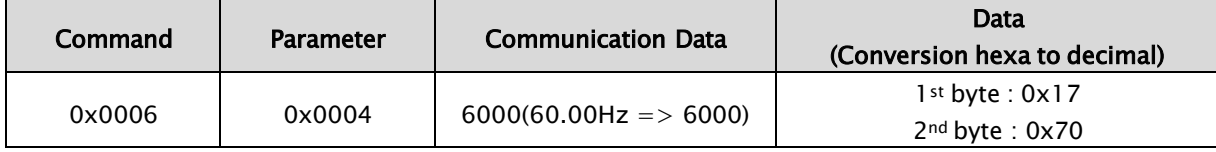

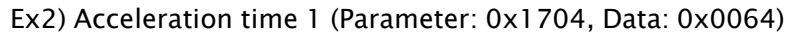

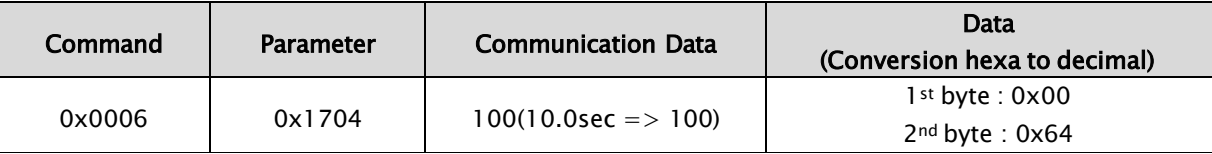

Ex3) Run command (Parameter: 0x0002, Data: FWD)

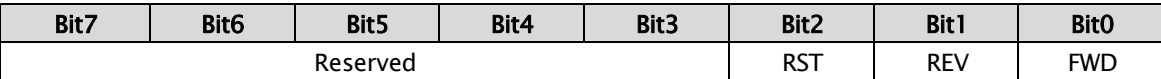

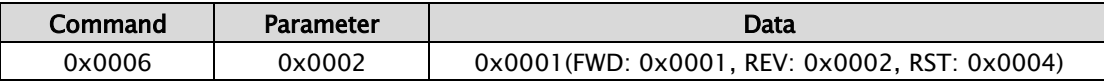

### **Trip information items**

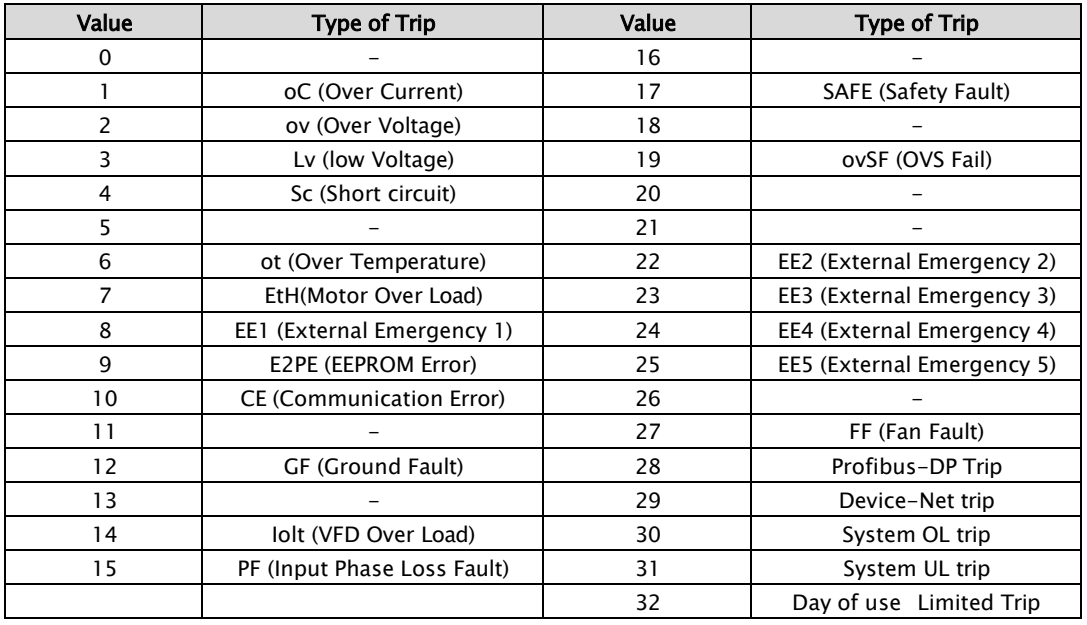

#### *Trip information Parameter*

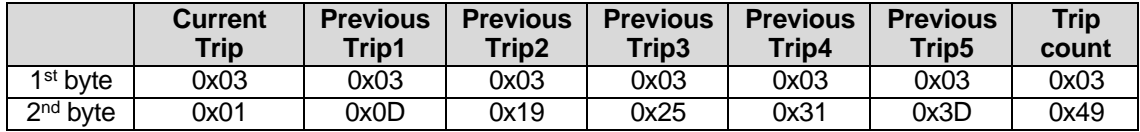

### 5) 16 bit CRC generation

The step of CRC generation is as follows:

- 1. All of 16-bit Parameter is 1.0xffff
- 2. The exclusive OR of 16-bit Parameter and 8-bit Parameter.
- 3. Shift right side 1bit 16-bit Parameter
- 4. If the result of step 3 is 1, exclusive OR 16-bit Parameter and 0xa001.
- 5. Execute 8 times step 3 and step 4.
- 6. Execute step 2∼6 until data completion.
- 7. Exchange the step 6 result of higher 8bit and lower 8bit.

#### Ex) the case of d01 output frequency reading.

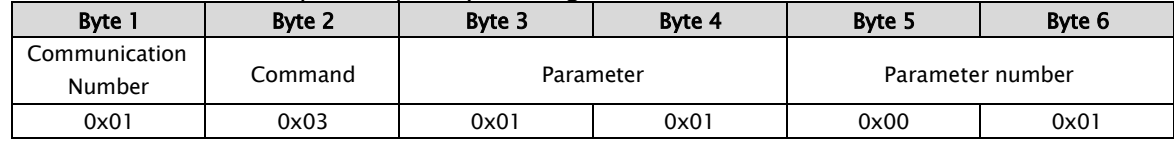

# The sequence of addition Byte (01x01)

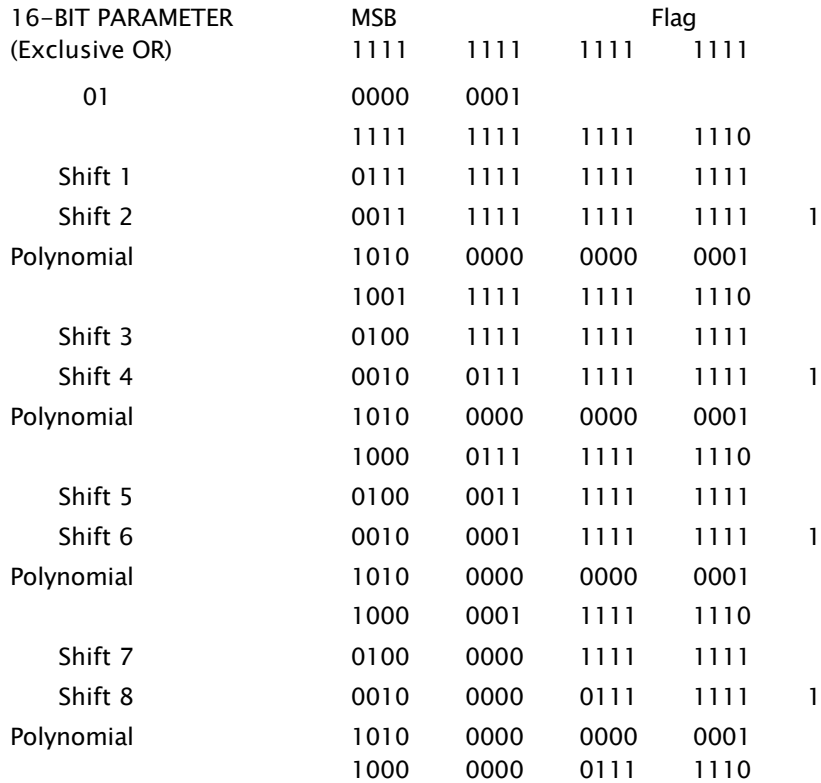

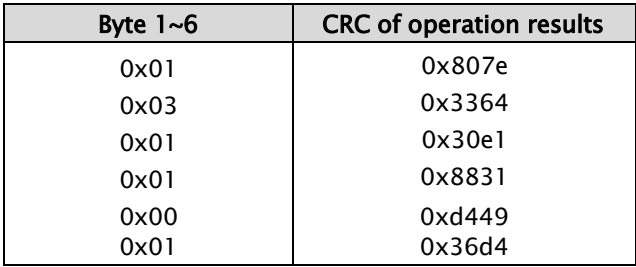

Change upper and lower 8 bit of result 0x36d4: 0xd436 Byte7: Upper 8 bit of CRC = 0xd4 Byte8: Lower 8 bit of  $CRC = 0x36$ 

# 8.2.26 Fieldbus (option)

Fieldbus card is option to buy addition More information refer to extra manual of fieldbus

## ⚫ 51.01 Fieldbus option type

- 0: Modbus-RTU  $\blacksquare$
- 1: Profibus-DP  $\blacksquare$
- 2: Device-Net  $\blacksquare$
- 3: Ethernet series  $\blacksquare$
- $\blacksquare$ 4: Reserved ---- Initial value

## ● 51.02 Fieldbus station number

- 32: etc  $\blacksquare$
- **63:** Device-Net
- 125: Profibus-DP -----Initial value  $\blacksquare$

## ● 51.03 Fieldbus byte swap

- 0: Normal  $\blacksquare$
- 1: Swap----- Initial value  $\blacksquare$

## ●  $51.08 \sim 51.19$  Fieldbus input data  $1 \sim 12$

- $0x0000 \sim 0x$ FFFF
- $51.20 \sim 51.31$  Fieldbus output data  $1 \sim 12$ 
	- $0x0000 \sim 0x$ FFFF
- ⚫ 51.32 Fieldbus status
	- $0x0000 \sim 0x$ FFFF
- ⚫ 51.33 Fieldbus version
	- 0x0000 <sup>~</sup> 0xFFFF  $\blacksquare$

# 8.2.27 User parameters

### ⚫ 96.01 User parameter selection

- 0: Disable----- Initial value  $\blacksquare$
- $\blacksquare$ 1: Enable

If set 1, it will display only user parameter that has registered So when user parameter adds or changes, it has to be set 0

## ● 96.02 ~ 96.33 User parameter configuration  $1~32$

Range: '01.01'~'99.99'  $\blacksquare$ 

It can register maximum 32ea

# 8.2.28 System

## ⚫ 97.01 Initialization mode

- $\blacksquare$ 0: Clear trip history ---- Initial value
- 1: Clear all parameters  $\blacksquare$

If set 0, all parameters will reset to initial value except '99.02' (Motor rated voltage)

### ● 97.02 Parameter lock mode

- 0: All parameters are locked except '97.02' by '97.03' ----- Initial value  $\blacksquare$
- 1: All parameters are locked except '97.02' and '02.01' by '97.03'  $\blacksquare$
- $\blacksquare$ 2: All parameters are locked except '97.02'
- $\blacksquare$ 3: All parameters are locked except '97.02' and '20.01'
- 4: All parameters are locked except '97.02' and '20.01' ,'23.04' ,'23.05'
	- ❖ Related Parameters: '99.03'

This parameter used to protect that changes parameter by other person

# ⚫ 97.03 Software lock source

- 0: Not selected----- Initial value
- 1: Selected
- $2: D11$
- $\blacksquare$  3: DI2
- $\blacksquare$  4: DI3
- $-5: D14$
- $6; D15$
- *7: DI6*
- $\bullet$  8: DI7
- $\blacksquare$  9: DI8

Selects the source of software lock

#### ▪ Set 0: Not selected

Always off

# ▪ Set 1: selected

- Always on
- Set 2~9 : DI1~ DI8

It works by digital input which is selected

### ● 97.04 Current time setting (Year)

- **Range: 2000 ~ 2099**
- Initial value: 2016  $\blacksquare$

Put the value of current year

# ⚫ 97.05 Current time setting (Month, Day)

- Range: 101 <sup>~</sup> 1231  $\blacksquare$
- $\blacksquare$ Initial value: 224

Put the value of current month and day

# ● 97.06 Current time setting (Hour, Minute)

- $\blacksquare$ Range: 0 ~ 2359
- Initial value: 0  $\blacksquare$

Put the value of current hour and minute

# ● 97.07 Current time setting (Second)

- Range: 0 ~ 59  $\blacksquare$
- Initial value: 0  $\blacksquare$

Put the value of current second

# 8.2.29 Motor control

#### ⚫ 98.01 Motor control mode

- 0:  $CT(V/f)$  ---- Initial value  $\blacksquare$
- $1: VT (V/f)$  $\blacksquare$
- 2: SLV

#### Set 0:  $CT(V/f)$  – Constant Torque

Frequency and voltage are controlled proportionately

Frequency rises until '30.01' (Maximum frequency) and voltage never rises above '99.02' (Motor rated voltage)

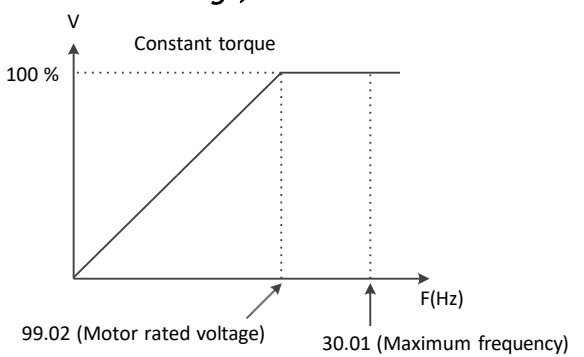

#### Set 1: VT(V/f) - Variable Torque

Reduced torque is effective for fan or pump application which do not require high torque at low frequency. By reducing the output voltage, increased efficiency, lower noise, and lower vibration.

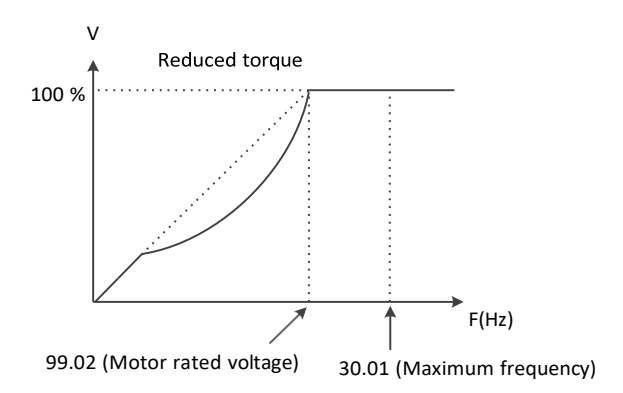

#### Set 2: SLV - Sensorless Vector

For Sensorless Vector method, per specified output voltage, current, motor parameters, motor rpm, the corresponding torque value is calculated. At very low frequency up to 0.5 Hz, high torque operation is possible

#### ● 98.02 HD/ND (torque type) select

- 0: Heavy duty (HD) ----- Initial value  $\blacksquare$
- $\blacksquare$ 1: Normal duty (ND)

Depending on this parameter, VFD rated current, PWM carrier frequency and Stall level will be changed

▪ Set 0: Heavy duty (HD)

Hoists, conveyors, pump process; select HD

- Set 1: Normal duty (ND)
	- Fans, or centrifugal pump applications; select ND
	- ❖ Related Parameters: '31.18', '98.03',

#### 98.03 PWM carrier frequency

- Range: 1.0 <sup>~</sup> 10.0 kHz in 0.1 kHz
- $\blacksquare$ Initial value: 3.0 kHz

Select Heavy Duty or Normal Duty factory setting per VFD model and loading type If the value is high, noise of motor is decreased and noise and temperature of VFD is increased

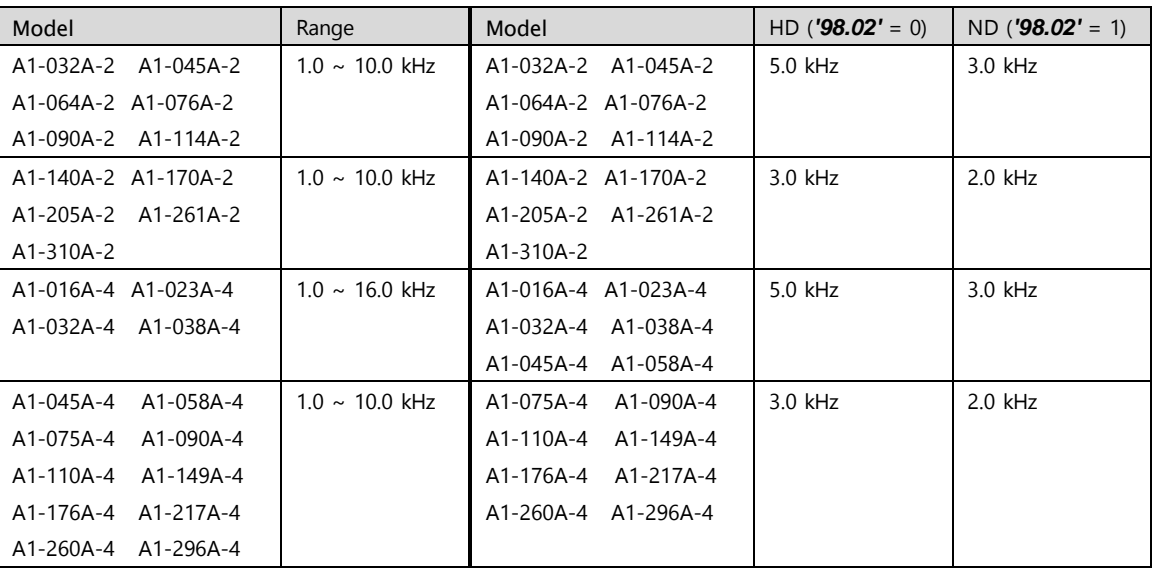

### ⚫ 98.04 PWM carrier mode

- 0: Normal----- Initial value  $\blacksquare$
- 1: Swing PWM1  $\blacksquare$

Swing PWM1 is used to decrease noise of motor It changes the PWM carrier frequency in between 2.25 kHz and 2.75 kHz

#### ⚫ 98.05 Voltage gain factor

- Range: 20.0 <sup>~</sup> 110.0 % in 0.1 %
- Initial value: 100.0 %

The output voltage cannot exceed the input voltage

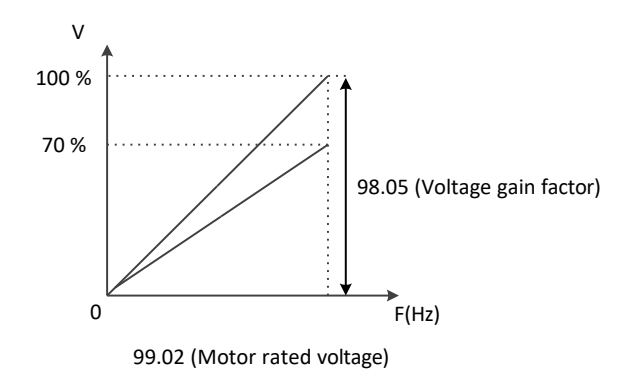

### 98.06 Flux braking function

- 0: Disable  $\blacksquare$
- 1: Enable ---- Initial value  $\blacksquare$

It can select to use Flux braking Function ❖ Related Parameters: '42.10', '98.07'

#### 98.07 Flux braking reference

- Range: 100 <sup>~</sup> 140 % in 1
- Initial value: 110 %  $\blacksquare$

It can program a Flux braking reference

#### ⚫ 98.09 Manual torque boost voltage reference

- Range: 0.00 ~ 50.00 % in 0.01 %
- Initial value: 1.0 %  $\blacksquare$

For Manual Torque Boost mode, program the value in % of an output voltage It not works in auto torque mode or sensorless mode

❖ Related Parameters: '21.01', '98.01', '98.10'

## ● 98.10 Manual torque boost frequency reference

- Range: 0.0 <sup>~</sup> 100.0 % in 0.1 %  $\blacksquare$
- Initial value: 100.0 %  $\blacksquare$

Program the frequency breakpoint It not works in auto torque mode or sensorless mode

❖ Related Parameters: '21.01', '98.01', '98.09'

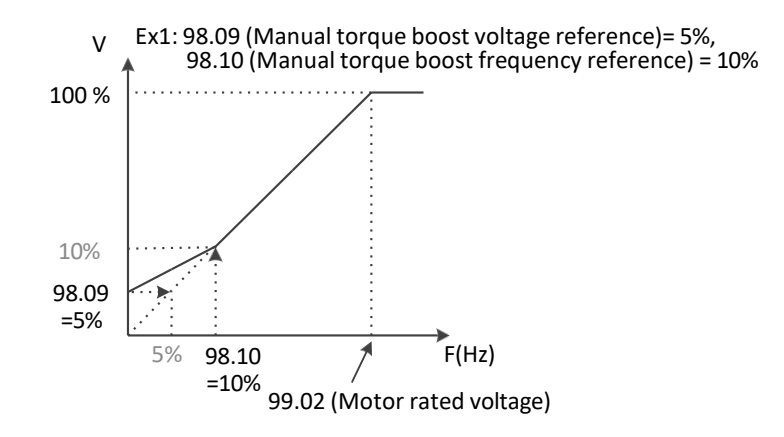

### 98.11 Motoring Slip Compensation

- Range: 0 <sup>~</sup> 200 % in 1%  $\blacksquare$
- $\blacksquare$ Initial value: 0 %

When a load is applied, Slip is compensated to keep the speed constant. (Apply V/f Control only)

### 98.12 Regeneration Slip Compensation

- Range: 0 <sup>~</sup> 200 % in 1%
- $\blacksquare$ Initial value: 0 %

When a load is applied, Slip is compensated to keep the speed constant. (Apply V/f Control only)

## 8.2.30 Motor data

- 99.01 Motor capacity
	- $\blacksquare$ 2.2kW, 3.7kW, 5.5kW, 7.5kW, 11kW, 15kW, 18,5kW, 22kW, 30kW, 37kW, 45kW, 55kW 75kW, 90kW, 110kW, 132kW, 160kW, 200kW, 220kW, 250kW, 280kW, 320kW, 350kW
	- Initial value: depend on VFD models

Program a capacity of motor Ex) 30L: 30kW-200V, 30H: 30kW-400V

### ⚫ 99.02 Motor rated voltage

- 200V Class setting: 200/220/230/240 400V Class setting: 380/400/415/440/460/480
- $\blacksquare$ Initial value: depend on VFD models

Program a rated voltage of the motor nameplate

### ⚫ 99.03 Motor rated frequency

- Range: 0.00 <sup>~</sup> 400Hz in 0.01 Hz
- Initial value: 60.00 Hz

Program a rated frequency of the motor nameplate

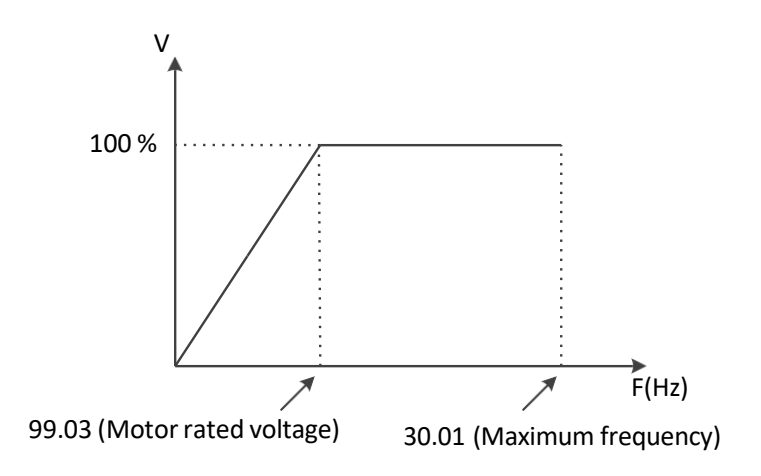

# ⚫ 99.04 Motor rated current

- Range: 0.1 ~ 800.0 A in 0.1 A
- $\blacksquare$ Initial value: depend on VFD models

Program a rated current of the motor nameplate

#### ● 99.05 Motor flux current

- Range: 0.1 ~ 400.0 A in 0.1 A
- Initial value: depend on VFD models

Program the no load (flux) current value

- Not all motors will have this information on the nameplate
	- $\div$  The value is approximately 30% of rate current

#### ⚫ 99.06 Motor rated slip

- Range: 0.01 ~ 10.0 % in 0.1 %
- $\blacksquare$ Initial value: depend on VFD models

Program the slip percent of the motor rated nameplate rpm Rated slip frequency: [(rated speed – speed of nameplate) / rated speed] x 100

Ex)  $[(1800$ rpm – 1750rpm) / 1800rpm] X 100 = 2.78%

### ⚫ 99.07 Motor Pole setting

- 2: 2 Poles
- 4: 4 Poles -----Initial value  $\blacksquare$
- $\blacksquare$ 6: 6 Poles
- 8: 8 Poles  $\blacksquare$

Program a number of poles to the corresponding motor used with the VFD Ex1) 2 Poles for 3600rpm (60Hz), 3000rpm (50Hz) Ex2) 4 Poles for 1800rpm (60Hz), 1500rpm (50Hz) Ex3) 6 Poles for 1200rpm (60Hz), 1000rpm (50Hz) Ex4) 8 Poles for 900rpm (60Hz), 750rpm (50Hz)

#### ⚫ 99.08 Auto tuning

- 0: Disable----- Initial value  $\blacksquare$
- 1: Enable

Program to enable auto tuning function Motor parameters are calculated using the internal auto tuning algorithm and automatically set for sensorless vector control design

Auto tuning process

- 1. Put the data at '99.01' (Motor capacity)  $\sim$  '99.07' (Motor Pole setting)
- 2. Set 1 at '99.08' (Auto tuning)
- 3. Push the Run button on the keypad
- 

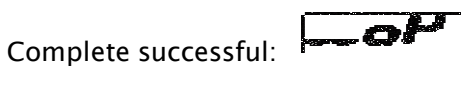

Occurred error:

### ⚫ 99.09 Motor data selection

- 0: Standard motor data----- Initial value  $\blacksquare$
- $\blacksquare$ 1: Auto tuning data

Program to select between standard motor data and auto tuned data

### ⚫ 99.10 Motor resistance R1

- Range: 0.1 <sup>~</sup> 30.0 Ohm in 0.001 Ohm  $\blacksquare$
- Initial value: depend on VFD models  $\blacksquare$

The initial value is Hyundai motor data

#### 99.11 Transient inductance

- Range: 0.01 <sup>~</sup> 100.0 mH in 0.01 mH
- Initial value: depend on VFD models  $\blacksquare$

The initial value is Hyundai motor data

## ⚫ 99.12 Motor resistance R1 (Auto tuned data)

- Range: 0.1 <sup>~</sup> 30.0 Ohm in 0.001 Ohm  $\blacksquare$
- Initial value: depend on VFD models  $\blacksquare$

Value determined during auto tuning process

### ⚫ 99.13 Transient inductance (Auto tuned data)

- Range: 0.01 <sup>~</sup> 100.0 mH in 0.01 mH
- $\blacksquare$ Initial value: depend on VFD models

Value determined during auto tuning process
# 9. Checking and Trouble shooting

## 9.1 Error code

## 9.1.1 Error code list

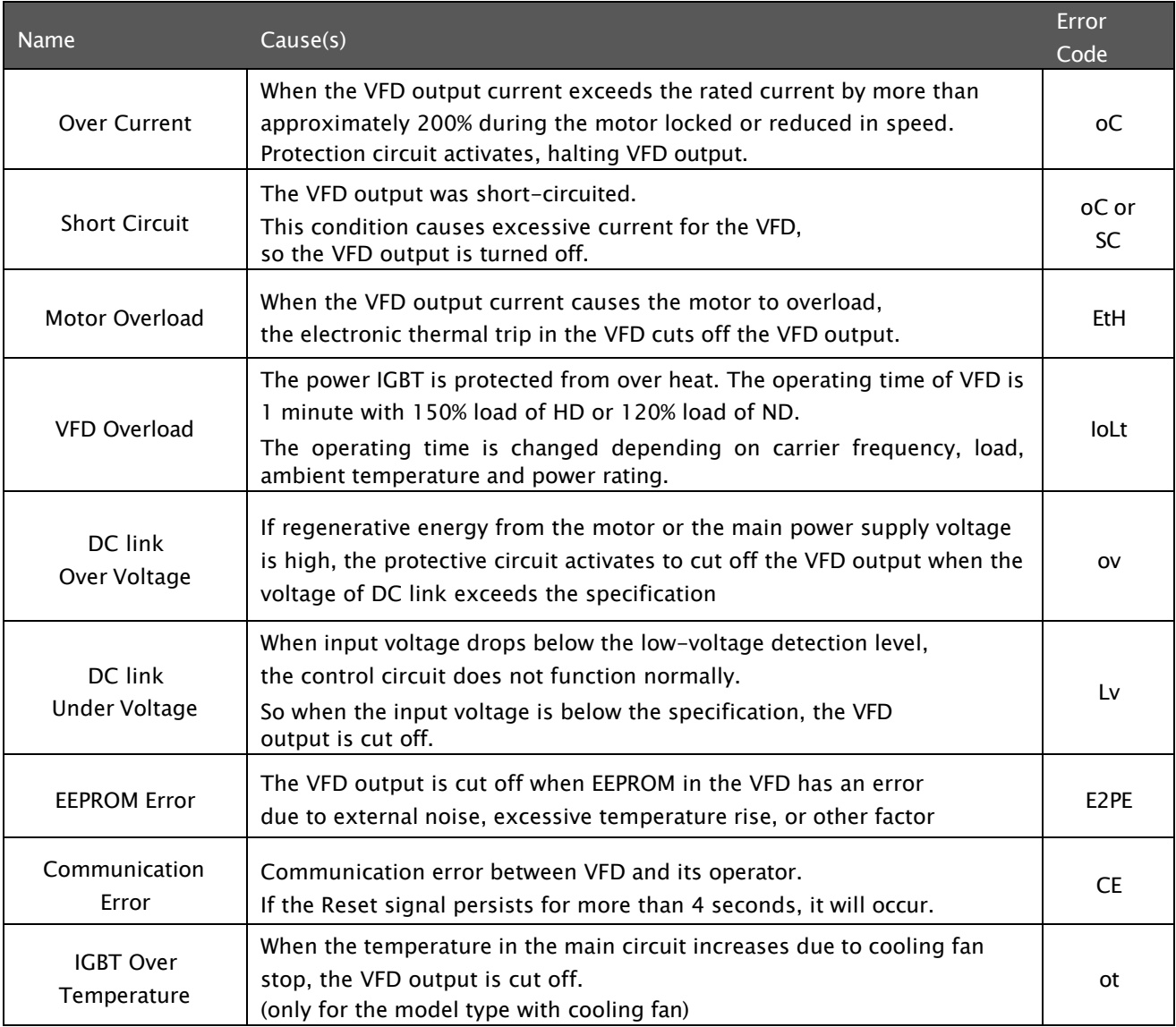

#### A1-User's Manual

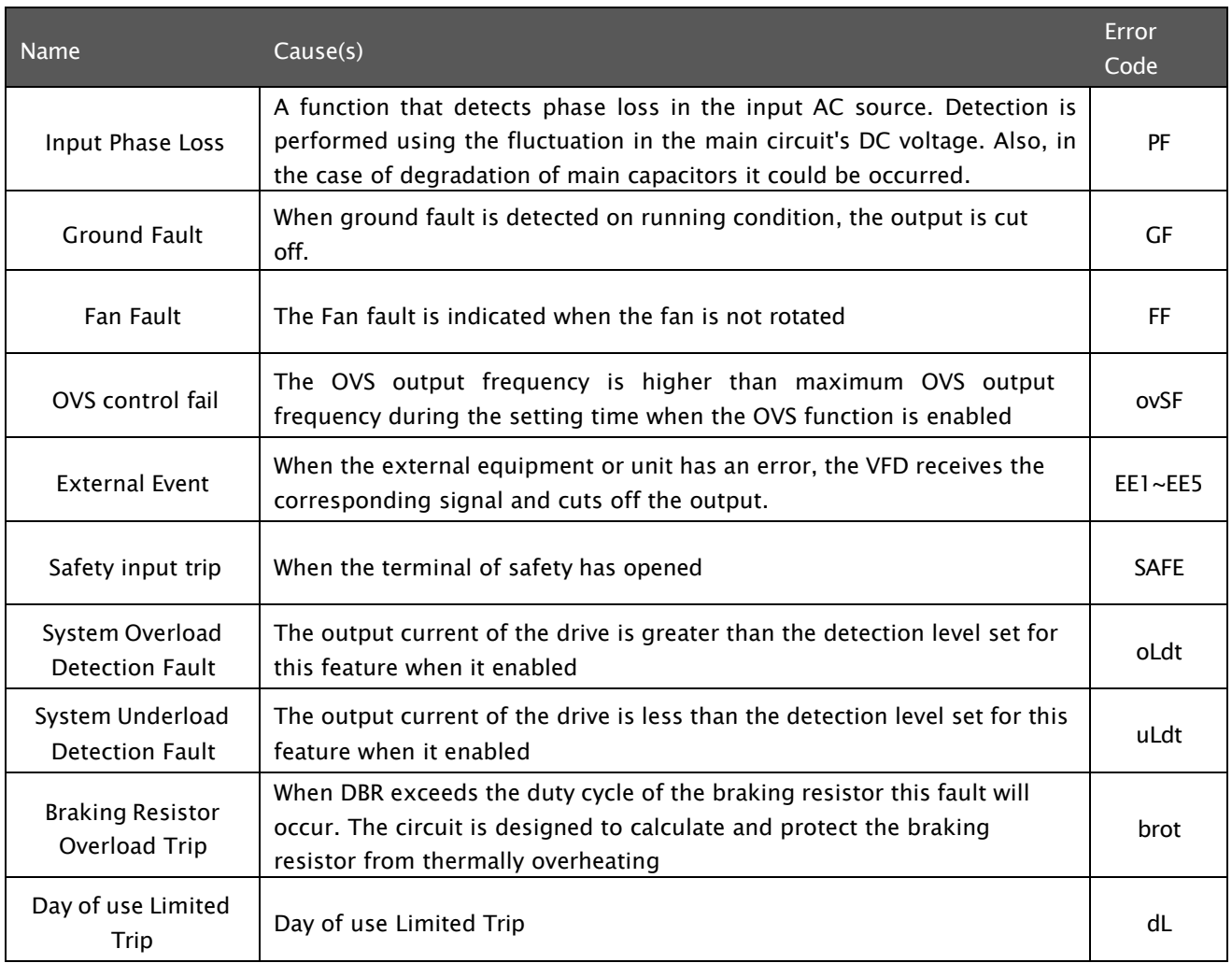

## 9.2 Trouble Shooting

## 9.2.1 Trip monitor display

- $\blacksquare$  . Display the trip source and operation status when occurred the trip
- Display until the previous five trip event in  $'03.13' \sim' 03.72'$  $\blacksquare$
- Each trip contents are displayed below flow
	- 1) Source of trip
	- 2) Frequency at trip
	- 3) Current at trip
	- 4) Vdc at trip
	- 5) Running status at trip
	- 6) DI status at trip
	- 7) DO status at trip
	- 8) Temperature at trip
	- 9) Torque at trip

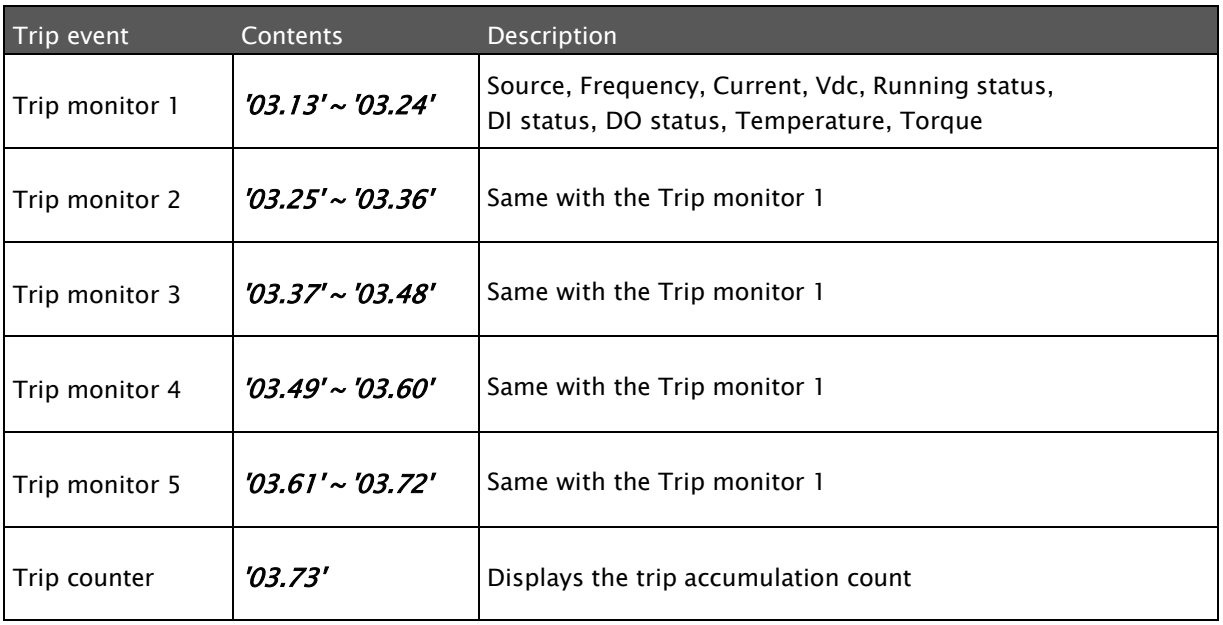

## 9.2.2 oC (Over Current)

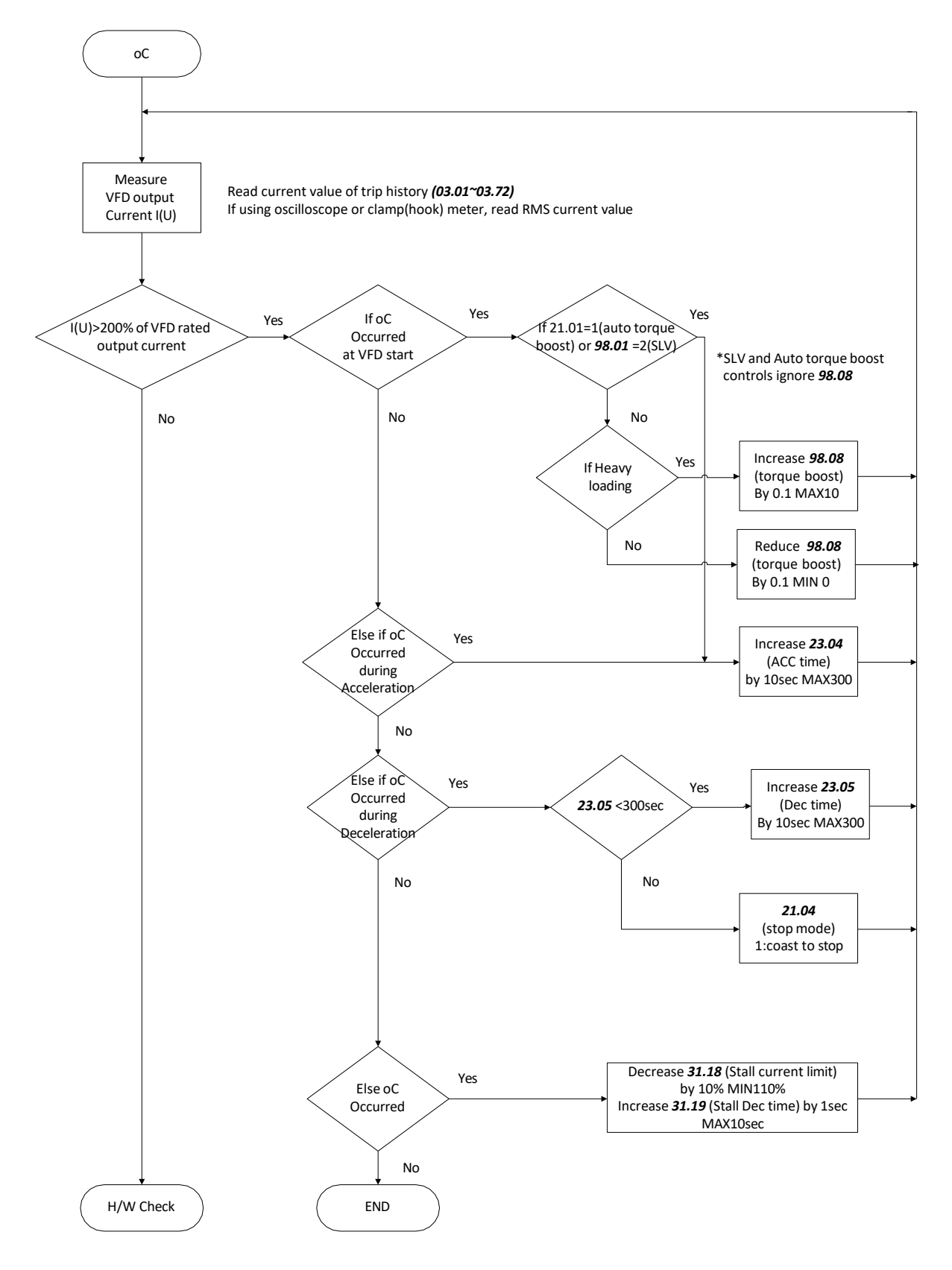

## 9.2.3 SC (Short Circuit)

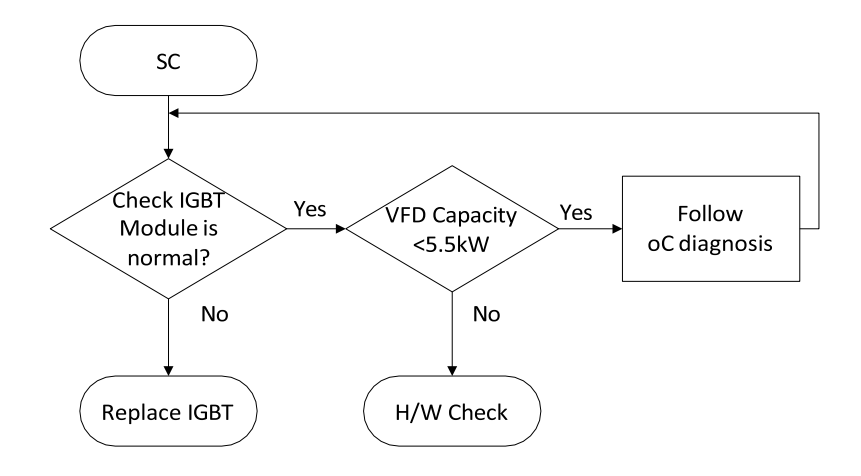

## 9.2.4 ETH (Motor Overload)

#### 1) Diagnostic flowchart

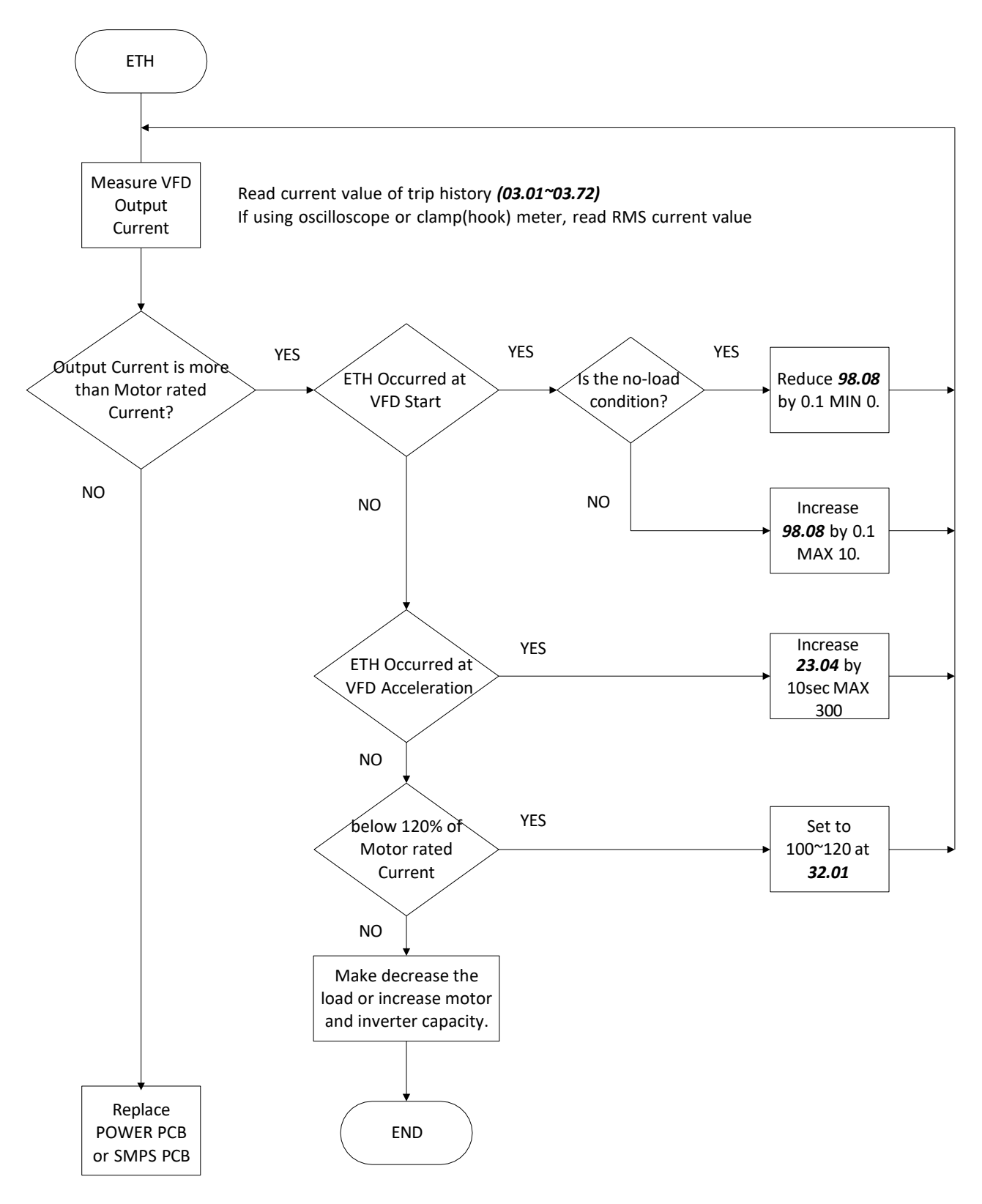

182

## 9.2.5 IoLt (VFD Overload)

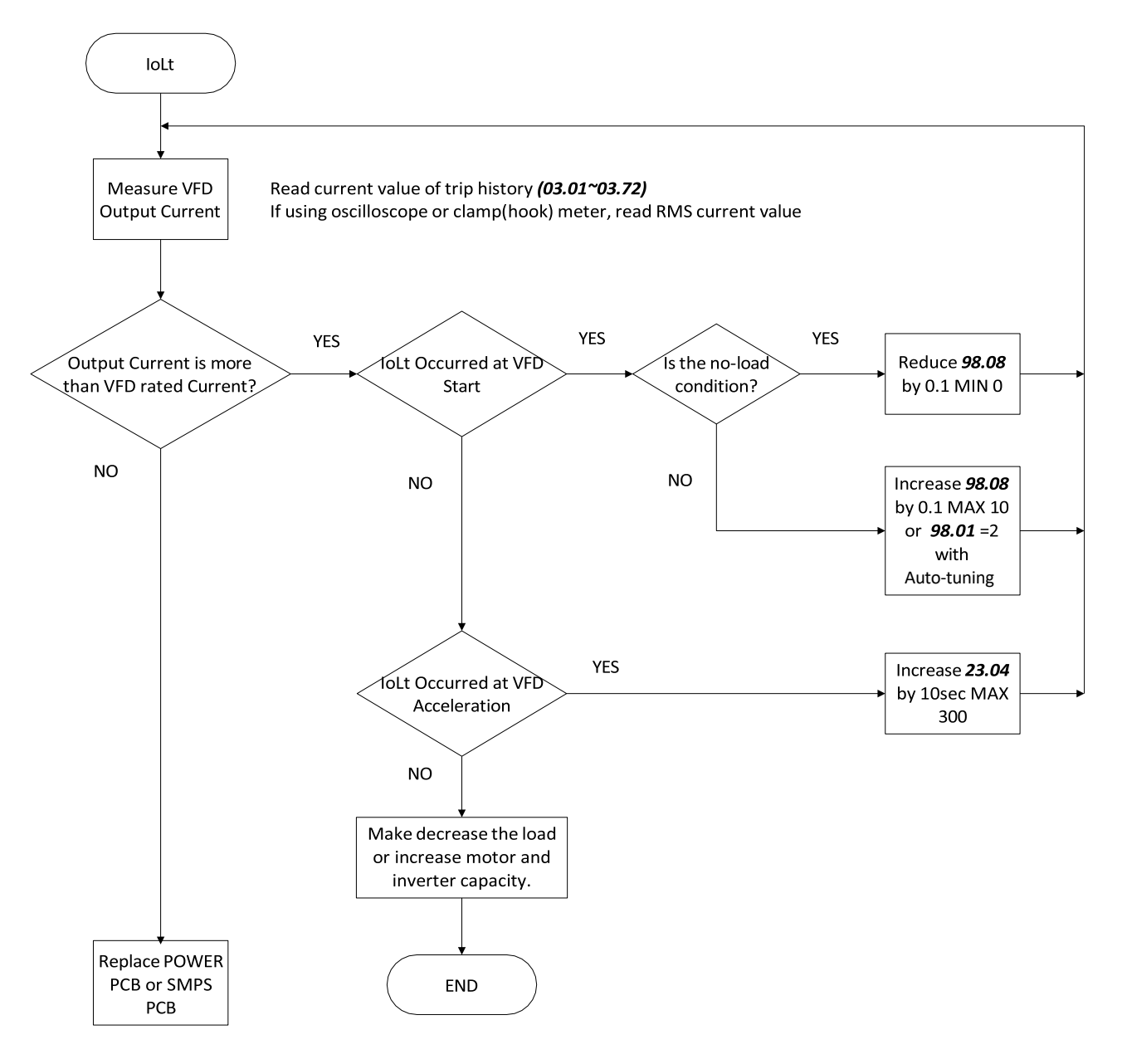

## 9.2.6 ov (DC link Over Voltage)

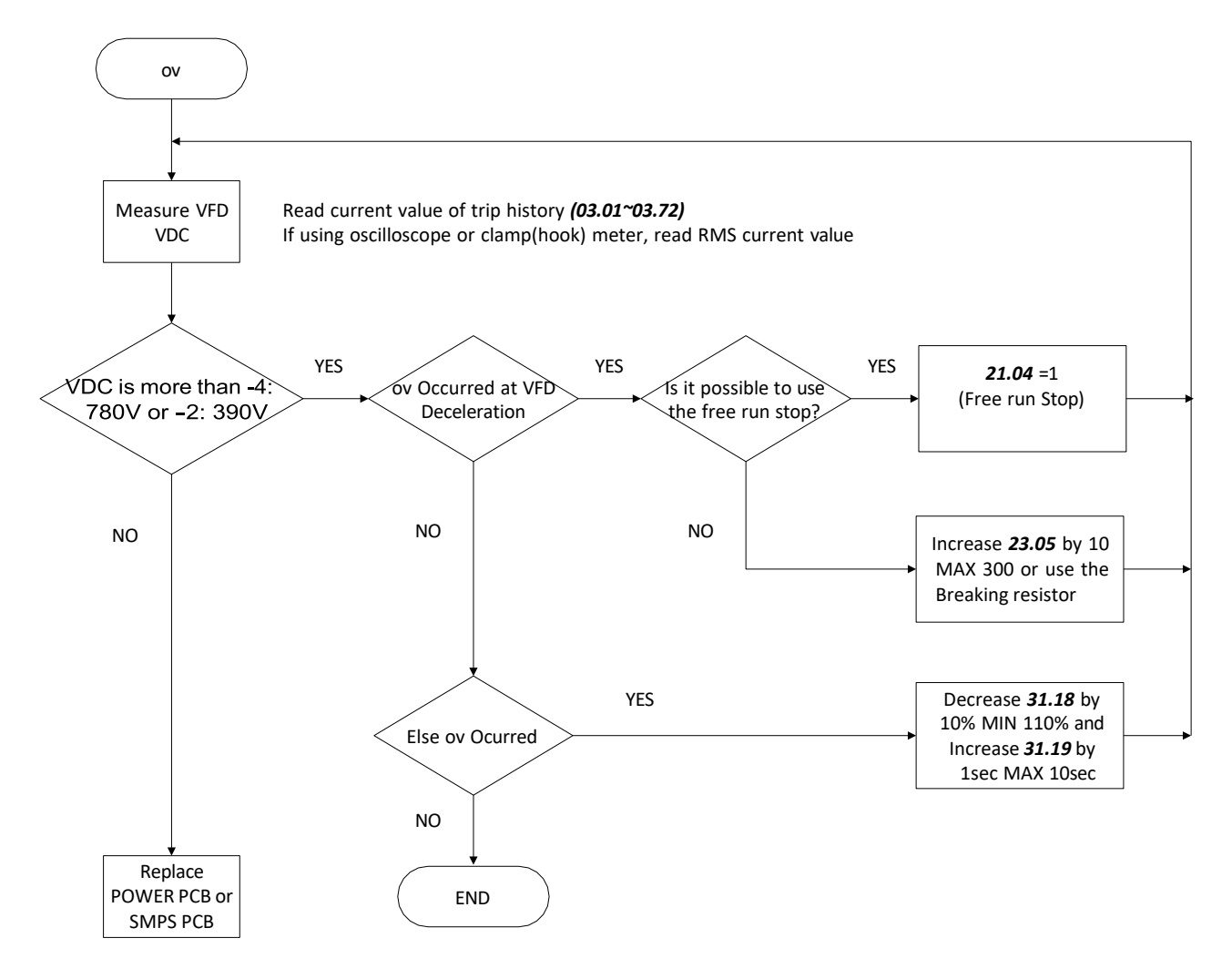

## 9.2.7 Lv (DC link Under Voltage)

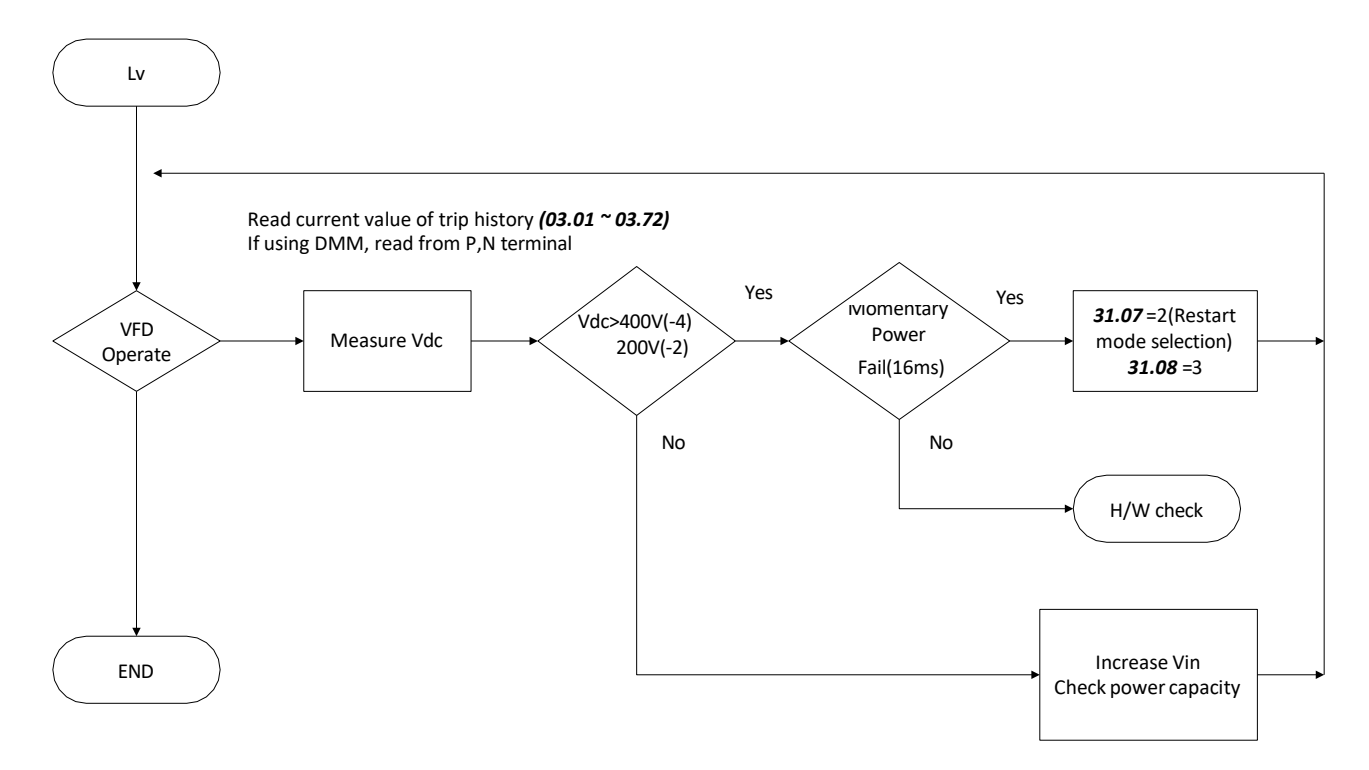

## 9.2.8 ot (Over Temperature)

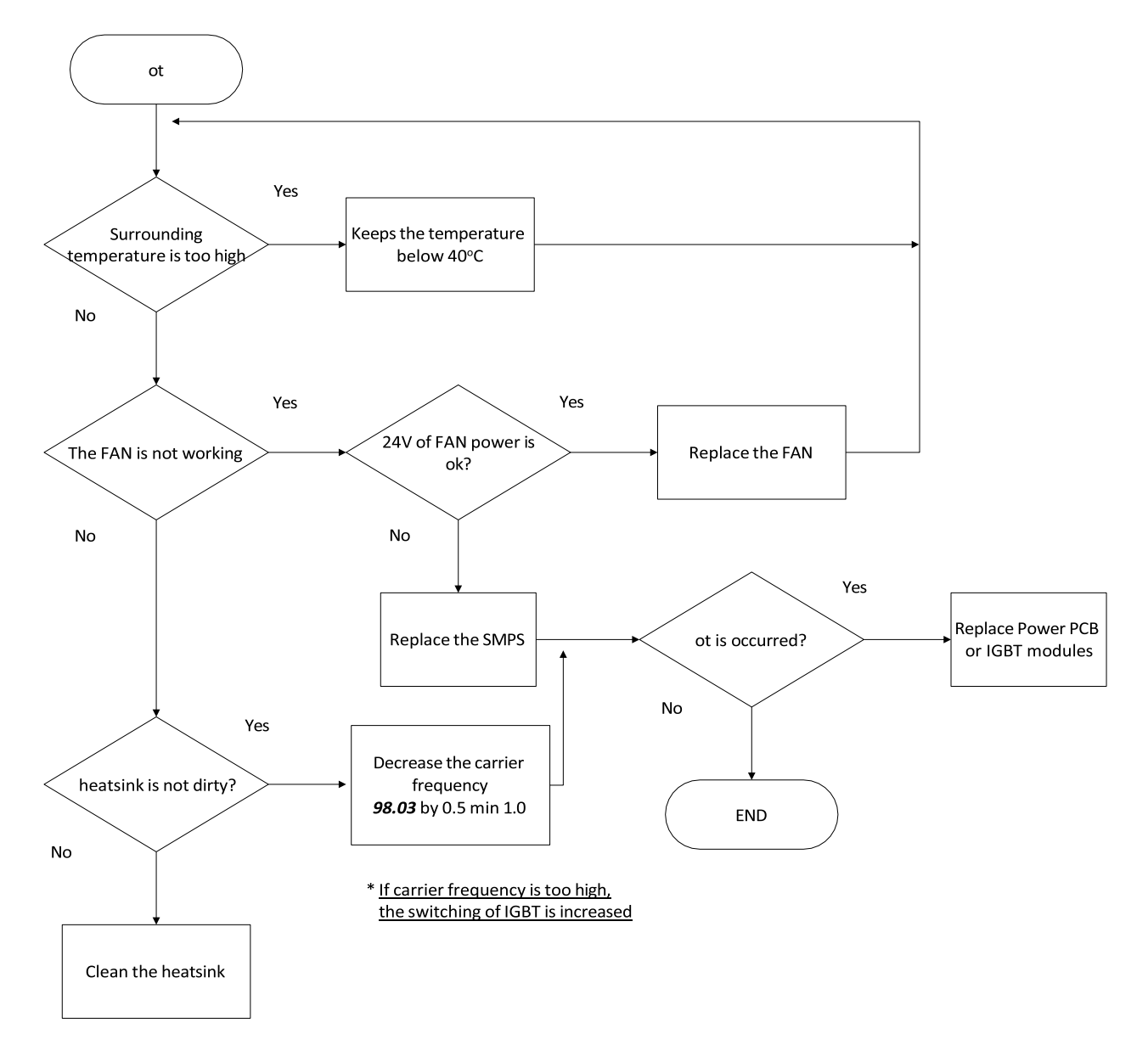

### 9.2.9 PF (Input Power Loss)

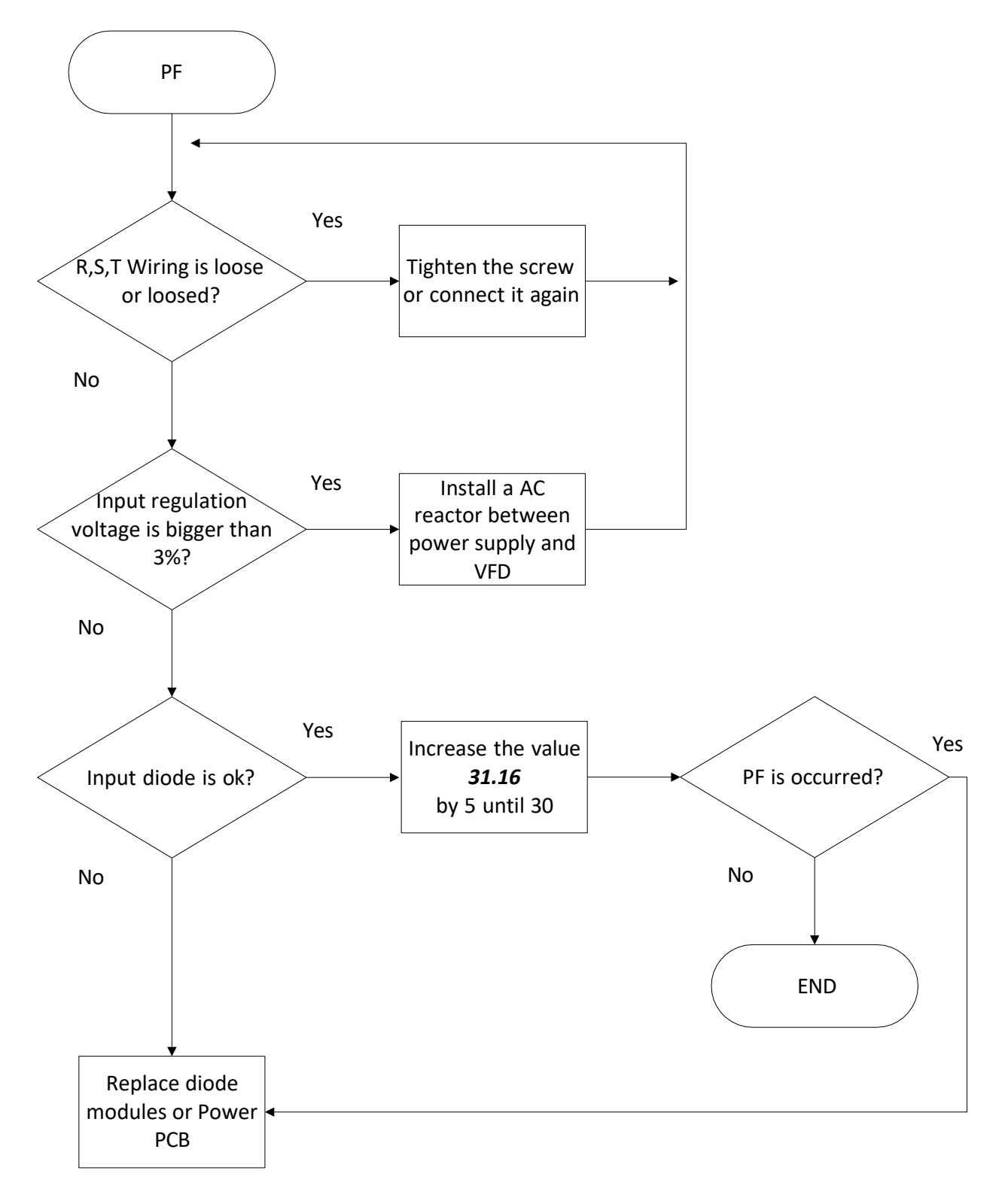

## 9.2.10 FF (Fan Fault)

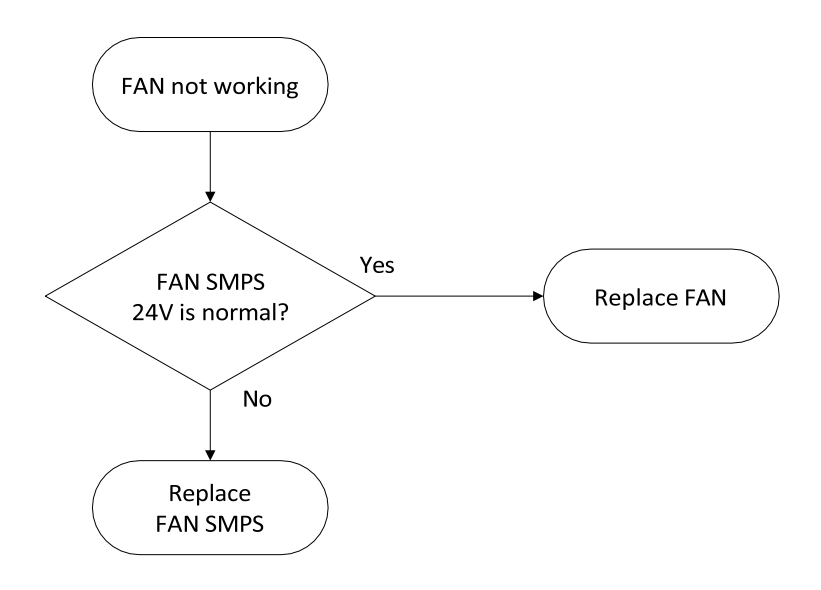

## 9.2.11 VFD doesn't turn on

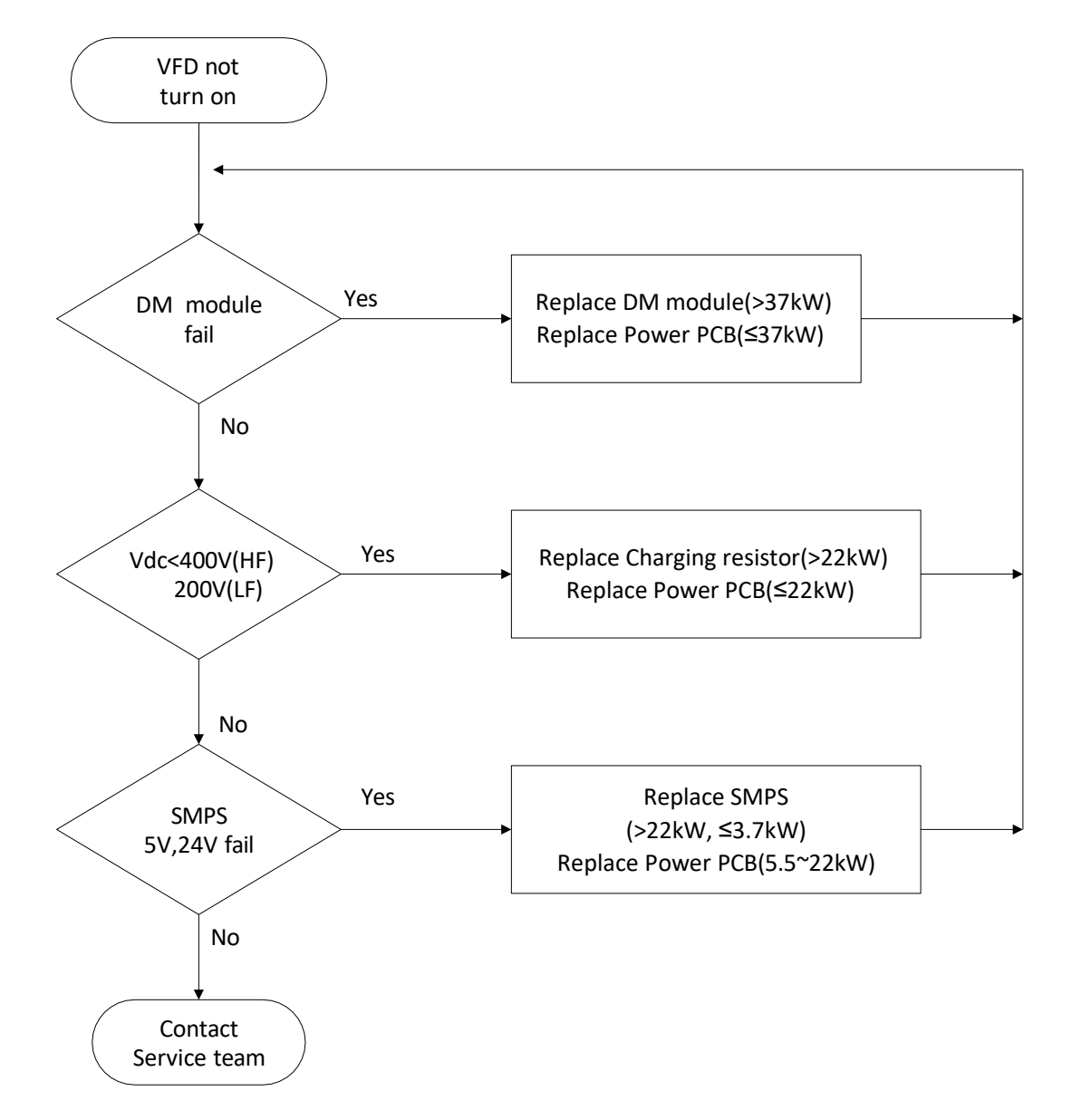

# 10. Functional Safety

## 10.1 Functional Safety

## 10.1.1 Safety standard product

- A1 offers safety option to reduce the risk of an emergency situation by off the VFD output  $\blacksquare$ to protect the operator when using the machine. Performance level of safety features are as follows
	- EN 61508: SIL 2
- When using the safety function, make sure that the system of risk assessment need to be carried out and if it meets the safety requirements
- Operating wiring or maintenance, VFD must be turned off Safety function is not electrically isolated or completely blocks the power of motor

## 10.1.2 Safety function description and wiring diagram

- Safety function is STO function to cut off power supply from motor (Cutting off VFD output current) by impeding gate with hard-wired and not to cause a torque
- VFD cut off output when SA input closed or SB input open
- $\blacksquare$ STO function has 2 channels (SA, SB) the input signal is connected to independently. The signal cut off the output of the VFD control circuit drive signal and power module. During operation, safety function is activated, the VFD cut off the output and the status of motor is "Free run" and message is displayed on the keypad ("Safety Opt Err" message) to turn off the trip, when VFD of state is normal, press the reset key

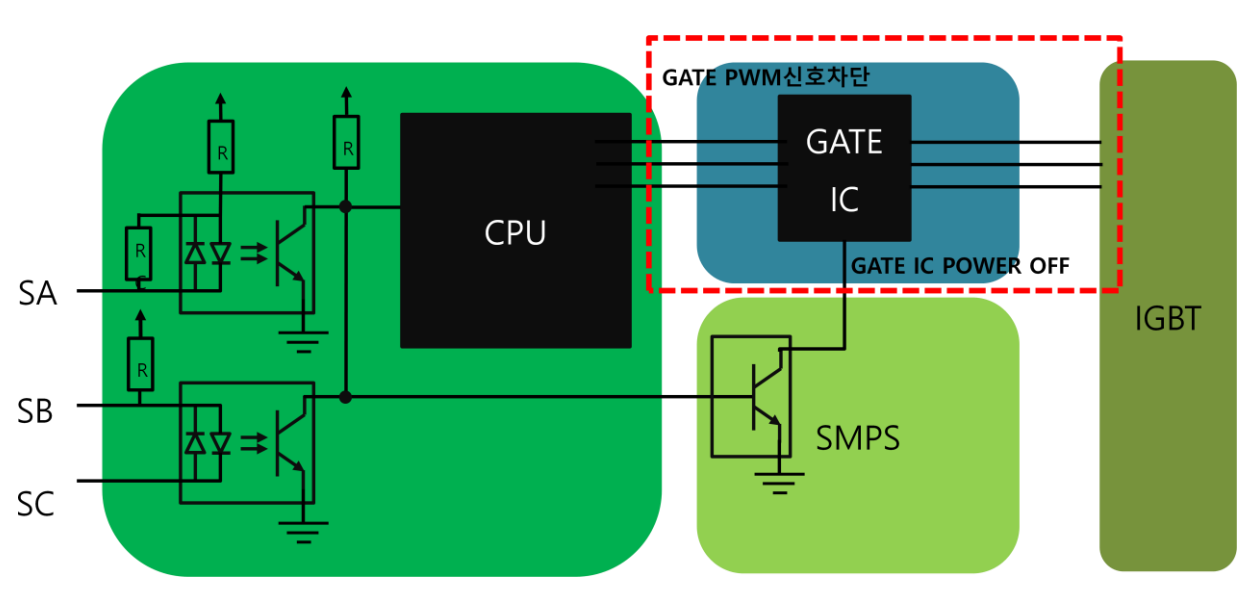

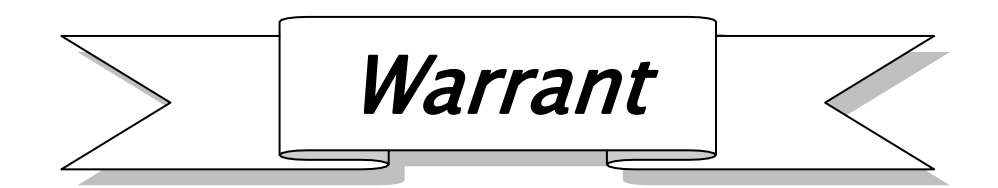

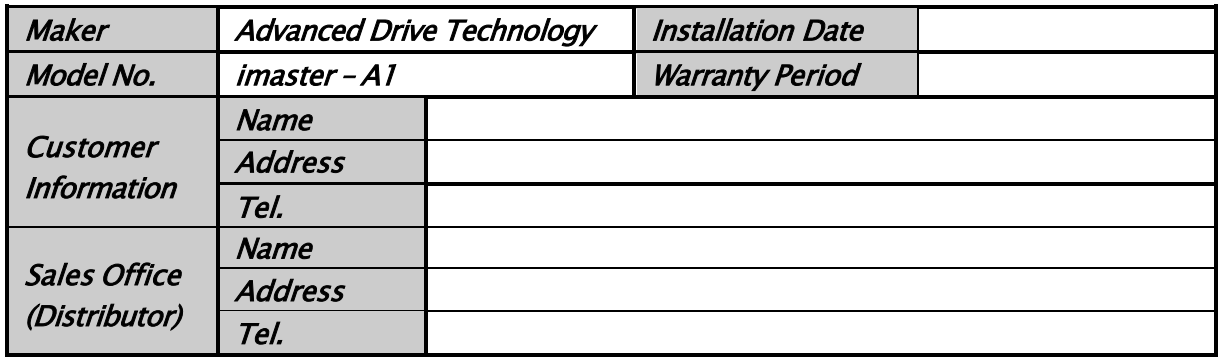

■ Warranty period is 12 months after installation or 18 months after manufactured when the installation date is unidentified. However, the guarantee term may vary on the sales term

#### IN-WARRNTY service information

If the defective part has been identified under normal and proper use within the guarantee term, contact your local authorized ADT distributor or Service center

#### OUT-WARRNTY service information

- The guarantee will not apply in the following cases, even if the guarantee term has not expired
- ➢ Damage was caused by misuse, negligence or accident
- ➢ Damage was caused by abnormal voltage and peripheral device' malfunction (failure)
- ➢ Damage was caused by an earthquake, fire, flooding, lightning, or other natural calamities
- ➢ When ADT nameplate is not attached
- $\triangleright$  When the warranty period has expired

# Revision History

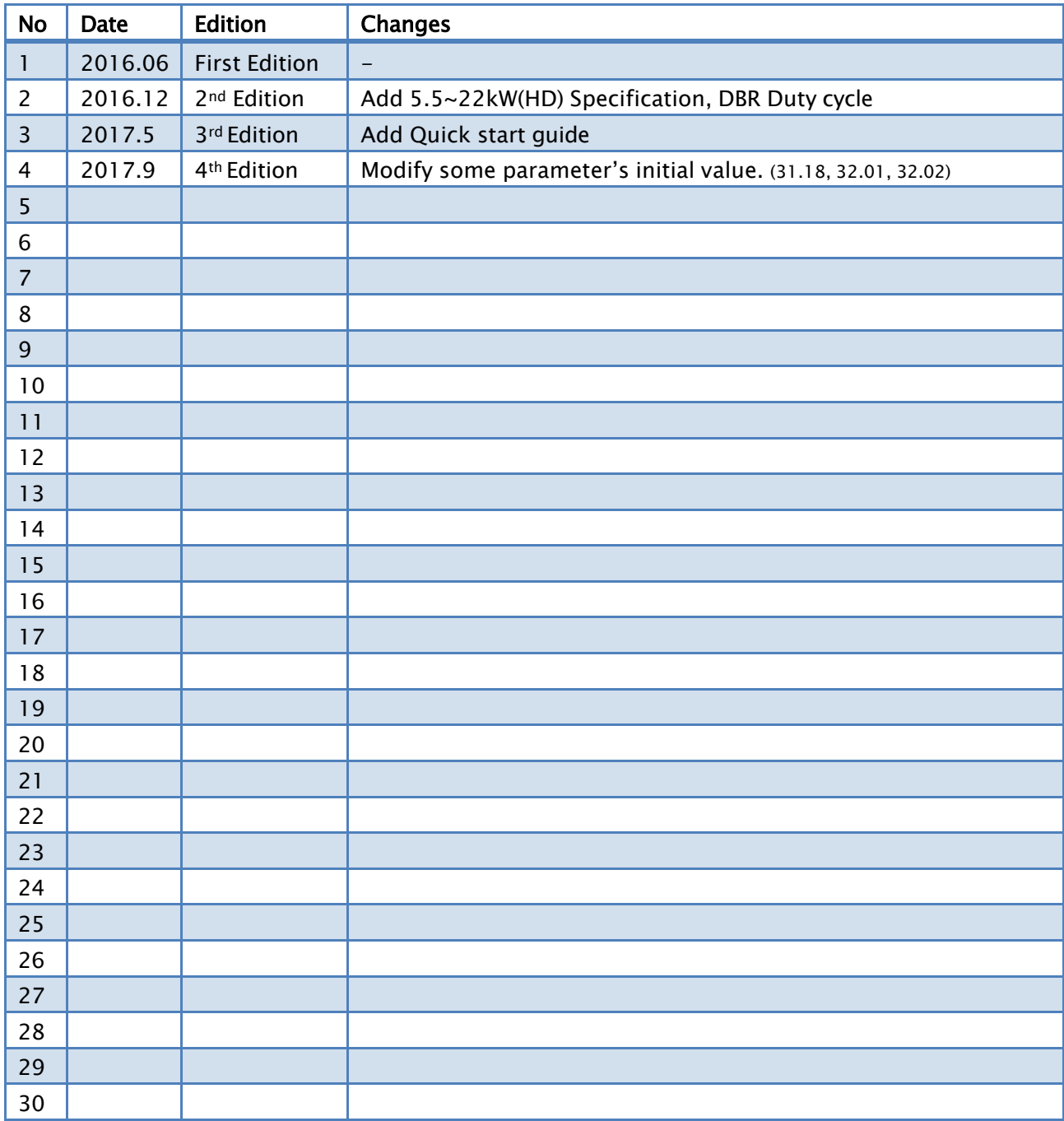

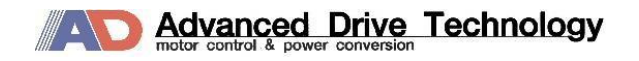

[www.adtech21.com](http://www.adtech21.com/) 

HEAD OFFICE / FACTORY: Beolmal-ro, Donga-gu, Anyang-si, Gyeonggi-do, Korea, 431-804 TEL: +82-31-459-5051, FAX: +82-31-459-5043

HOMEPAGE: [www.adtech21.com](http://www.adtech21.com/)